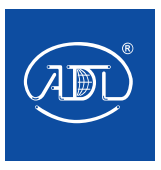

## **ПРЕОБРАЗОВАТЕЛЬ ЧАСТОТЫ EMOTRON СЕРИИ VS**

Руководство по эксплуатации

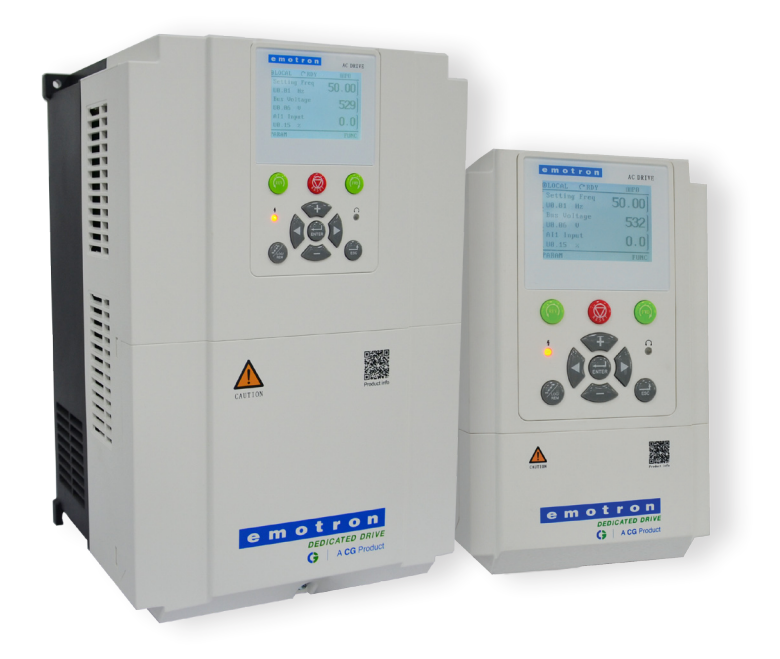

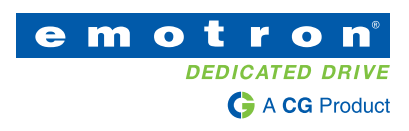

*Благодарим вас за выбор преобразователя частоты Emotron VSX от CG Drives & Automation!*

Пользователям рекомендуется внимательно ознакомиться с содержанием данной главы при монтаже, проведении пуско-наладочных работ, вводе в эксплуатацию и ремонте данного оборудования и в обязательном порядке следовать указаниям данного руководства для обеспечения эксплуатации оборудования без неисправностей. CG не несет никакой ответственности за травмы и материальные убытки, возникшие в результате некорректных действий.

**ПРИМЕЧАНИЕ** Следуйте приведенной информации для предотвращения проблемных ситуаций

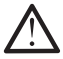

**ПРЕДУПРЕЖДЕНИЕ!** Некорректные действия могут привести к легким травмам, повреждению оборудования или материальному ущербу.

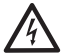

**ОПАСНОСТЬ!** Некорректные действия могут привести к нанесению серьезного вреда здоровью и серьезному повреждению оборудования.

### **1.1 Меры предосторожности**

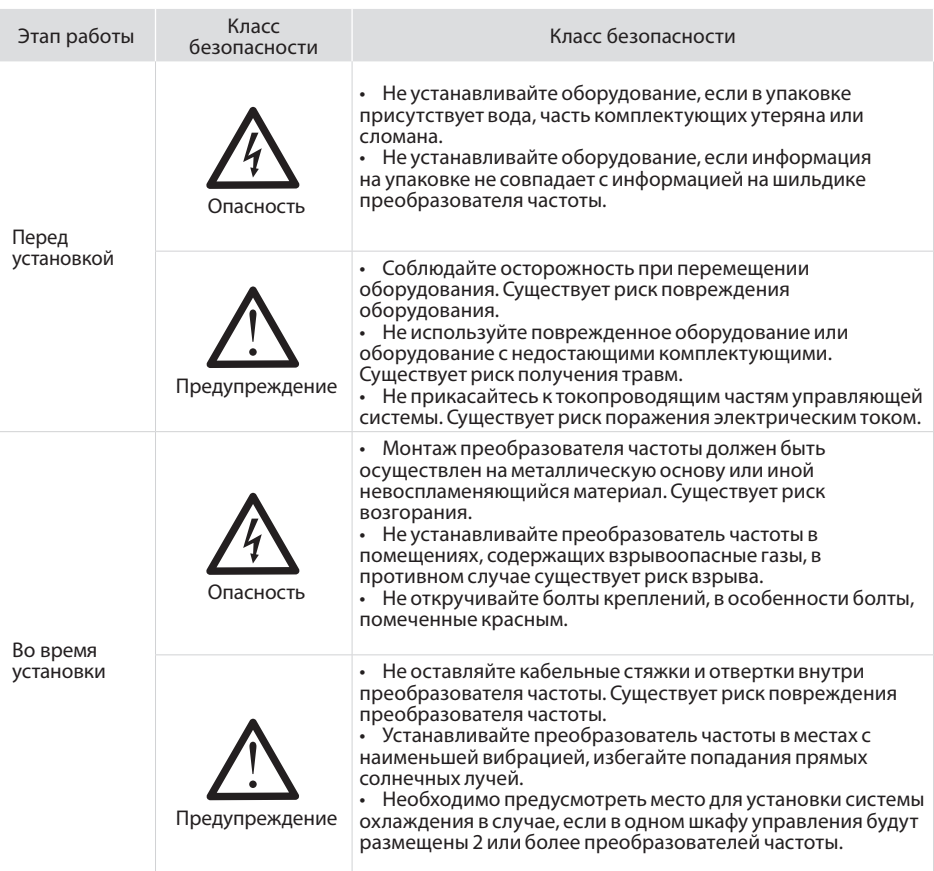

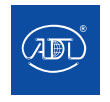

Компания оставляет за собой право вносить конструктивные изменения.

АДЛ — производство и поставки оборудования для инженерных систем

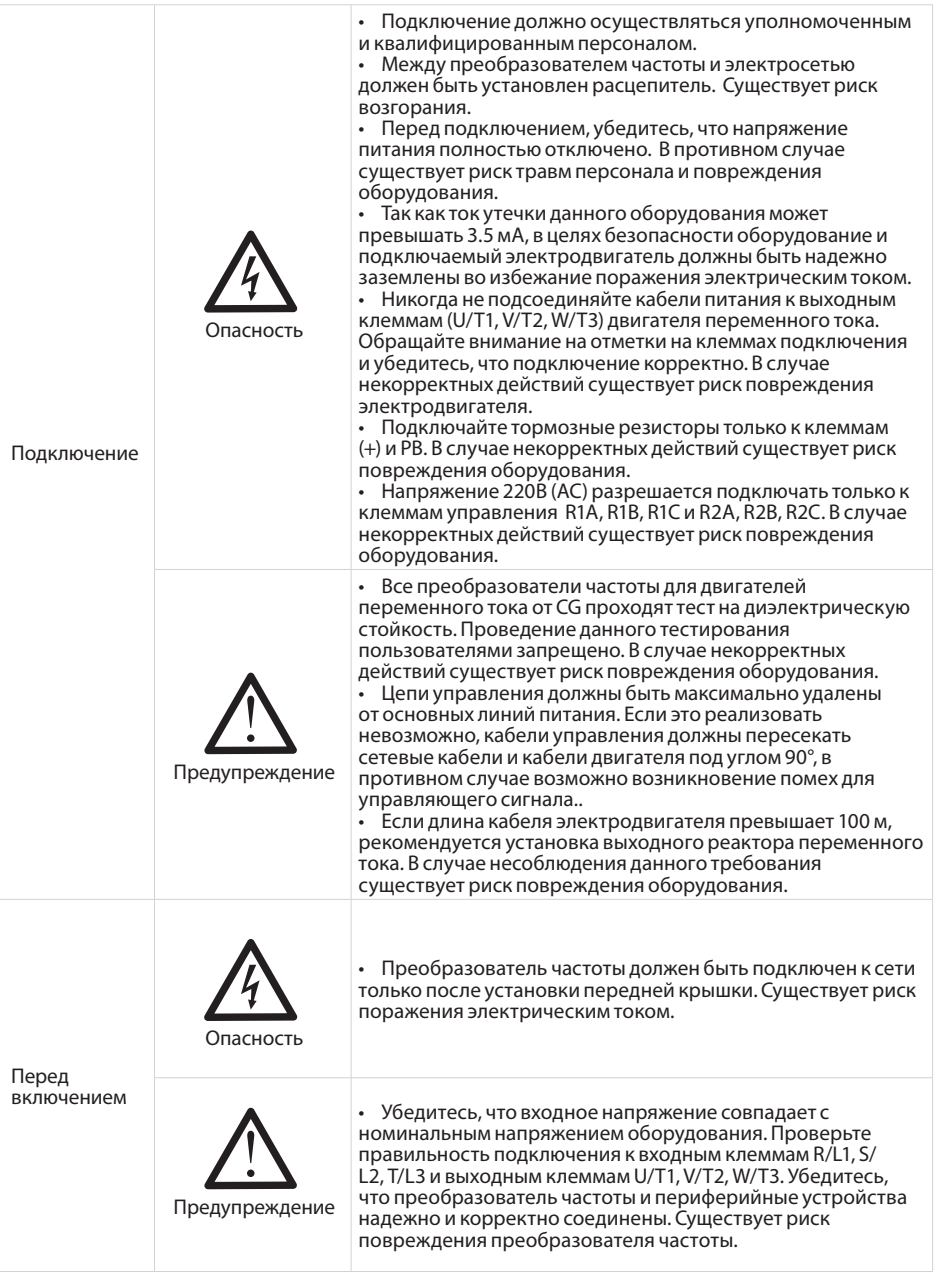

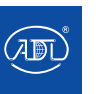

Компания оставляет за собой право вносить конструктивные изменения.

АДЛ — производство и поставки оборудования для инженерных систем

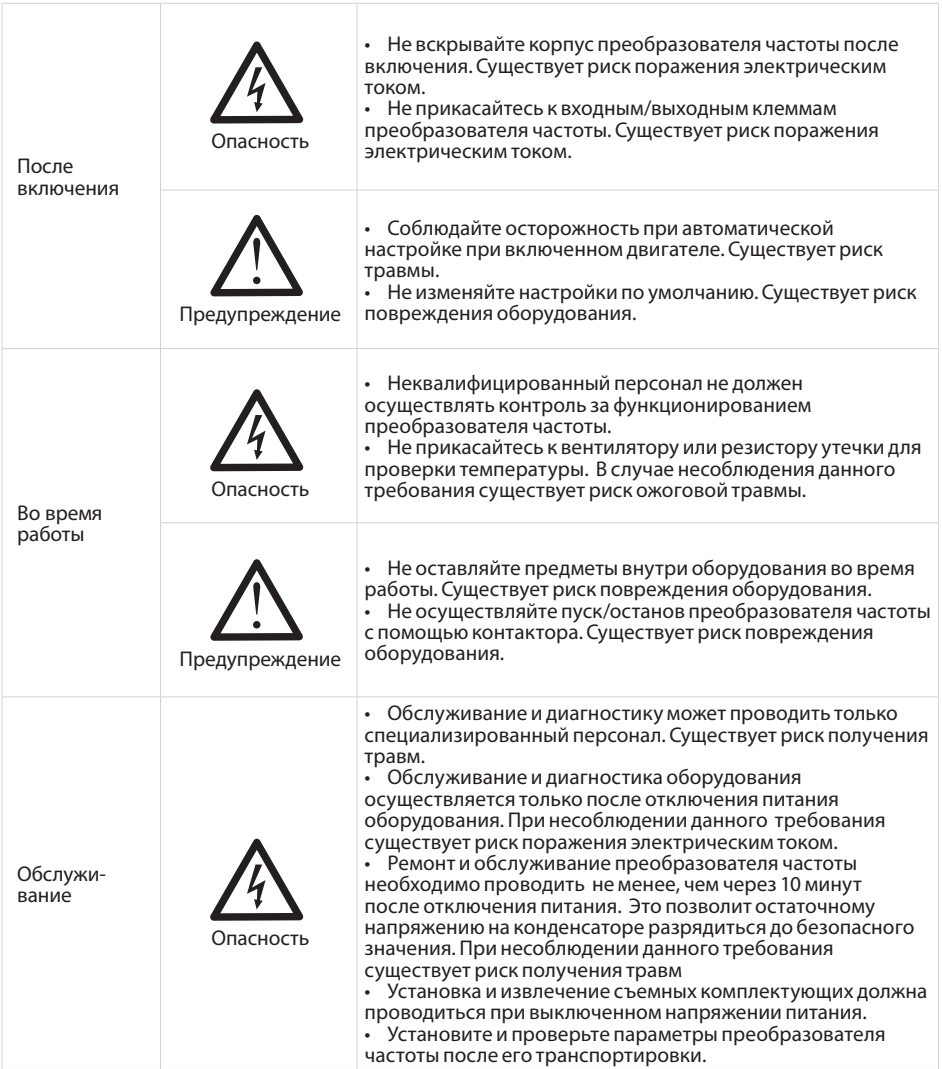

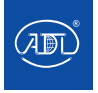

#### **1.2.1 Проверка изоляции двигателя**

В случаях, когда двигатель используется в первый раз, повторно используется после хранения или при выполнении периодического осмотра, проверка изоляции должна проводиться с подключенным двигателем, для предотвращения повреждения преобразователя частоты изза нарушения изоляции обмоток двигателя. Кабели двигателя должны быть отсоединены от преобразователя частоты во время проверки изоляции. Рекомендуется использовать высоковольтный (500 В) измеритель сопротивления изоляции. Измеренное сопротивление изоляции должно составлять не менее 5 МОм.

#### **1.2.2 Тепловая защита двигателя**

Если номинальная мощность двигателя не соответствует мощности преобразователя частоты, особенно, если номинальная мощность преобразователя выше, чем мощность двигателя, отрегулируйте параметры защиты двигателя в преобразователе частоты или установите реле тепловой защиты двигателя.

### **1.2.3 Работа с частотой, превышающей частоту сети питания**

Выходная частота VSX составляет 0,00 Гц ~ 600,00 Гц. Если требуется, чтобы частота VS превышала 50,00 Гц, пожалуйста, примите во внимание изнашиваемость механических устройств.

### **1.2.4 Механические вибрации**

Преобразователь частоты может войти в резонанс с нагрузочным устройством на определенных выходных частотах. Этого можно избежать, установив параметры частот пропускания.

#### **1.2.5 Нагрев и шум двигателя**

Выходное напряжение преобразователя частоты является результатом ШИМ и содержит определенное количество гармоник, следовательно, температура работы, шум и вибрация двигателя будут выше, чем при работе от электросети.

#### **1.2.6 Устройство защиты от перенапряжений или конденсатор на выходной стороне преобразователя частоты**

Не устанавливайте конденсатор для повышения коэффициента мошности или устройство защиты от импульсных перенапряжений на выходной стороне преобразователя частоты, так как выходной сигнал ПЧ представляет собой ШИМ-волну. В противном случае для ПЧ возможны кратковременные перегрузки по току или повреждения.

### **1.2.7 Контактор на клемме ввода-вывода преобразователя частоты**

Когда контактор установлен между входной стороной преобразователя частоты и источником питания, ПЧ нельзя запускать или останавливать путем включения или выключения контактора. Если ПЧ должен управляться контактором, убедитесь, что интервал времени между переключениями составляет не менее одного часа, поскольку частая зарядка и разрядка сократят срок службы конденсатора внутри ПЧ. Если контактор установлен между выходной стороной ПЧ и двигателем, не выключайте контактор, когда ПЧ активен. В противном случае модули внутри ПЧ могут быть повреждены.

#### **1.2.8 Подача номинального напряжения**

Используйте ПЧ серии VSX с номинальным напряжением. При несоблюдении данного требования существует риск повреждения преобразователя частоты. При необходимости используйте трансформатор для повышения или понижения напряжения.

### **1.2.9 Не подключайте 3-фазный преобразователь частоты к 2-фазным устройствам**

Не используйте 3-фазный преобразователь частоты с 2-фазными устройствами. Несоблюдение данного требования приведет к неисправностям и повреждению преобразователя частоты.

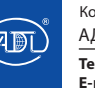

### **1.2.10 Молниезащита**

Преобразователь серии VSX имеет встроенное устройство защиты от перегрузки, обладающий определенными возможностями защиты от молнии. Дополнительные защитные устройства должны быть установлены между преобразователем частоты и источником питания в зоне, где вероятен удар молнии.

### **1.2.11 Снижение скорости вращения при работе на высоте**

В местах, где высота над уровнем моря превышает 1000 м и охлаждающий эффект снижается из-за разреженного воздуха, необходимо снизить скорость привода. Обратитесь в CG за технической поддержкой.

### **1.2.12 Особые случаи**

Если применяется проводка, не описанная в данном руководстве, например, общая шина постоянного тока, обратитесь к CG за технической поддержкой.

### **1.2.13 Меры предосторожности при утилизации преобразователя частоты**

Электролитические конденсаторы в основной цепи и печатные платы могут взорваться при их возгорании. При возгорании пластиковых деталей возможен выброс токсичного газа. Пожалуйста, утилизируйте преобразователь частоты как промышленные отходы.

### **1.2.14 Адаптируемый двигатель**

Стандартным адаптируемым двигателем является промышленный асинхронный двигатель или синхронный двигатель с постоянными магнитами. Для других типов двигателей выберите подходящий привод переменного тока в соответствии с номинальным током двигателя.

Охлаждающий вентилятор и вал ротора нерегулируемого частотного привода расположены соосно, что приводит к снижению эффекта охлаждения при снижении частоты вращения. При необходимости работы на переменной частоты вращения, добавьте более мощный вентилятор или используйте двигатель с

переменной частотой вращения в тех случаях, когда двигатель быстро перегревается.

В преобразователе частоты предустановлены стандартные параметры. При этом необходимо выполнить автоматическую настройку двигателя или изменить заводские значения в зависимости от фактических условий. В противном случае это может повлиять на результат работы и производительность защиты преобразователя частоты.

Привод переменного тока может быть поврежден при коротком замыкании. Вследствие этого проводите проверку изоляции на КЗ при первой установке двигателя и кабелей или во время планового технического обслуживания. Во время теста убедитесь, что преобразователь частоты отсоединен от тестируемого оборудования.

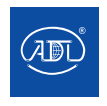

Компания оставляет за собой право вносить конструктивные изменения. АДЛ — производство и поставки оборудования для инженерных систем

**Тел.: +7 (495) 937-89-68, +7 (495) 221-63-78 E-mail: info@adl.ru www.adl.ru Интернет-магазин: www.valve.ru**

### **2.1 Заводская информация**

r

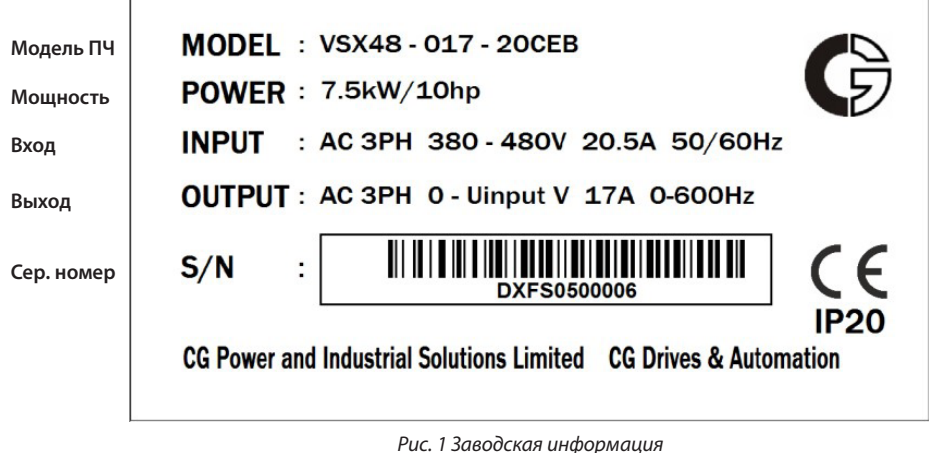

**2.2 Маркировка устройства**

Маркировка устройства содержит следующую информацию.

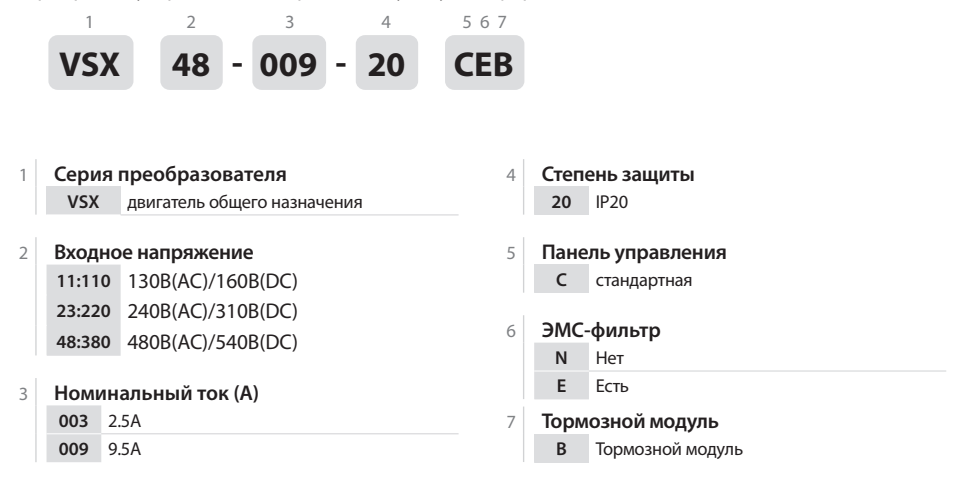

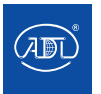

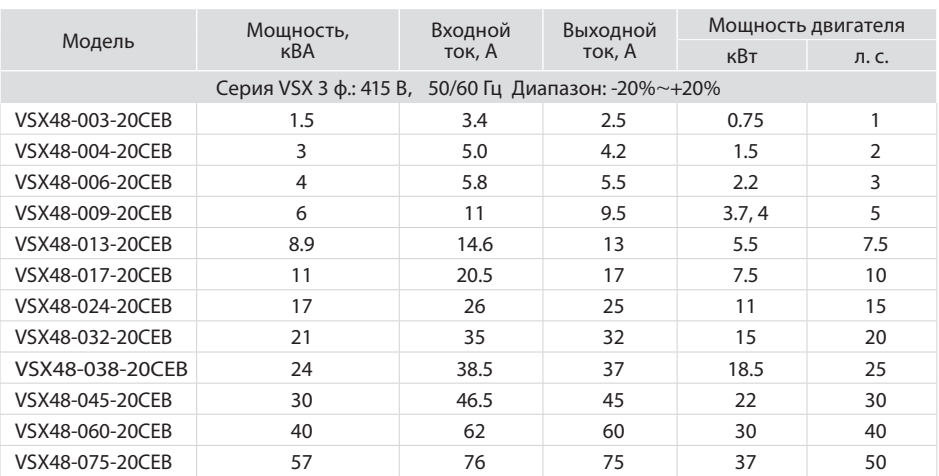

### **2.2 Информация о модельной линейке продуктов CG**

## **2.3 Технические характеристики преобразователя частоты**

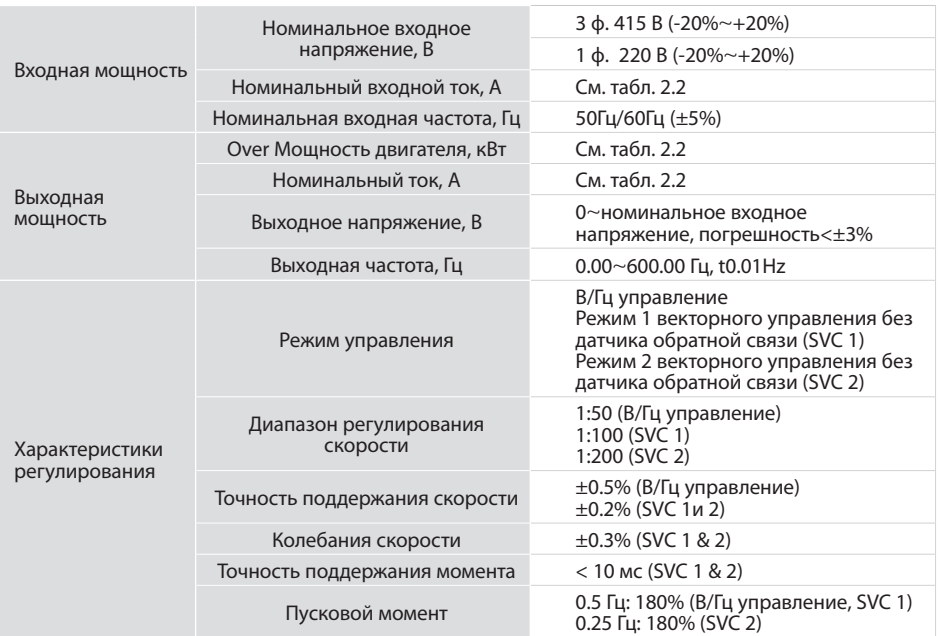

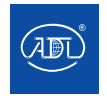

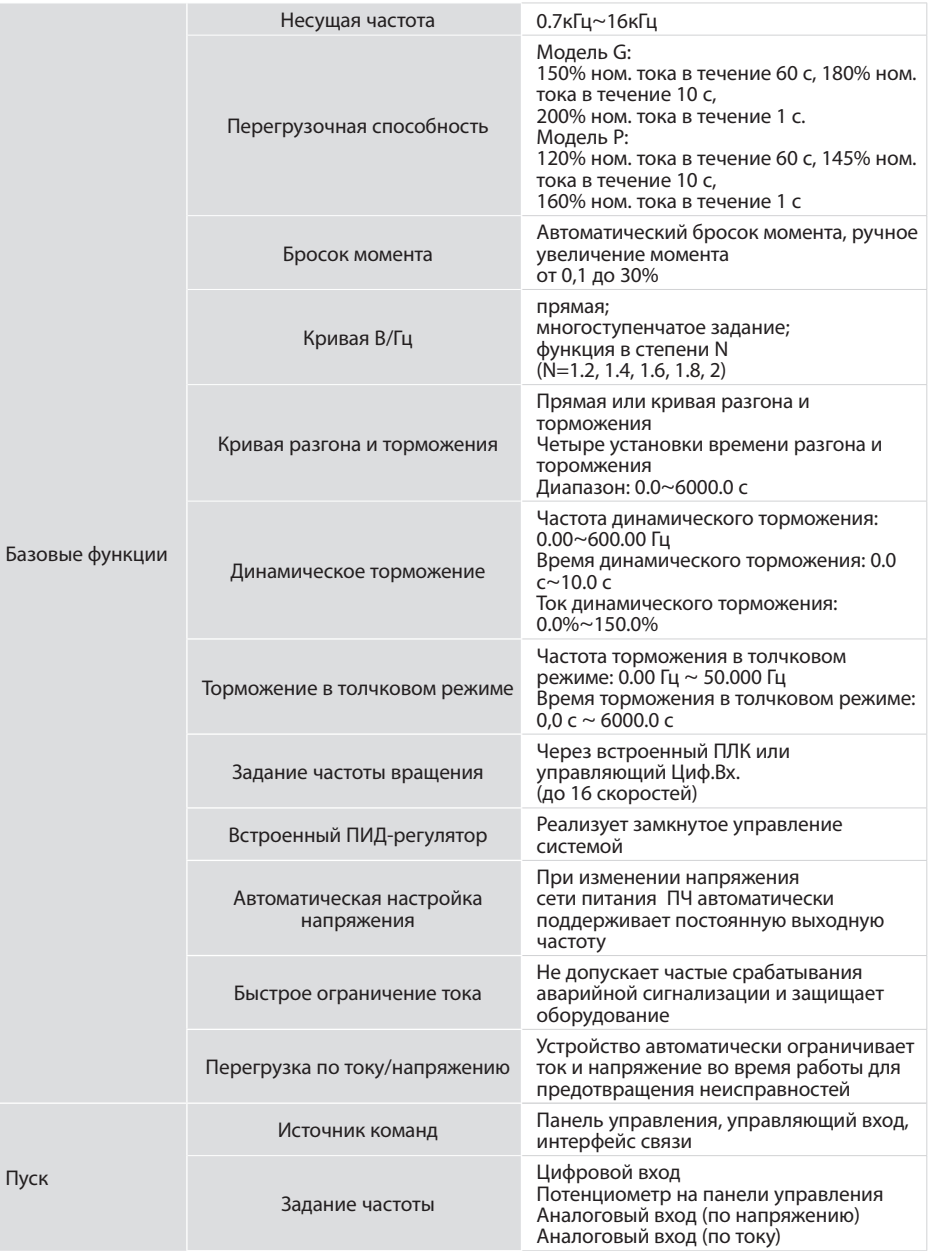

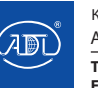

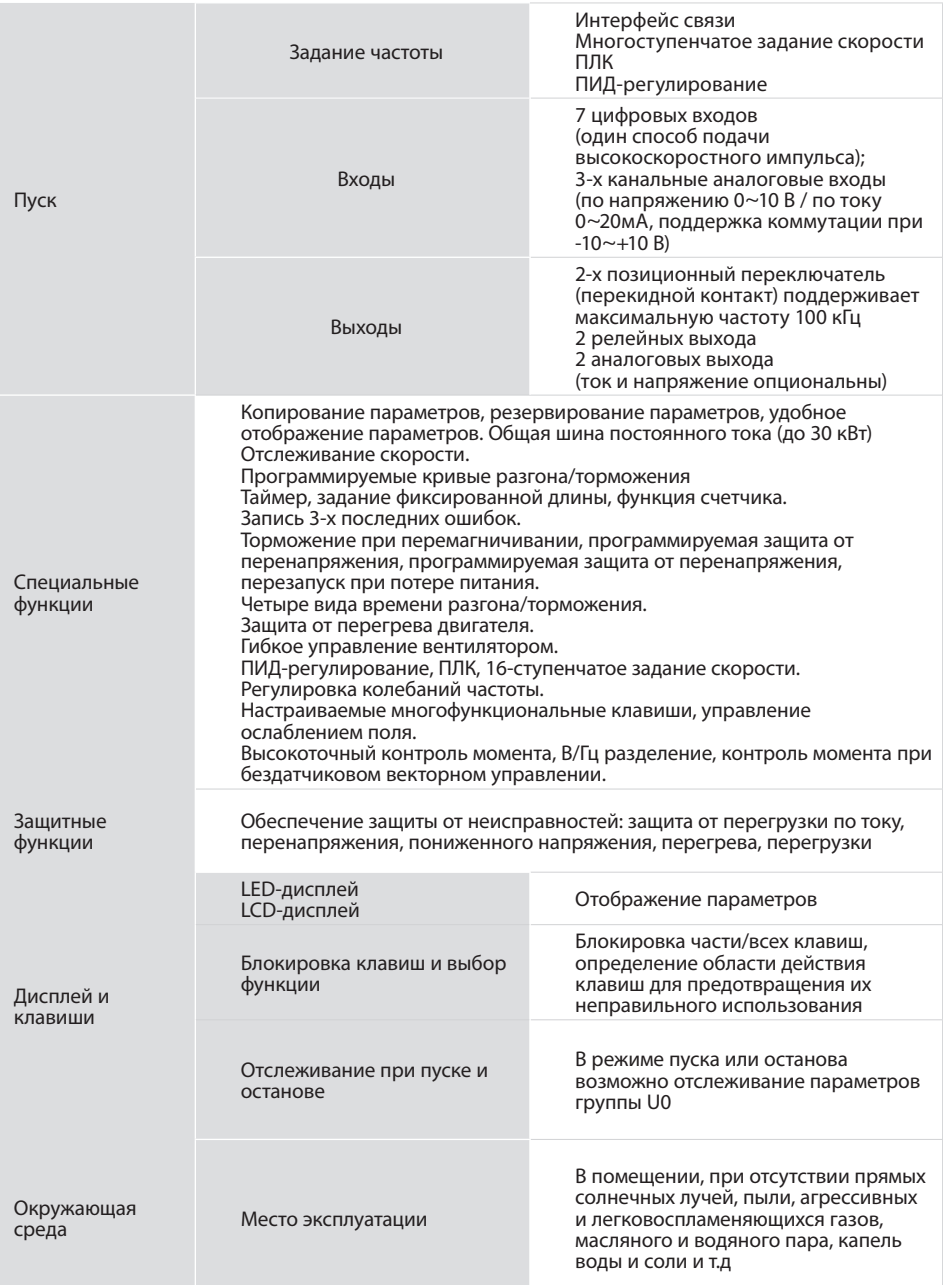

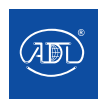

Компания оставляет за собой право вносить конструктивные изменения.

АДЛ — производство и поставки оборудования для инженерных систем

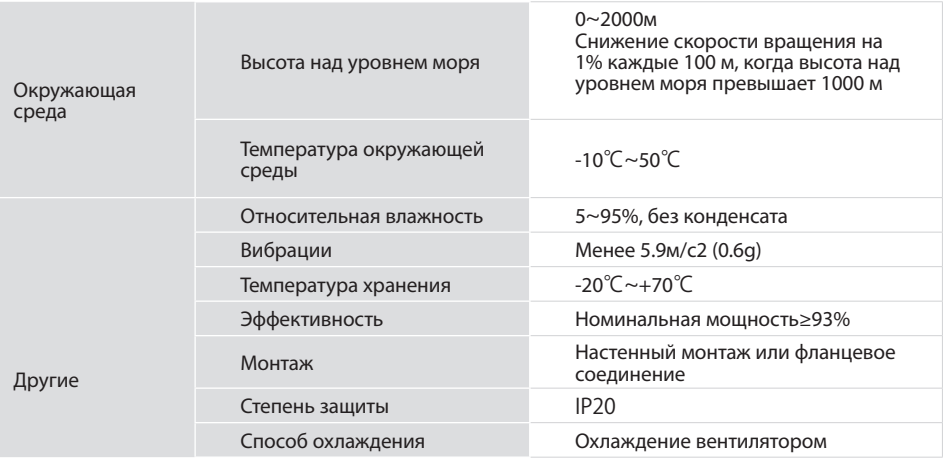

### **2.4 Габариты, установочные размеры и вес**

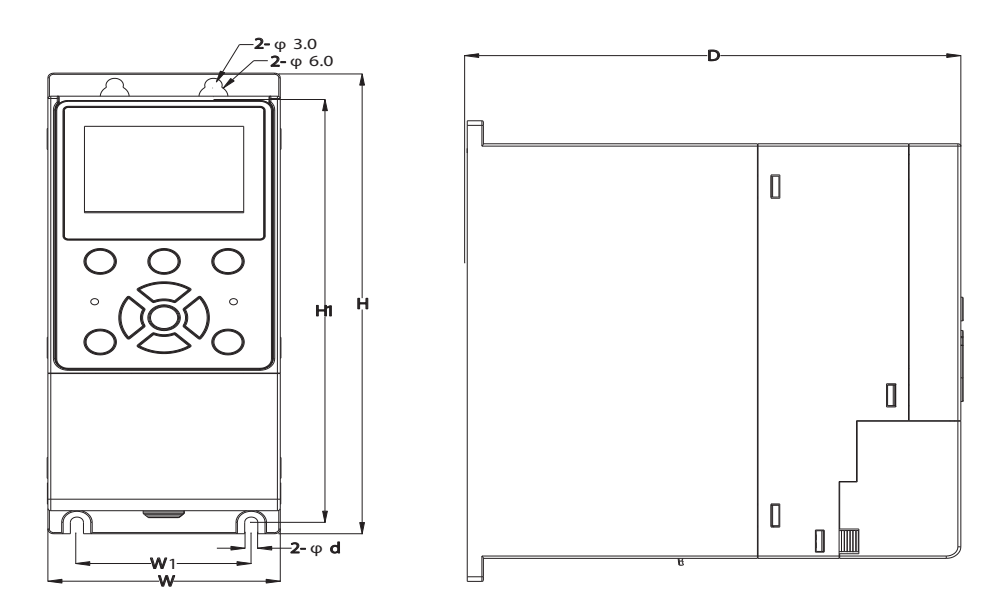

*Рис. 2. Размеры для настенного монтажа, номинальная мощность 0.7*~*2.2 кВт*

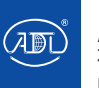

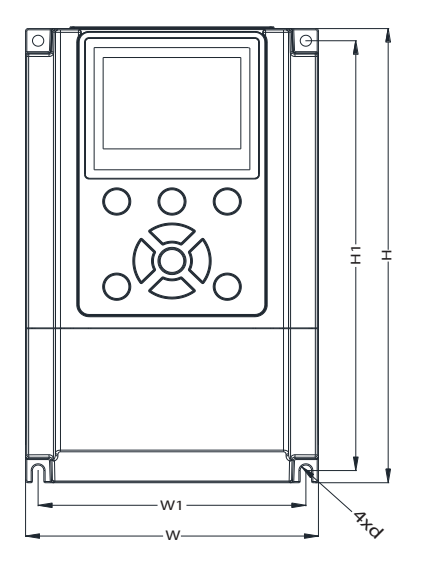

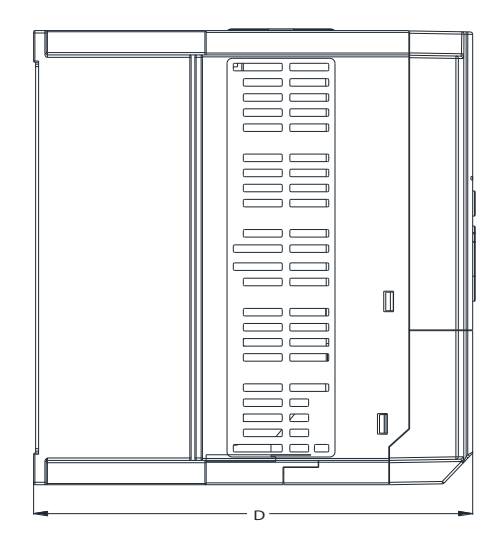

*Рис. 3. Размеры для настенного монтажа, номинальная мощность 4*~*22 кВт* 

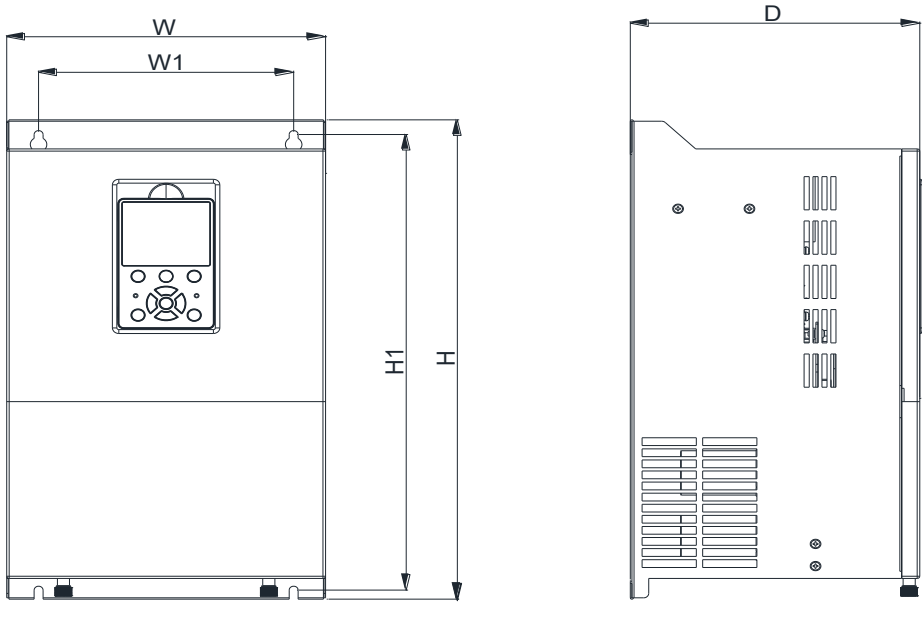

*Рис. 4. Размеры для настенного монтажа, номинальная мощность 30*~*37 кВт*

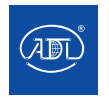

Компания оставляет за собой право вносить конструктивные изменения. АДЛ — производство и поставки оборудования для инженерных систем

**E-mail: info@adl.ru www.adl.ru Интернет-магазин: www.valve.ru**

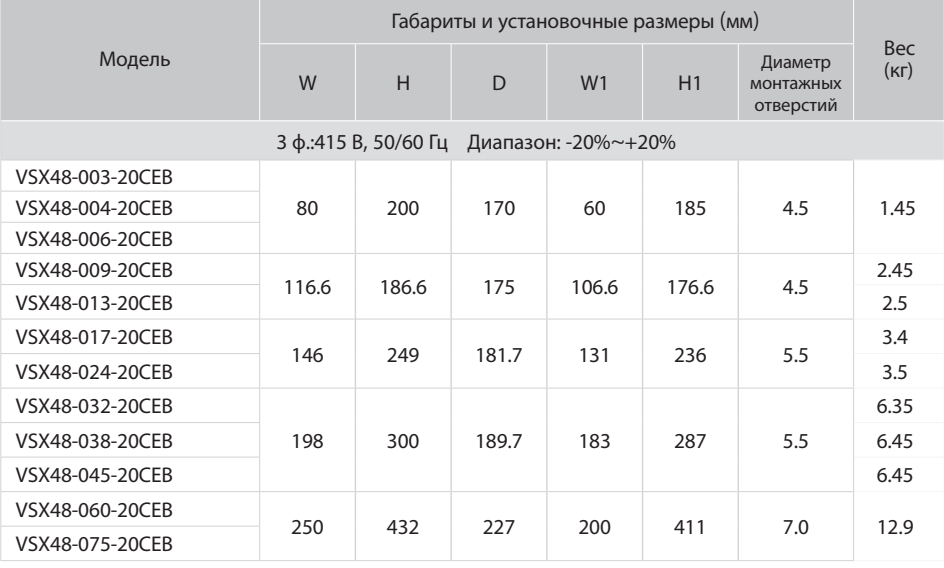

## **2.5 Размеры внешней панели**

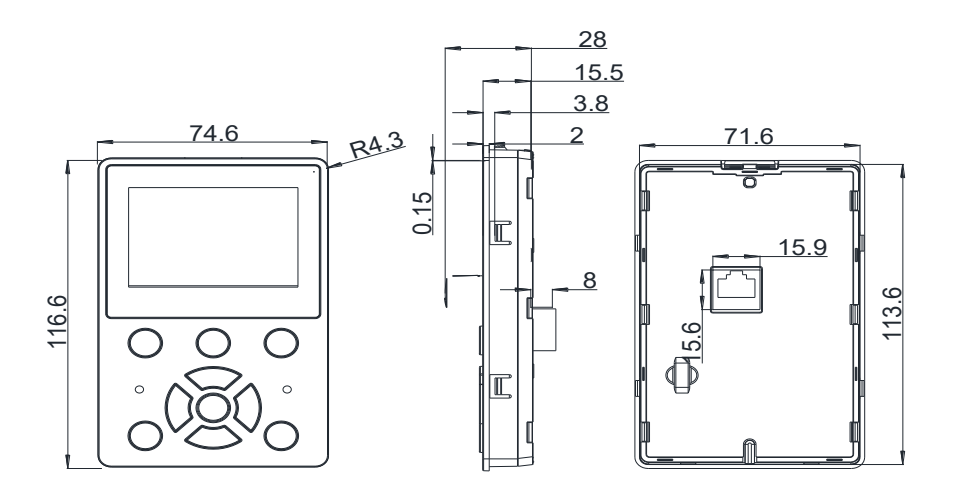

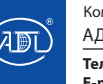

### **2.6 Установка панели управления с LCD-дисплеем**

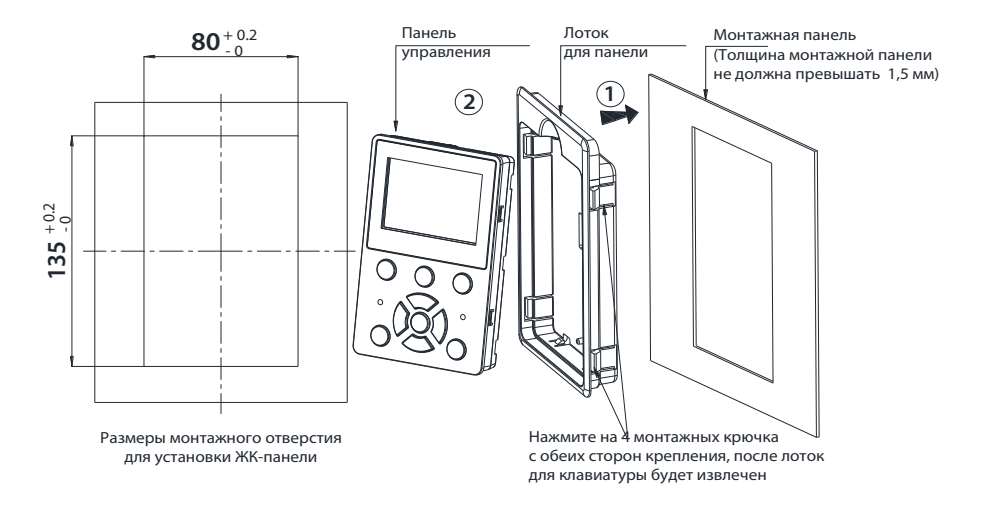

#### **Инструкция по установке внешней панели:**

Осуществляйте установку внешней панели управления в монтажную панель с соответсвующим номинальной мощности отверстием, как показано на рисунке. Вставьте лоток для панели управления в монтажную панель, далее вставьте модуль панели управления. (При демонтаже первоначально необходимо извлечь модуль панели управления, далее – согласно рисунку)

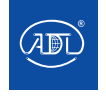

### **3.1 Условия установки**

1) Температура окружающей среды должна соответствовать диапазону -10 ℃ ~ 50 ℃.

2) Преобразователь час тоты должен быть установлен на поверхности из огнестойкого объекта с достаточным окружающим пространством для отвода тепла.

3) Монтаж следует производить там, где вибрация составляет менее 5,9 м/с2 (0,6g).

4) Избегайте попалания влаги и прямых солнечных лучей.

5) Обеспечьте защиту охлаждающего вентилятора, избегая попадания масла, пыли и металлических частиц;

6) Не допускайте взаимодействия с легковоспламеняющимися, агрессивными, взрывоопасными или другими вредными газами.

7) Не допускайте попадания остатков сверления, концов проволоки и винтов внутрь преобразователя частоты.

8) Вентиляционная часть преобразователя частоты должна быть установлена вдали от агрессивных сред (например, текстильных предприятий с частицами волокон и помещений химических предприятий, заполненных агрессивными газами или пылью).

## **3.2 Монтаж, пространство для установки и охлаждение**

Ниже представлен пример преобразователя частоты VSX.

В VSX встроен вентилятор для принудительного воздушного охлаждения. VSX должен быть ус тановлен вертикально для обеспечения циркуляции охлаждающего воздуха. Между VSX и периферийными устройствами необходимо предусмотреть достаточное пространство. Несколько преобразователей VSX могут быть установлены параллельно по горизонтали и вертикали. Конкретные требования к необходимому пространству, теплоотводящей способности и массовому расходу воздуха приведены ниже.

### **3.3 Настенный монтаж**

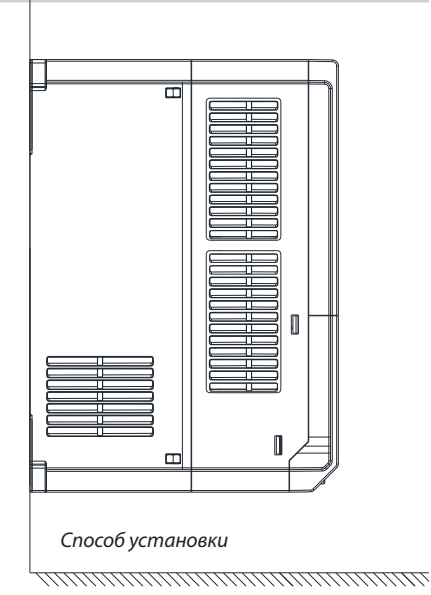

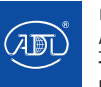

### **3.4 Монтаж одного преобразователя частоты**

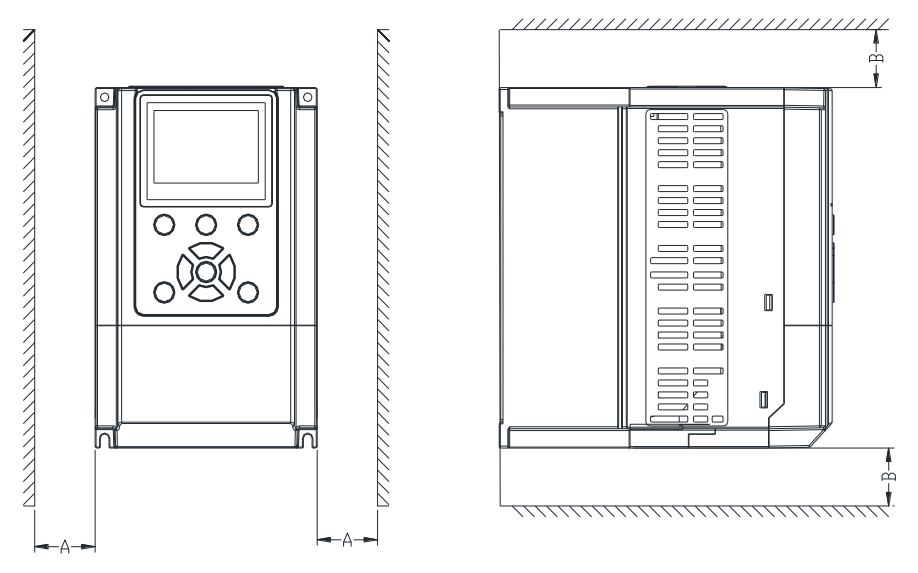

*Расположение устройства и пространственные требования при монтаже одного преобразователя частоты*

### **3.5 Требования при параллельной установке нескольких преобразователей частоты**

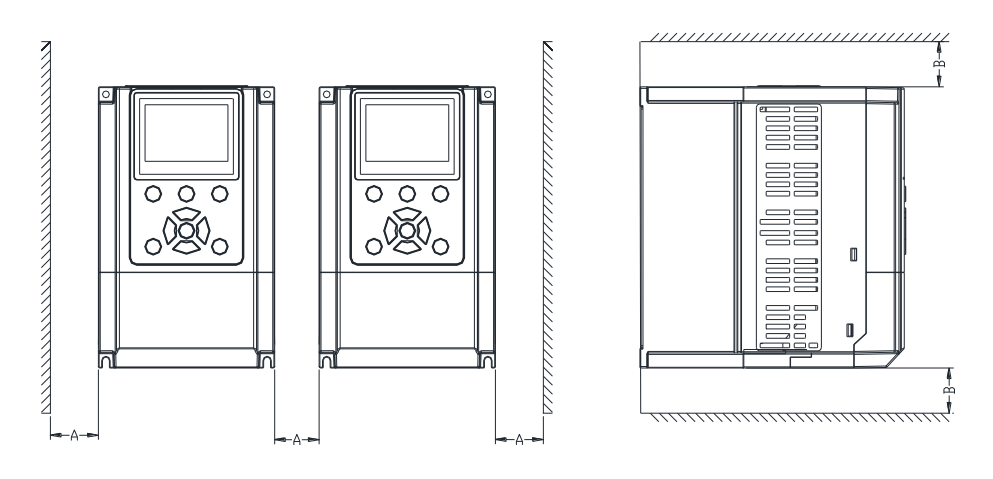

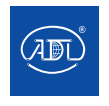

Компания оставляет за собой право вносить конструктивные изменения. АДЛ — производство и поставки оборудования для инженерных систем

**Тел.: +7 (495) 937-89-68, +7 (495) 221-63-78 E-mail: info@adl.ru www.adl.ru Интернет-магазин: www.valve.ru**

## **3.6 Вертикальная установка нескольких преобразователей частоты**

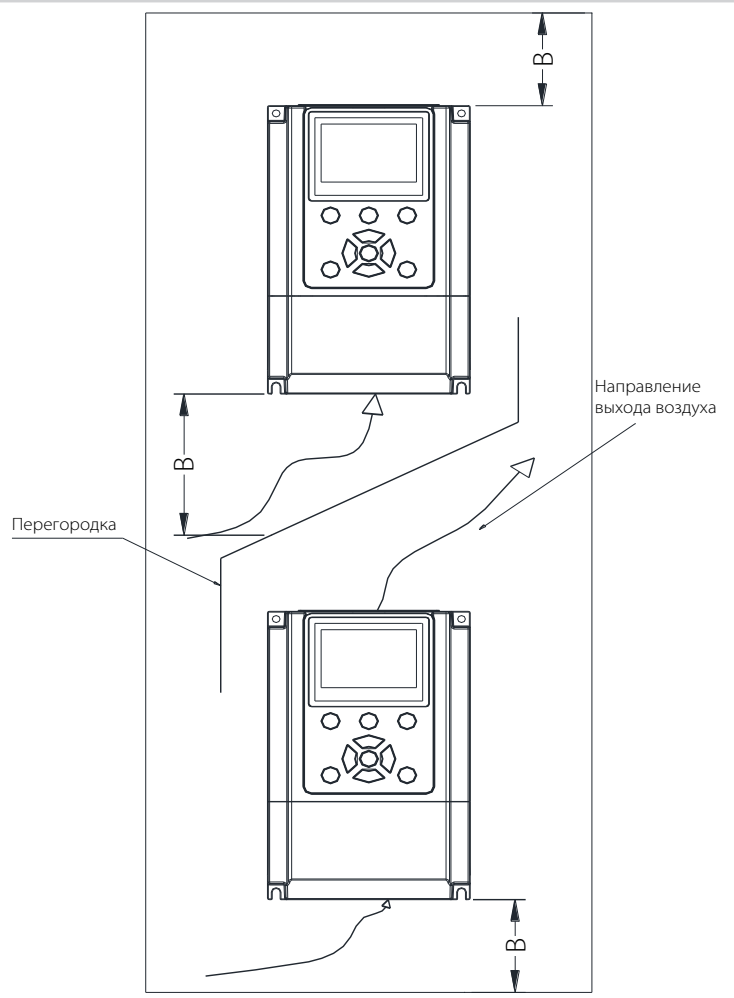

#### **3.7 Требования к минимальным монтажным зазорам**

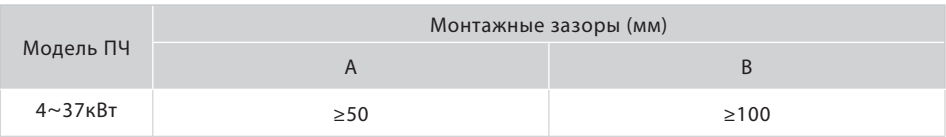

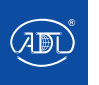

### **3.7 Способ крепления**

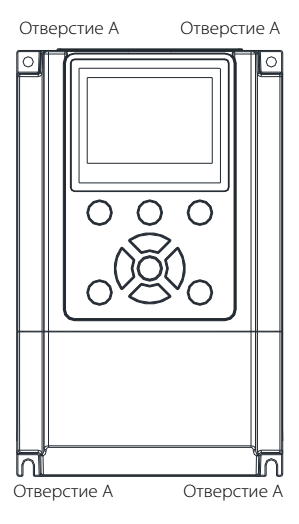

### **3.8 Периферийные устройства**

Согласно рис. просверлите четыре отверстия в монтажной панели, поместите преобразователь частоты на панель и совместите 4 отверстия ПЧ с просверленными ранее, затяните винты в 4 отверстиях. Затяните любую пару из 2 винтов в диагональном положении или затяните 4 отверстия винтами для усиленной установки.

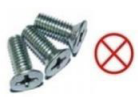

Не используйте винты с потайной головкой. Существует риск повреждения устройства.

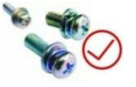

Используйте винты с гроверной шайбой для установки преобразователя частоты.

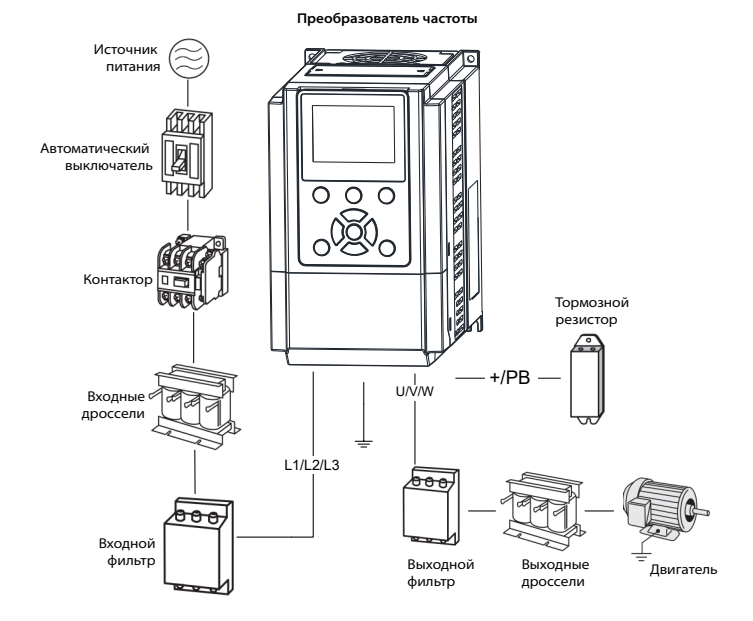

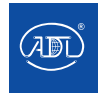

Компания оставляет за собой право вносить конструктивные изменения. АДЛ — производство и поставки оборудования для инженерных систем

**Тел.: +7 (495) 937-89-68, +7 (495) 221-63-78 E-mail: info@adl.ru www.adl.ru Интернет-магазин: www.valve.ru**

## **3.9 Функции периферийных устройств**

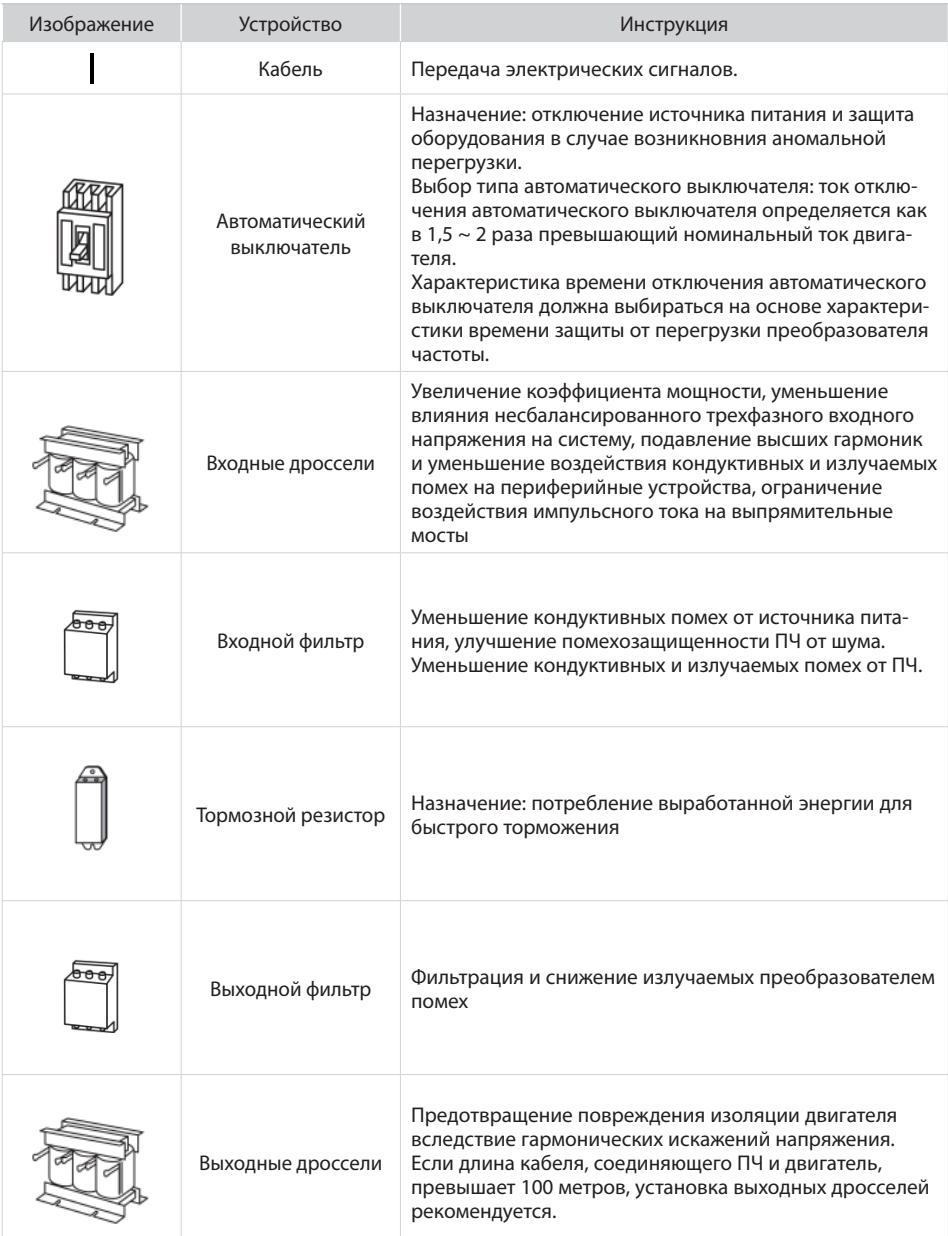

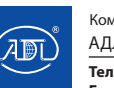

Компания оставляет за собой право вносить конструктивные изменения.

АДЛ — производство и поставки оборудования для инженерных систем

### **3.10 Выбор периферийных устройств**

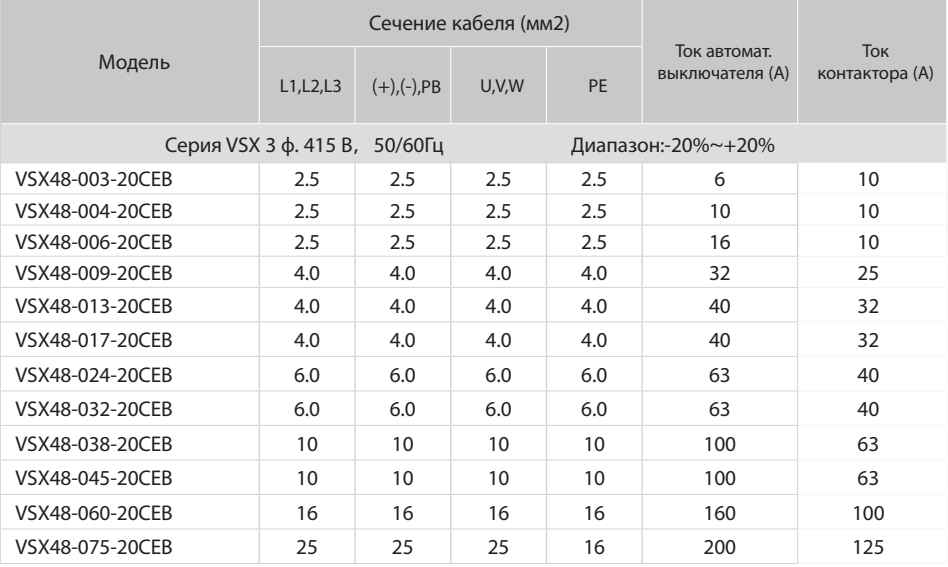

### **3.11 Дроссели**

Чтобы предотвратить попадание высокой мощности сети питания на входную силовую цепь преобразователя частоты и повреждение компонентов выпрямителя, а также улучшить входной коэффициент мощности необходима установка дросселей на входной стороне преобразователя частоты.

Когда длина кабеля двигателя превышает 80 метров, возникает более высокий ток утечки из-за емкости кабеля, при этом у преобразователя частоты возможно срабатывание защиты от перегрузки по току. Для предотвращения повреждения изоляции двигателя, необходимо установить выходной дроссель.

Дроссель постоянного тока может улучшить коэффициент мощности, предотвратить повреждение выпрямителя, вызванного более высоким входным током, и избежать повреждения цепи выпрямителя гармоническим искажением из-за скачка напряжения в сети или нагрузке, подключенной напрямую к сети.

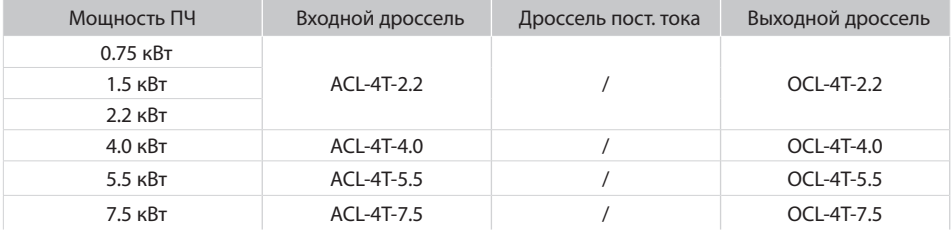

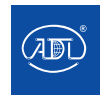

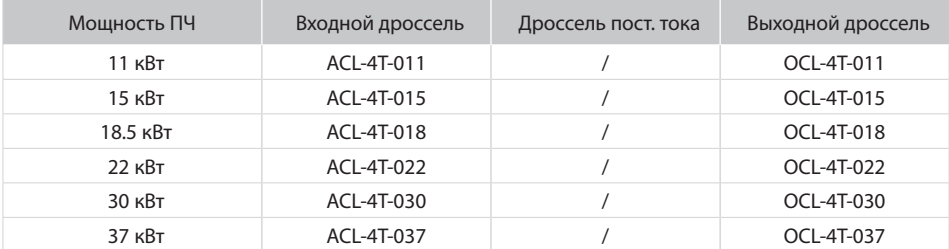

Примечания:

1. Входной реактор, падение входного номинального напряжения 2%±15%; Выходной реактор, падение входного номинального напряжения 1% ±15%.

2. Входные и выходные реакторы являются дополнительными внешними устройствами.

### **3.12 Фильтр**

Входной фильтр уменьшает помехи, создаваемые кабелем от ПЧ к другому периферийному оборудованию. Выходной фильтр уменьшает шум и ток утечки, вызванные кабелем двигателя.

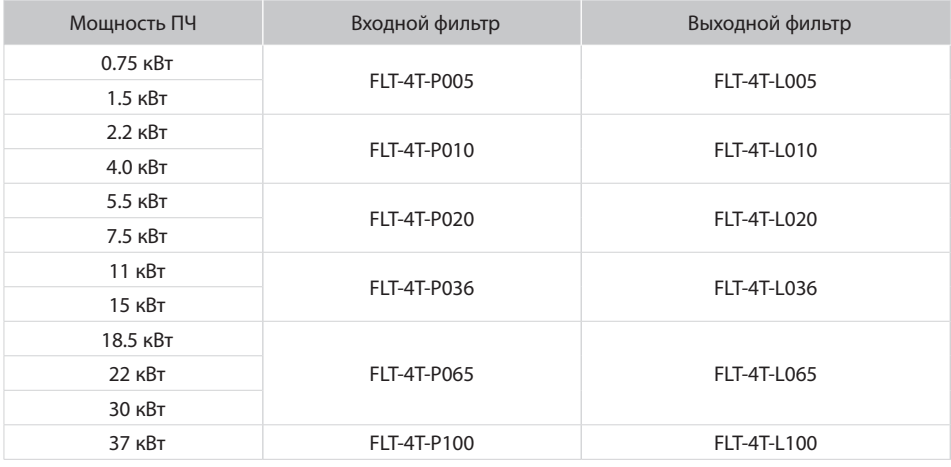

Примечания:

1.После установки входного фильтра соблюдается соответствие стандартам ЭМС категории.

2.Входные и выходные дроссели являются внешними дополнительными устройствами.

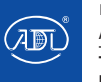

### **3.13 Подключение VSX(ном. мощность 4~37 кВт)**

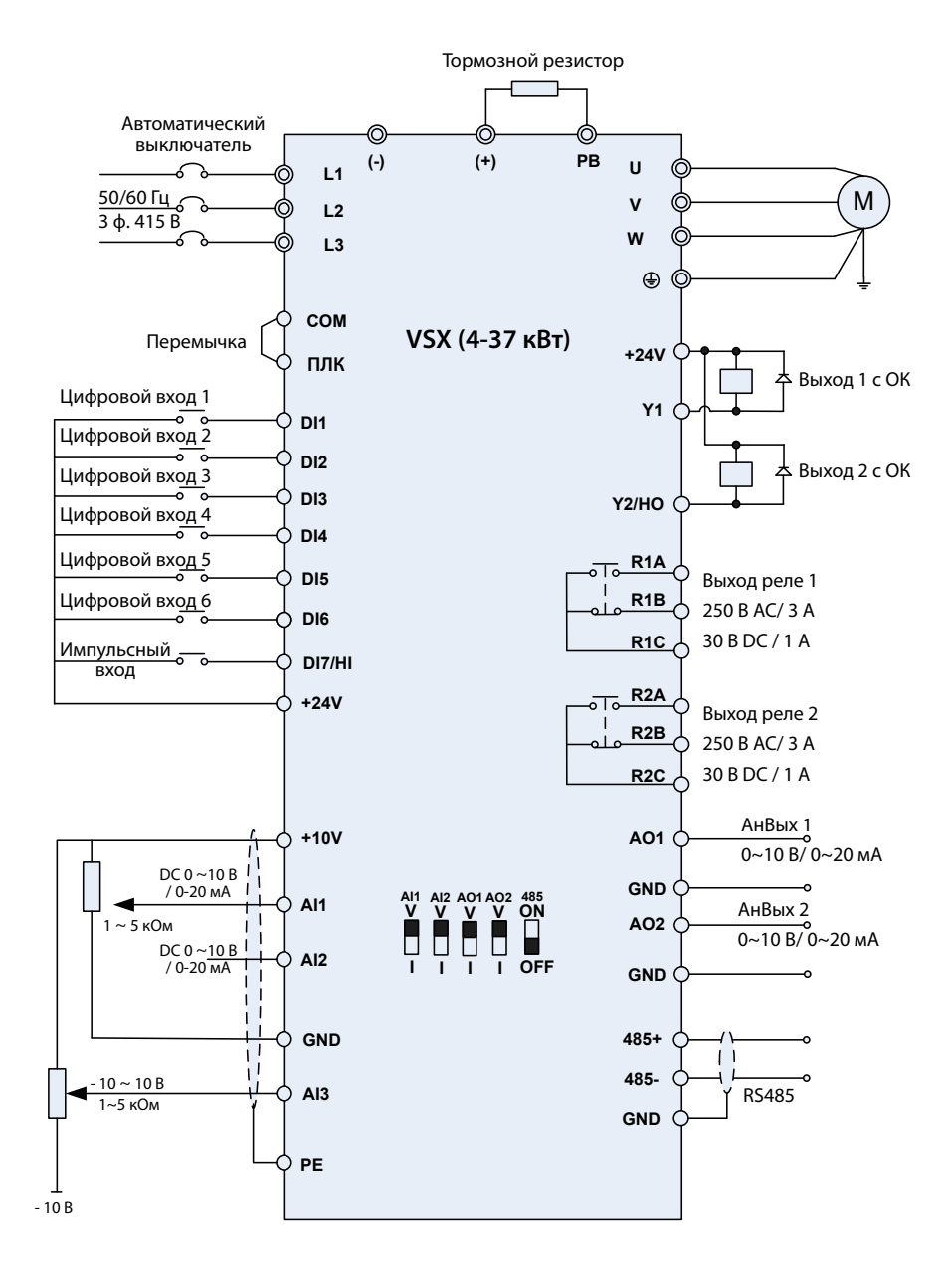

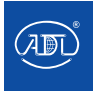

Компания оставляет за собой право вносить конструктивные изменения. АДЛ — производство и поставки оборудования для инженерных систем

**Тел.: +7 (495) 937-89-68, +7 (495) 221-63-78 E-mail: info@adl.ru www.adl.ru Интернет-магазин: www.valve.ru**

### **3.14 Подключение VSX(ном. мощность 0.4~2.2 кВт)**

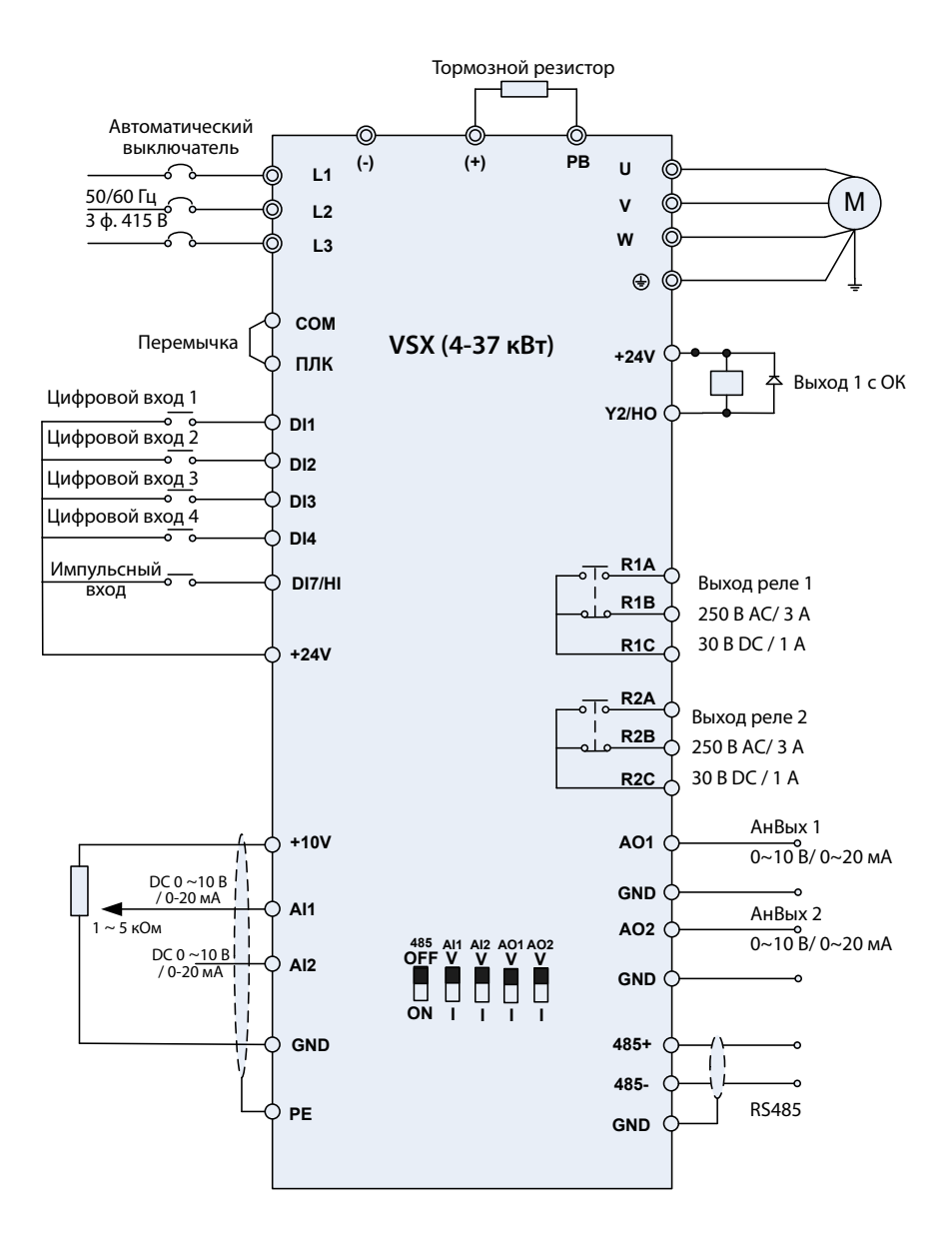

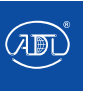

Компания оставляет за собой право вносить конструктивные изменения. АДЛ — производство и поставки оборудования для инженерных систем

**Тел.: +7 (495) 937-89-68, +7 (495) 221-63-78 E-mail: info@adl.ru www.adl.ru Интернет-магазин: www.valve.ru**

**3.15 Клеммы силовой цепи (номинальная мощность 0.7~2.2 кВт)**

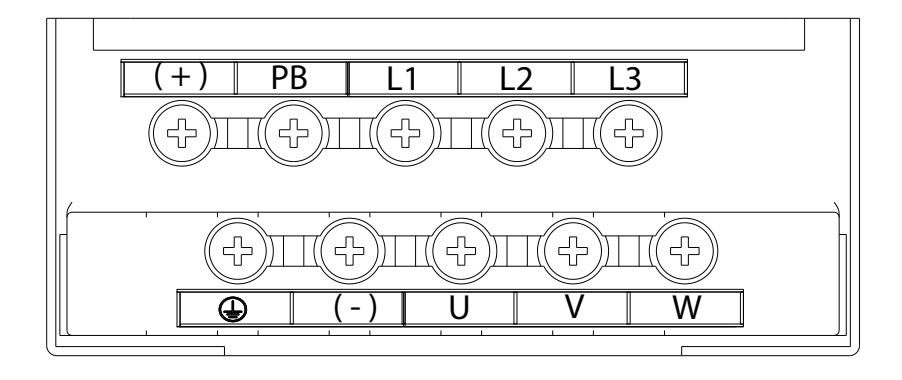

**3.16 Клеммы силовой цепи (номинальная мощность 4~5.5 кВт)**

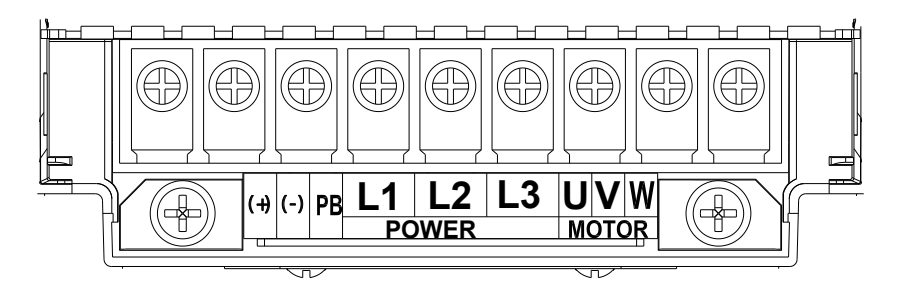

**3.17 Клеммы силовой цепи (номинальная мощность 7.5~22 кВт)**

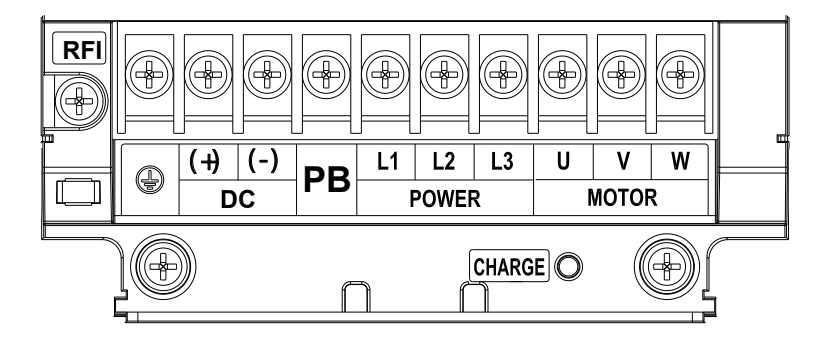

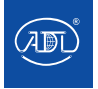

### **3.18 Клеммы силовой цепи (номинальная мощность 30**~**37 кВт)**

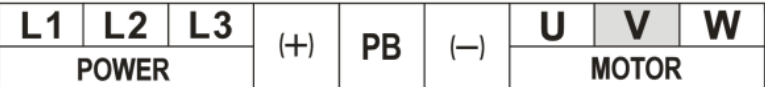

### **3.19 Функции клемм силовой цепи**

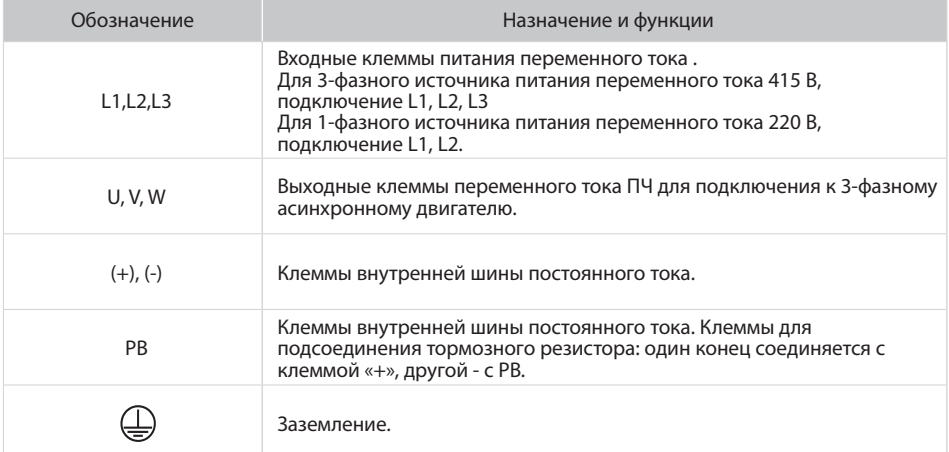

**Примечание:** Нет требований к последовательности фаз при подключении входной стороны ПЧ. Меры предосторожности при подключении:

- 1) Входные клеммы питания L1, L2, L3.
	- • Подключение кабеля на входной стороне привода переменного тока не требует последовательности фаз.
- 2) Клеммы (+), (–) шины постоянного тока
	- • Клеммы (+) и (-) шины постоянного тока имеют остаточное напряжение после выключения ПЧ. После того, как индикатор питания погаснет, подождите не менее 10 минут, прежде чем прикасаться к оборудованию, в противном случае возможно поражение электрическим током.
	- Не подключайте тормозной резистор непосредственно к шине постоянного тока. В противном случае это может привести к ПЧ и возгоранию.
- 3) Клеммы подключения тормозного резистора (+), PB
- Длина кабеля тормозного резистора должна быть менее 5 м. В противном случае это может привести к повреждению ПЧ.
- 4) Выходные клеммы ПЧ U, V, W
	- • Конденсатор или ограничитель перенапряжений не может быть подключен к выходной стороне ПЧ. В противном случае это может привести к частым неисправностям или даже к повреждению преобразователя частоты.
	- • Если кабель двигателя слишком длинный, из-за воздействия емкости кабеля возникнет электрический резонанс. Это приведет к повреждению изоляции двигателя или возникновению более высокого тока утечки, что чревато отключением преобразователя частоты в режиме защиты от перегрузки по току. Если длина кабеля двигателя превышает 100 м, рядом с ПЧ необходимо установить выходной дроссель.
- 5) Заземление PE
	- • Эта клемма должна быть надежно подсоединена к основному проводу заземления. В противном случае это может привести к поражению электрическим током, неисправности или даже повреждению преобразователя частоты.
	- Не подключайте заземление к нейтральному проводу источника питания.

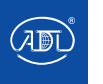

Компания оставляет за собой право вносить конструктивные изменения.

АДЛ — производство и поставки оборудования для инженерных систем

**3.19 Клеммы цепи управления (ном. мощность 0.4~2.2 кВт)**

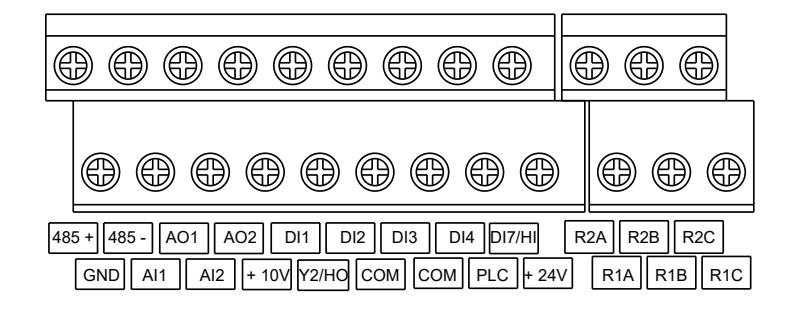

3.20 Клеммы цепи управления (ном. мощность 4.0~37 кВт) **Fig 3-19 VSX(0.4kW~2.2kW)**

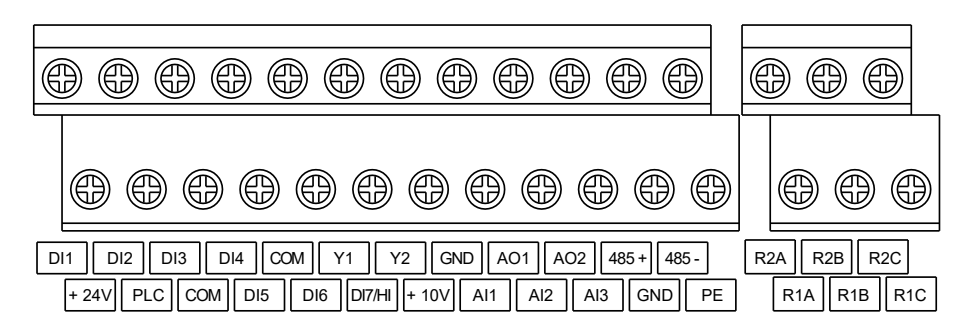

**Fig3-20 VSX(4.0~37kW) , VSR(4.0kW~37kW) 3.21 Клеммы цепи управления (ном. мощность 4.0~37 кВт)**

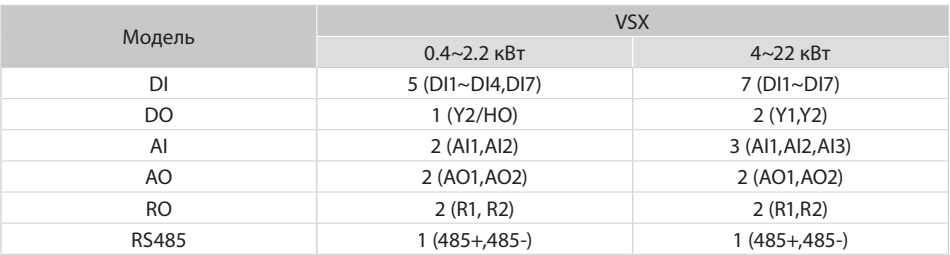

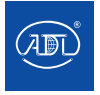

### **3.22 Описание клемм цепи управления**

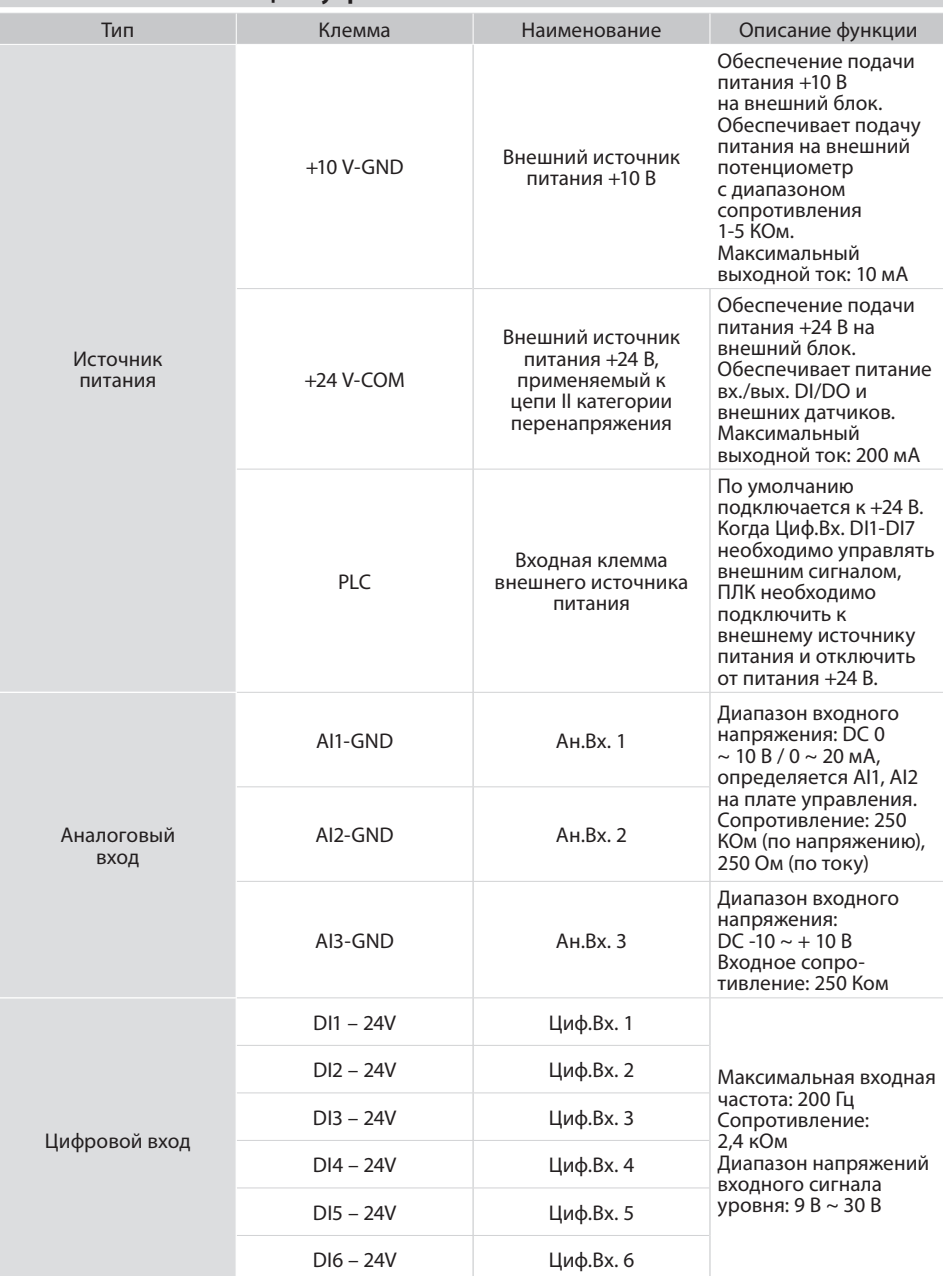

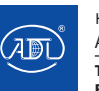

Компания оставляет за собой право вносить конструктивные изменения.

АДЛ — производство и поставки оборудования для инженерных систем

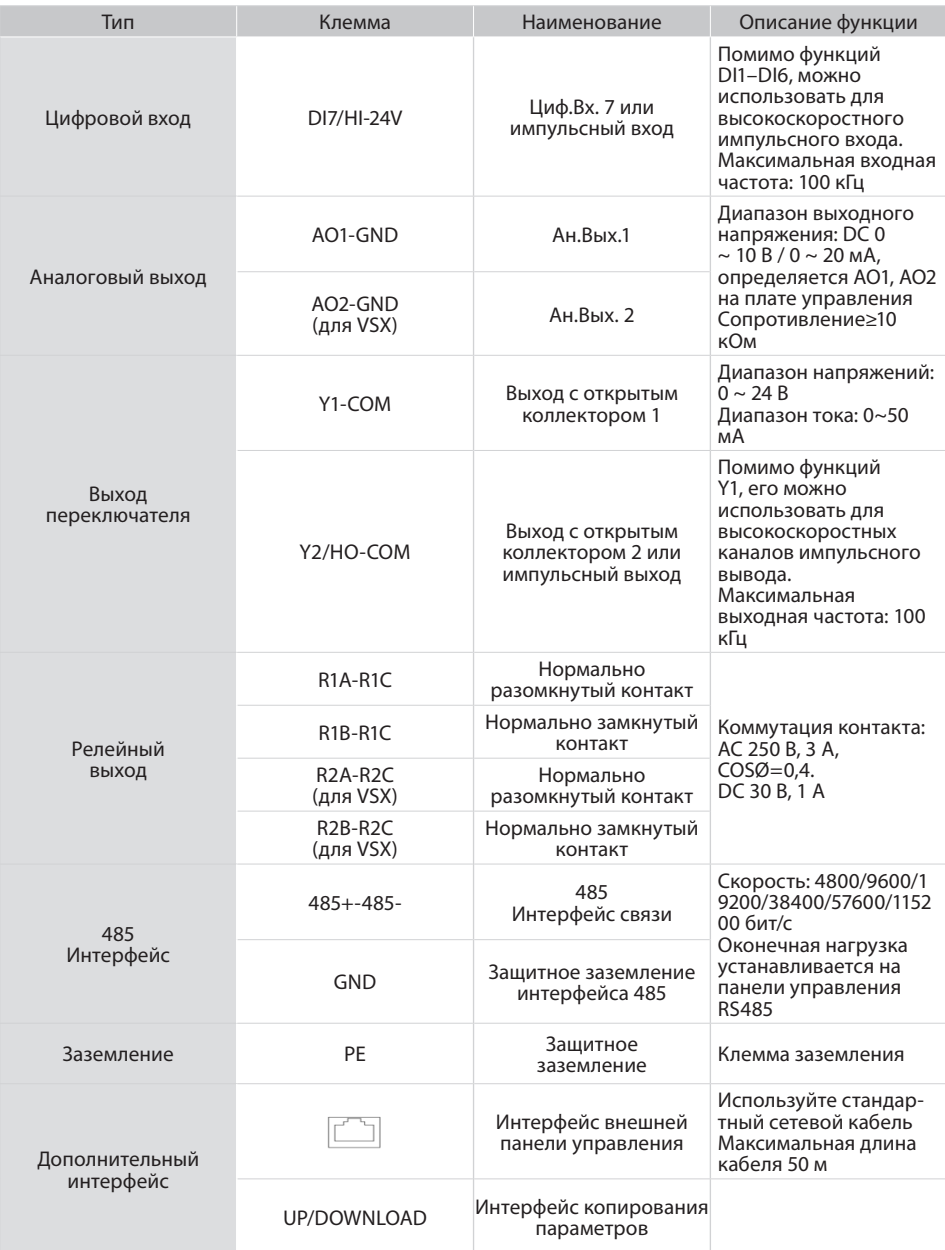

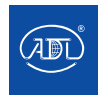

### **3.23 Подключение клемм цепей управления:**

#### **1. Подключение аналоговых входов**

Аналоговые сигналы напряжения легко подвергаются внешним помехам, поэтому необходимо использовать экранированный кабель. Длина кабеля не должна превышать 20 м. При подаче на аналоговый взод сигнала от внешнего источника питания подключите клемму AI1, как показано на рис. 3.12 (a). Если входной аналоговый сигнал напряжения задается потенциометром, подключение AI1 будет реализовано согласно схеме, показанной на рис. 3.12 (b). Подключение AI2 / AI3 аналогично AI1.

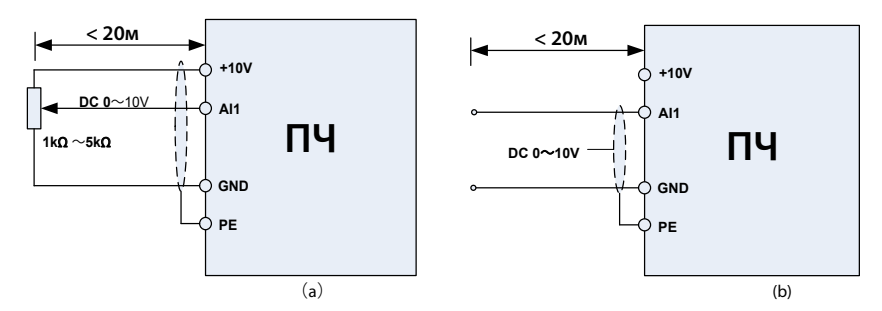

## 2. Подключение цифровых входов/выходов

Кабели Циф. Вх./Вых. должны быть как можно короче. Рекомендуется использовать экранированный кабель. Экранированные слои должны быть надлежащим образом заземлены вблизи ПЧ. Длина кабелей не должна превышать 20 м. (**a**) **(b)**

Для фильтрации перекрестных электромагнитных помех рекомендуется использовать управление по «сухим контактам».

**24 <sup>V</sup> +24V 24 <sup>V</sup> +24V** вертикальную проводку для предотвращения неисправностей преобразователя частоты в результате .<br>воздействия шумов. **ПЧ ПЧ** Кабели цепи управления должны находиться на расстоянии не менее 20 см от силовых цепей и линий сильного тока (например, линий электропередачи, линий реле и контакторов) и не должны располагаться параллельно силовым линиям. В случае, если это неизбежно, рекомендуется использовать

#### **• A: Сухой контакт**

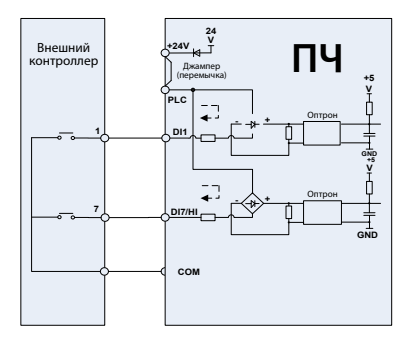

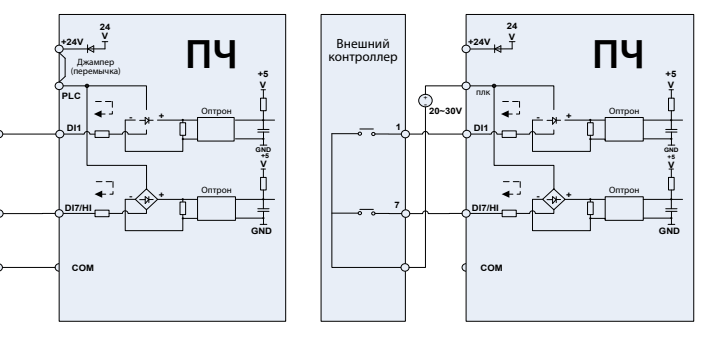

(а) Внутренний источник питания (б) Внешний источник питания

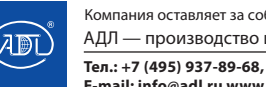

### **ВНИМАНИЕ:**

При использовании внешнего источника питания необходимо убрать перемычку между клеммами +24 В и ПЛК. В противном случае существует риск повреждения оборудования.

Диапазон напряжений внешнего источника питания должен составлять 20 ~ 30 В постоянного тока. В противном случае не гарантирована нормальная работа преобразователя частоты и/или существует риск повреждения оборудования.

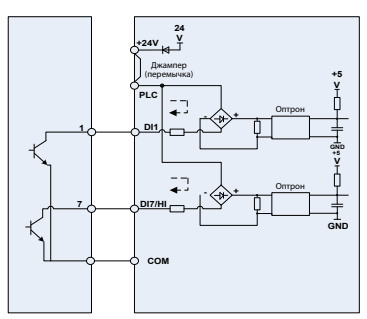

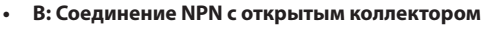

<sup>(</sup>а) Внутренний источник питания (б) Внешний источник питания

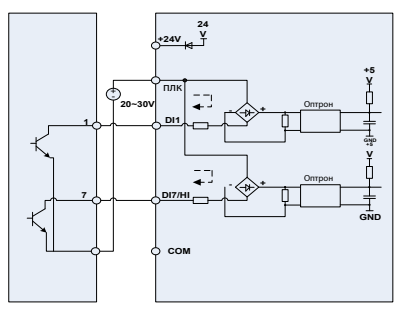

### **ВНИМАНИЕ:**

При использовании внешнего источника питания необходимо убрать перемычку между клеммами +24 В и ПЛК. В противном случае существует риск повреждения оборудования.

риск повреждения оборудования. Диапазон напряжений внешнего источника питания должен составлять 20 ~ 30 В постоянного тока. В противном случае не гарантирована нормальная работа преобразователя частоты и/или существует

# **ПЧ • C: Соединение PNP с открытым коллектором**

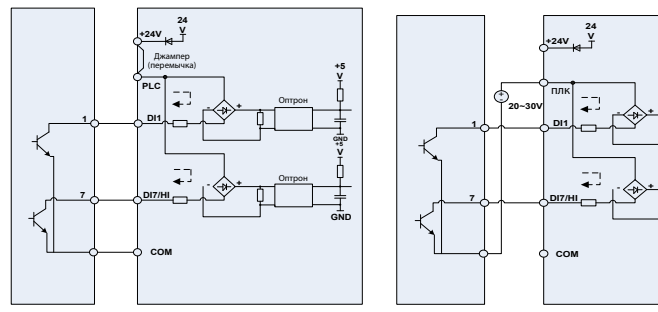

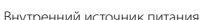

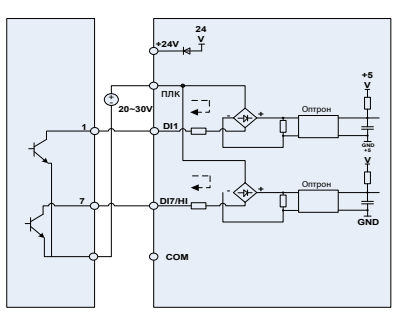

**ПЧ ПЧ** (а) Внутренний источник питания (б) Внешний источник питания

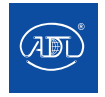

компания оставляет за собой право вносить конструктивные изменения.  $\frac{1}{\sqrt{2\pi}}$  <u>АДЛ — производство и поставки оборудования для инженерных систем</u>

**Тел.: +7 (495) 937-89-68, +7 (495) 221-63-78 V PLC E-mail: info@adl.ru www.adl.ru Интернет-магазин: www.valve.ru**  **V**

#### **3. Подключение цифровых выходов**

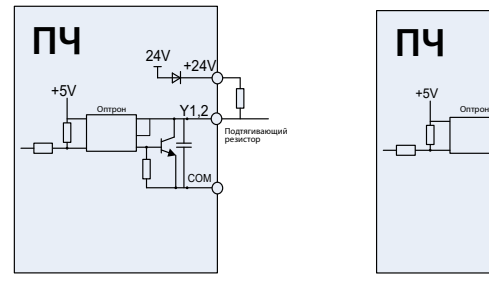

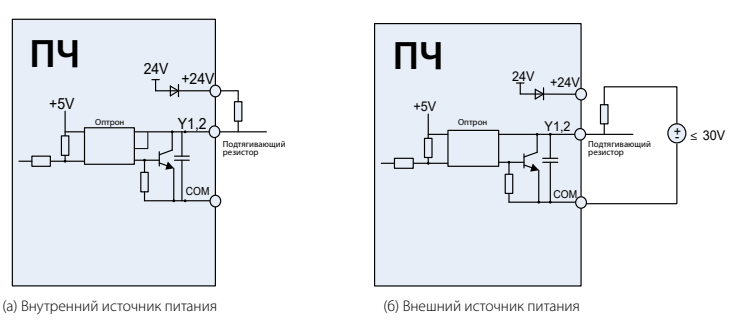

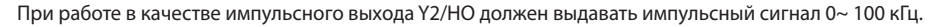

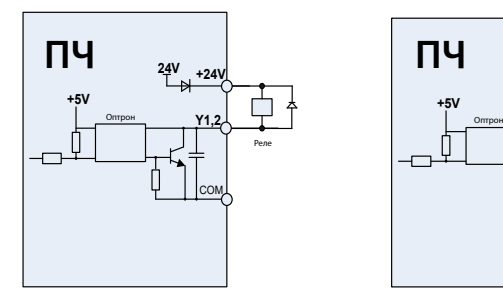

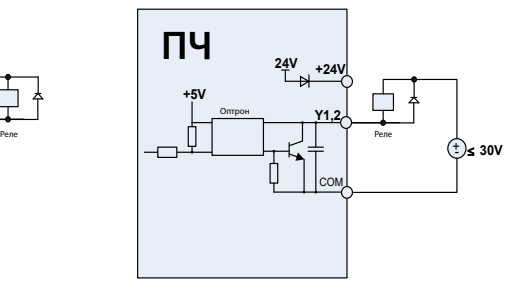

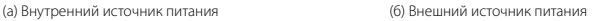

#### **ВНИМАНИЕ:**

При использовании внешнего источника питания необходимо убрать перемычку между клеммами +24 В и ПЛК. В противном случае существует риск повреждения оборудования.

Диапазон напряжений внешнего источника питания должен составлять 20 ~ 30 В постоянного тока. В противном случае не гарантирована нормальная работа преобразователя частоты и/или существует риск повреждения оборудования.

### **4. Подключение релейных выходов**

Платы управления преобразователей серии VSX снабжены двумя программируемыми релейными выходами с сухим контактом. Одним из контактов реле является R1A/R1B/R1C (R1A и R1C – НО контакты, R1B и R1C – НЗ контакты). Подробности см. в параметре C1.02.

 Другим контактом - R2A /R2B /R2C (R2A и R2C – НО контакты, R2B и R2C – НЗ контакты). Подробности см. в параметре C1.03.

### **ВНИМАНИЕ:**

При использовании внешнего источника питания необходимо убрать перемычку между клеммами +24 В и ПЛК. В противном случае существует риск повреждения оборудования.

**AI2 V AI1 V AO1 V AO2 V 485 ON** В противном случае не гарантирована нормальная работа преобразователя частоты и/или существует Диапазон напряжений внешнего источника питания должен составлять 20 ~ 30 В постоянного тока. риск повреждения оборудования.

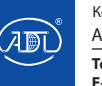

### **3. Установка переключателей**

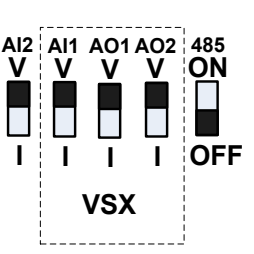

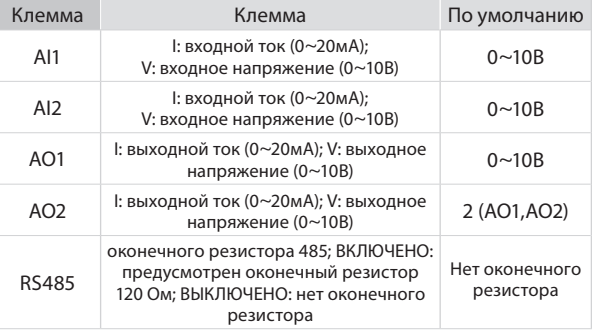

### **3. Подача питания без заземления**

Если преобразователь частоты подключен к изолированной сети (без заземления), перемычка RFI должна быть удалена. В этом случае конденсатор RFI будет отключен от земли, что предотвращает повреждения электрических цепей (согласно IEC 61800-3) и снижает утечку тока на землю.

Для преобразователей частоты с номинальной мощностью 4.0~22 кВт для отключения перемычки необходимо открутить винт RFI.

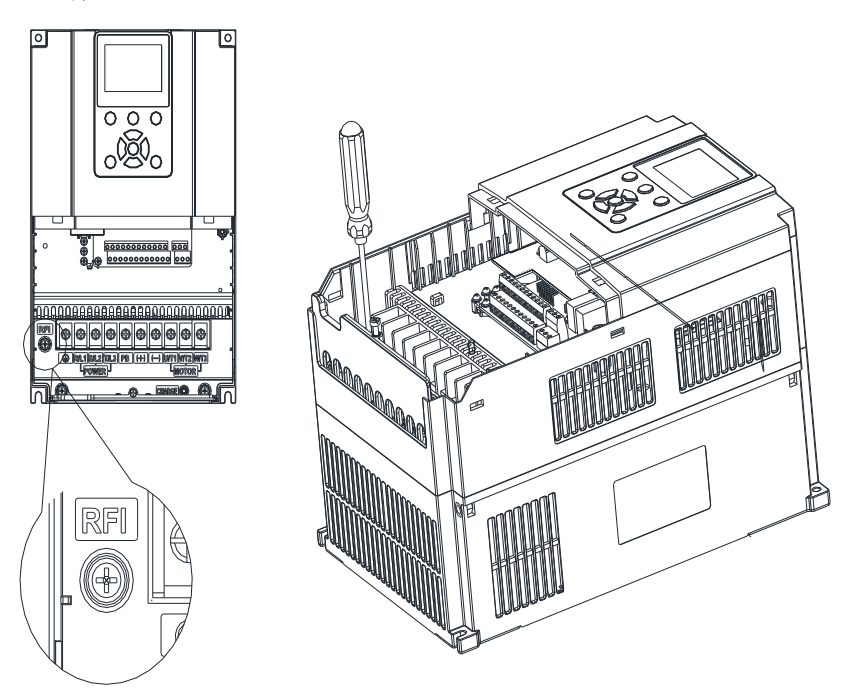

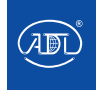

#### **3. Подача питания без заземления**

Если преобразователь частоты подключен к изолированной сети (без заземления), перемычка RFI должна быть удалена. В этом случае конденсатор RFI будет отключен от земли, что предотвращает повреждения электрических цепей (согласно IEC 61800-3) и снижает утечку тока на землю.

Для преобразователей частоты с номинальной мощностью 4.0~22 кВт для отключения перемычки необходимо открутить винт RFI.

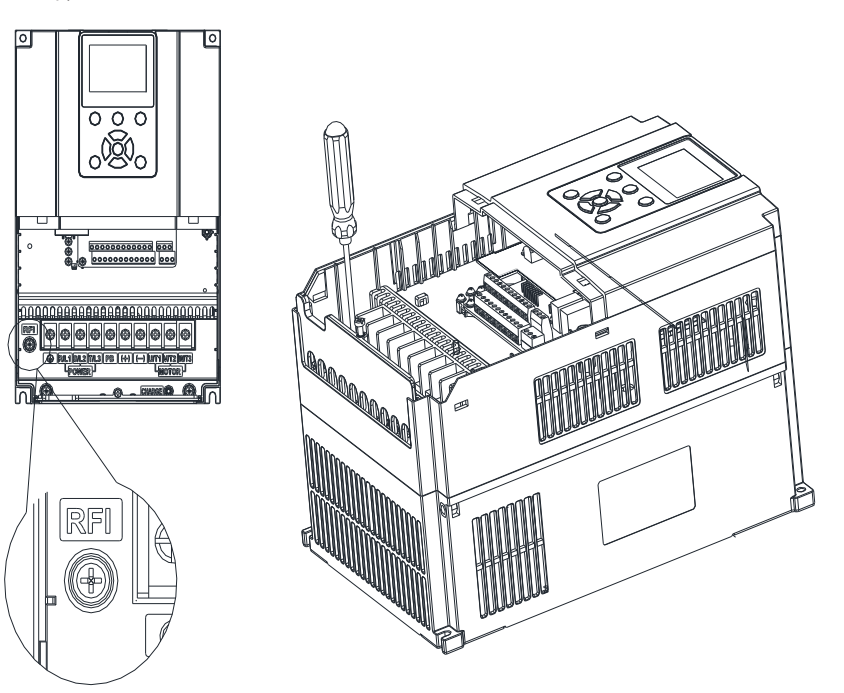

#### **ВНИМАНИЕ:**

- 1. Не отключайте перемычку RFI при подаче питания на преобразователь частоты.
- 2. Убедитесь, что преобразователь обесточен перед удалением перемычки RFI.

3. Когда переходное напряжение превышает 1000 В, может возникнуть разрядка. Кроме того, электромагнитная совместимость будет снижена после отключения перемычки RFI.

4. НЕ отключайте перемычку RFI, когда источник питания заземлен.

5. Перемычка RFI не может быть удалена при выполнении испытаний на диэлектрическую прочность изоляции. Сетевые кабели и кабели двигателя должны быть разделены, если проводится испытание на высокое напряжение и токи утечки слишком высоки.

6. Чтобы предотвратить повреждение преобразователя частоты, перемычка RFI, подключенная к земле, должна быть отключена, если преобразователя частоты установлен в незаземленной системе питания, в системе питания с высоким сопротивлением заземления (более 30 Ом) или в системе TN с угловым заземлением.

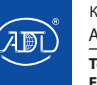

### **3.24 Защита от электромагнитных помех (EMI)**

Из-за своего принципа работы преобразователь частоты неизбежно будет источником определенного электромагнитного шума, который может повлиять и нарушить работу другого оборудования. Более того, поскольку внутренний электрический сигнал преобразователя частоты также подвержен помехам от самого преобразователя и иного оборудования. Как следствие, проблемы с электромагнитными помехами неизбежны. В данном разделе содержится краткая информация, полезная для уменьшения или предотвращения взаимодействия преобразователя частоты с внешней средой и его защиты привод от внешних помех, снижении шума, подавления тока утечки и применения фильтров.

### **1. Подача питания без заземления**

Из-за своего принципа работы преобразователь частоты неизбежно будет источником определенного электромагнитного шума, который может повлиять и нарушить работу другого оборудования. Более того, поскольку внутренний электрический сигнал преобразователя частоты также подвержен помехам от самого преобразователя и иного оборудования. Как следствие, проблемы с электромагнитными помехами неизбежны. В данном разделе содержится краткая информация, полезная для уменьшения или предотвращения взаимодействия преобразователя частоты с внешней средой и его защиты привод от внешних помех, снижении шума, подавления тока утечки и применения фильтров.

#### **2. Подача питания без заземления**

Когда периферийное оборудование и преобразователь частоты используют совместный источник питания, помехи от преобразователя частоты могут передаваться на другое оборудование в этой системе по линиям электропередачи и приводить к его неправильной работе или неисправностям. В данном случае могут быть приняты следующие меры:

- 1. Установите фильтр на входе преобразователя частоты;
- 2. Установите фильтр источника питания на входе оборудования;
- 3. Используйте изолирующий трансформатор для изоляции пути передачи шума между преобразователем частоты и другим оборудованием.

Поскольку подключение преобразователя частоты и периферийного оборудования представляет собой электрическую цепь, ток утечки на землю неизбежен, что может привести к неправильной работе оборудования и/или неисправностям. Для предотвращения неисправностей отсоедините заземляющее соединение.

Чувствительное оборудование и кабели цепи управления должны быть размещены как можно дальше от преобразователя частоты. Кабели цепи управления должны быть экранированы и надежно заземлены. В качестве альтернативы сигнальный кабель может размещен в металлической кабелепроводы, расстояние между которыми должно составлять не менее 20 см и должно быть как можно дальше от преобразователя и его периферийных устройств, других кабелей. Никогда не прокладывайте линии цепи управления параллельно линиям силовой цепи и не связывайте их в пучок.

Линии цепи управления должны ортогонально пересекать силовые линии, если их пересечение неизбежно. Кабели двигателя должны быть проложены в толстостенных защитных оболочках (толщиной более 2 мм) или в заглубленные цементные канавки. Линии электропередачи могут быть проложены в металлических кабелепроводах и должны заземлены с помощью экранированных кабелей.

Используйте 4-жильные кабели двигателя, один из которых заземлен на стороне преобразователя частоты, а другой подсоединен к корпусу двигателя.

Входные и выходные клеммы преобразователя частоты оснащены фильтром радиопомех и фильтром линейных шумов соответственно. Например, ферритовый синфазный дроссель сдерживает помехи линий электропередач.

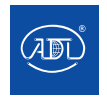

### **3. Заземление**

Рекомендуемая схема заземления показана на рисунке ниже:

Используйте кабели заземления стандартного сечения, чтобы уменьшить сопротивление системы заземления. Провода заземления должны быть как можно короче, точка заземления должна находиться как можно ближе к преобразователю частоты.

Один из 4-жильных кабелей двигателя должен быть заземлен со стороны преобразователя частоты и подсоединен к клемме заземления двигателя с другой стороны. Наиболее эффективное заземление будет достигнуто, если двигатель и преобразователь частоты будут снабжены **ПЧ ПЧ ПЧ ПЧ ПЧ ПЧ** специальными заземляющими электродами.

Кабель заземления должен находиться вдали от входа и выхода чувствительного к помехам оборудования. Когда клеммы заземления различных частей системы соединены вместе, ток утечки превращается в источник помех, который может влиять на другое оборудование в системе, таким образом, клеммы заземления привода и другого уязвимого оборудования должны быть разделены.

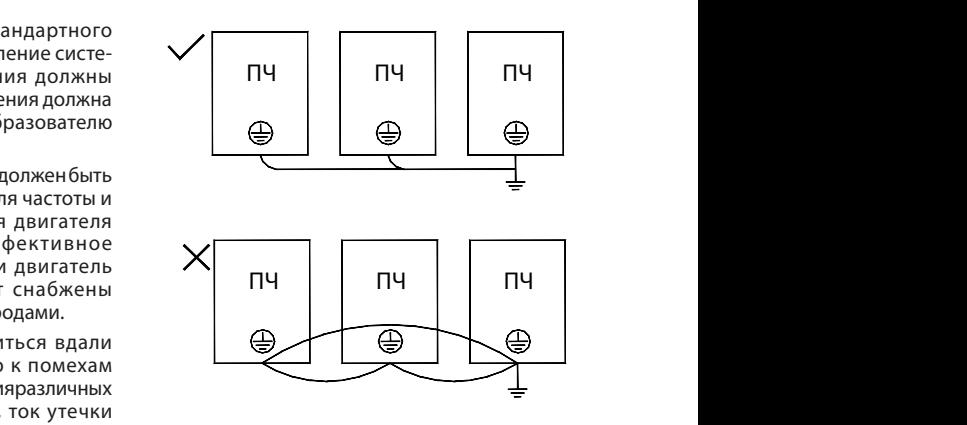

Схема зазмеления преобразователя частоты Схема зазмеления преобразователя частоты

### **4. Подавление тока утечки**

Ток утечки проходит через конденсаторы "линия-линия" и "земля" на входной и выходной сторонах преобразователя частоты. Его величина связана с емкостью конденсатора и несущей частотой. Ток утечки подразделяется на ток утечки на землю и ток межлинейной утечки.

Ток утечки на землю не только циркулирует внутри системы преобразователя частоты, но и может повлиять на другое оборудование через контур заземления. Такой ток утечки может привести к неисправности устройство защитного отключения (УЗО) и другого оборудования. Чем выше несущая частота преобразователя частоты, длиннее кабели двигателя и больше паразитные емкости, тем больше будет ток утечки на землю. Следовательно, наиболее эффективным методом подавления тока утечки на землю является снижение несущей частоты и сведение к минимуму длины кабелей двигателя.

Более высокие гармоники межлинейного тока утечки, которые проходят между кабелями на выходной стороне преобразователя частоты, ускоряют старение кабелей и могут привести к неисправности оборудования. Чем выше несущая частота преобразователя, длиннее кабели двигателя и больше паразитные емкости, тем больше будет ток утечки от линии к линии. Следовательно, наиболее эффективным методом подавления межлинейного тока утечки является снижение несущей частоты и сведение к минимуму длины кабеля двигателя. Межлинейный ток утечки также может быть эффективно подавлен путем установки дополнительных выходных дросселей.

### **5. Фильтр источника питания**

Поскольку преобразоваетли частоты могут создавать сильные помехи, а также чувствительны к внешним помехам, рекомендуется использовать фильтры источника питания. Во время использования внимательно следите за следующими факторами:

- Корпус фильтра должен быть надежно заземлен:
- • Входные линии фильтра должны располагаться как можно дальше от выходных линий, чтобы избежать взаимного соединения;
- • Фильтр должен располагаться как можно ближе к преобразователю частоты;
- • Фильтр и преобразоваетль частоты должны быть подключены к общему заземлению

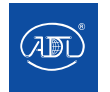
#### **4.1 Панель управления с LCD-дисплеем**

Пользователь может изменять параметры и контролировать рабочее состояние двигателя с помощью панели управления. Ее внешний вид и представлен на рисунке ниже:

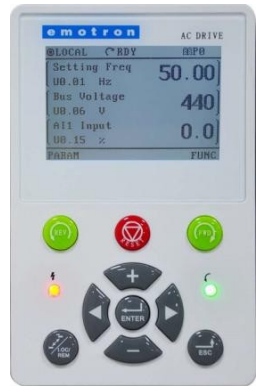

#### **1. Функции клавиш**

На панели управления имеются 10 клавиш. Их функции представлены в таблице:

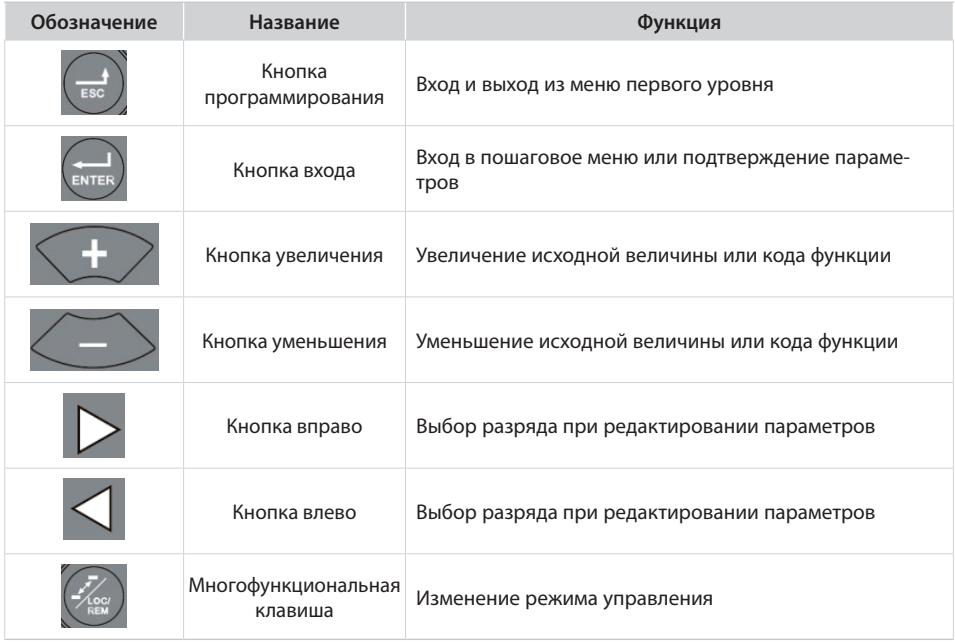

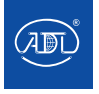

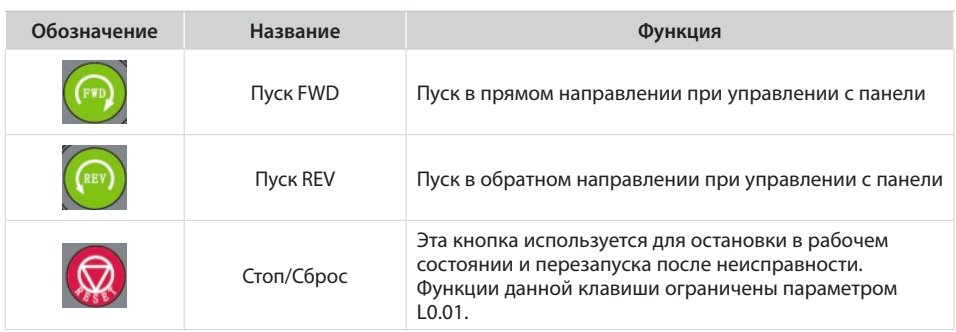

### **2. Индикация панели управления**

На панели управления присутствуют 2 индикатора, описание которых приведено в таблице

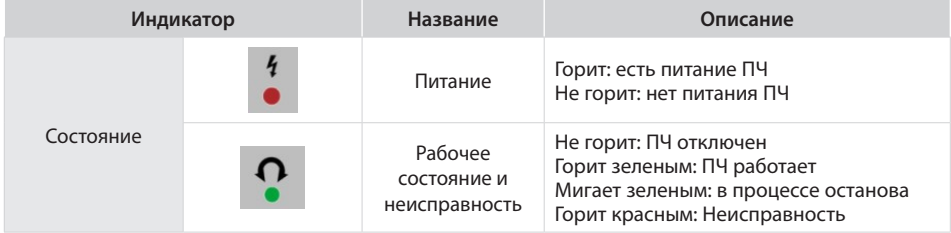

### **3. Алгоритм установки параметров**

Установка пароля A0.00 (00000->10000):

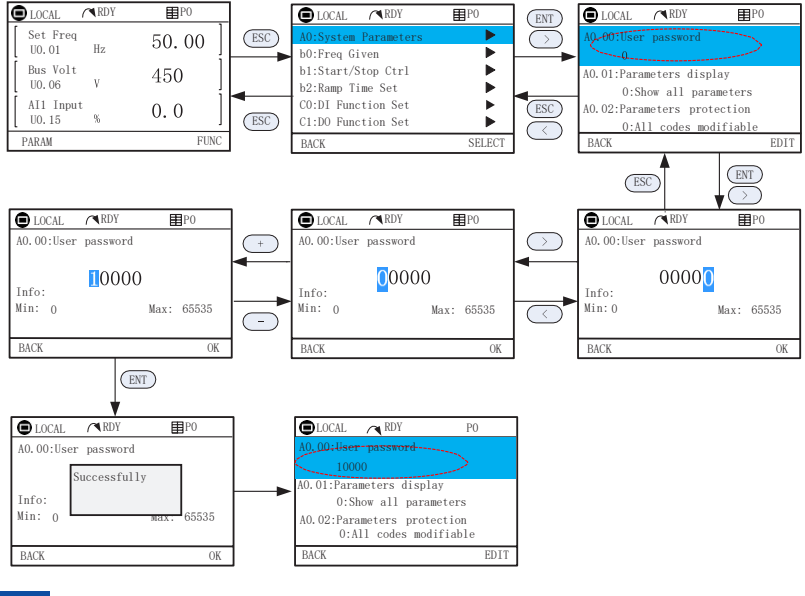

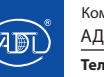

Компания оставляет за собой право вносить конструктивные изменения.

#### **4. Резервное копирование параметров**

Возможно создание до 3 резервных копий параметров.

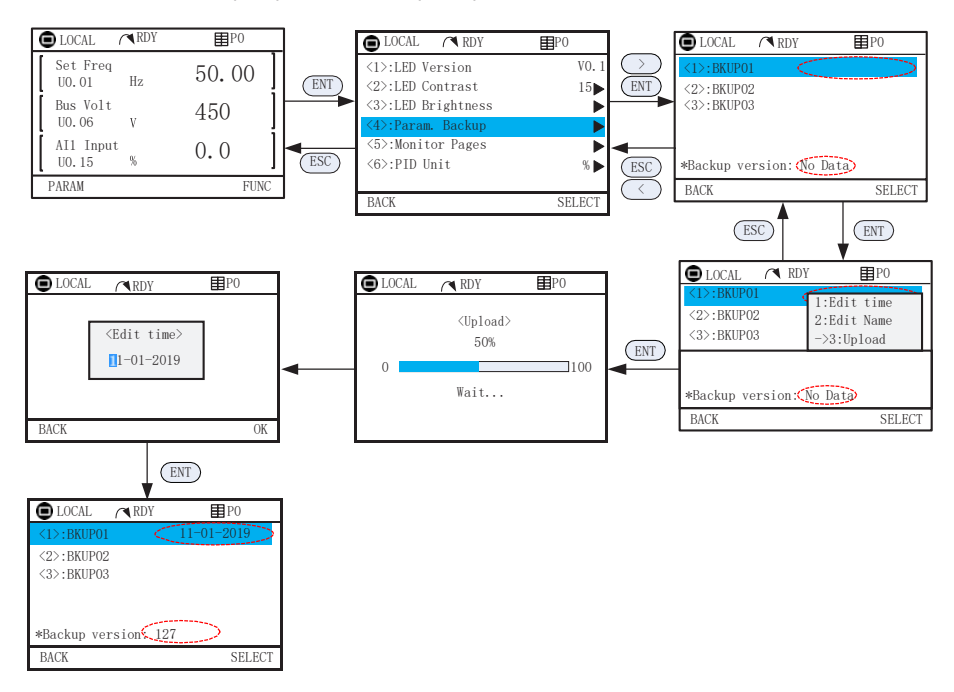

#### **5. Восстановление параметров**

Параметры могут быть восстановлены и загружены в преобразователь из резервных копий.

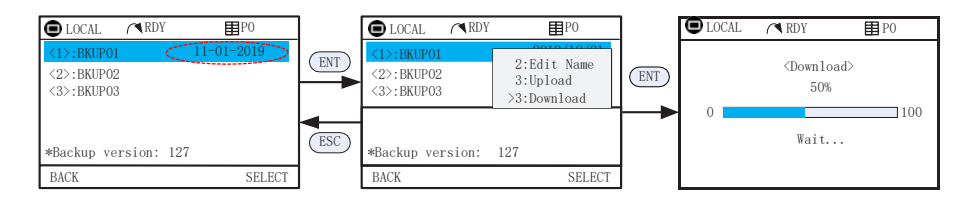

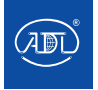

#### **6. Настройка страниц параметров**

На странице 0 приведена настройка параметров группы L0. Страницы 1 ~5 настраиваются в МЕНЮ дисплея. По умолчанию отображается страница 0 (Группа L0) и страница дисплея 1. Возможно отображение максимум 6 страниц.

Ниже приведен пример настройки страницы 1.<br>-

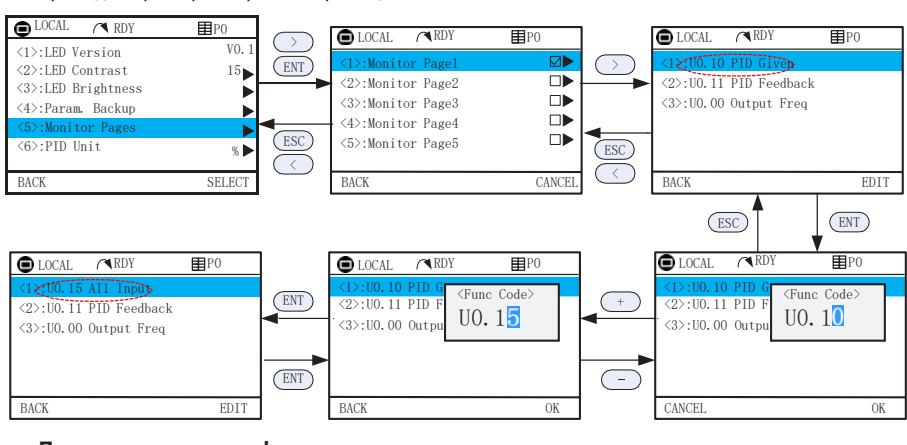

### 7. Просмотр осциллографа

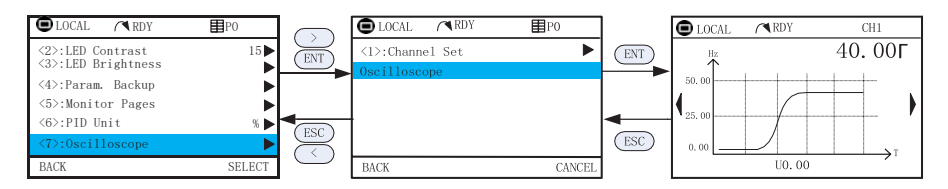

#### **8. Страницы ошибок и аварийных сигналов**

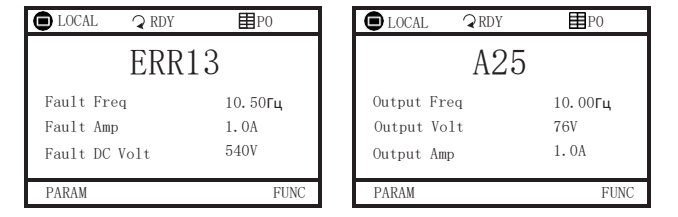

**FUNC** 

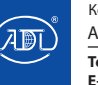

#### **9. Индикация панели управления**

На панели управления присутствуют 8 индикаторов, описание которых приведено в таблице

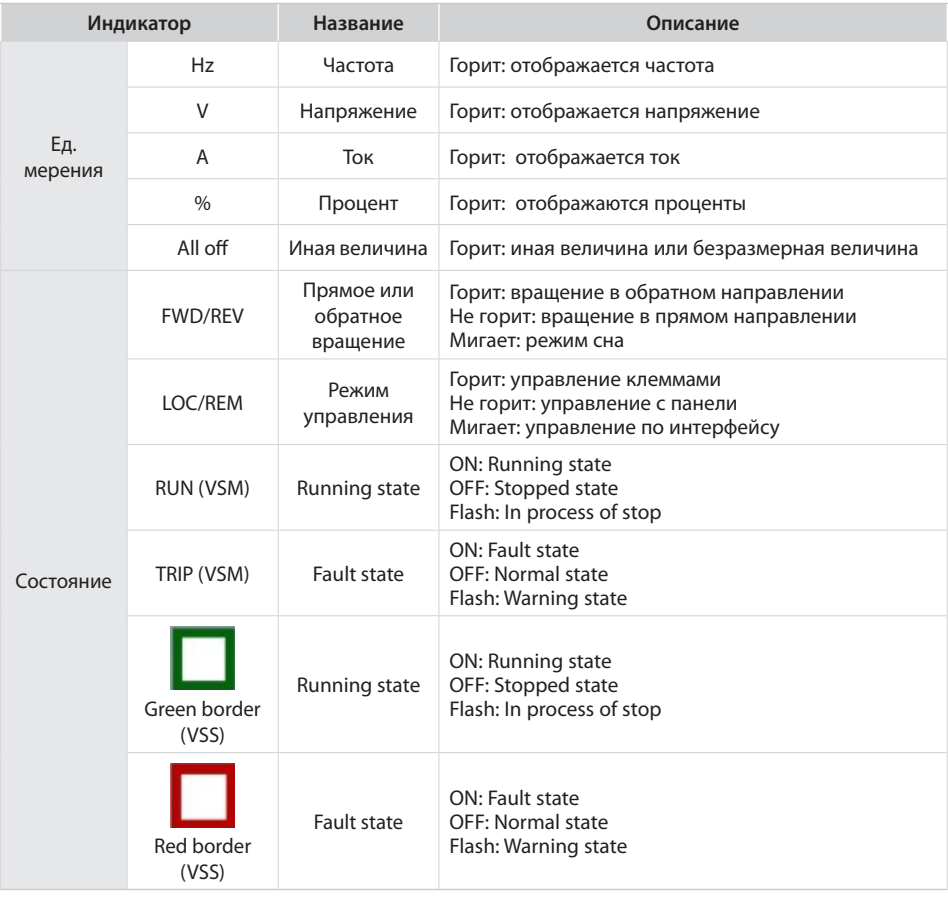

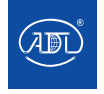

### **10. Символы цифрового дисплея**

На панели управления присутствуют 8 индикаторов, описание которых приведено в таблице

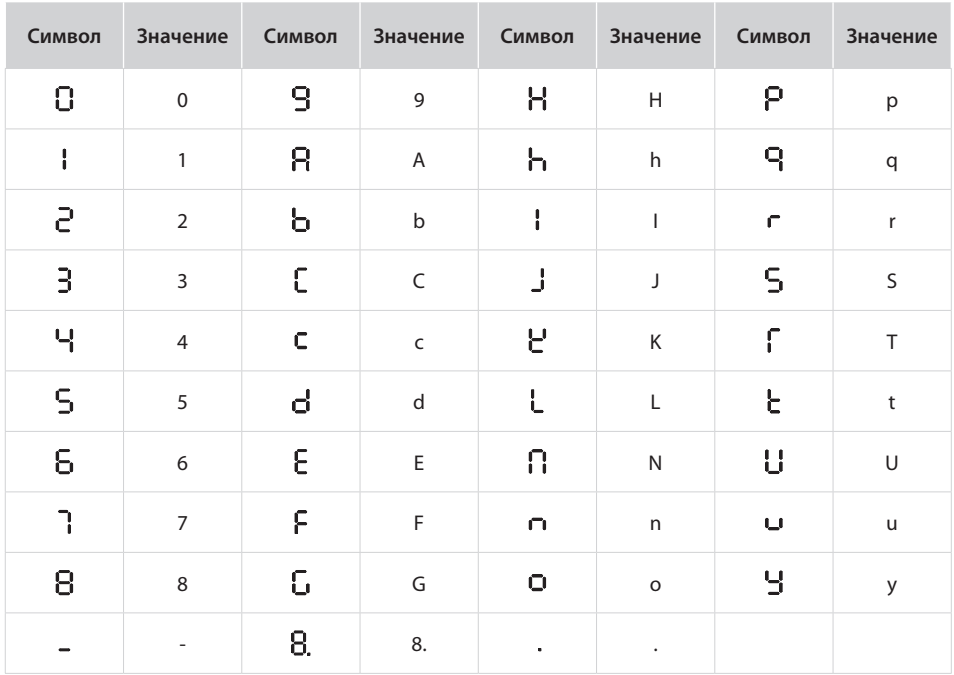

#### **11. Статус сообщения**

Сообщение появляется при завершении определенных операций. Символы сообщений и их значения указаны в таблице:

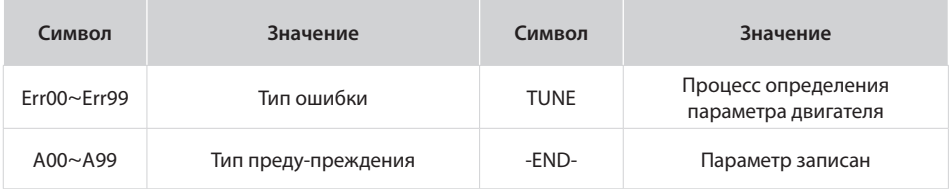

#### **12. Автоматическая настройка двигателя**

Автоматическая настройка возможна только при управлении с панели. Установите режим автоматической настройки (стационарная или с вращением двигателя), нажмите клавишу ENT для подтверждения. На панели отобразится символ TUNE, затем нажмите клавишу RUN. Преобразователь частоты проверит разгон и торможение двигателя, направление вращения двигателя и загорится индикатор Пуска. По истечении примерно двух минут, если сообщение TUNE исчезает и на дисплее присутсвует обычное состояние отображения параметров, настройка завершена.

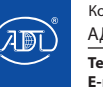

#### **13. Задание пароля**

В преобразователе предусмотрена функция защиты параметров пользовательским паролем (пароль установлен, когда значение параметра A0.00 отличается от нуля).

Если панель управления не используется в течение пяти минут включится защита паролем будет и на дисплее появится надпись "\_\_\_ ". Для доступа в меню пользователь должен ввести правильный пароль.

Существует три способа, с помощью которых пользователь может задать пароль:

Способ 1: Установите для параметра A0.00 значение, отличное от нуля, затем нажмите клавишу ESC + ENT.

Способ 2: Установите для параметра A0.00 значение, отличное от нуля, затем не используйте панель управления в течение пяти минут.

Способ 3: Установите для параметра A0.00 значение, отличное от нуля, затем полностью выключите питание, а затем снова включите его. Если вы хотите отключить защиту паролем, установите A0.00 равным 0.

#### **14. Блокировка панели управления**

Следующие три способа позволяют заблокировать все или часть клавиш (см. описание кодов функции L0.02).

Способ 1: Установите параметр L0.02 отличным от нуля, затем нажмите клавишу ESC + ENT.

Способ 2: Установите для параметра L0.02 значение, отличное от нуля, а затем не используйте панель управления в течение пяти минут.

Способ 3: Установите для параметра L0.02 значение, отличное от нуля, затем полностью выключите питание, а затем включите.

#### **12. Снятие блокировки панели управления**

Автоматическая настройка возможна только при управлении с панели. Установите режим автоматической настройки (стационарная или с вращением двигателя), нажмите клавишу ENT для подтверждения. На панели отобразится символ TUNE, затем нажмите клавишу RUN. Преобразователь частоты проверит разгон и торможение двигателя, направление вращения двигателя и загорится индикатор Пуска. По истечении примерно двух минут, если сообщение TUNE исчезает и на дисплее присутсвует обычное состояние отображения параметров, настройка завершена.

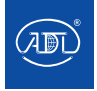

Группы A0~L1 - это стандартные параметры. Группа U0 - это параметры мониторинга состояния. Группа U1 - это параметры записи ошибок.

Символы в таблице кодов функций описаны следующим образом:

"Δ" означает, что значение этого параметра может быть изменено при останове и рабочем состоянии двигателя; "×" означает, что значение этого параметра не может быть изменено при работающем приводе; "⊙" означает, что этот параметр является измеренным значением, которое не может быть изменено.

Значение по умолчанию – значение параметра при восстановлении заводских настроек. Измеренные и записанные значения восстановлены не будут.

Диапазон настройки - область настройки и отображения параметров. Группы параметров преобразователей частоты серии VSX перечислены ниже:

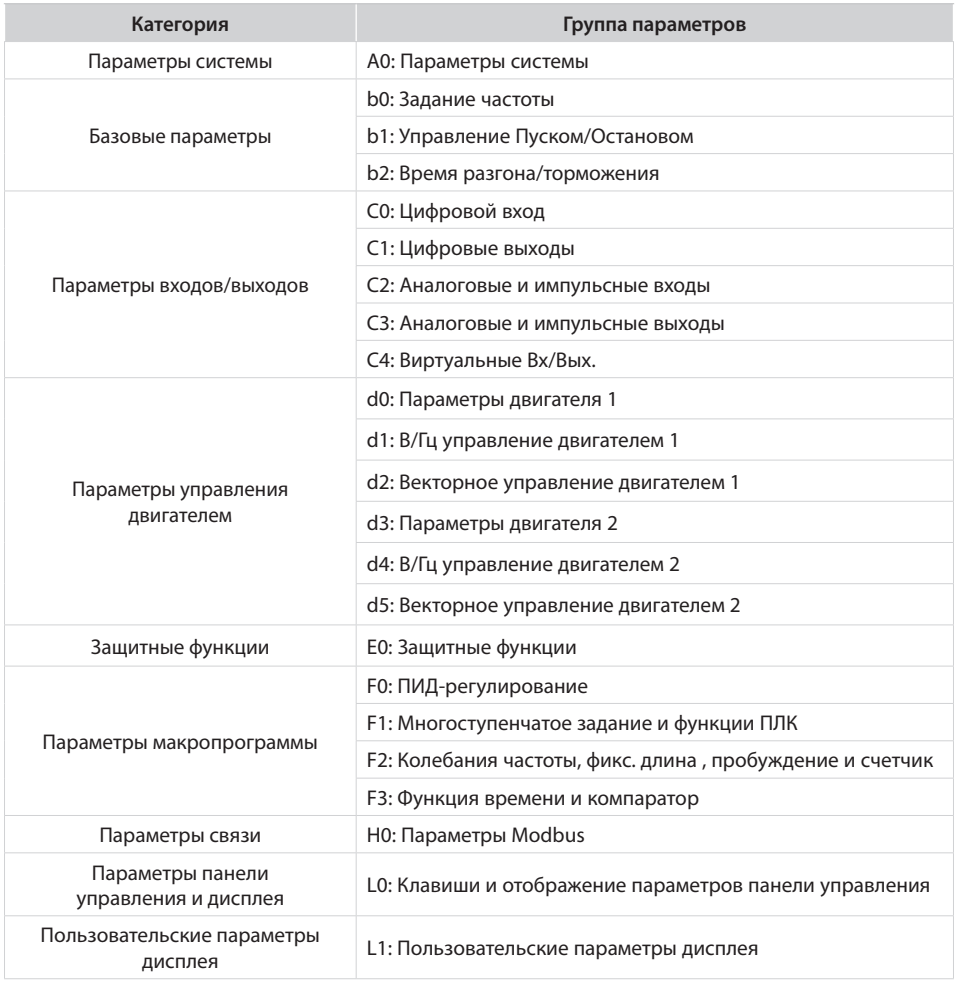

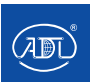

Параметры отслеживания

U0: Отслеживание состояния

U1: Запись ошибок

### **5.1 Светодиодные (цифровые) индикаторы дисплея**

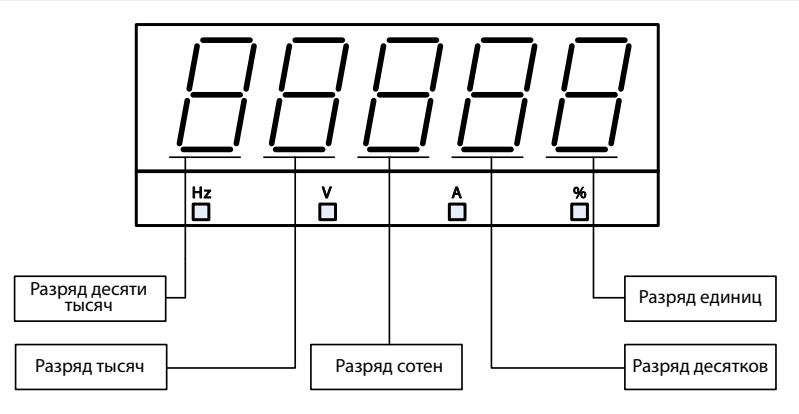

### **5.2 Стандартные параметры**

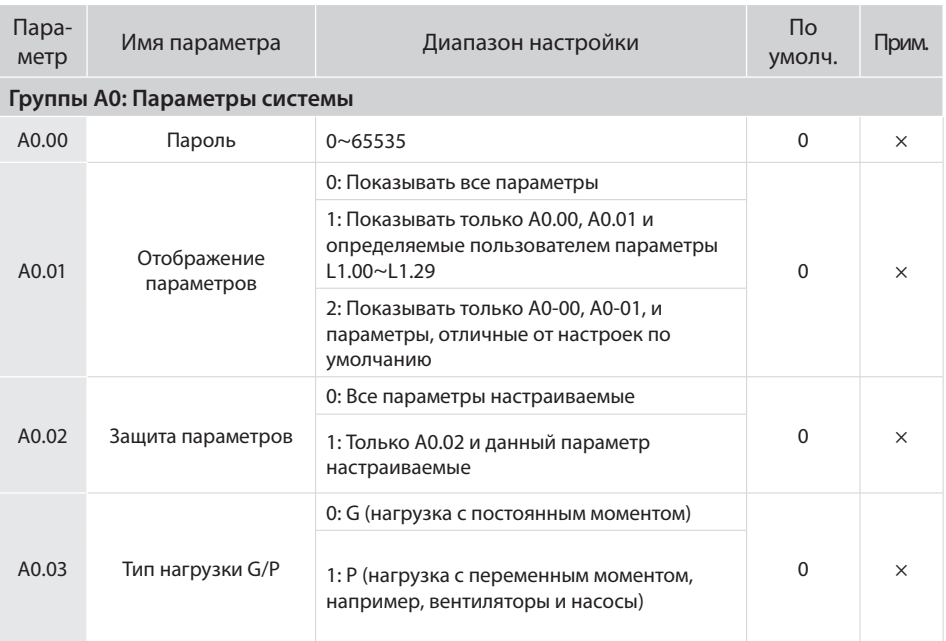

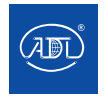

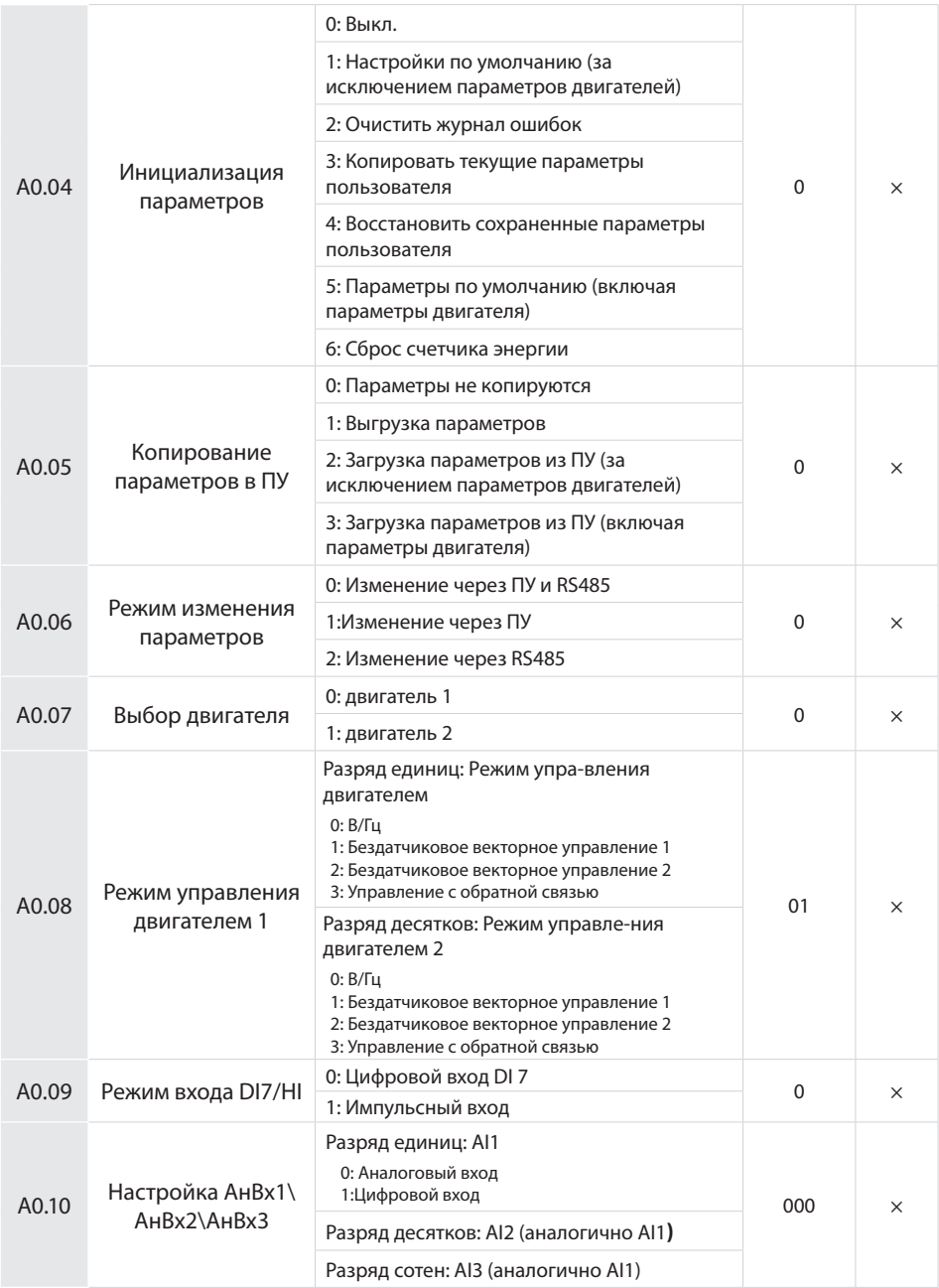

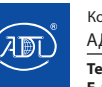

Компания оставляет за собой право вносить конструктивные изменения.

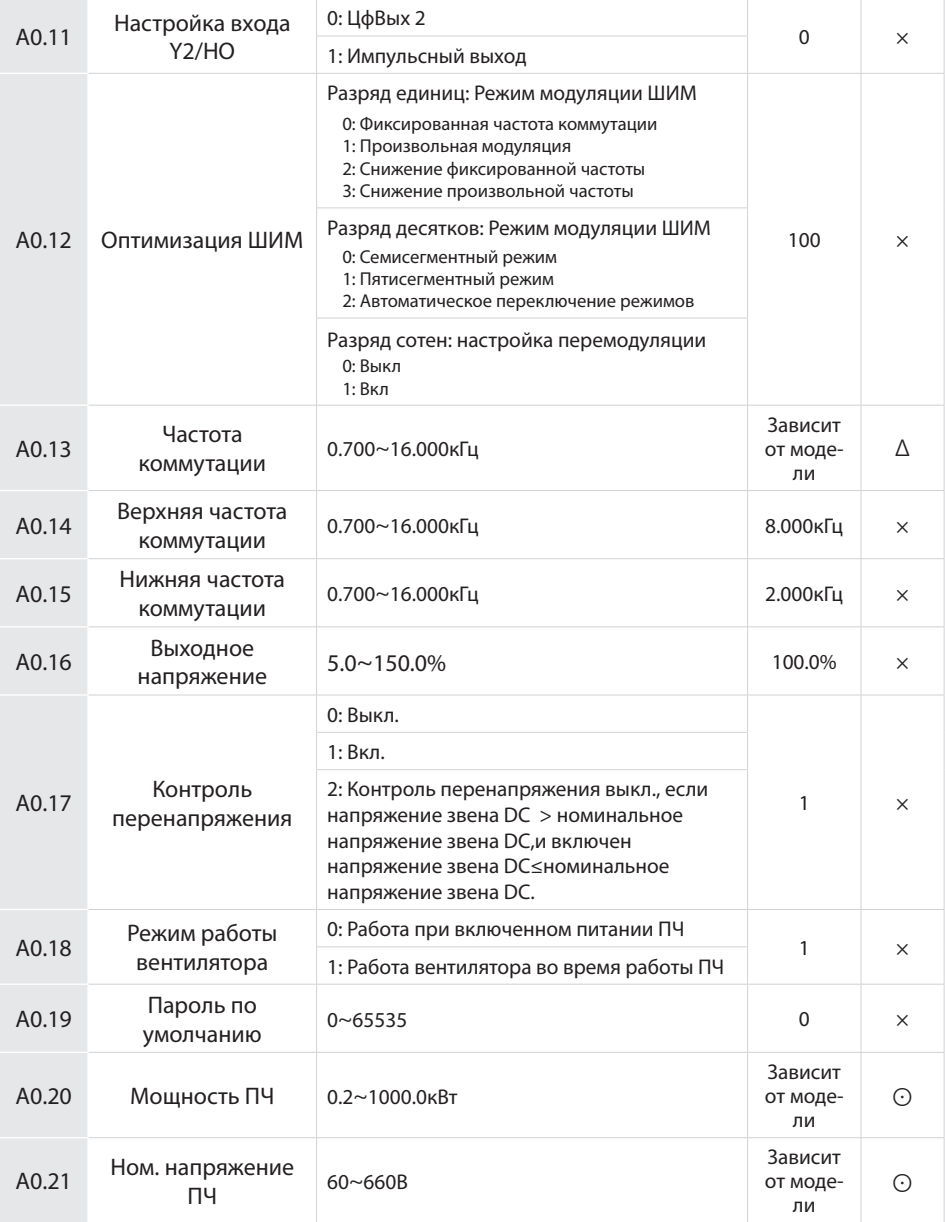

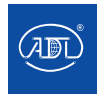

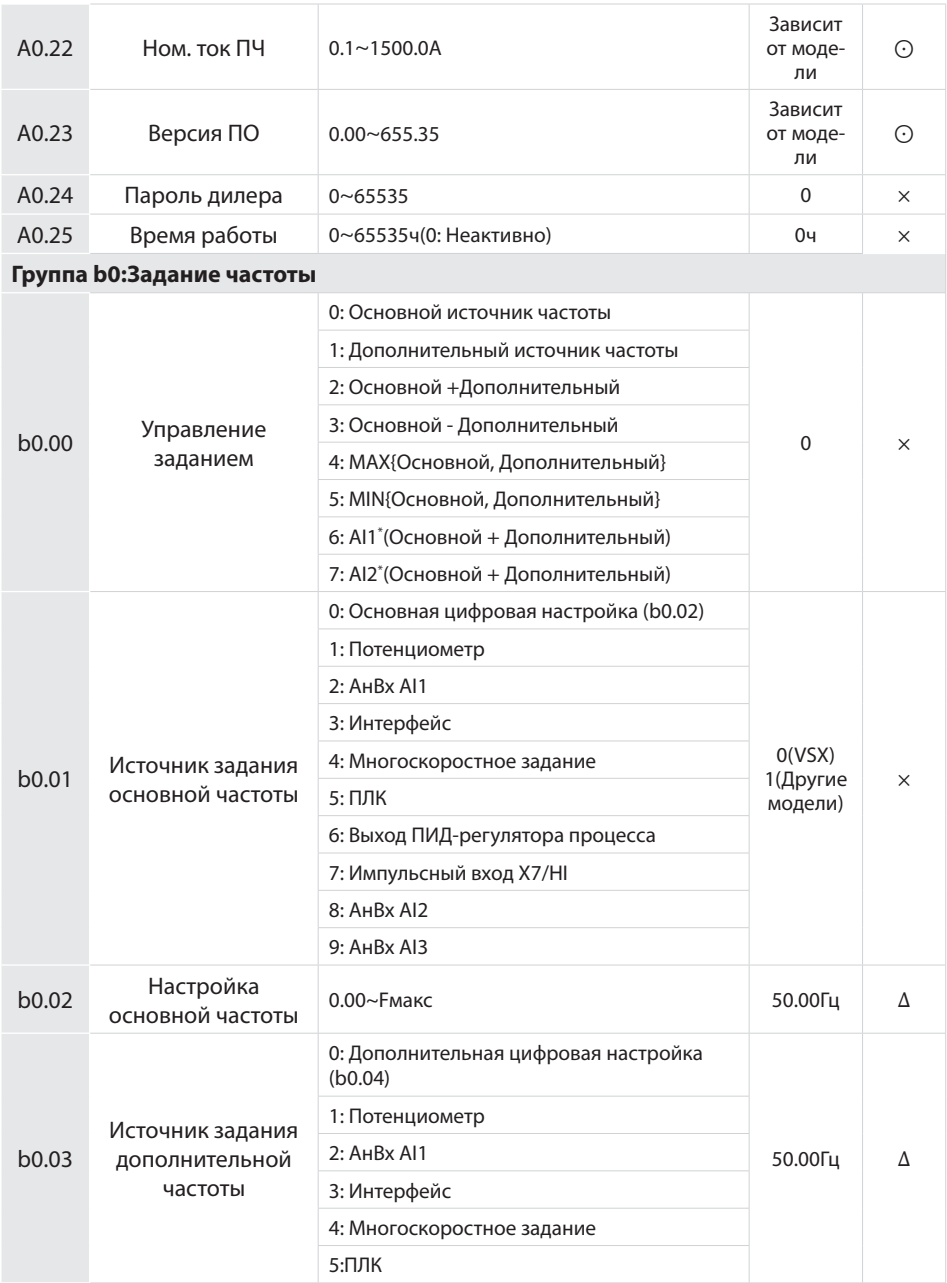

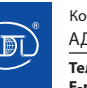

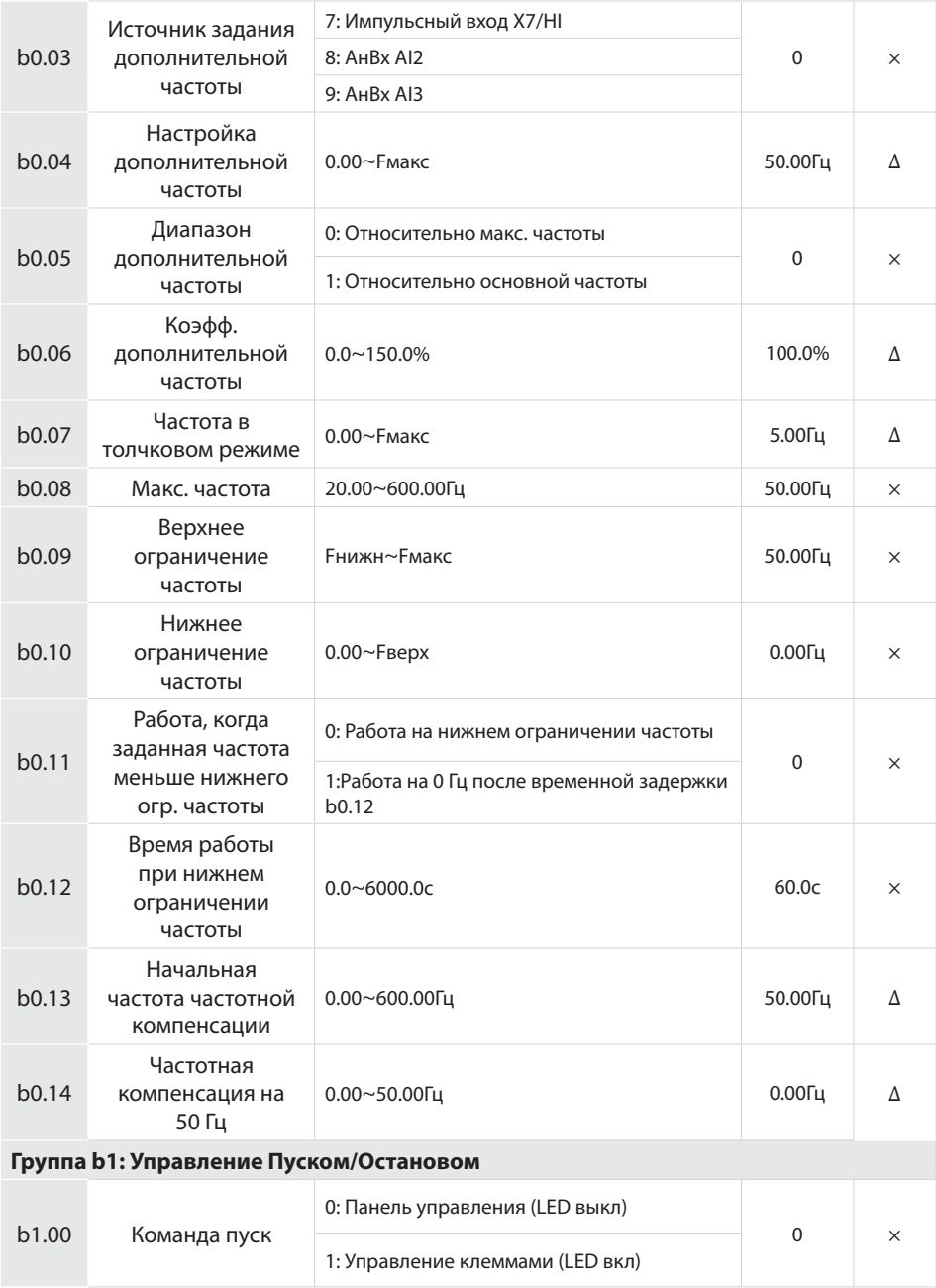

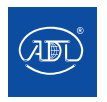

Компания оставляет за собой право вносить конструктивные изменения.

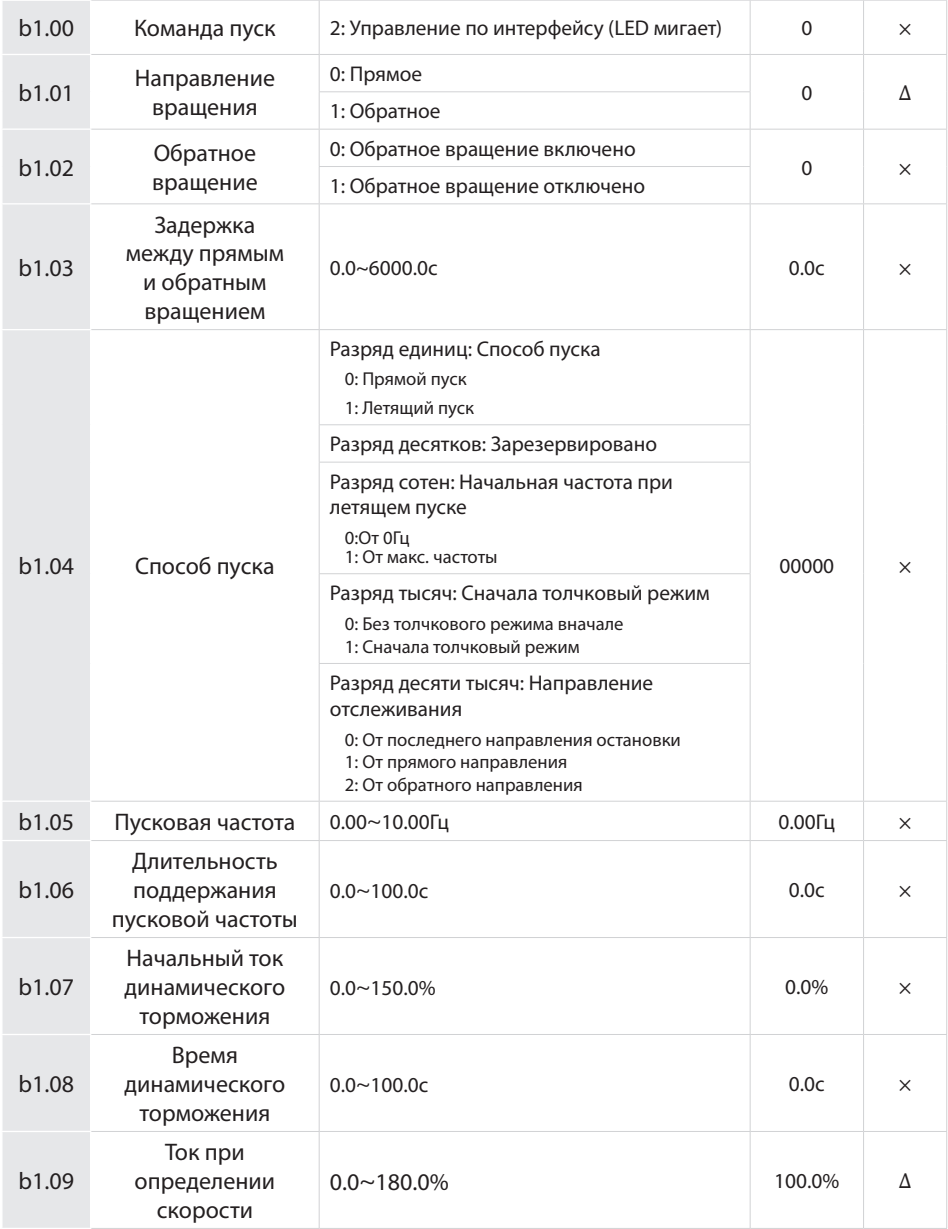

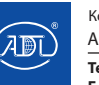

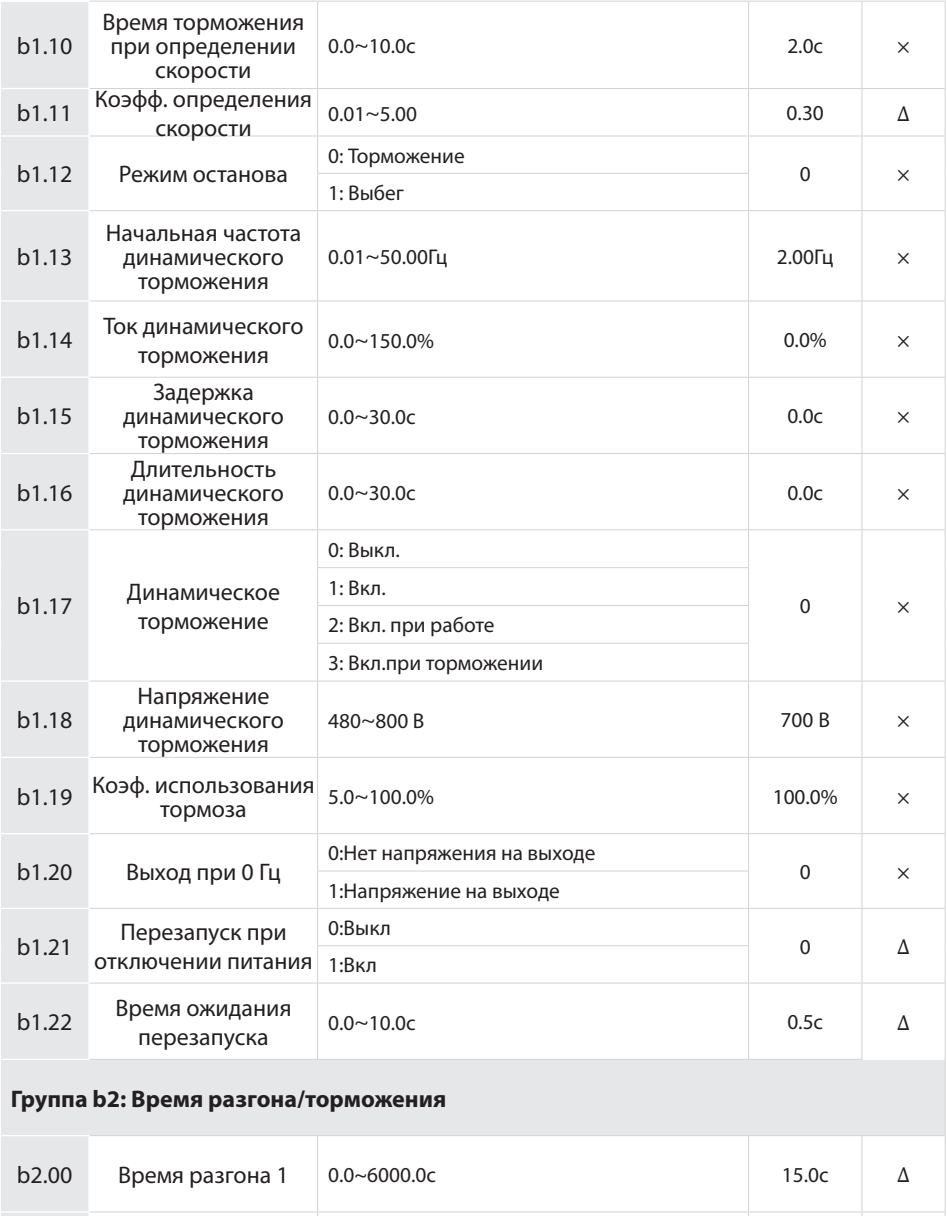

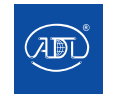

Компания оставляет за собой право вносить конструктивные изменения.

АДЛ — производство и поставки оборудования для инженерных систем

b2.01 Время торможения 1 0.0~6000.0с 15.0с Δ

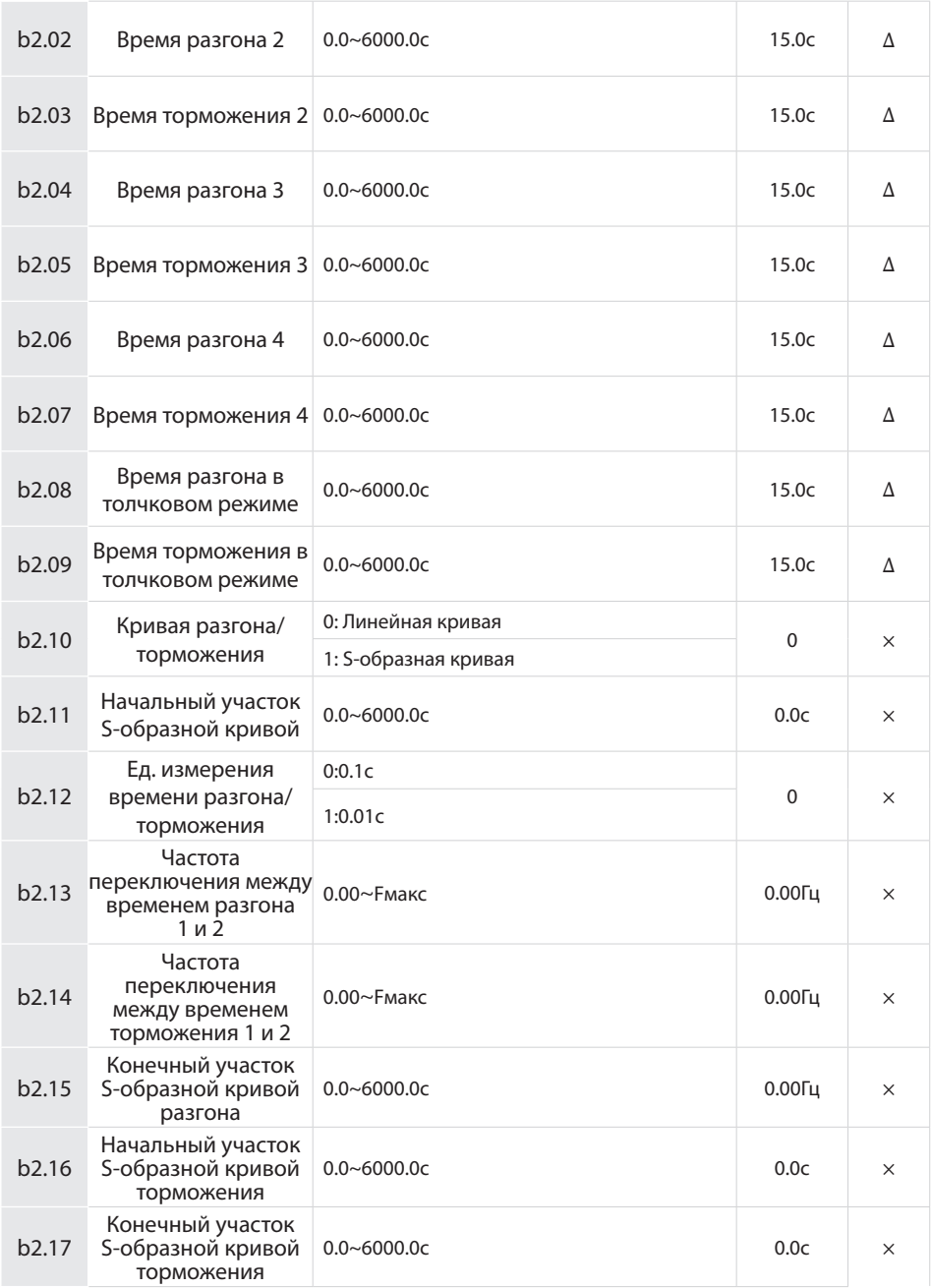

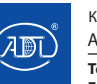

Компания оставляет за собой право вносить конструктивные изменения.

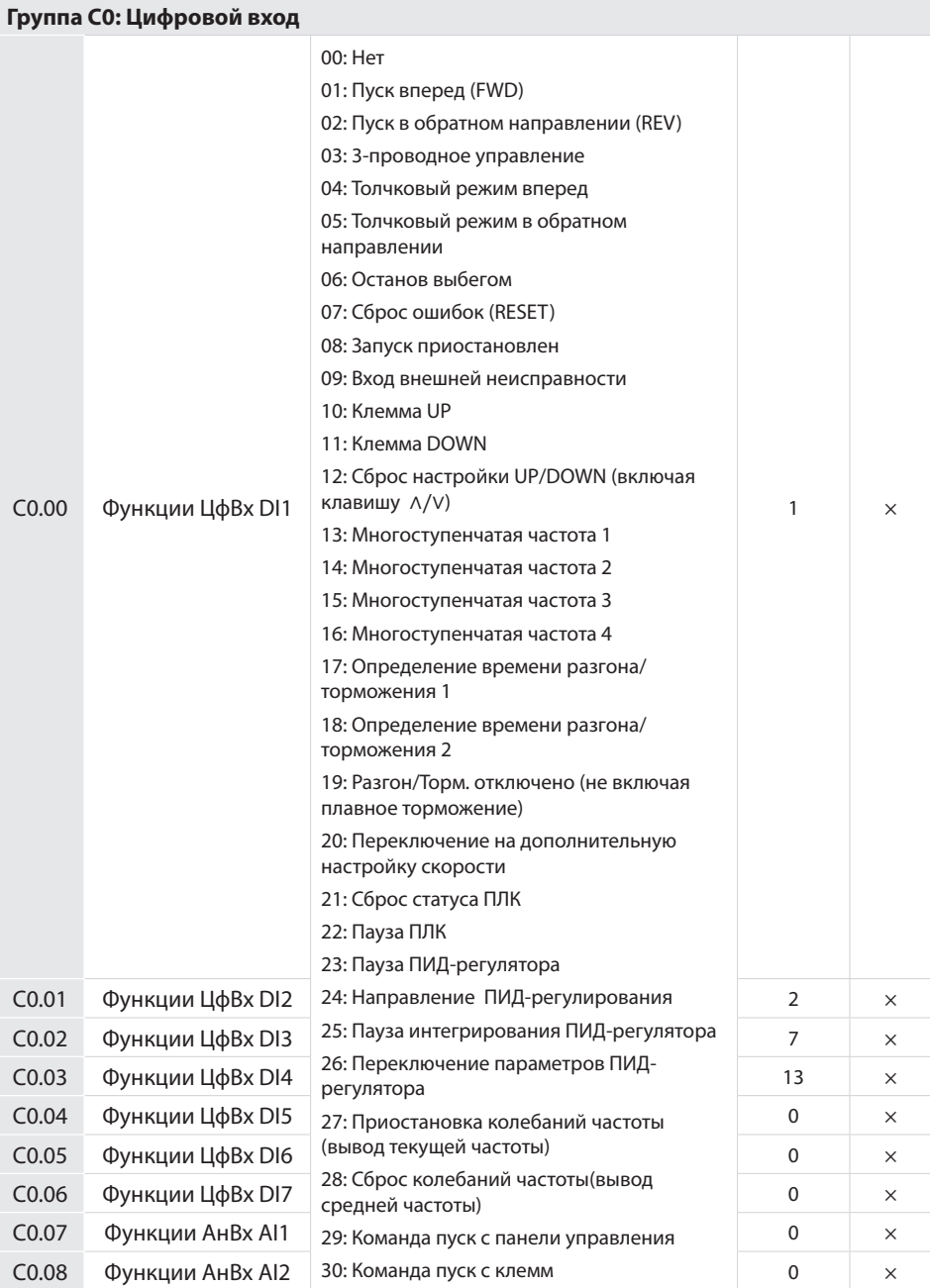

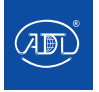

Компания оставляет за собой право вносить конструктивные изменения.

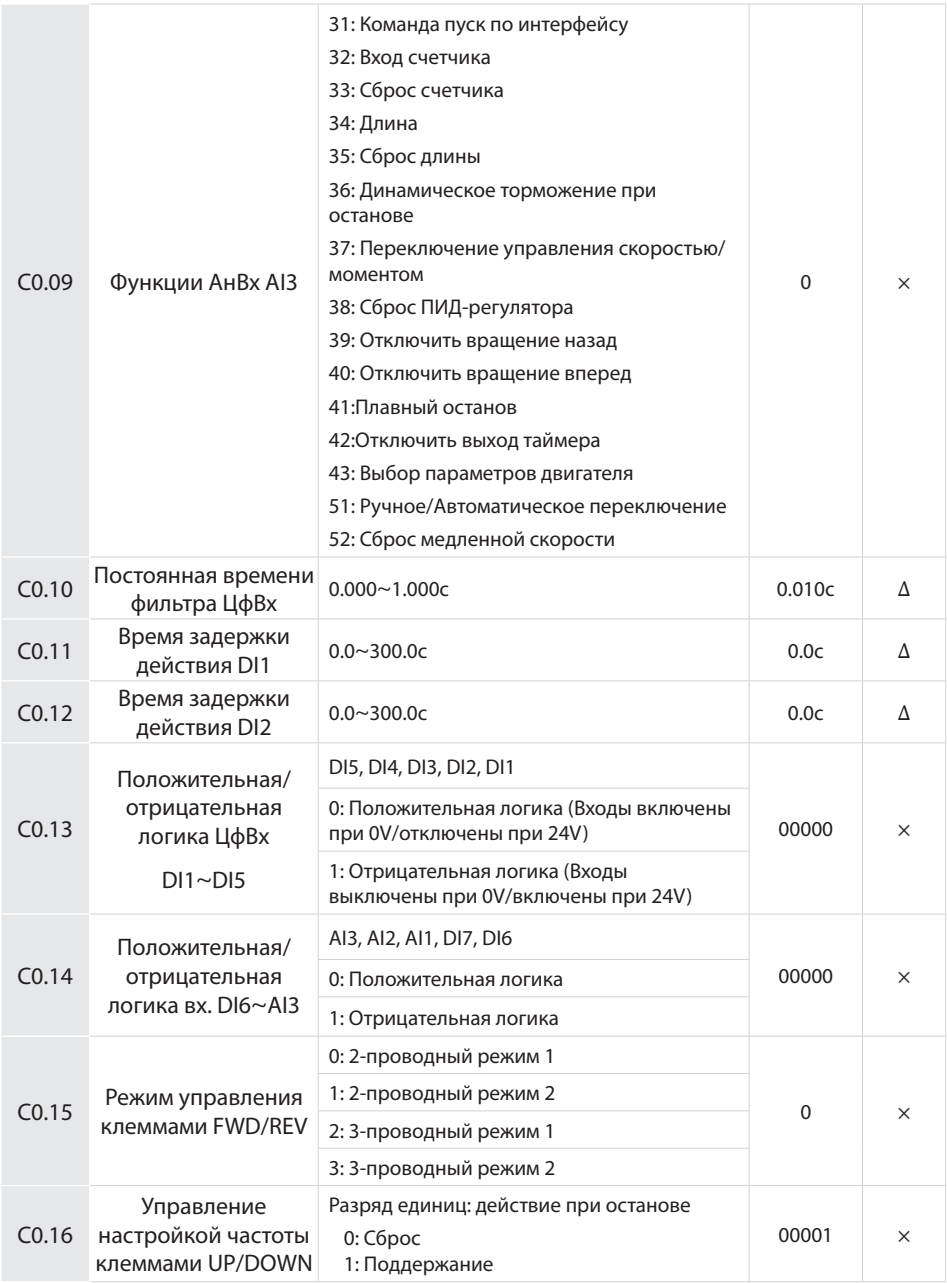

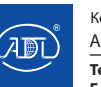

Компания оставляет за собой право вносить конструктивные изменения.

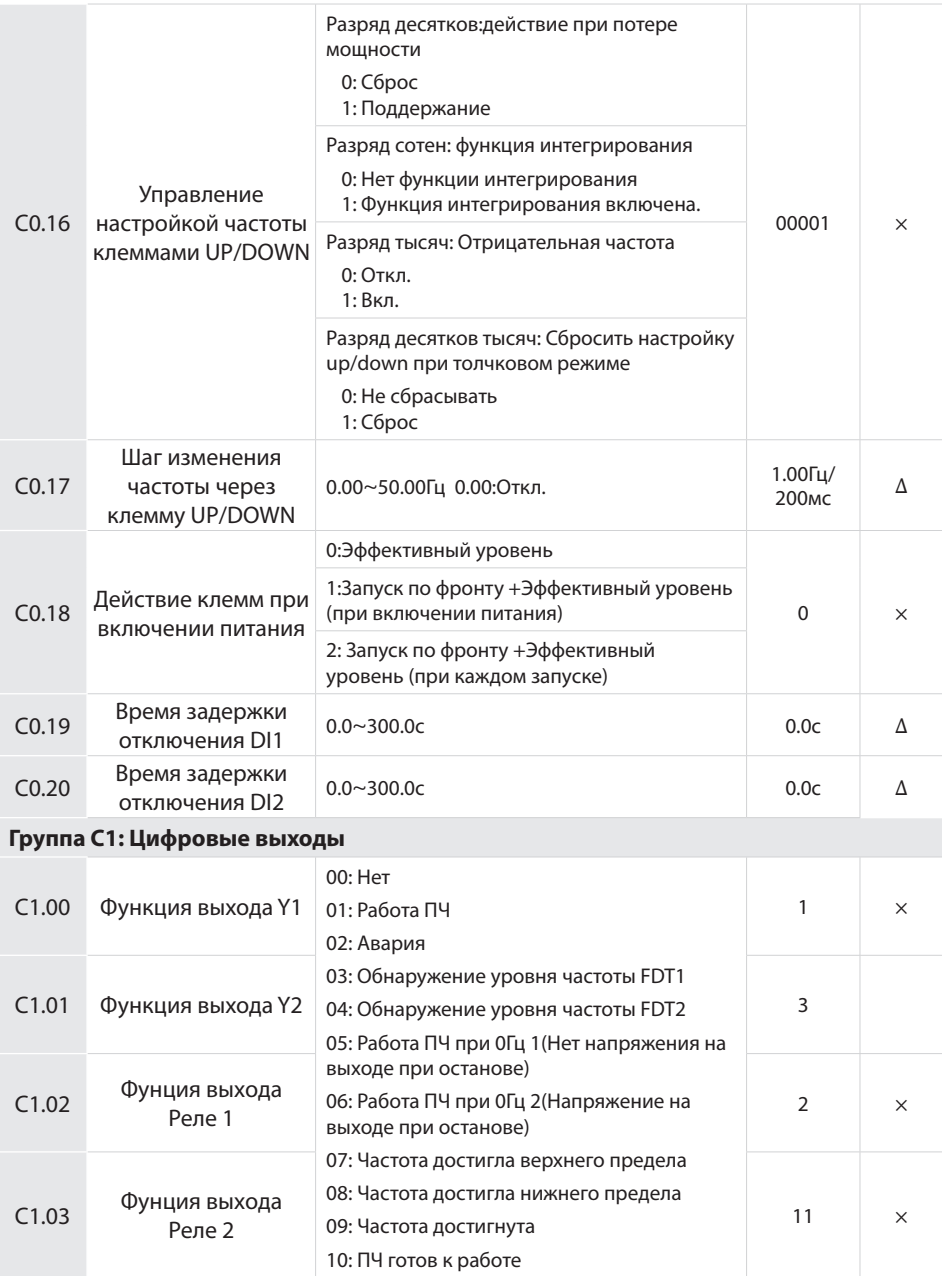

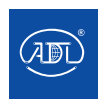

Компания оставляет за собой право вносить конструктивные изменения.

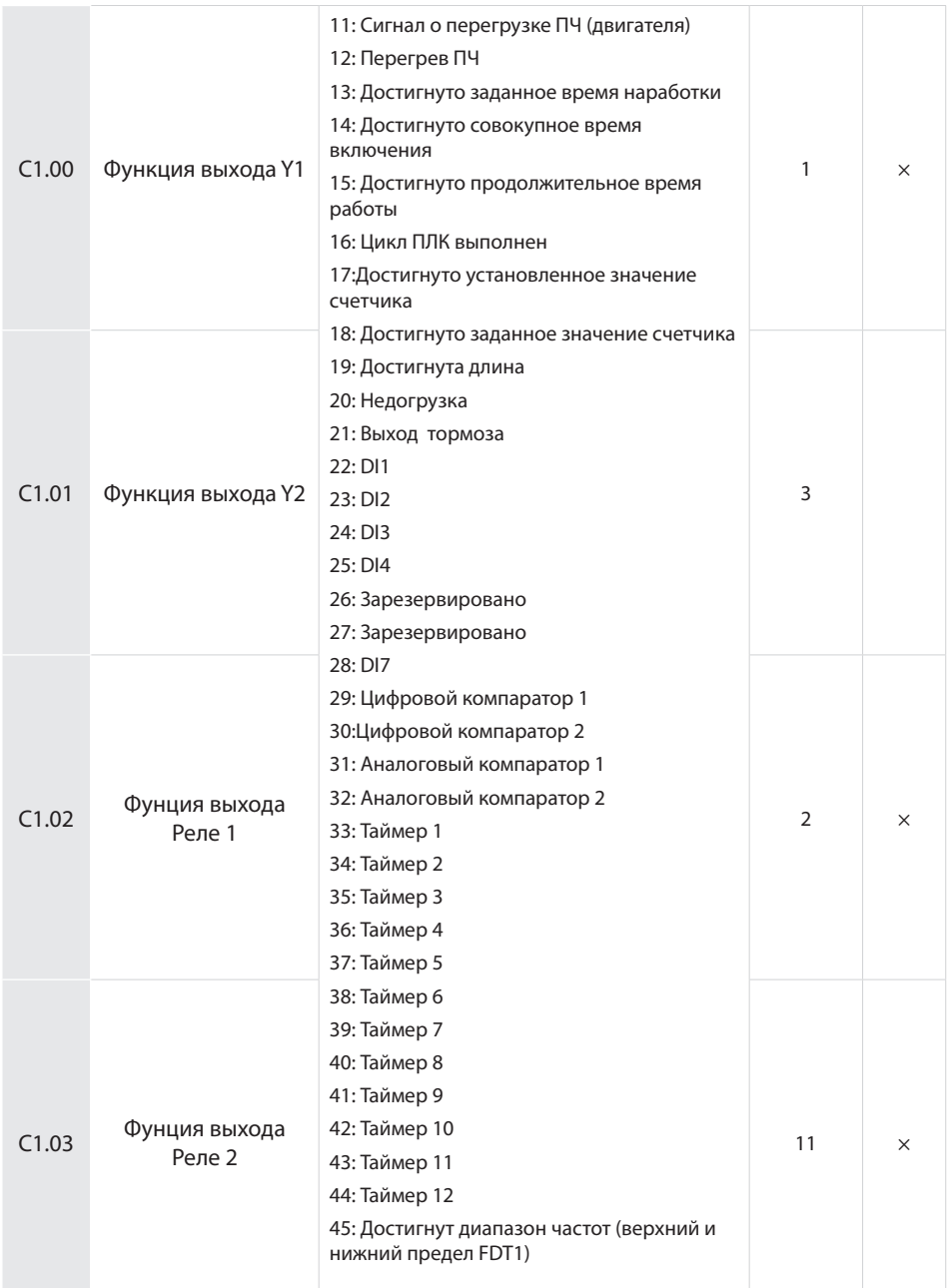

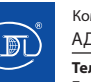

Компания оставляет за собой право вносить конструктивные изменения.

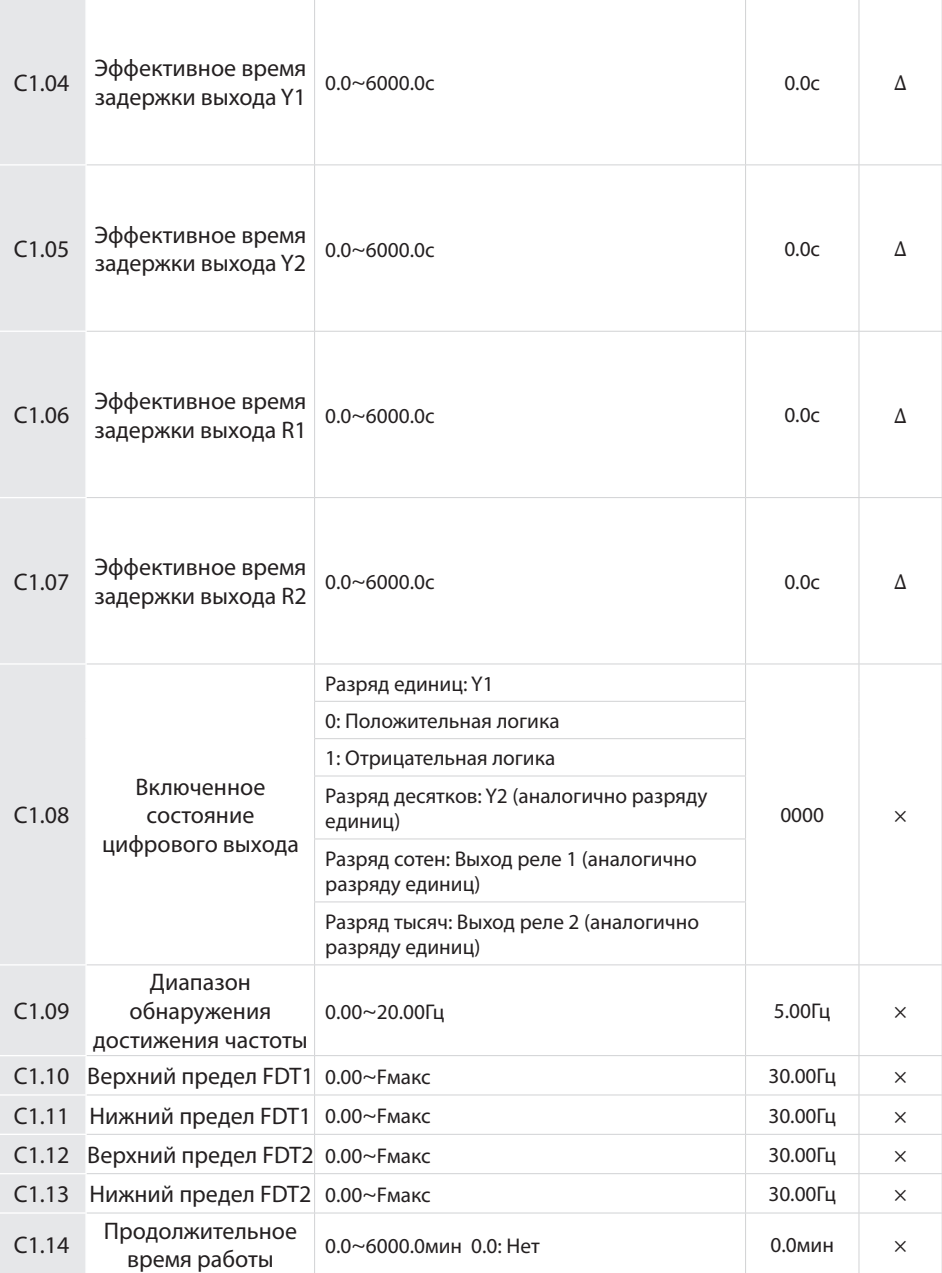

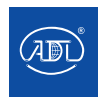

Компания оставляет за собой право вносить конструктивные изменения.

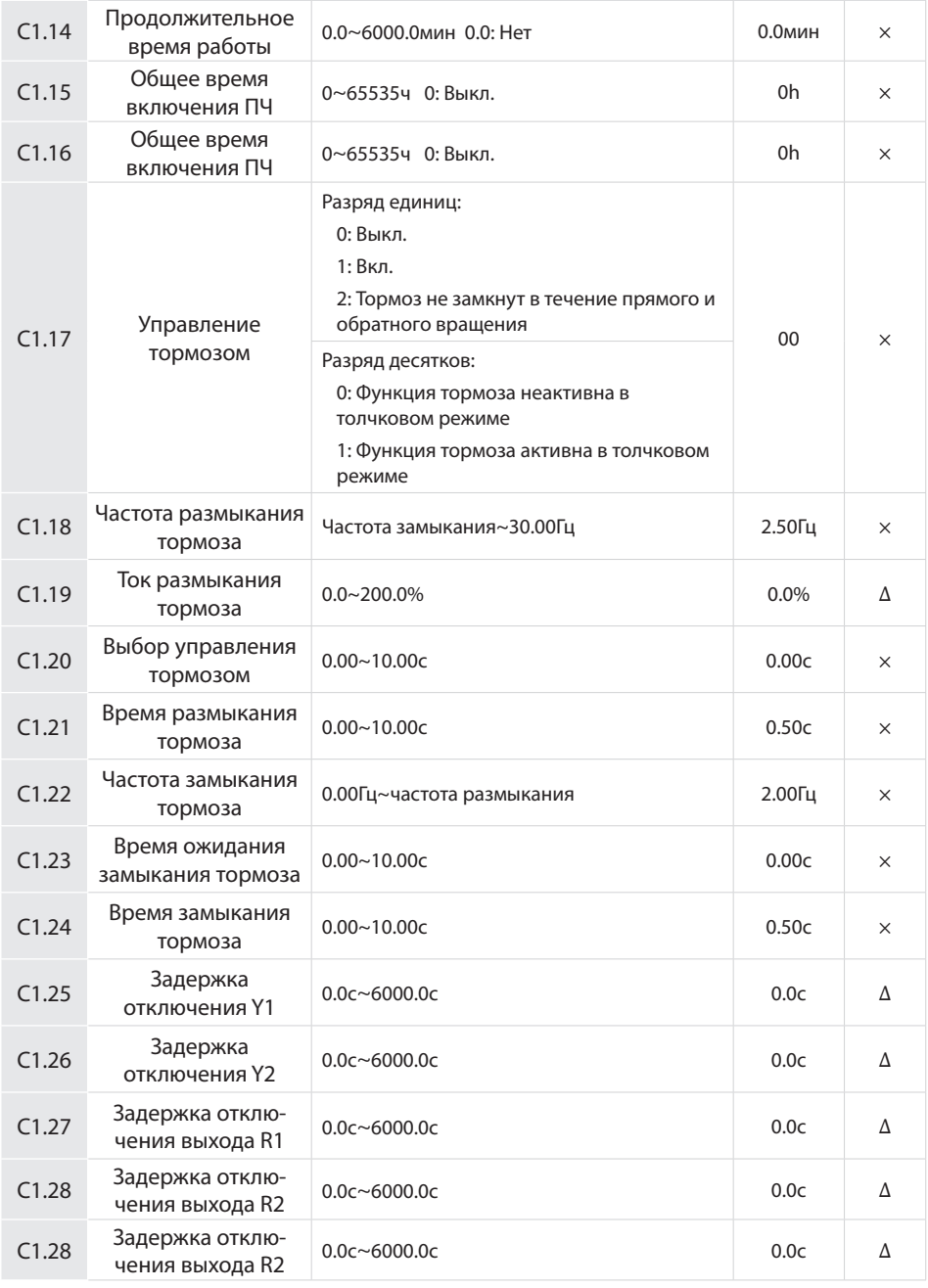

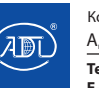

Компания оставляет за собой право вносить конструктивные изменения.

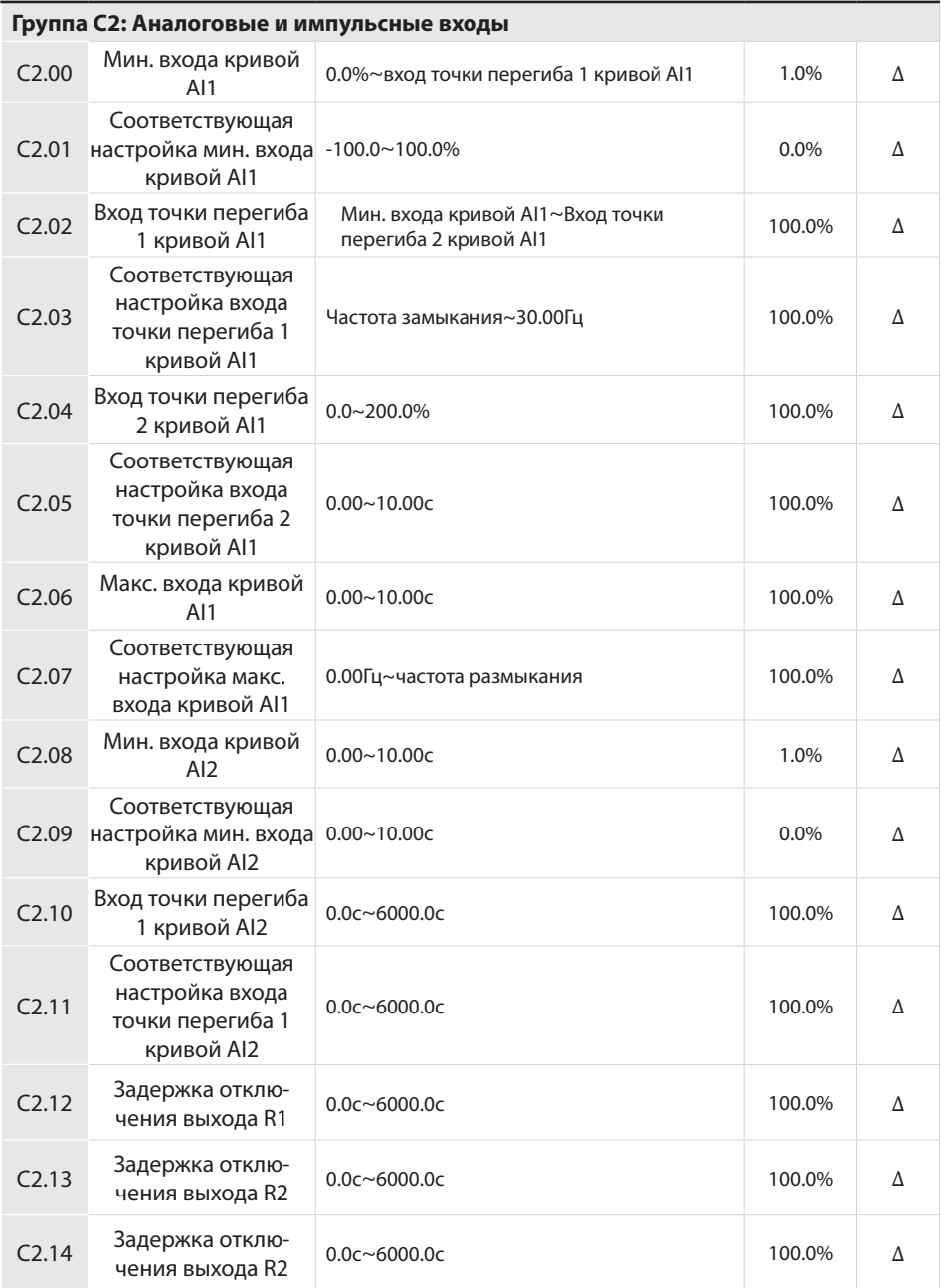

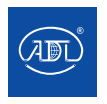

Компания оставляет за собой право вносить конструктивные изменения.

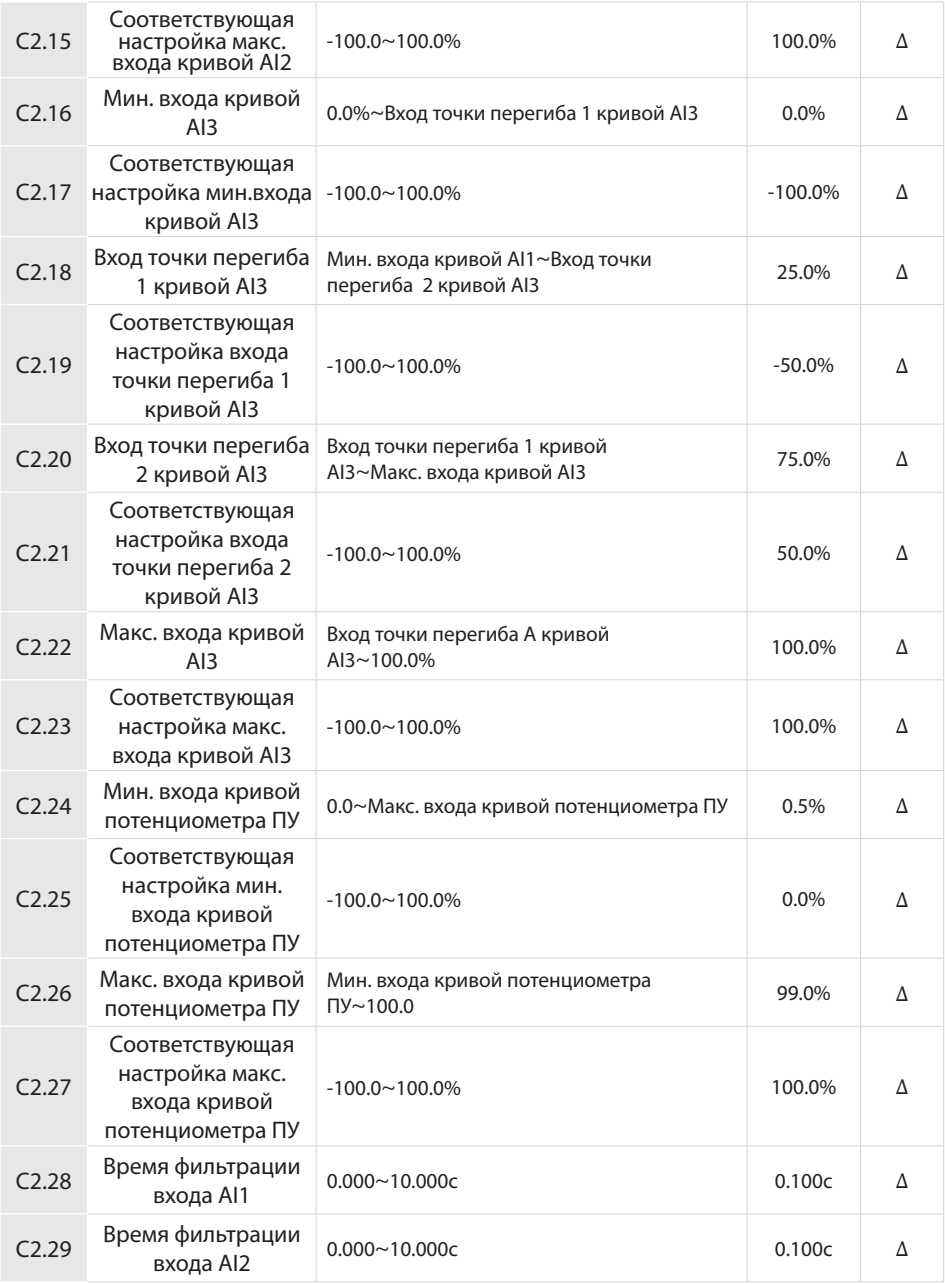

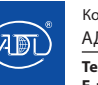

Компания оставляет за собой право вносить конструктивные изменения.

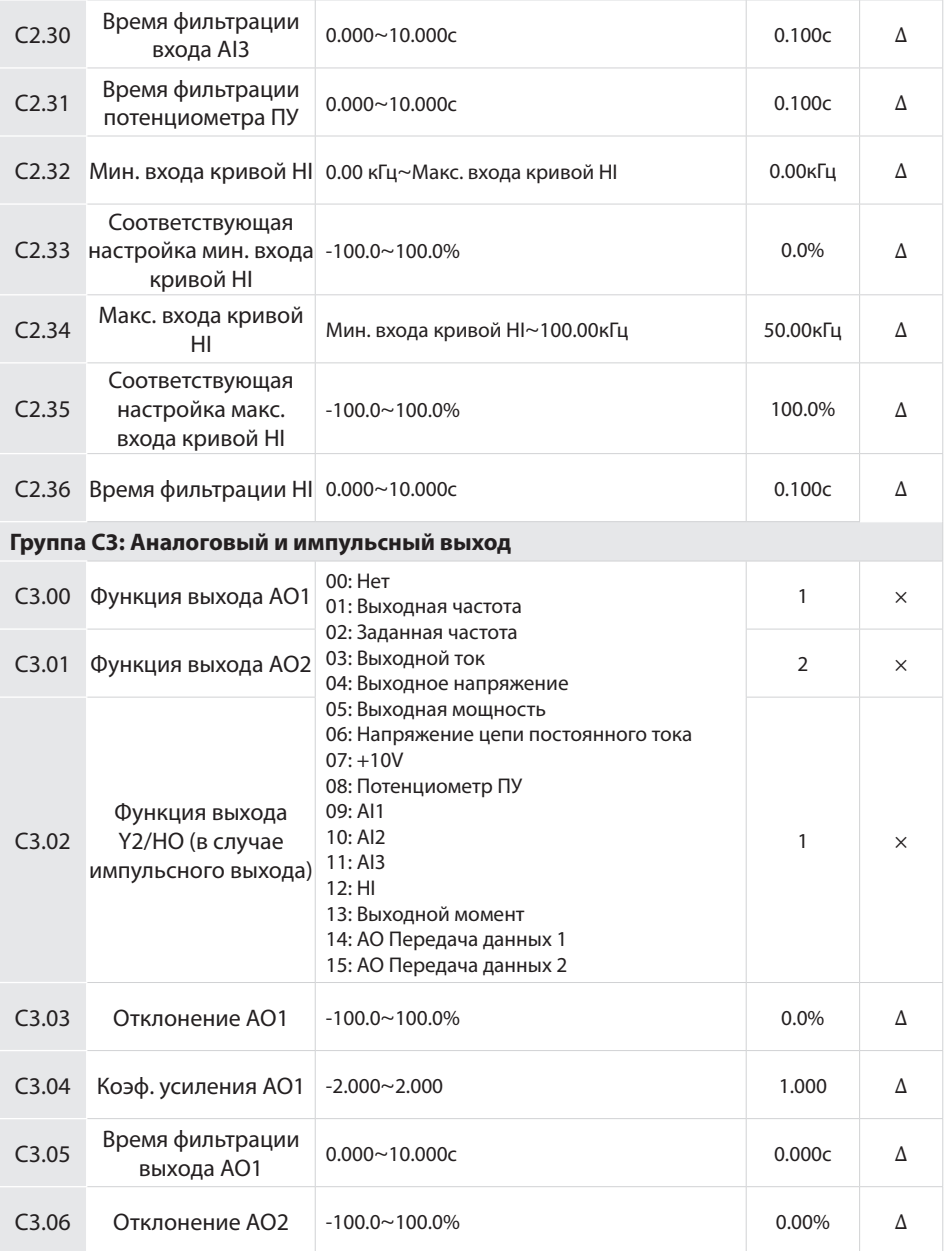

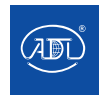

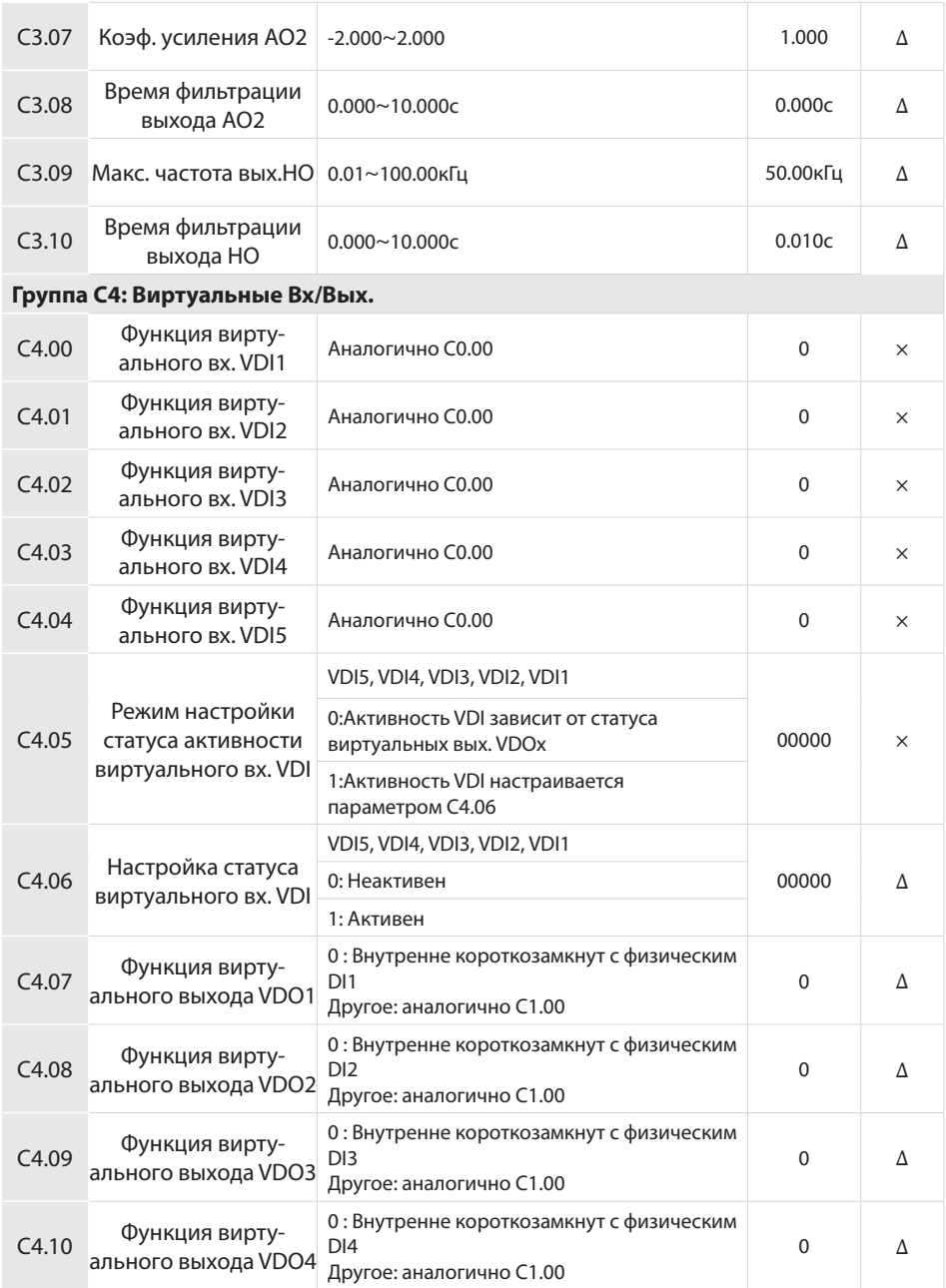

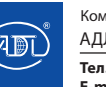

Компания оставляет за собой право вносить конструктивные изменения.

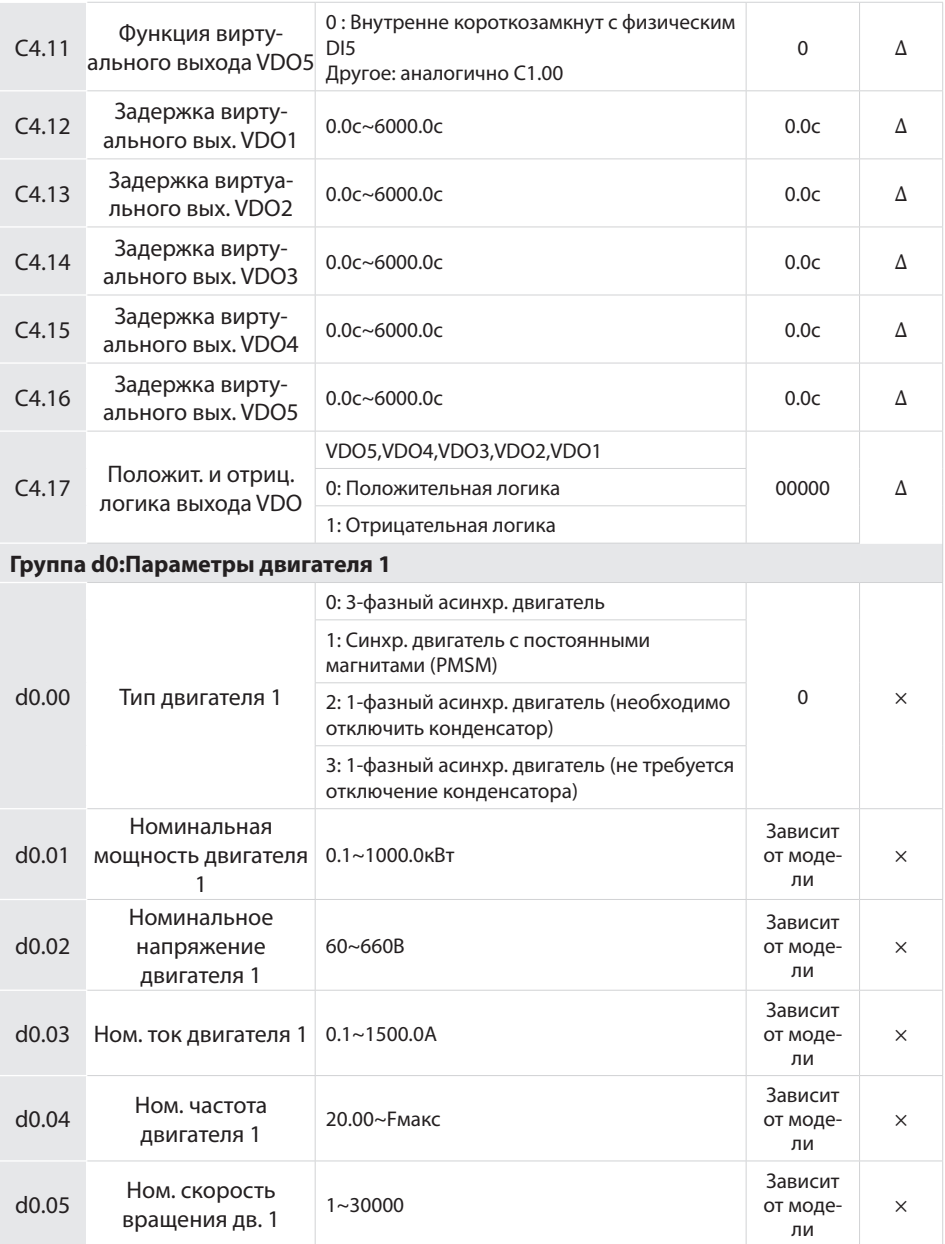

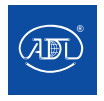

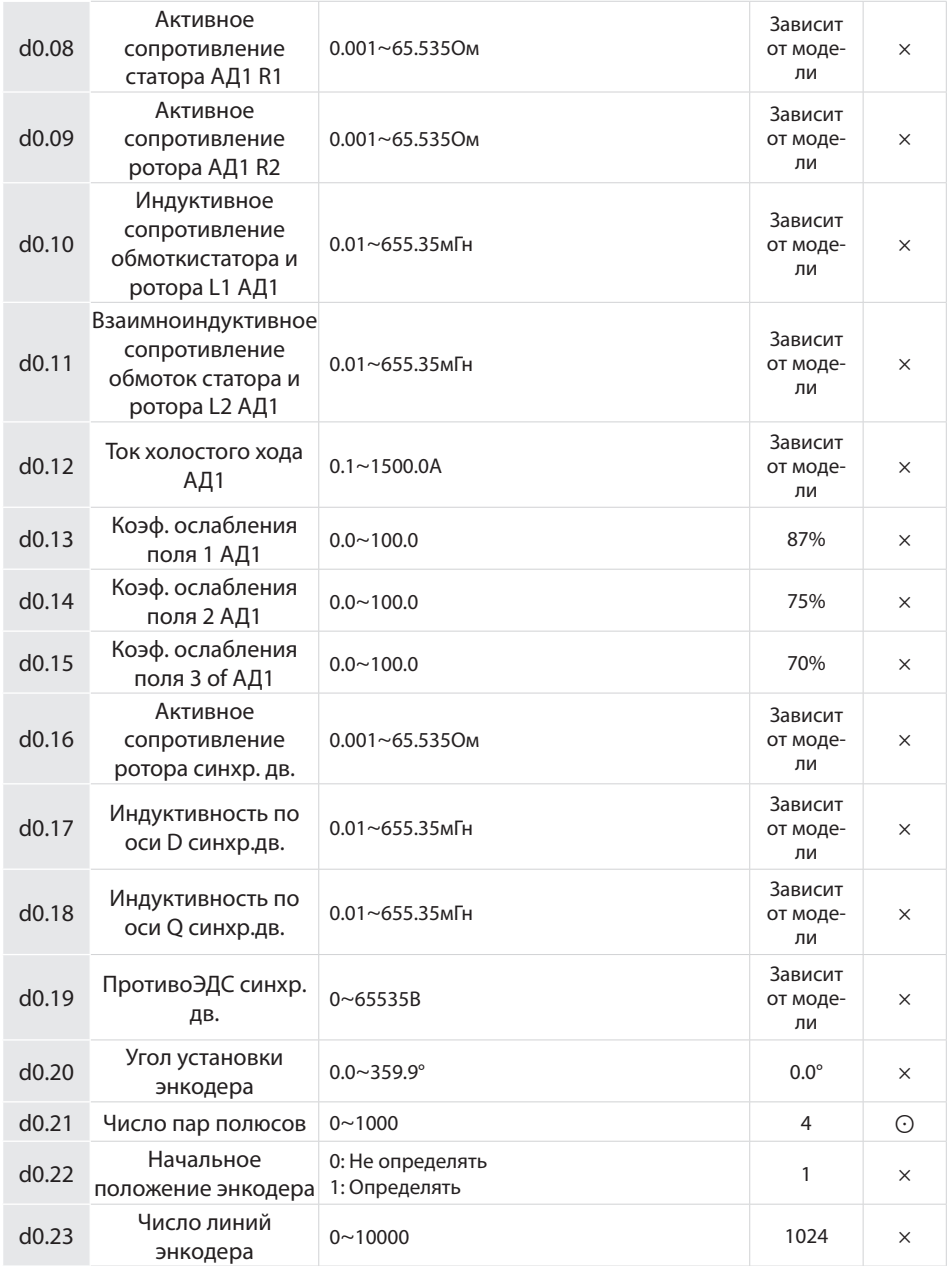

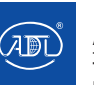

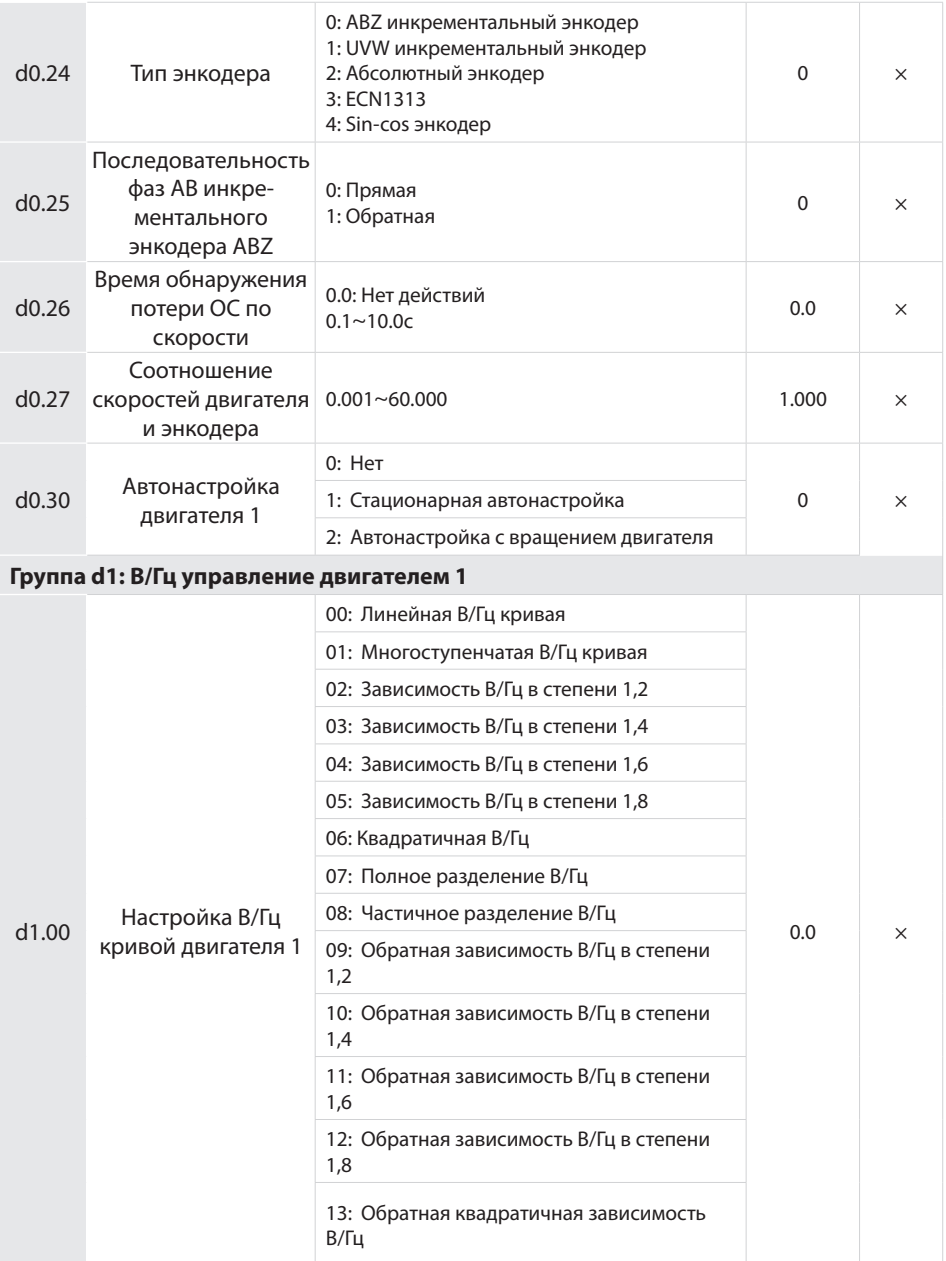

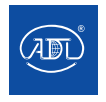

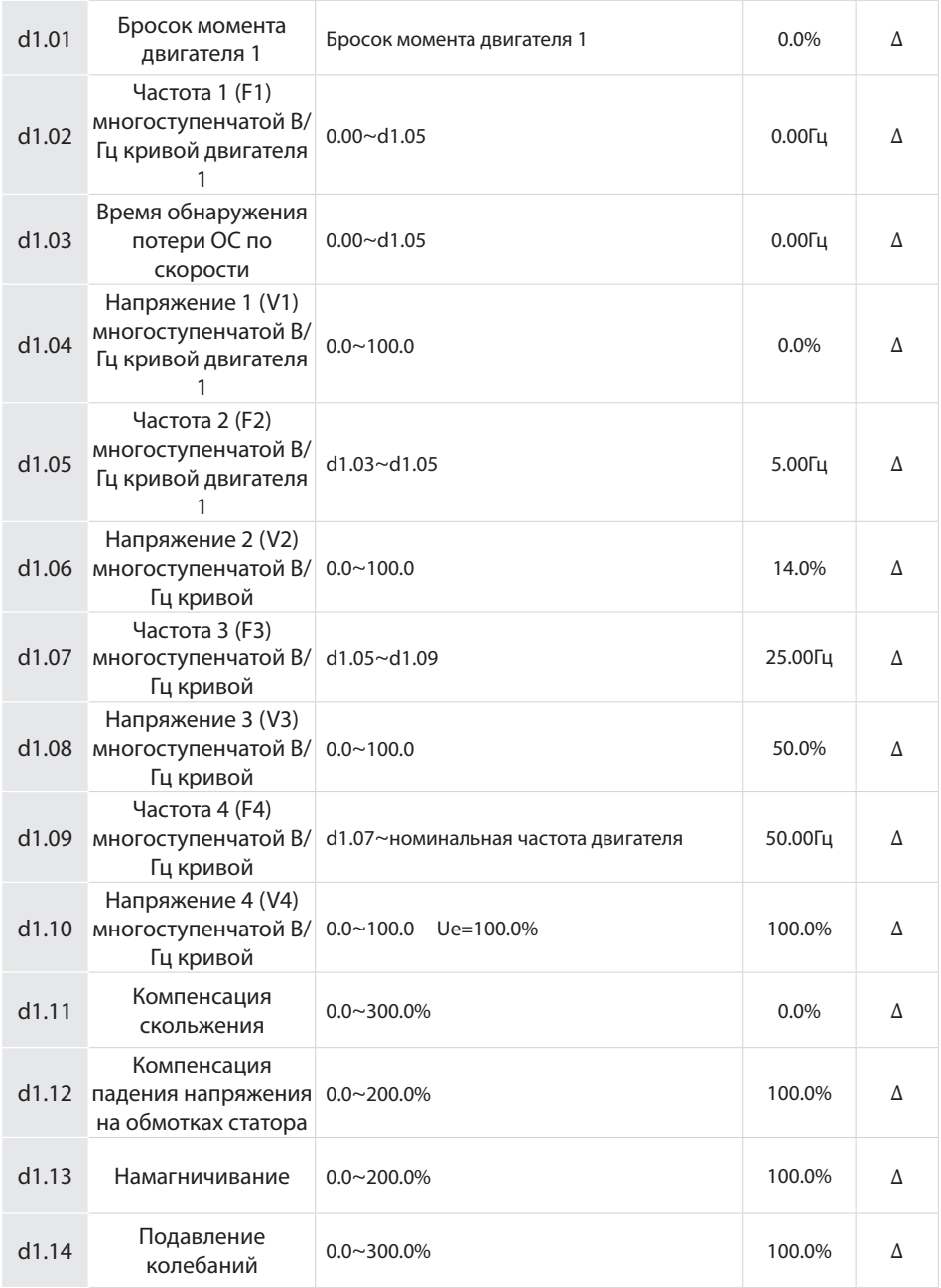

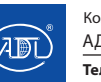

Компания оставляет за собой право вносить конструктивные изменения.

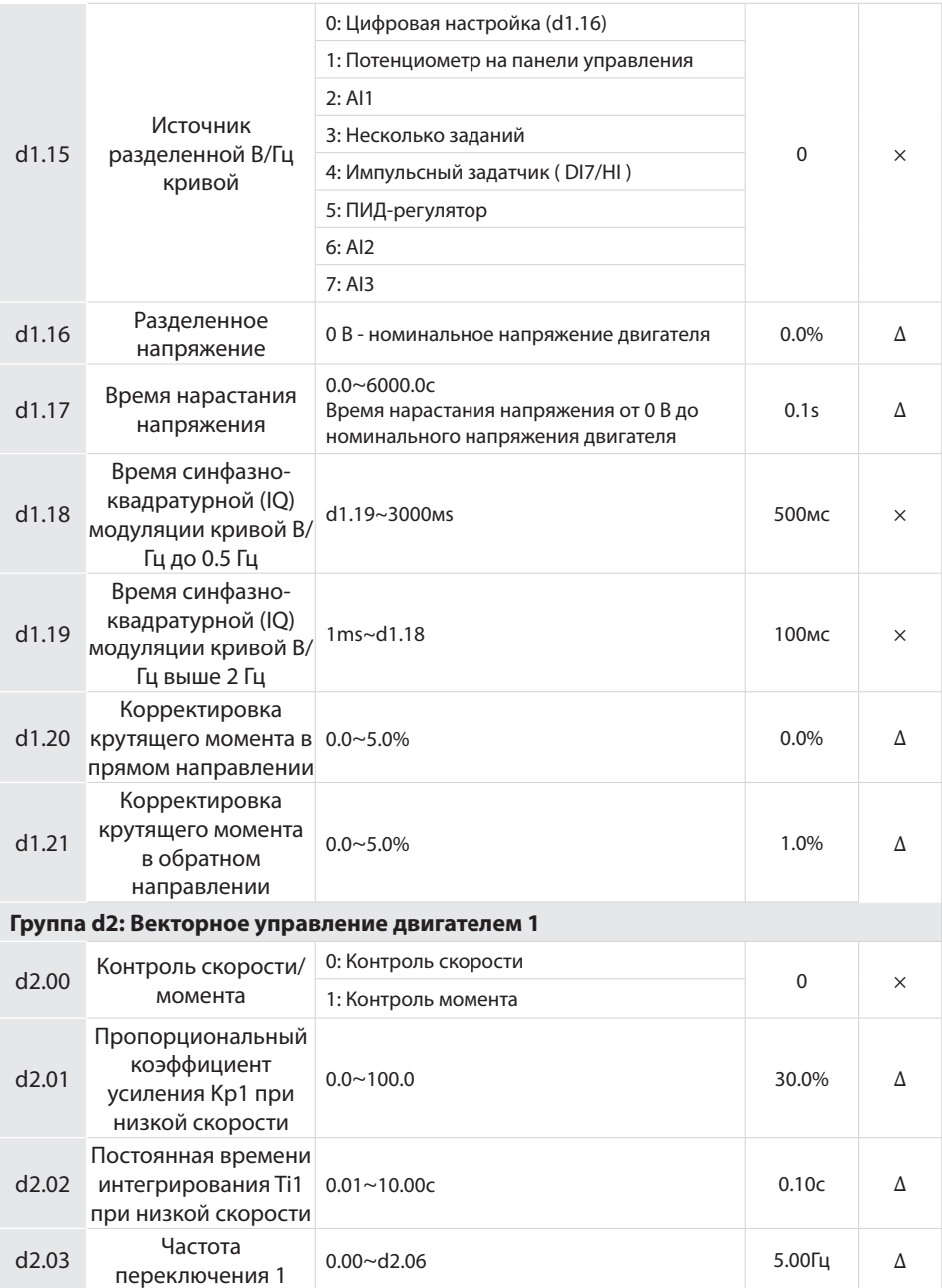

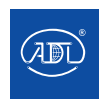

Компания оставляет за собой право вносить конструктивные изменения.

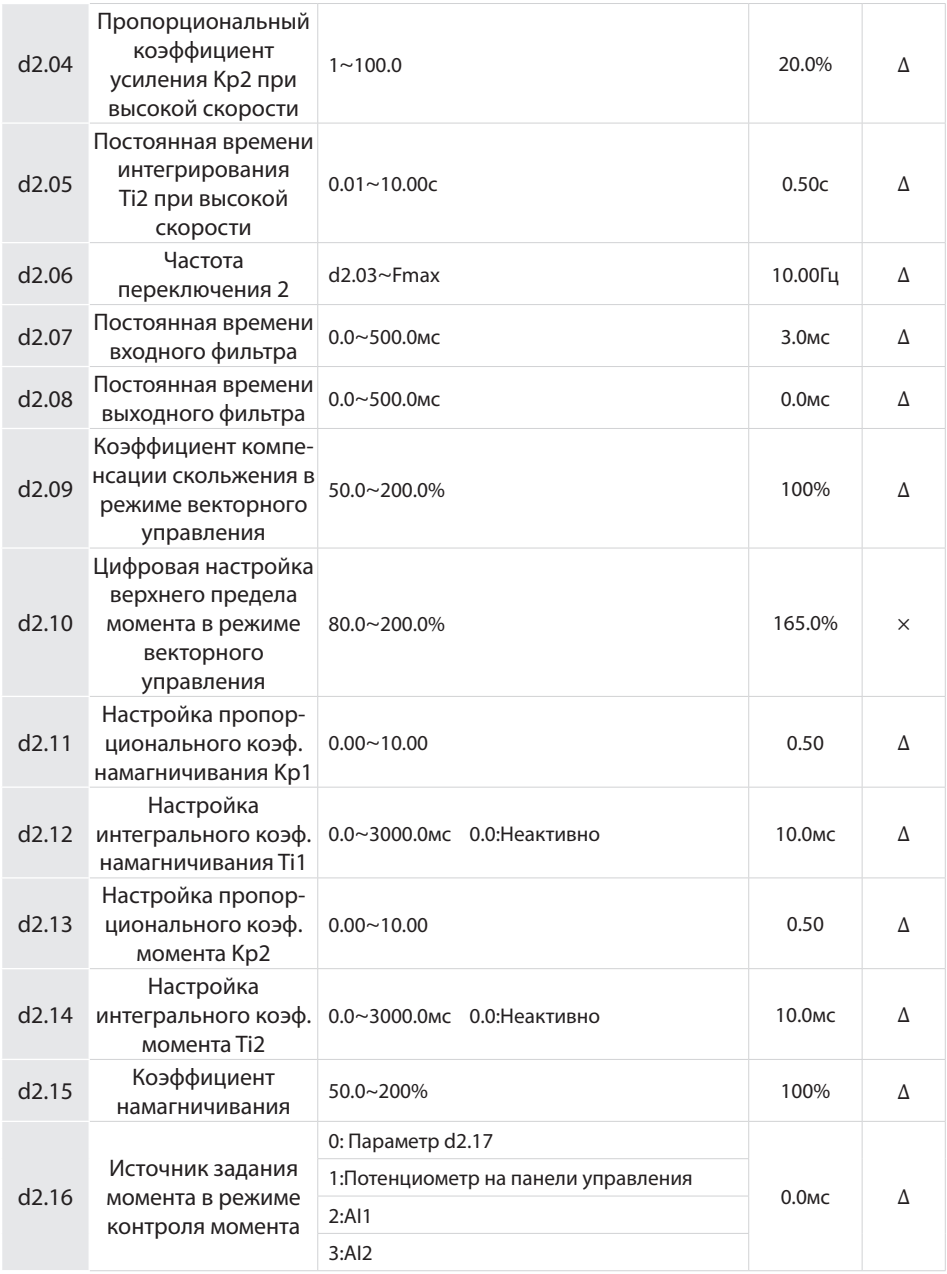

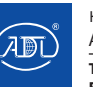

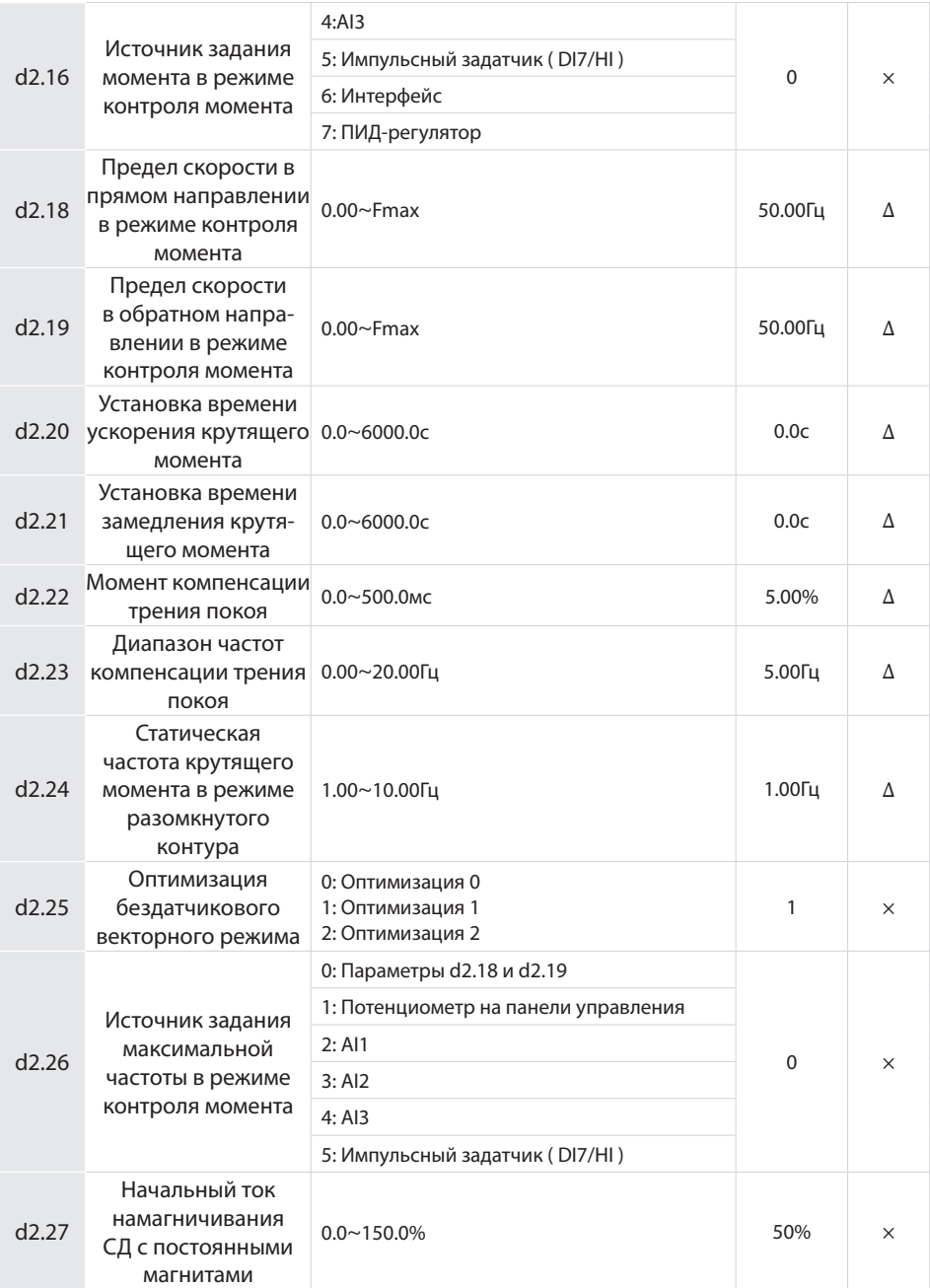

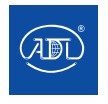

Компания оставляет за собой право вносить конструктивные изменения.

АДЛ — производство и поставки оборудования для инженерных систем

**Тел.: +7 (495) 937-89-68, +7 (495) 221-63-78 E-mail: info@adl.ru www.adl.ru Интернет-магазин: www.valve.ru**

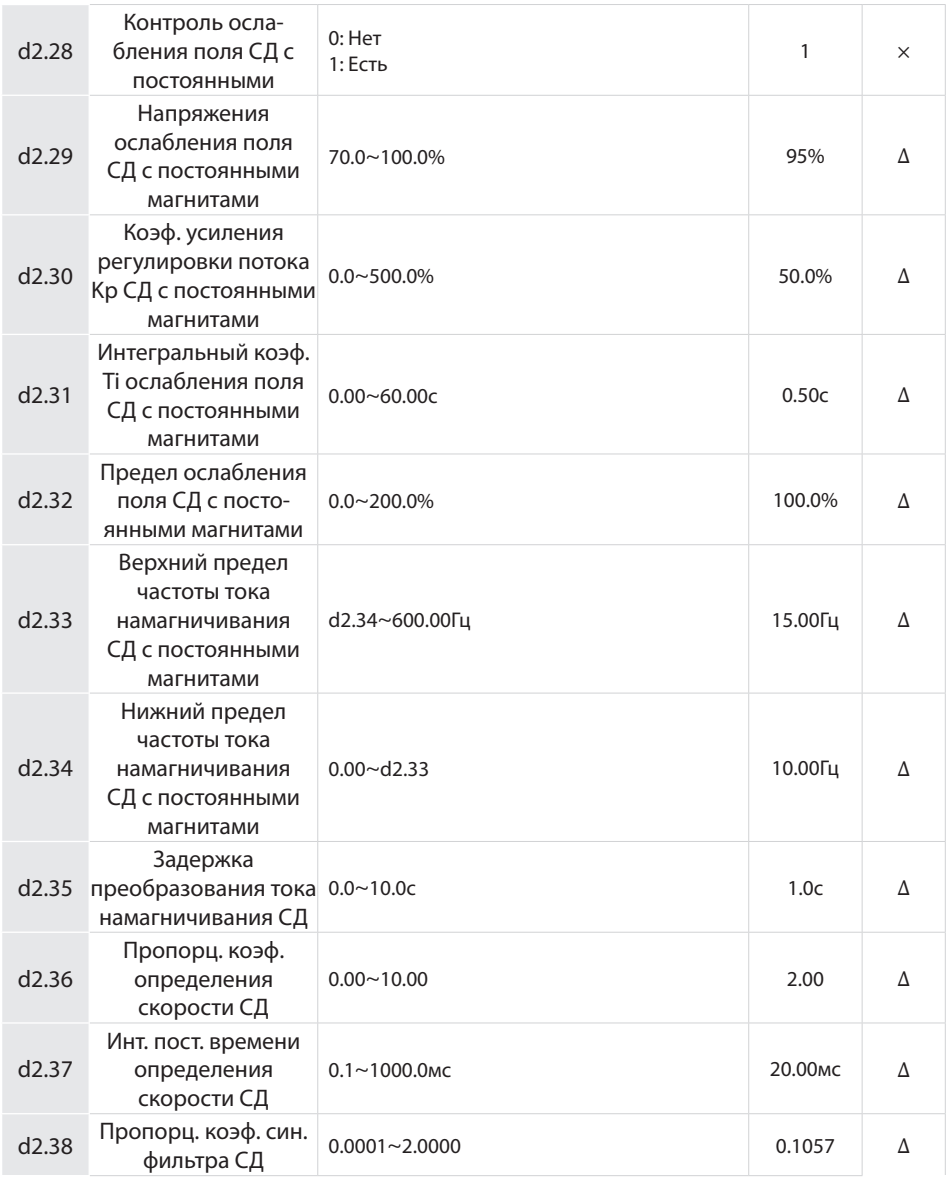

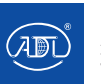

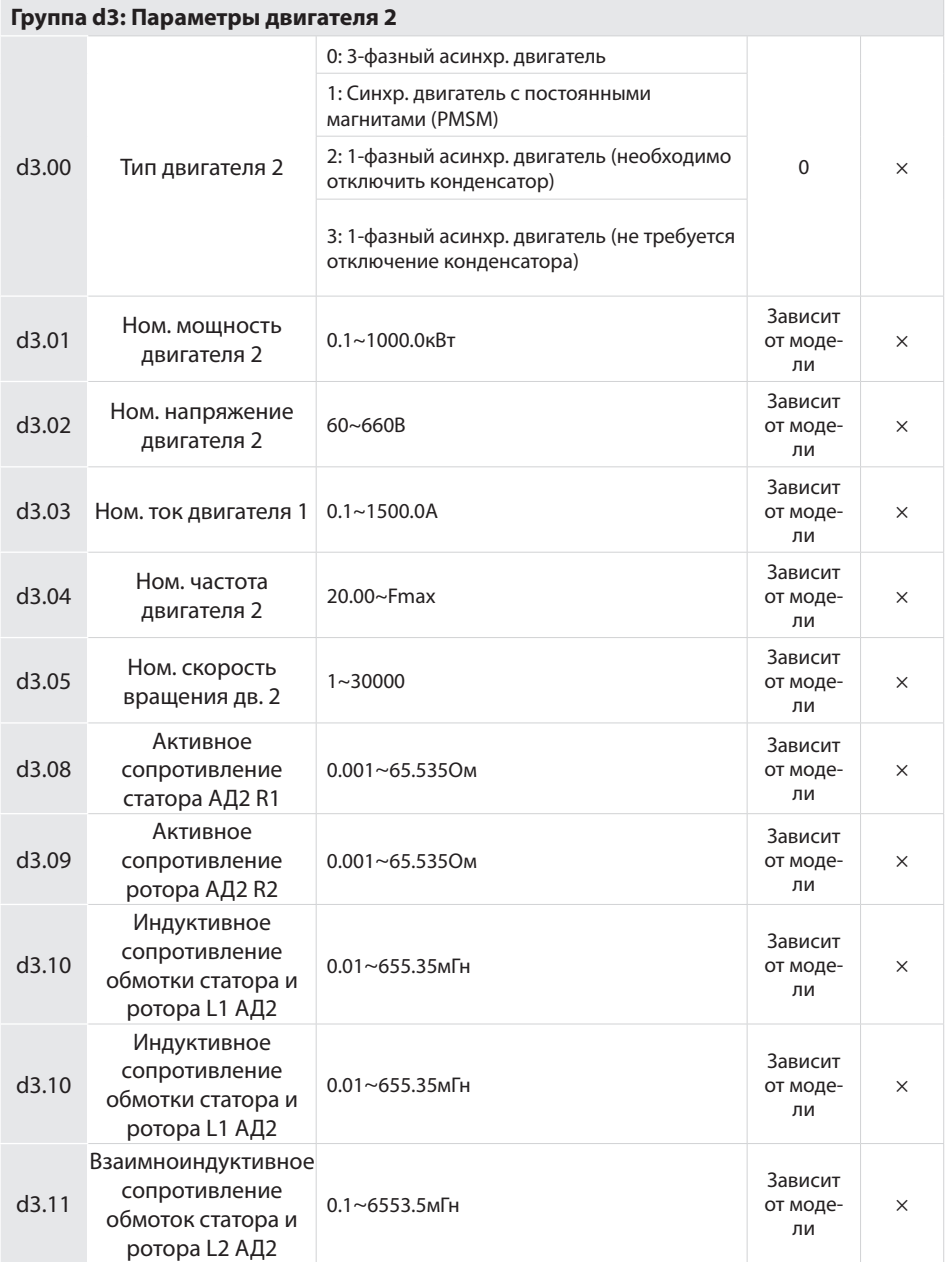

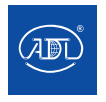

Компания оставляет за собой право вносить конструктивные изменения.

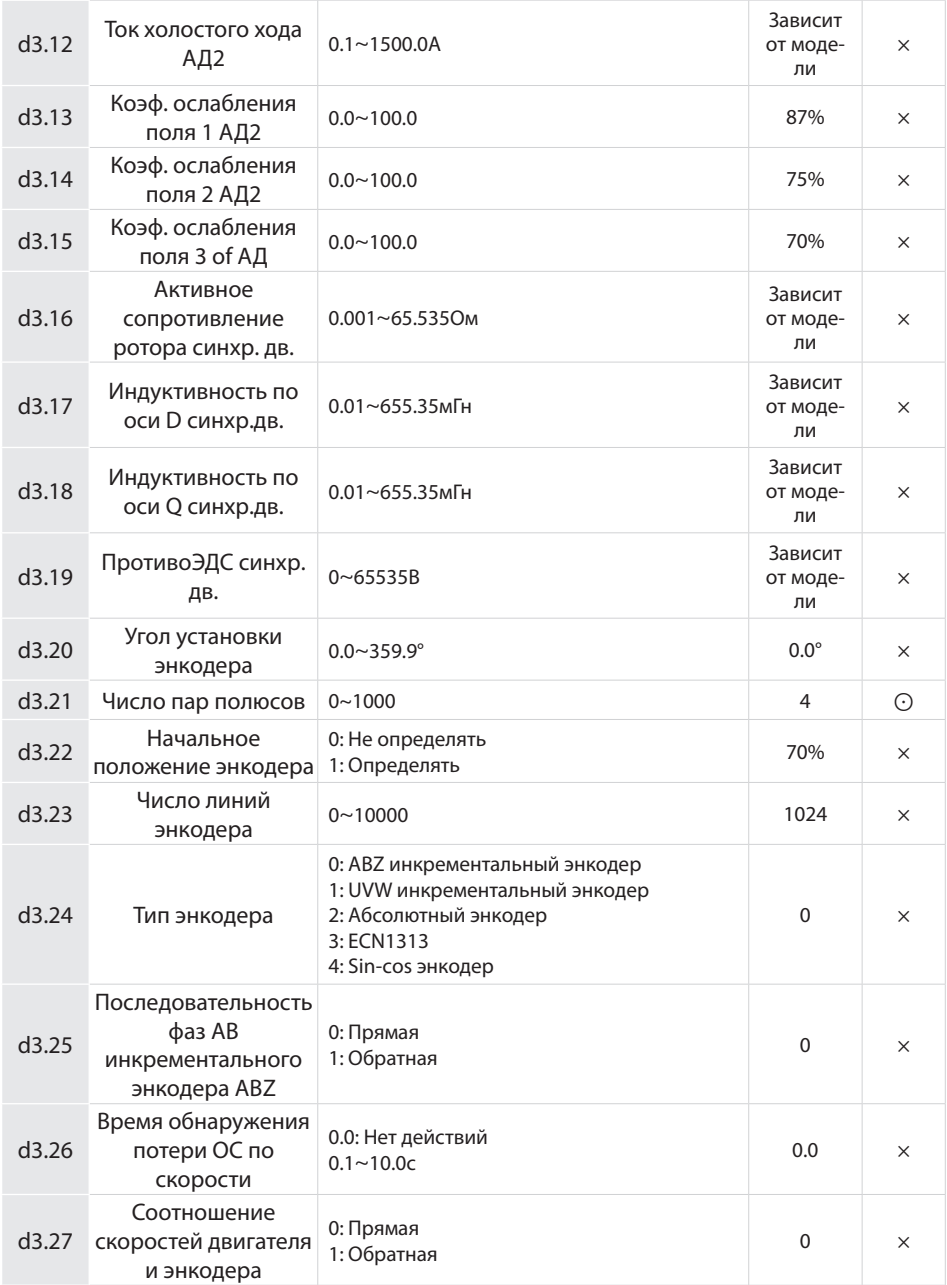

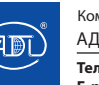

Компания оставляет за собой право вносить конструктивные изменения.
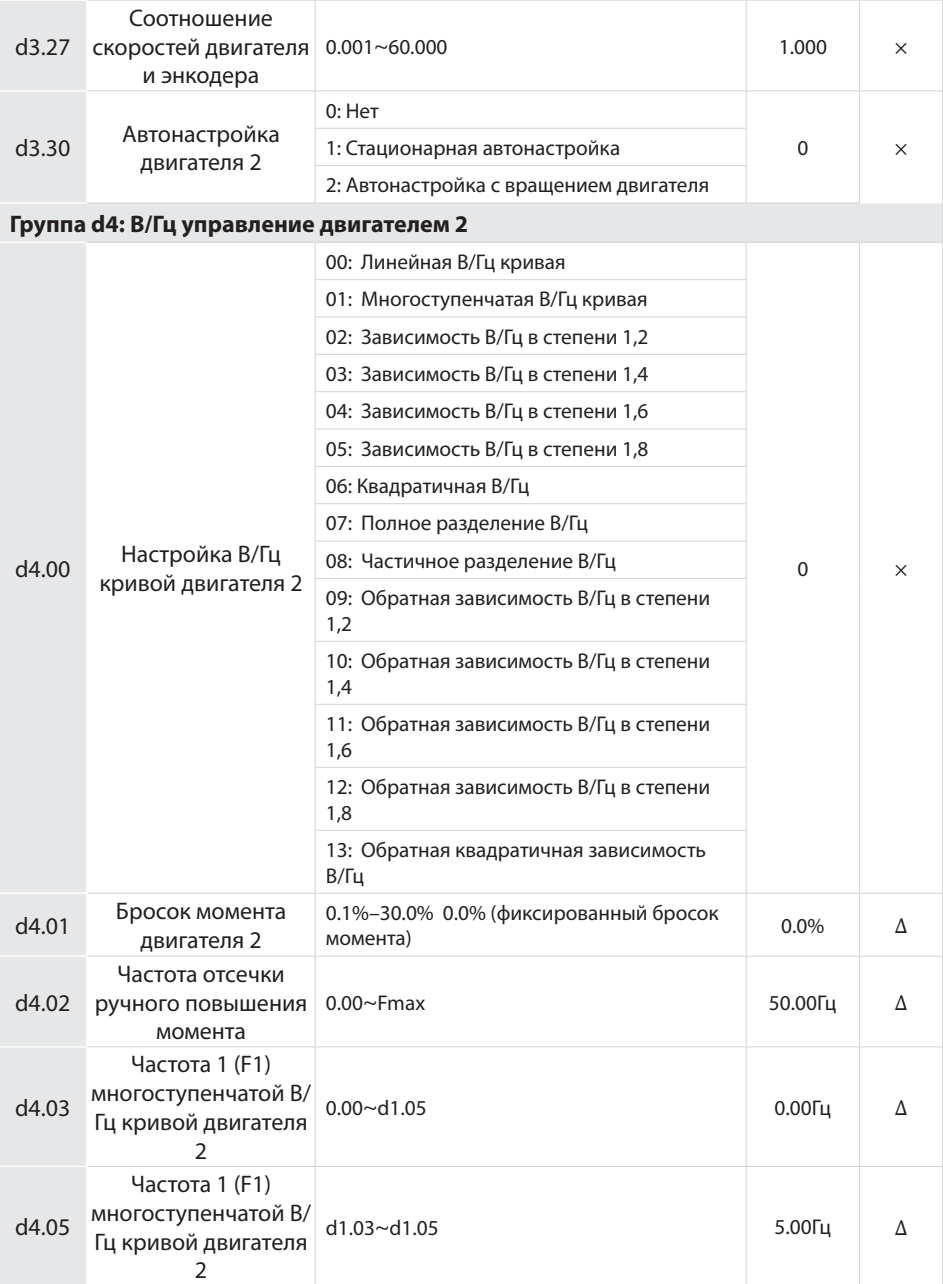

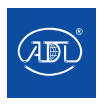

Компания оставляет за собой право вносить конструктивные изменения.

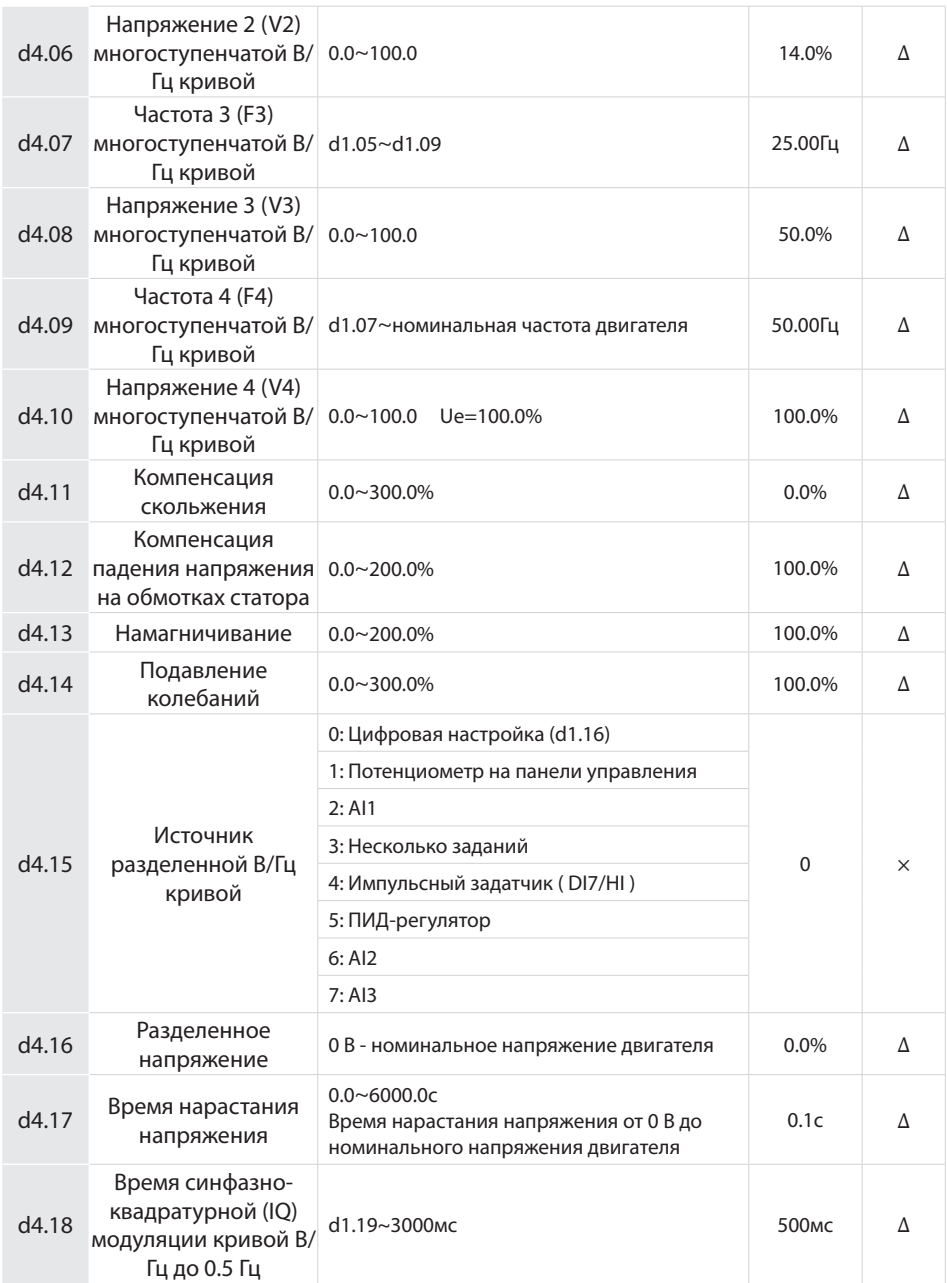

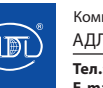

Компания оставляет за собой право вносить конструктивные изменения.

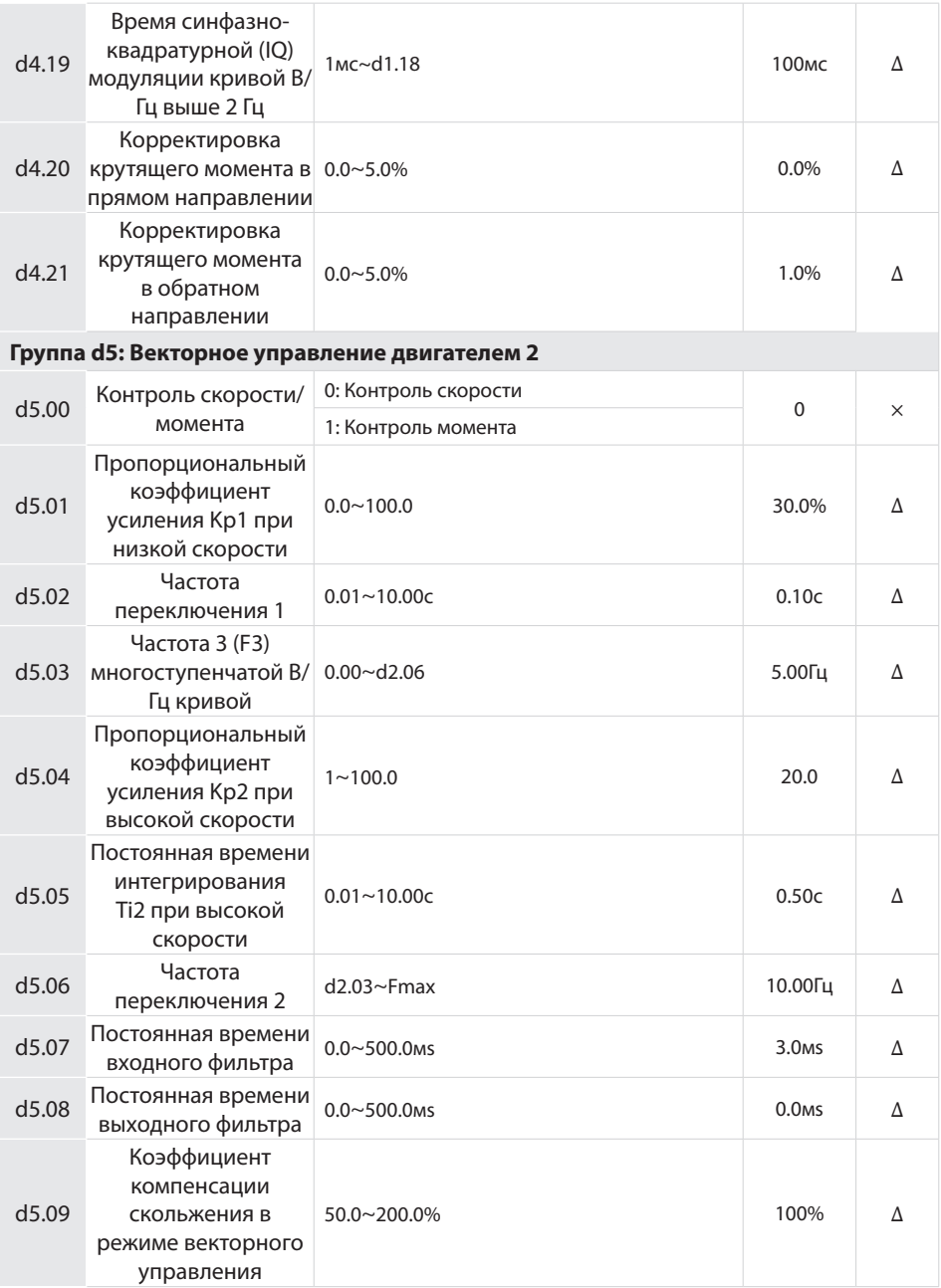

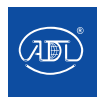

Компания оставляет за собой право вносить конструктивные изменения.

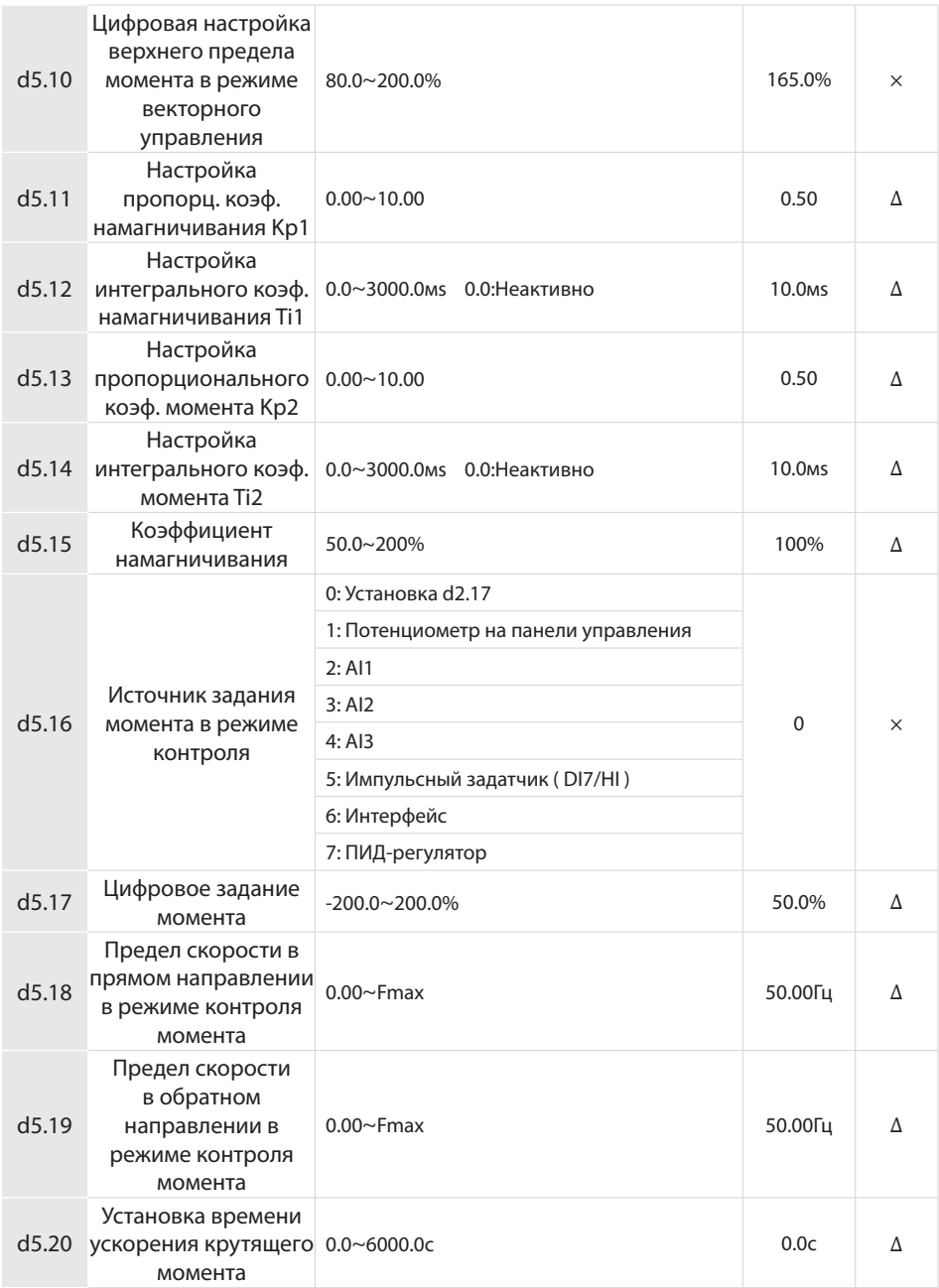

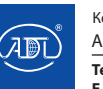

Компания оставляет за собой право вносить конструктивные изменения.

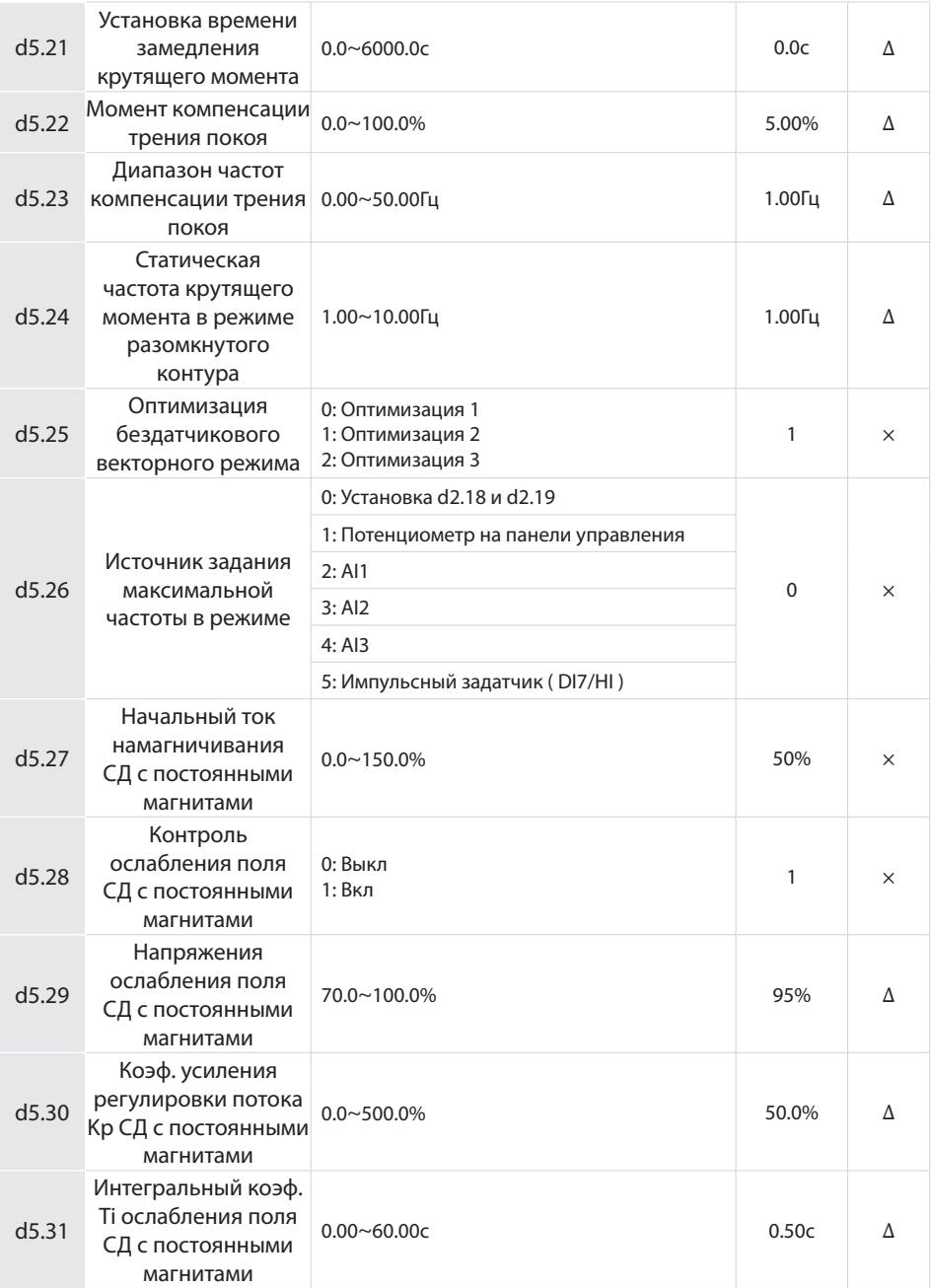

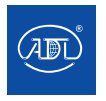

Компания оставляет за собой право вносить конструктивные изменения.

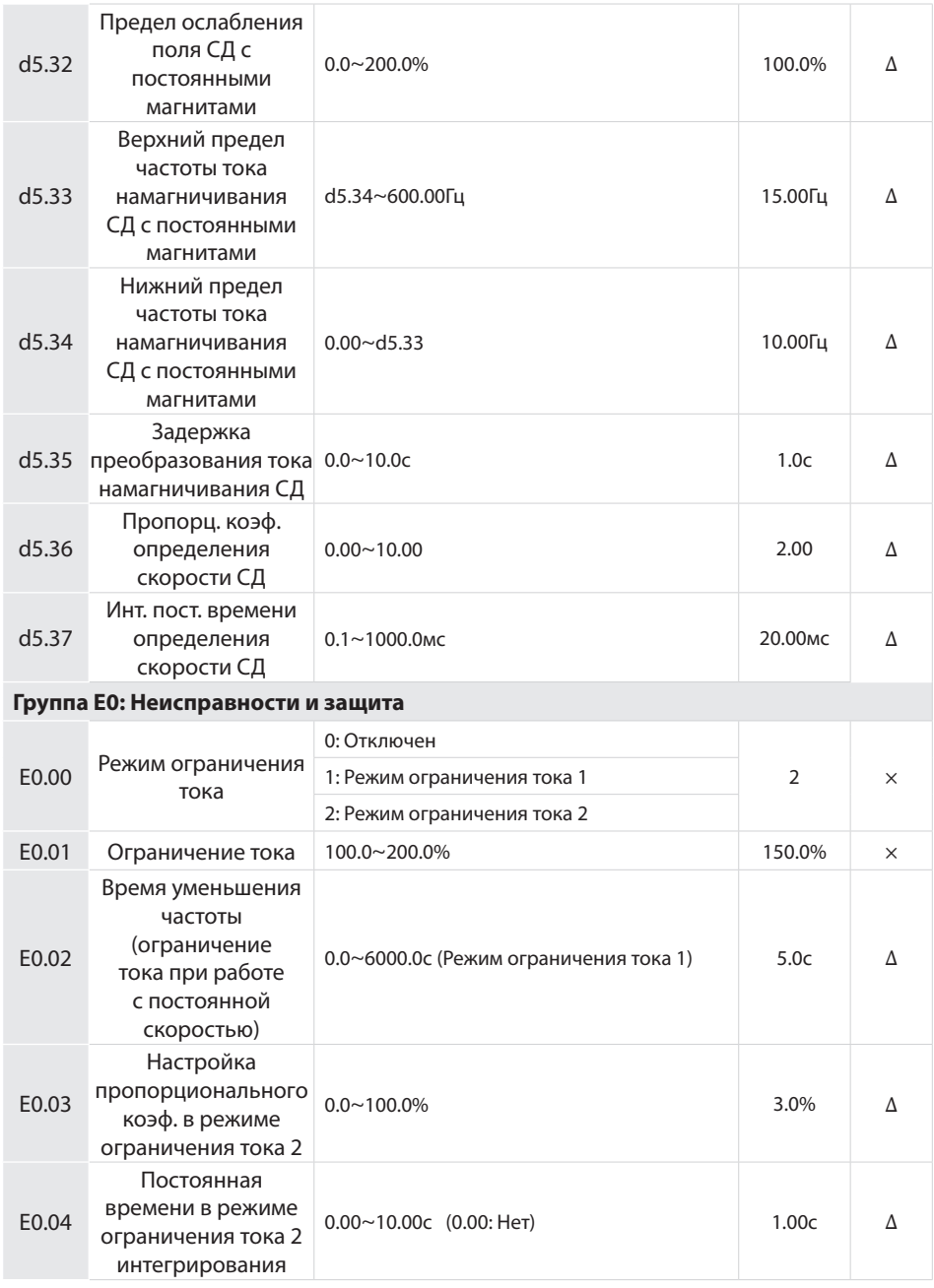

Компания оставляет за собой право вносить конструктивные изменения.

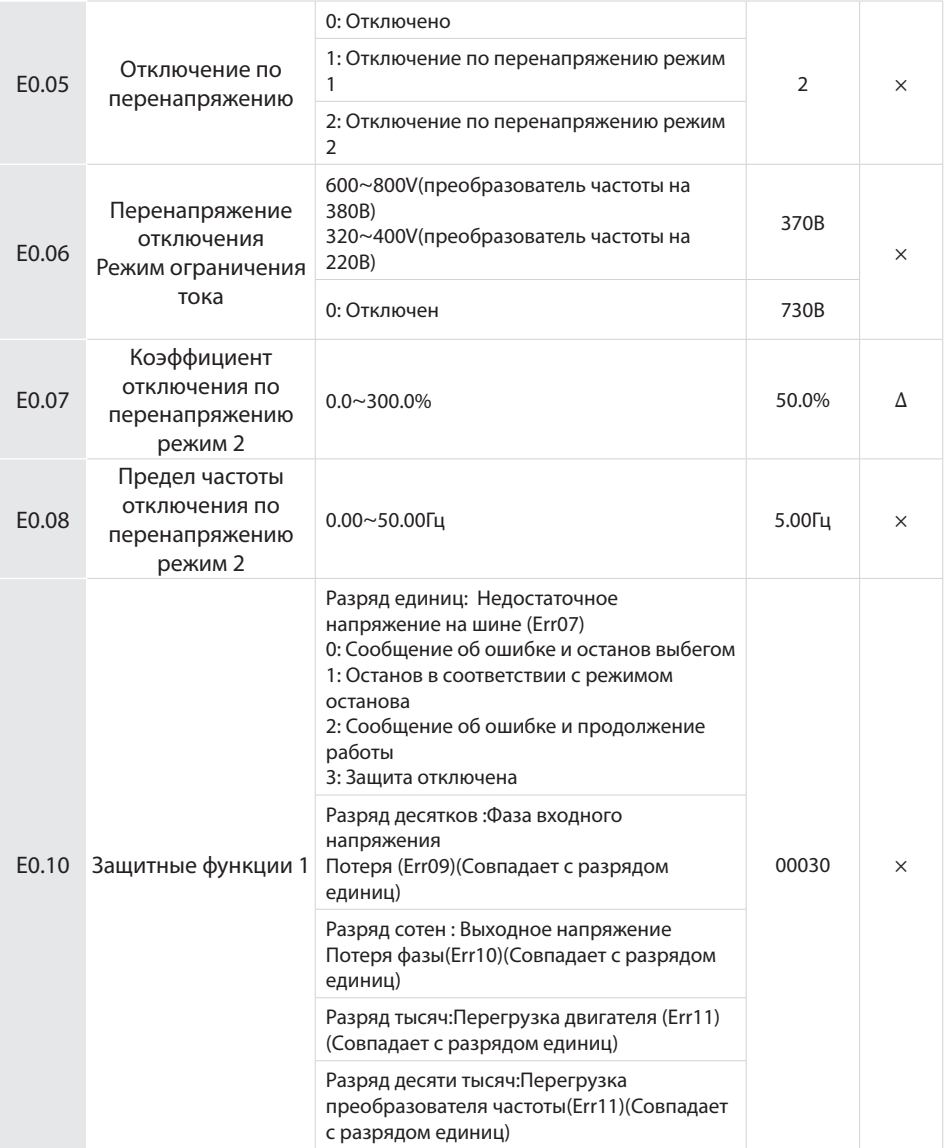

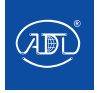

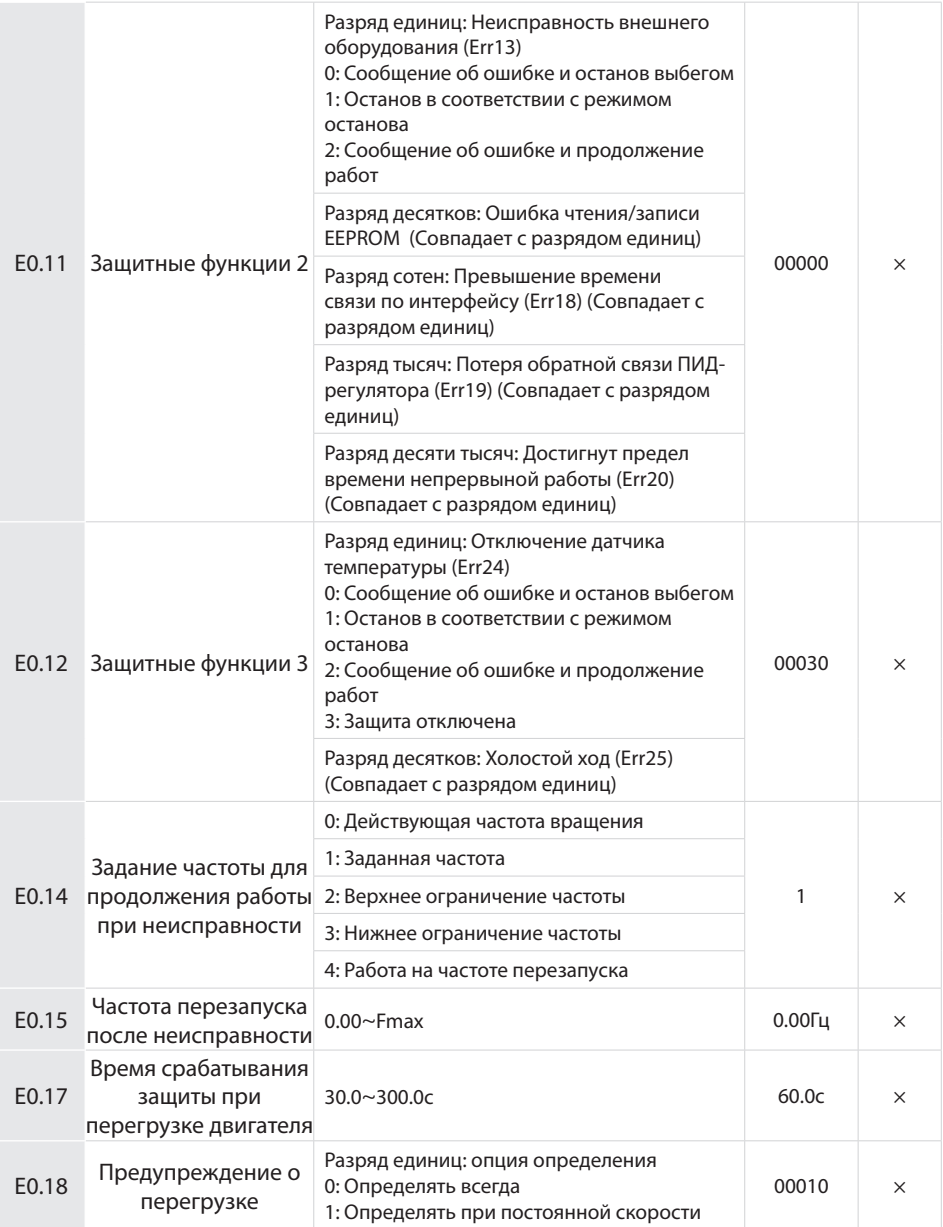

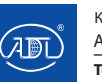

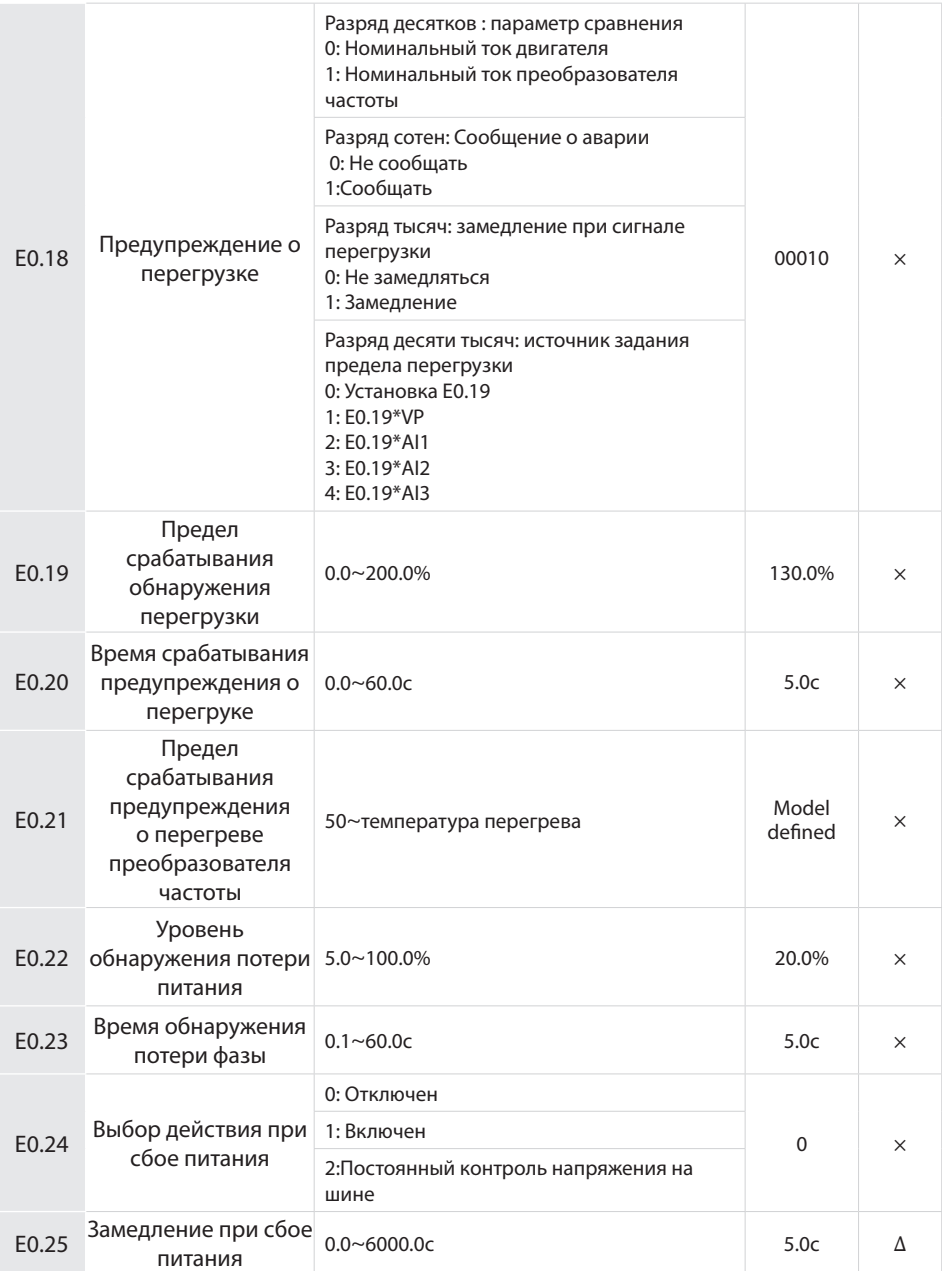

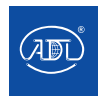

Компания оставляет за собой право вносить конструктивные изменения.

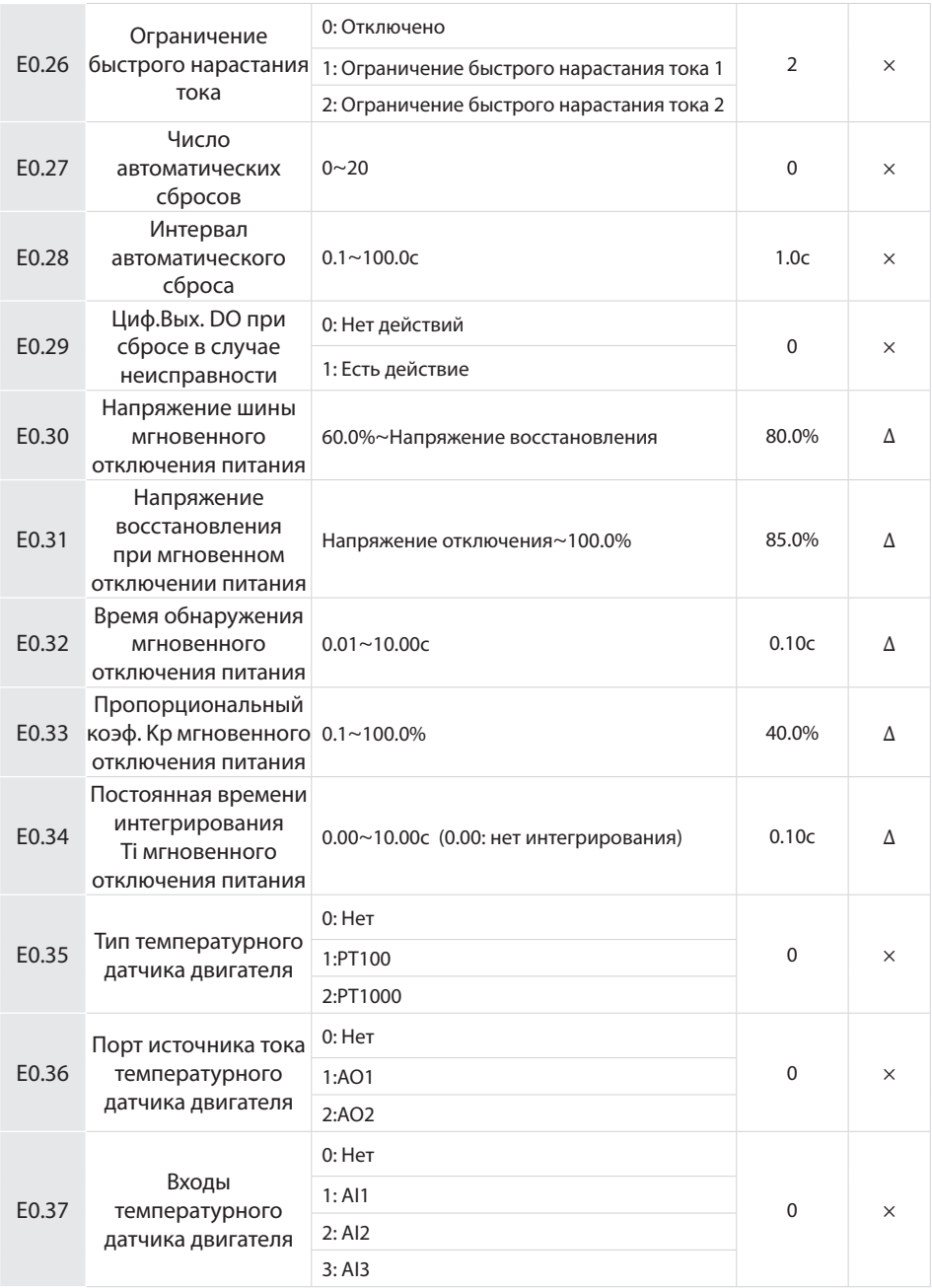

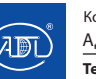

Компания оставляет за собой право вносить конструктивные изменения.

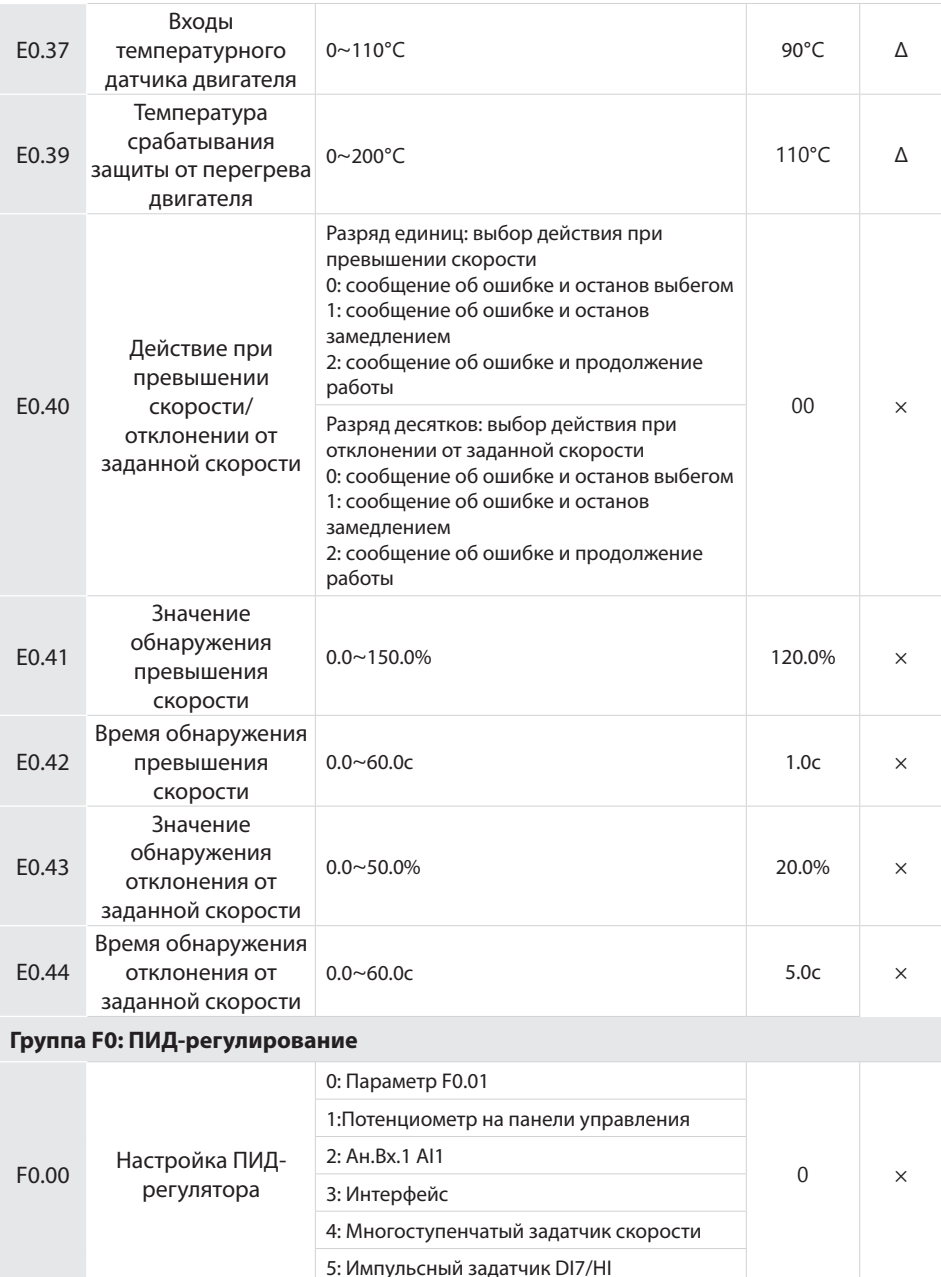

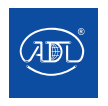

Компания оставляет за собой право вносить конструктивные изменения.

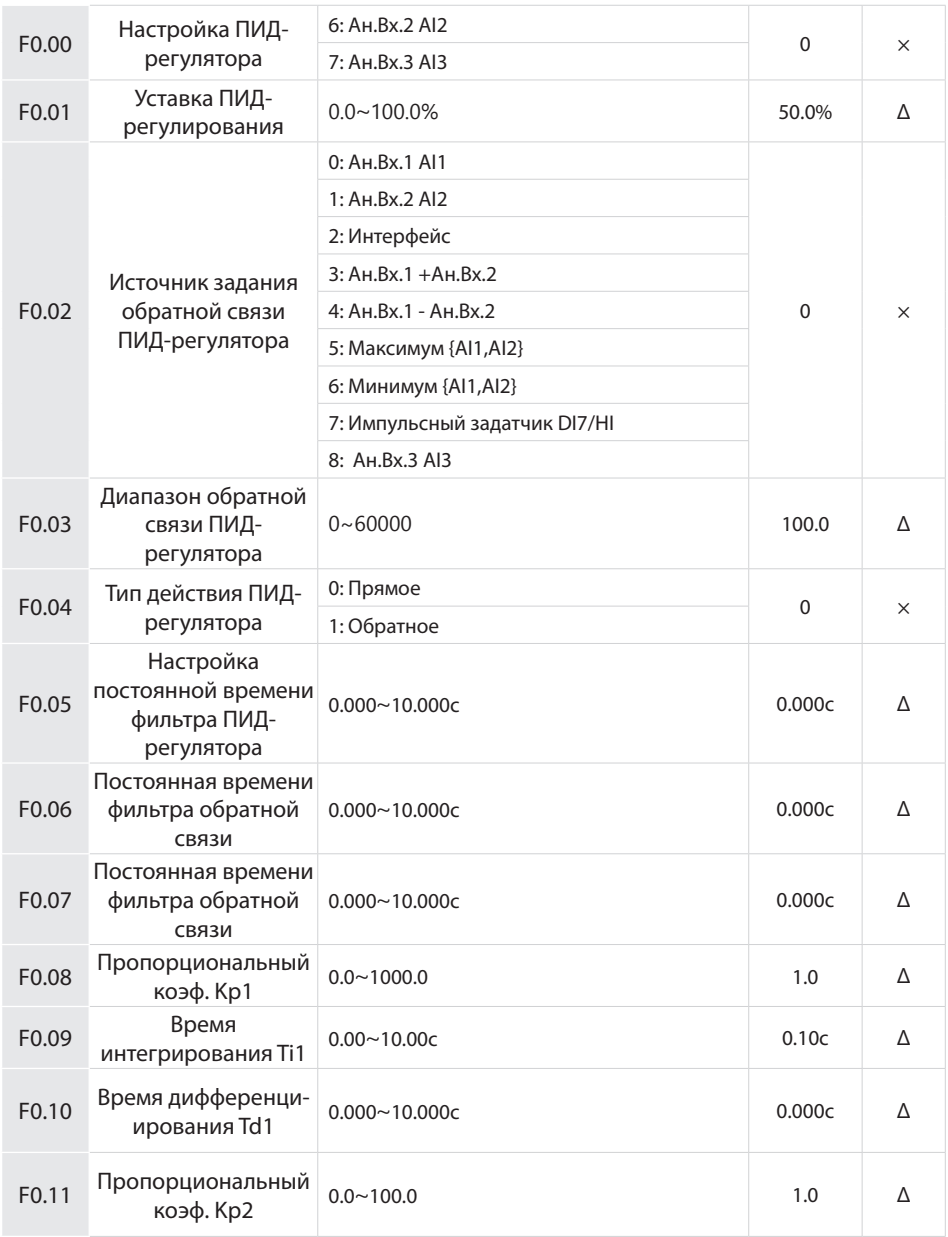

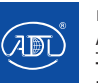

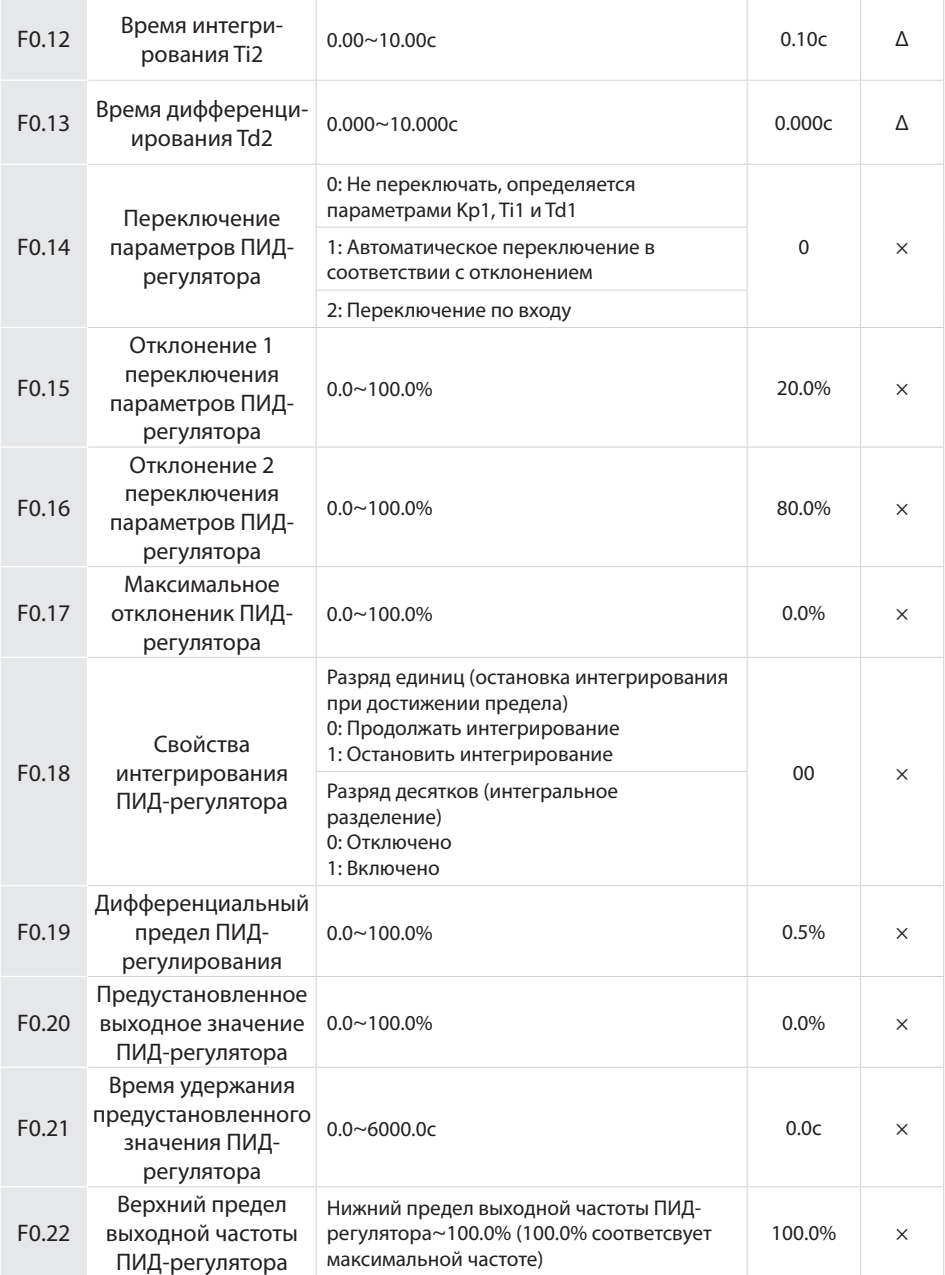

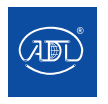

Компания оставляет за собой право вносить конструктивные изменения.

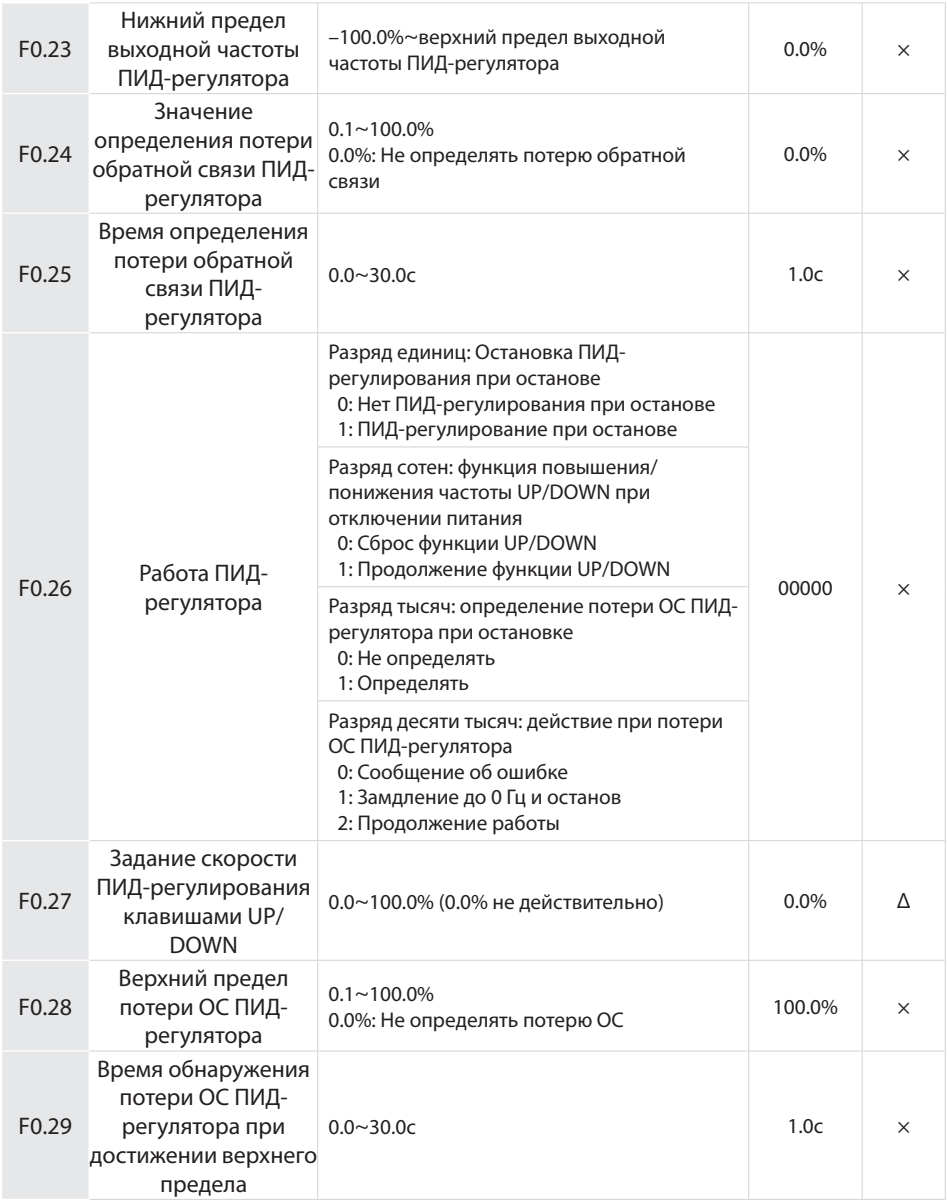

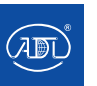

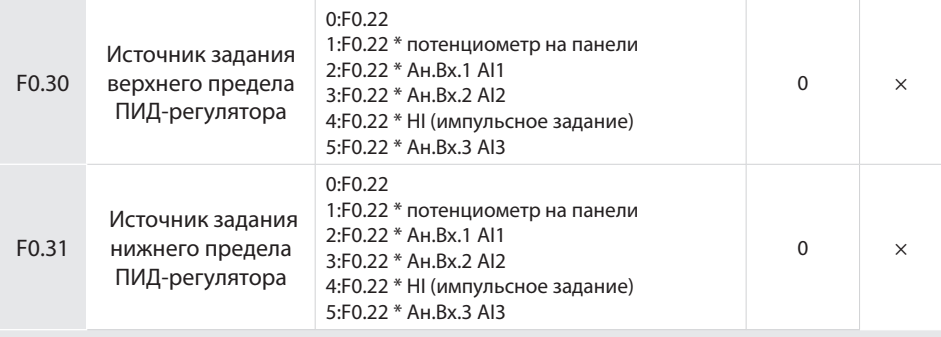

#### **Группа F1:Многоступенчатое задание и функции ПЛК**

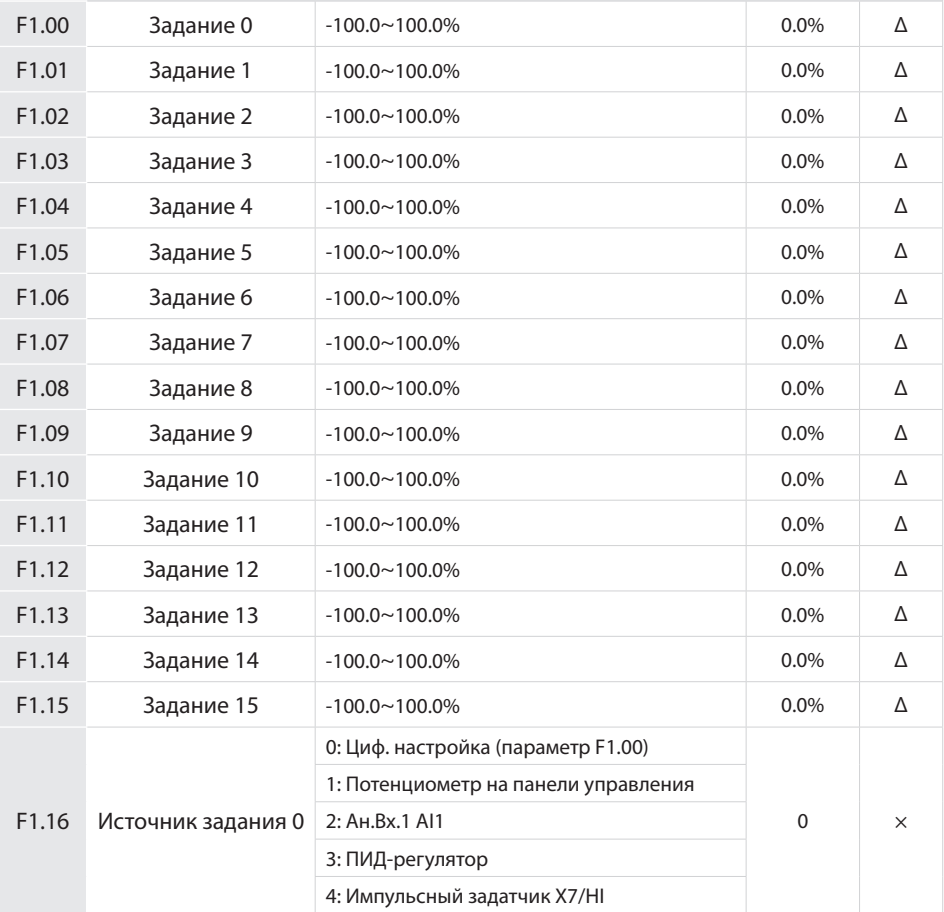

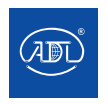

Компания оставляет за собой право вносить конструктивные изменения.

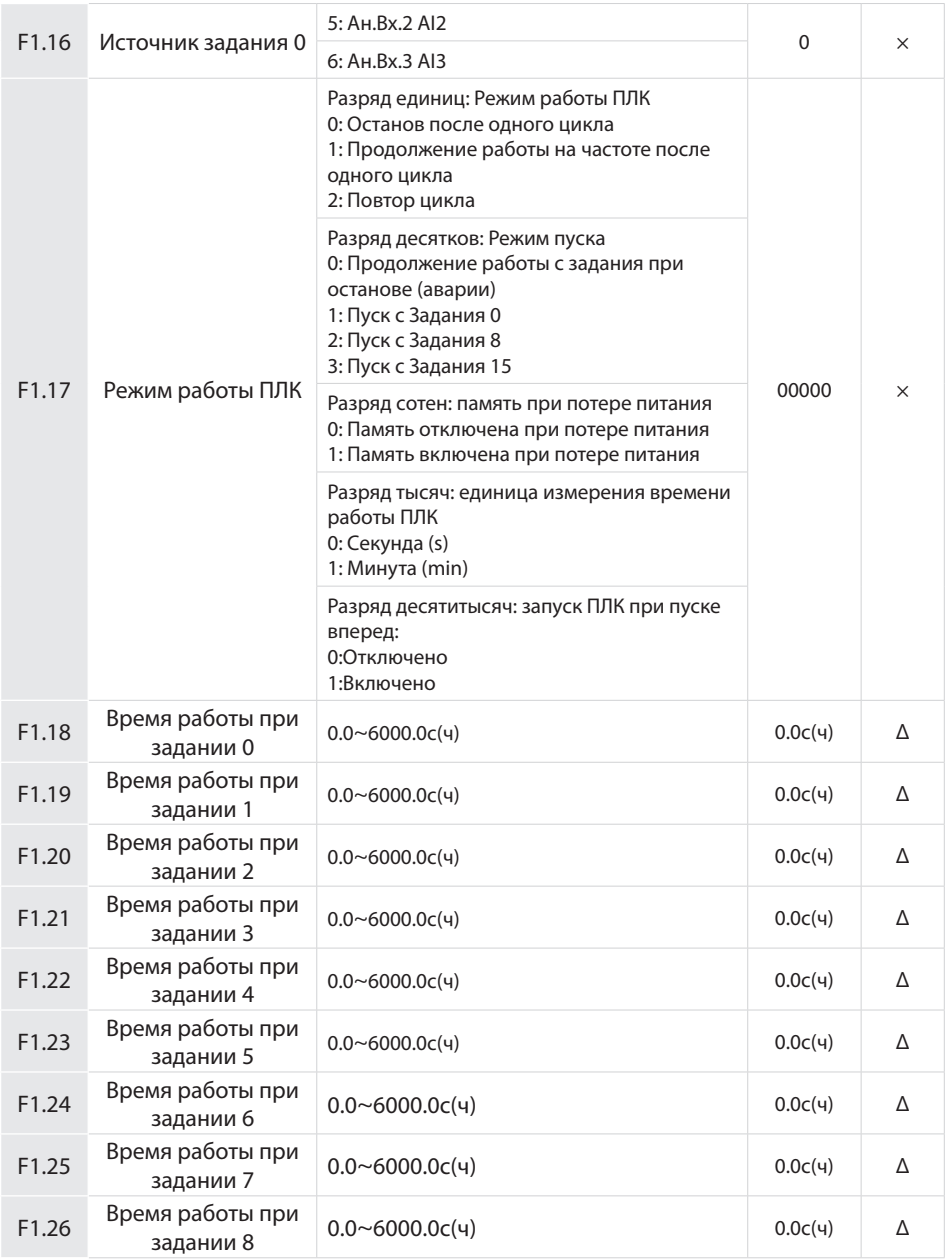

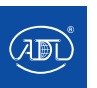

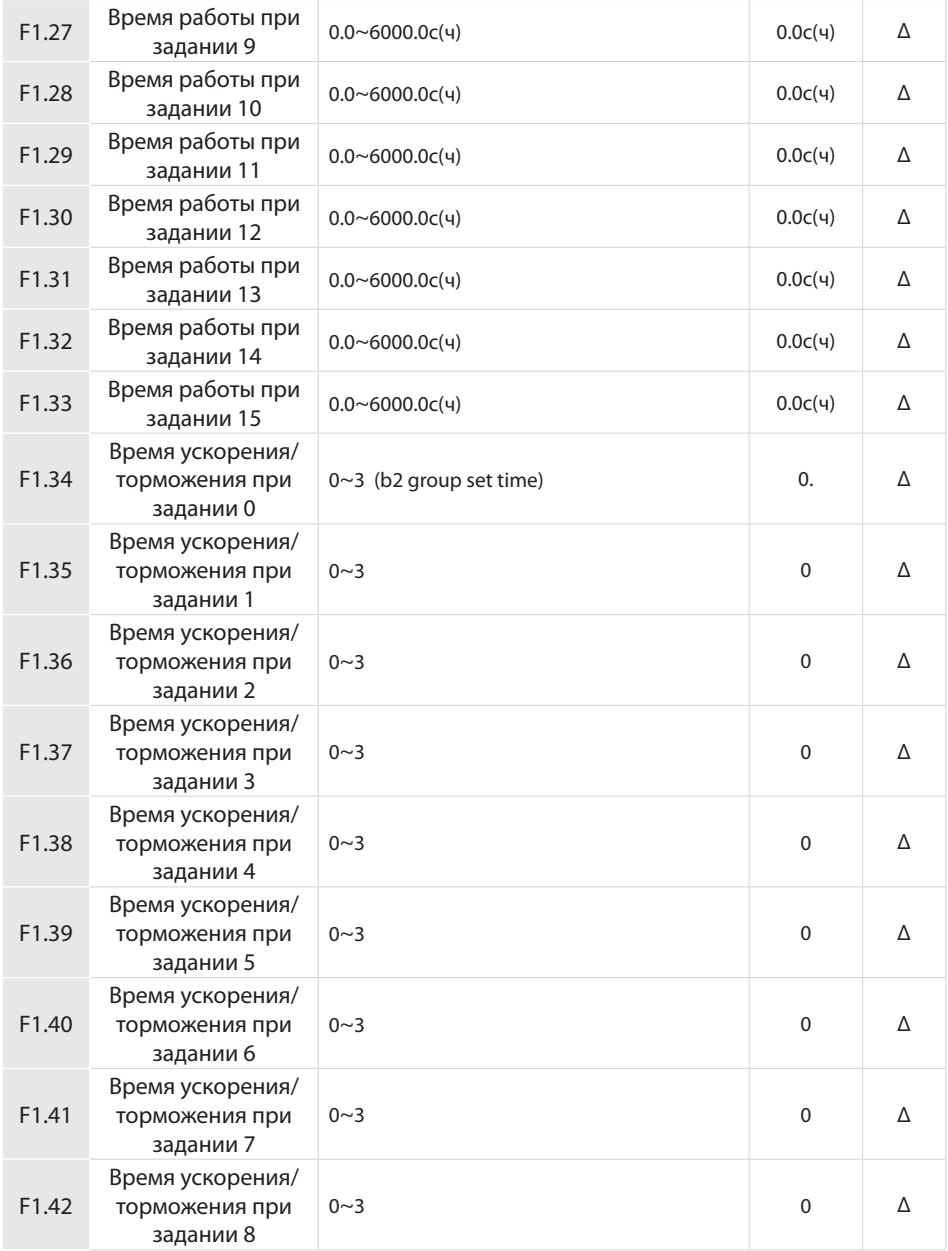

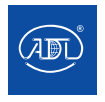

Компания оставляет за собой право вносить конструктивные изменения.

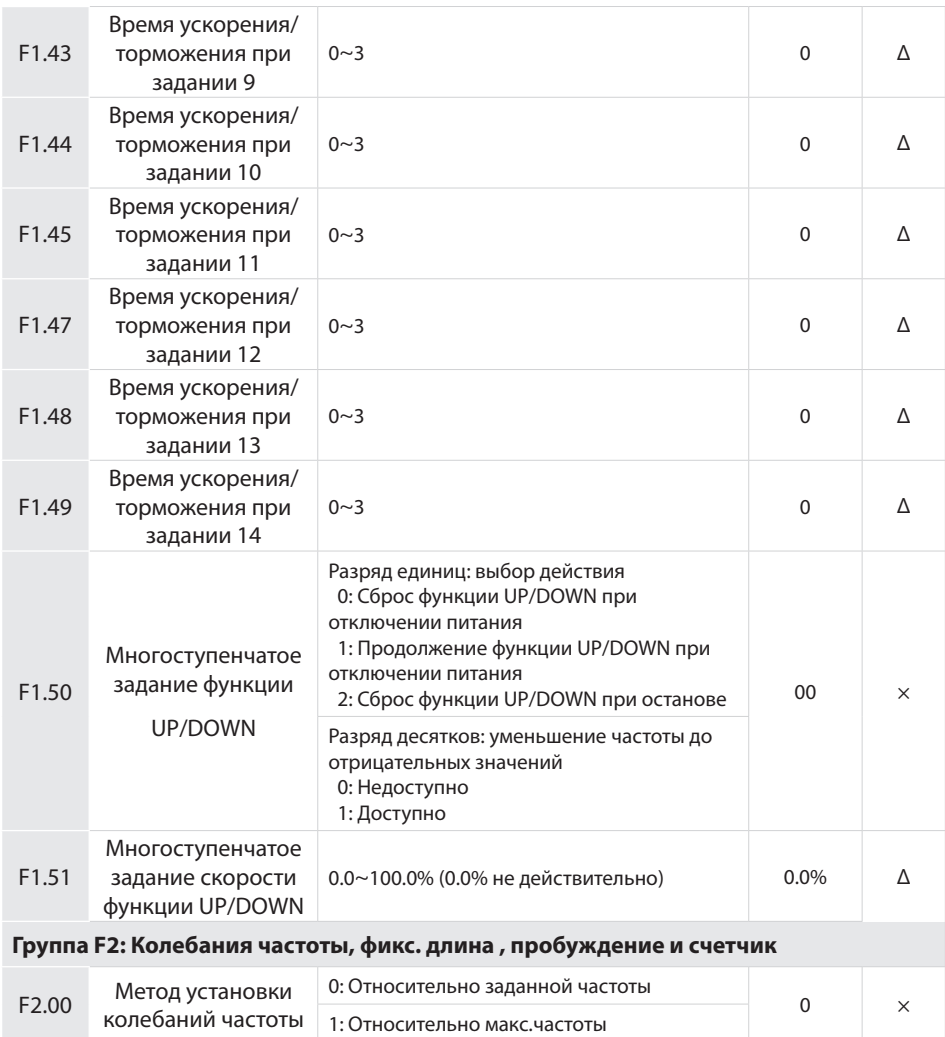

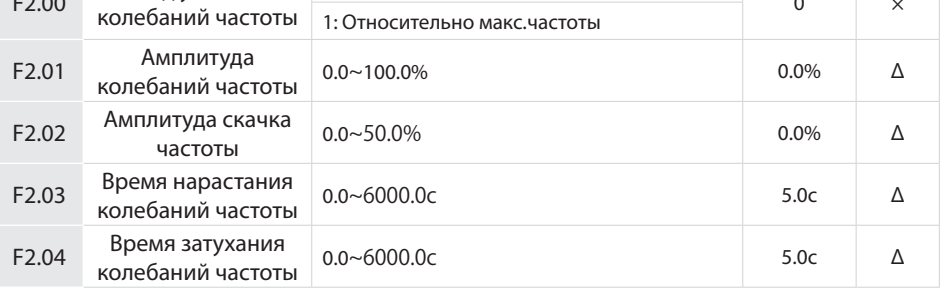

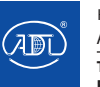

Компания оставляет за собой право вносить конструктивные изменения.

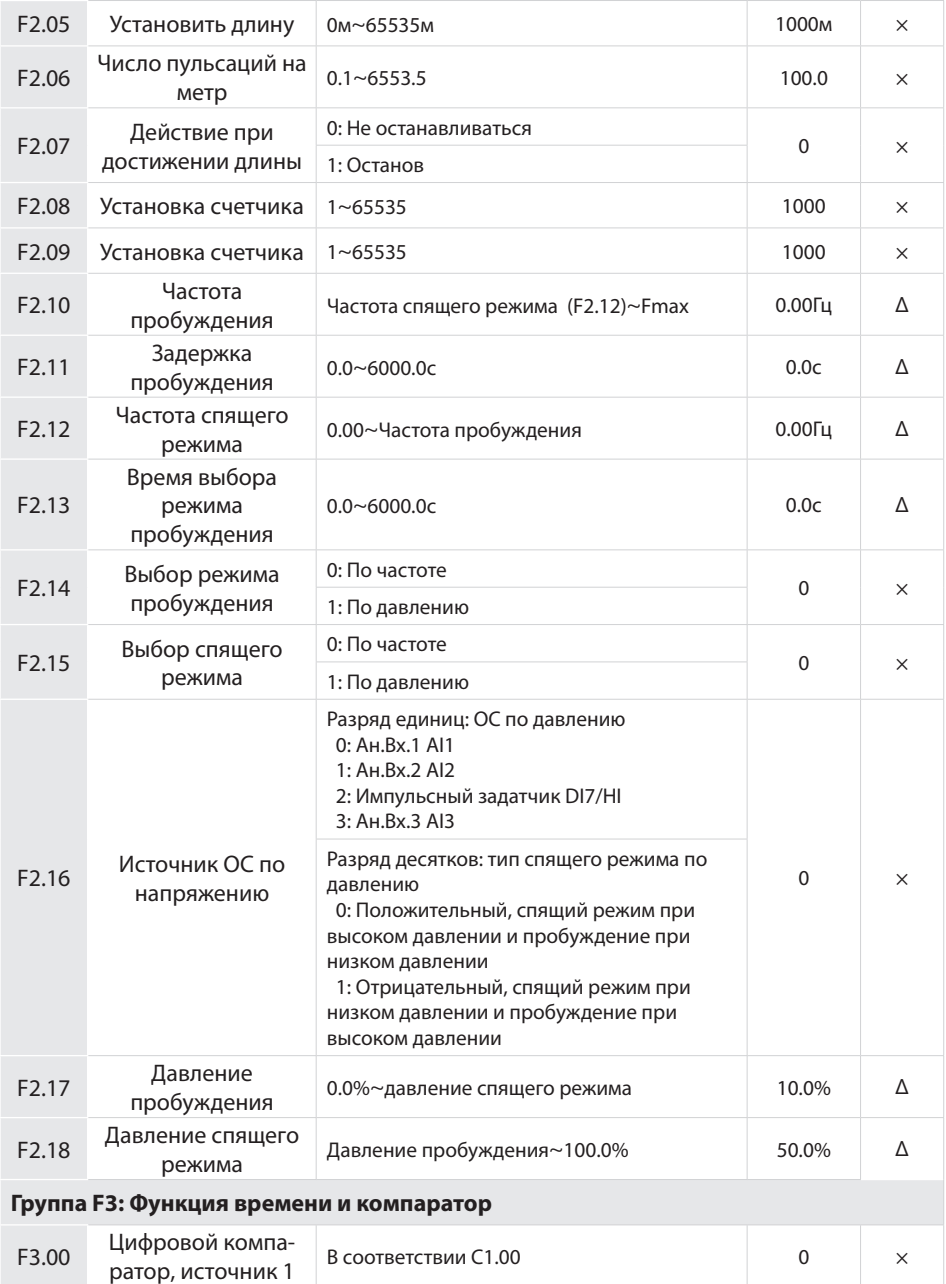

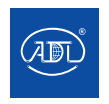

Компания оставляет за собой право вносить конструктивные изменения.

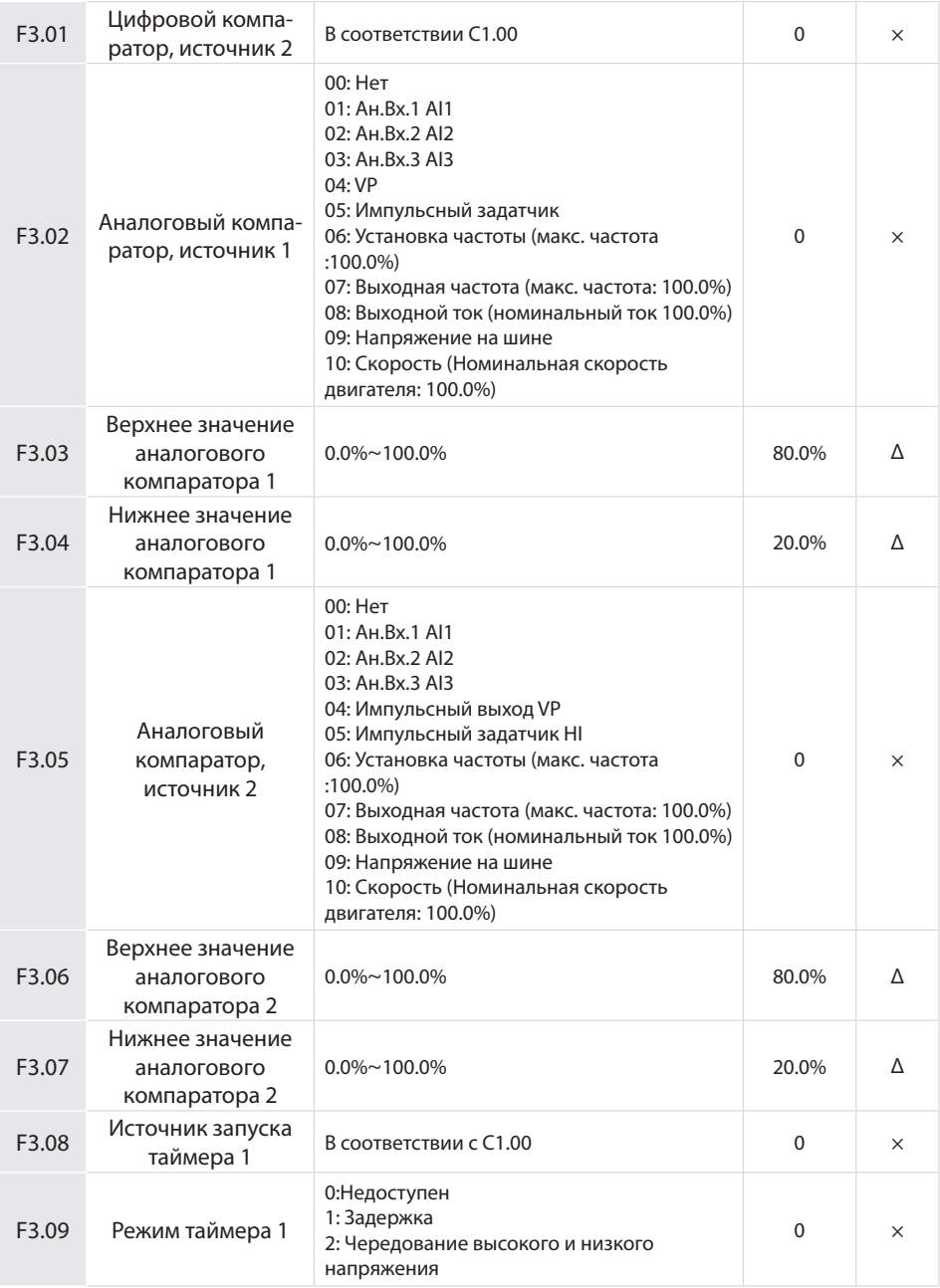

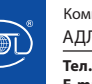

Компания оставляет за собой право вносить конструктивные изменения.

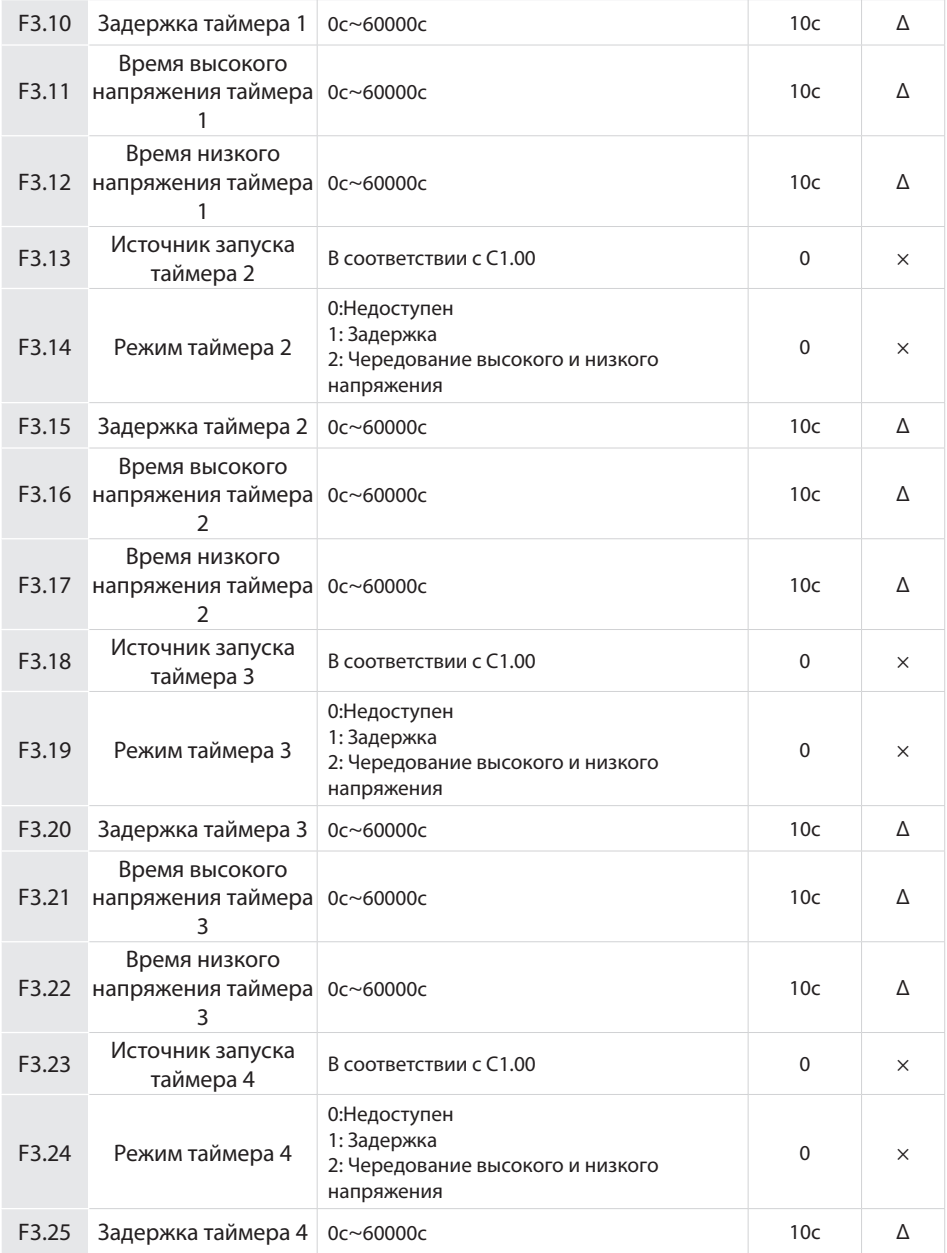

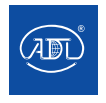

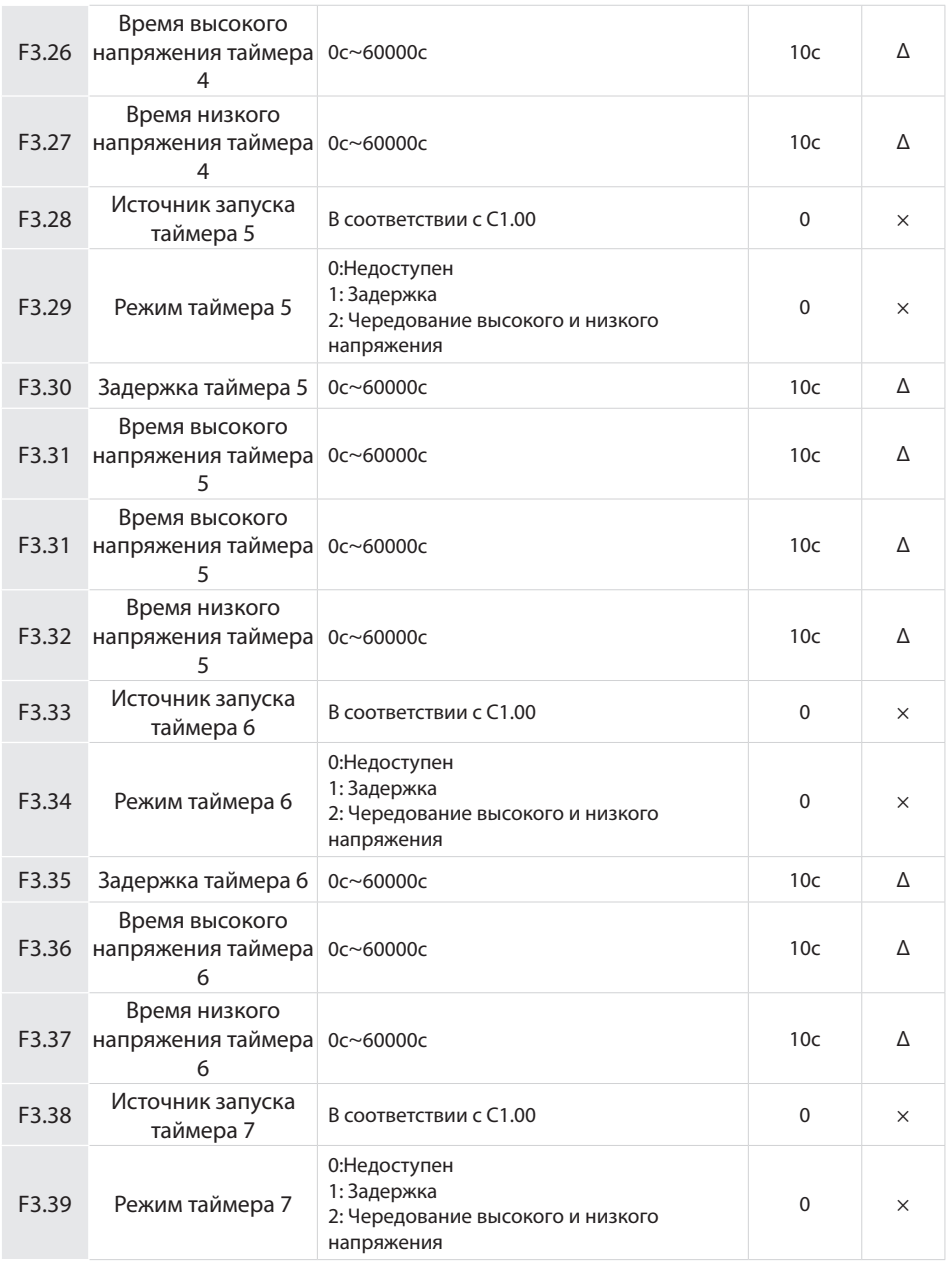

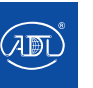

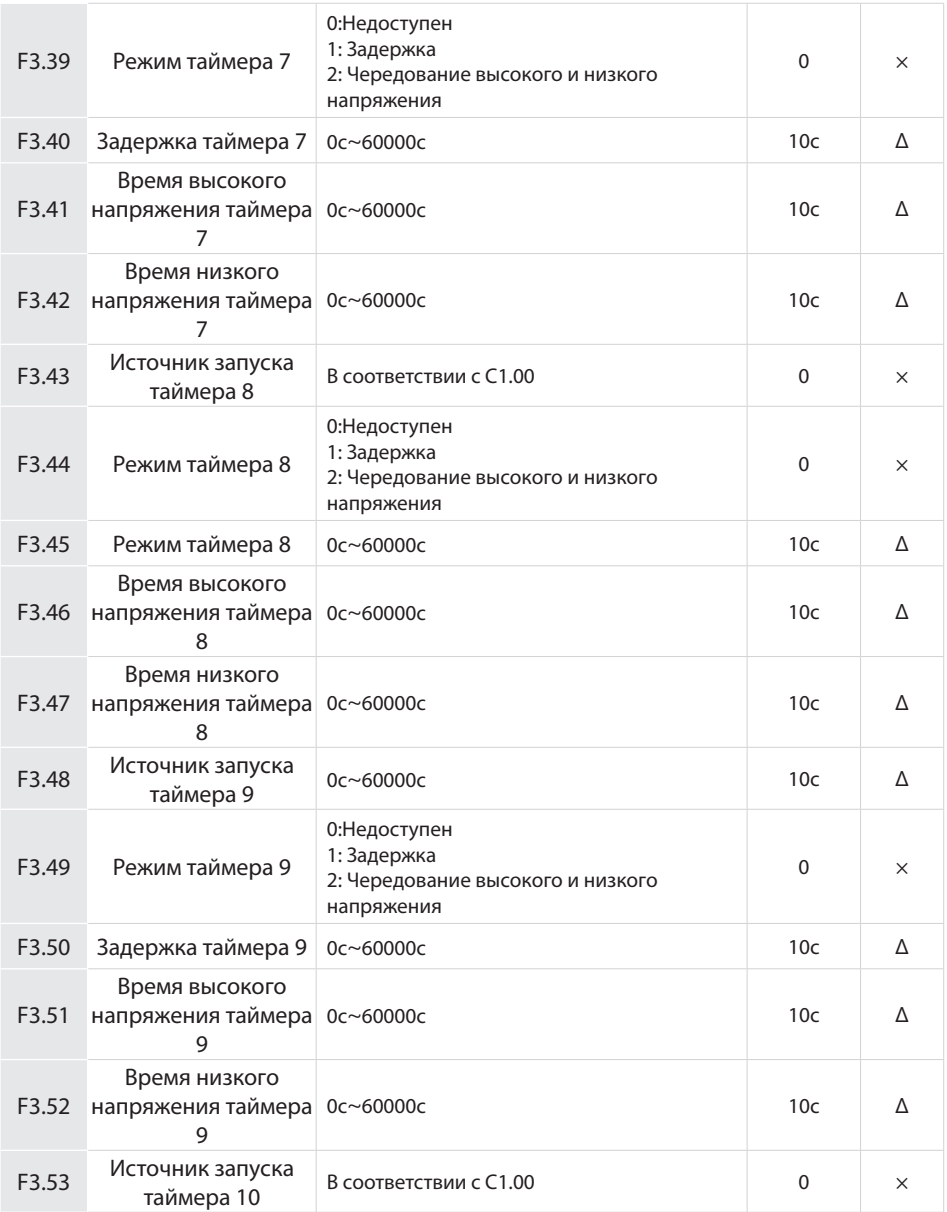

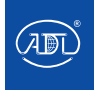

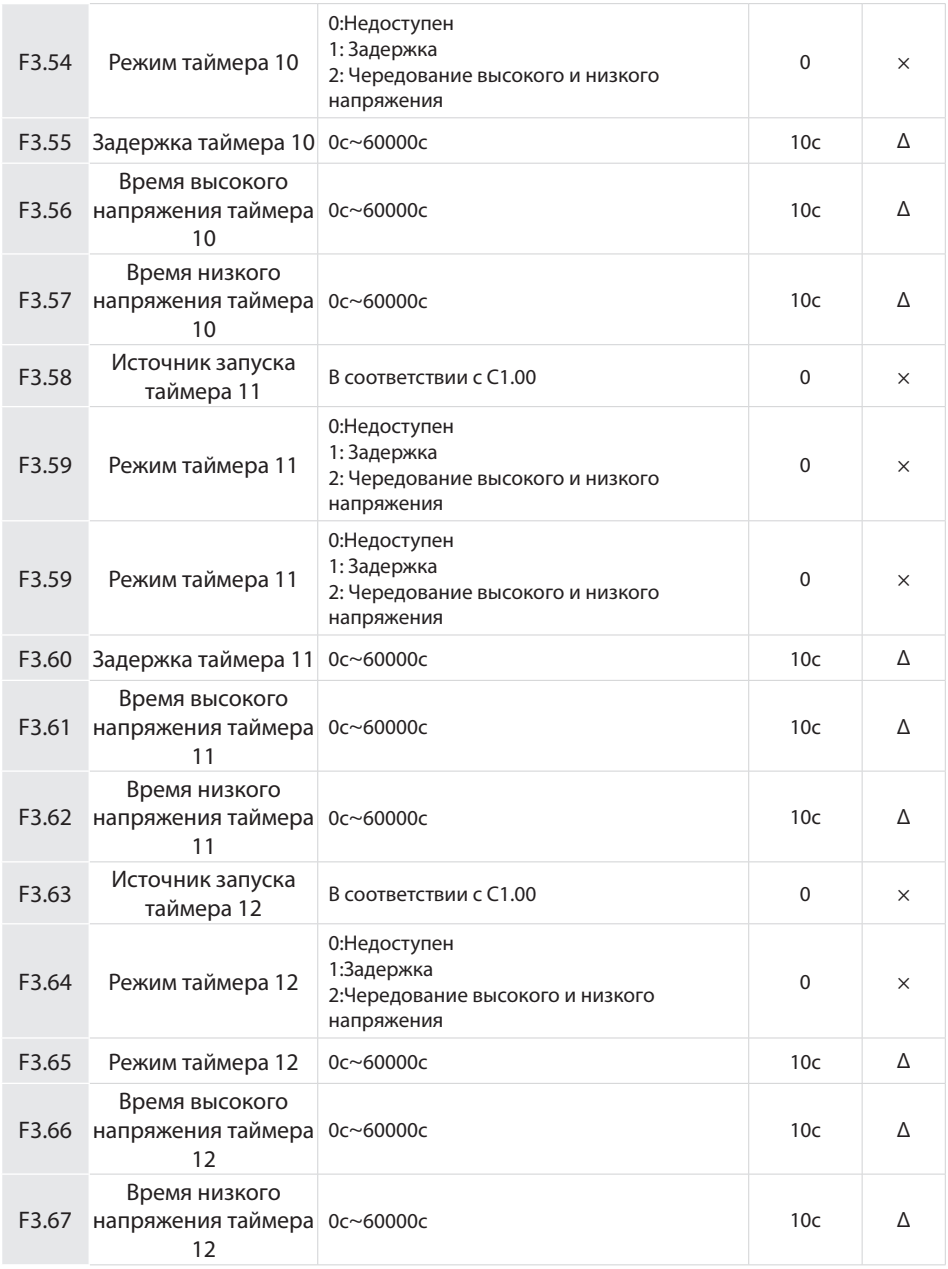

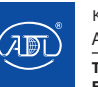

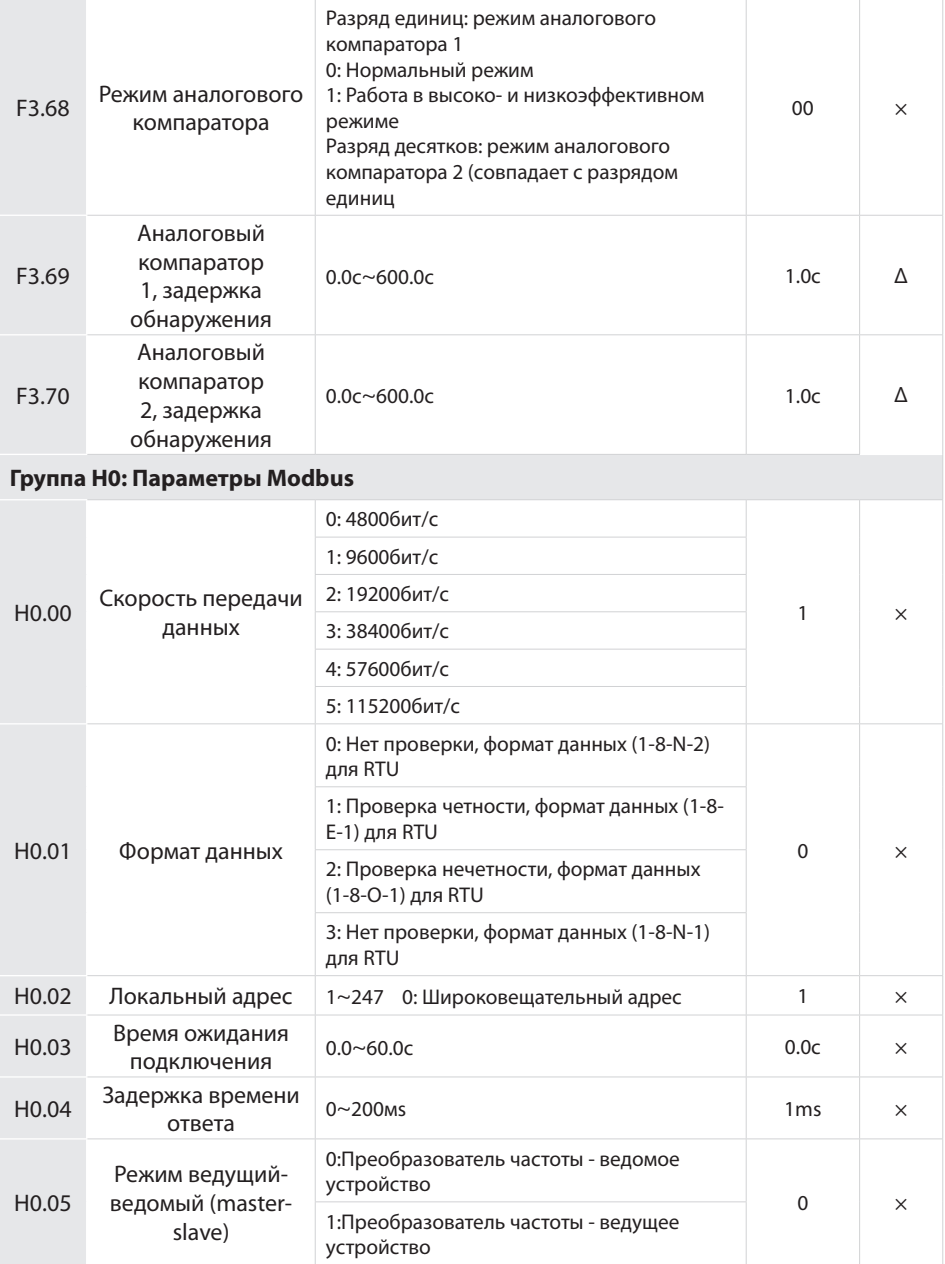

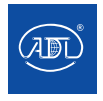

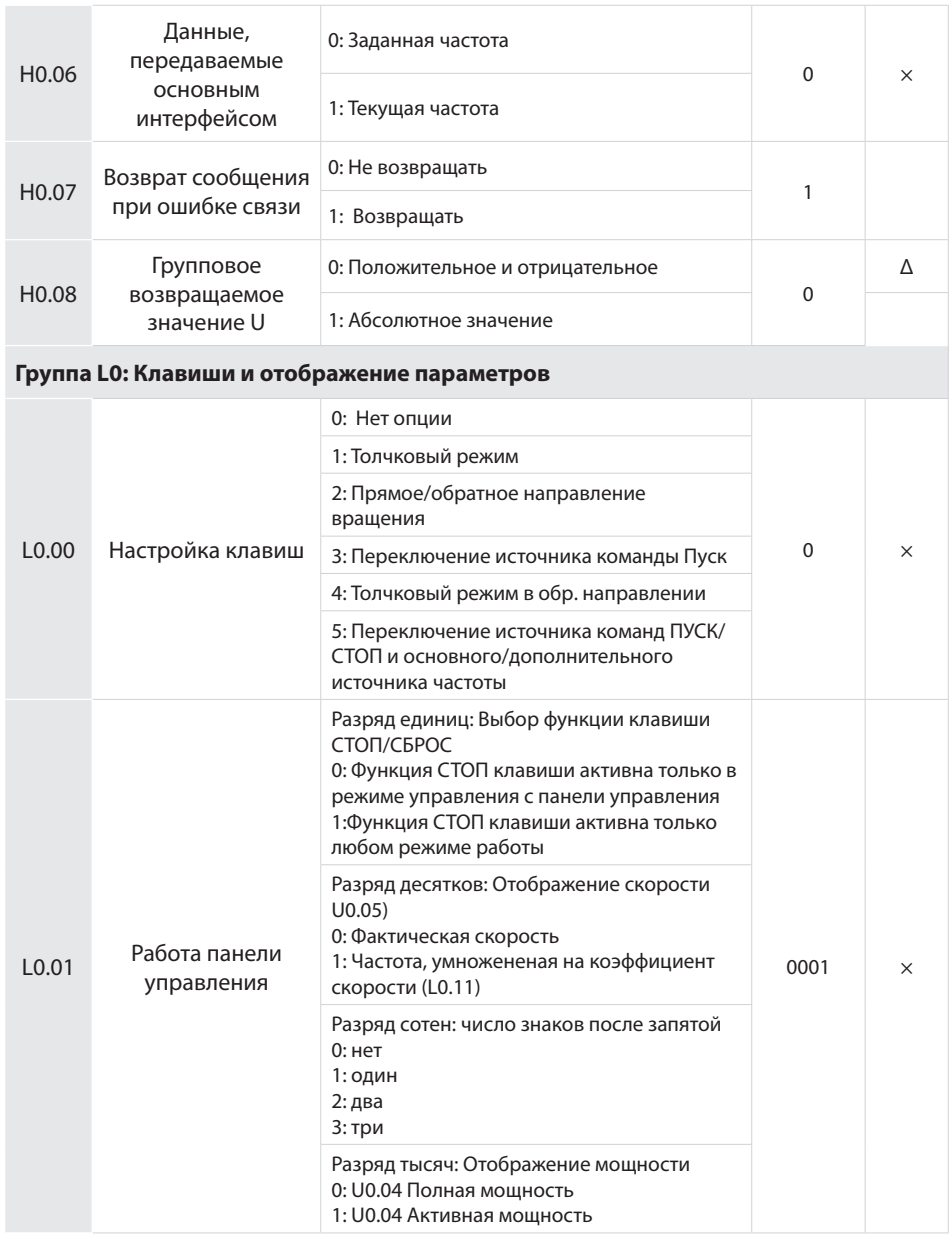

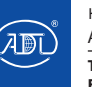

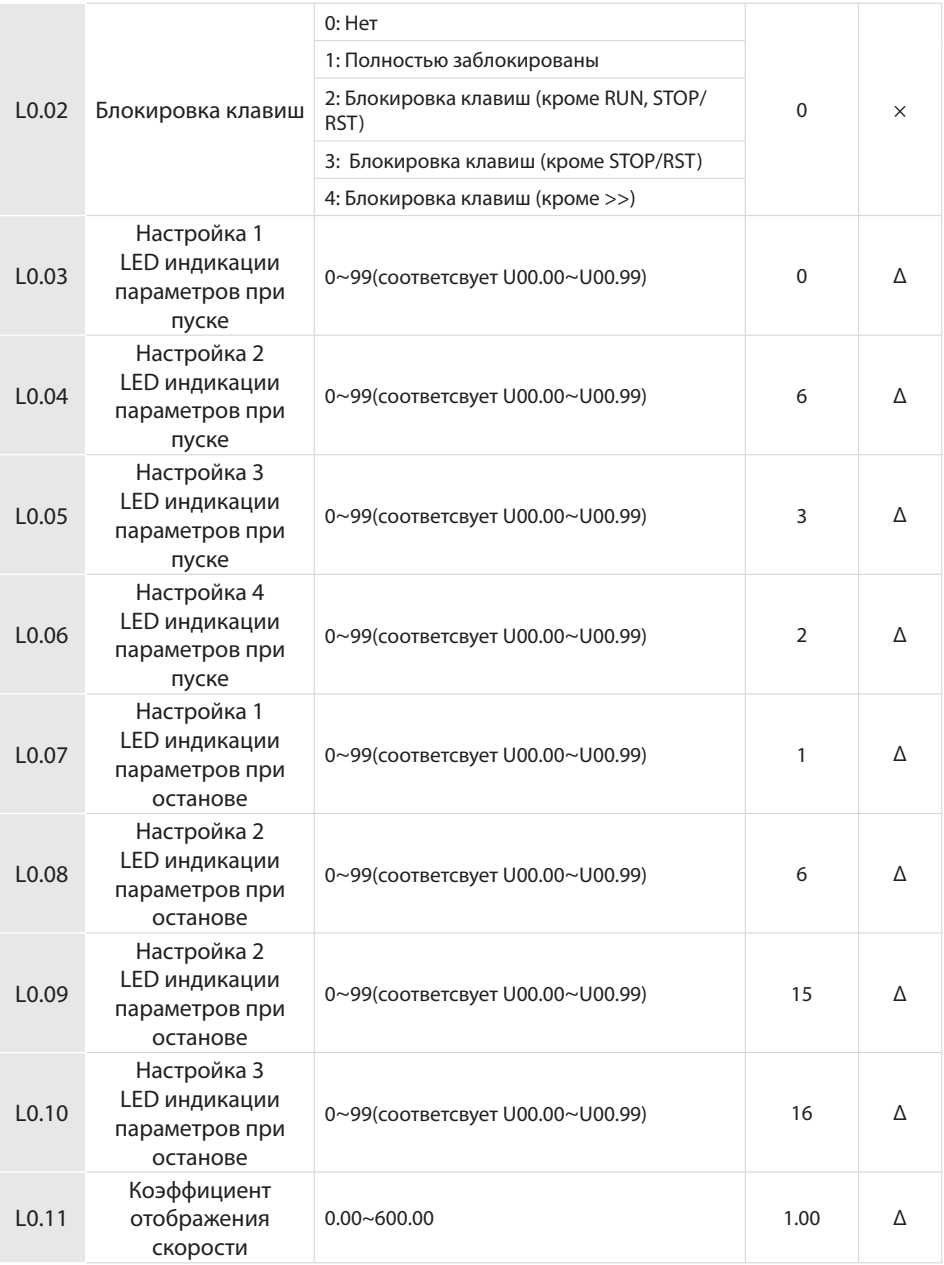

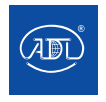

Компания оставляет за собой право вносить конструктивные изменения.

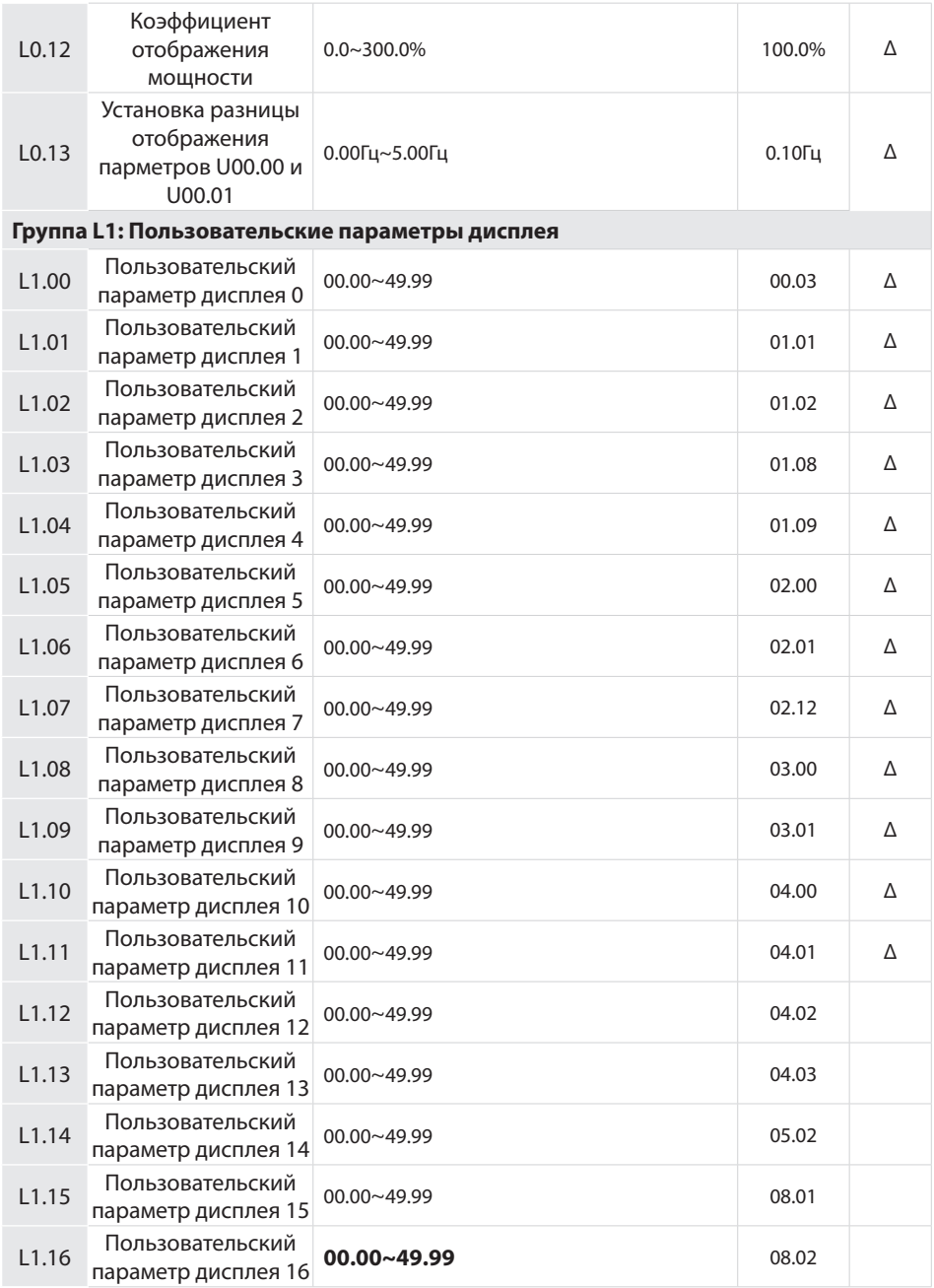

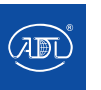

Компания оставляет за собой право вносить конструктивные изменения.

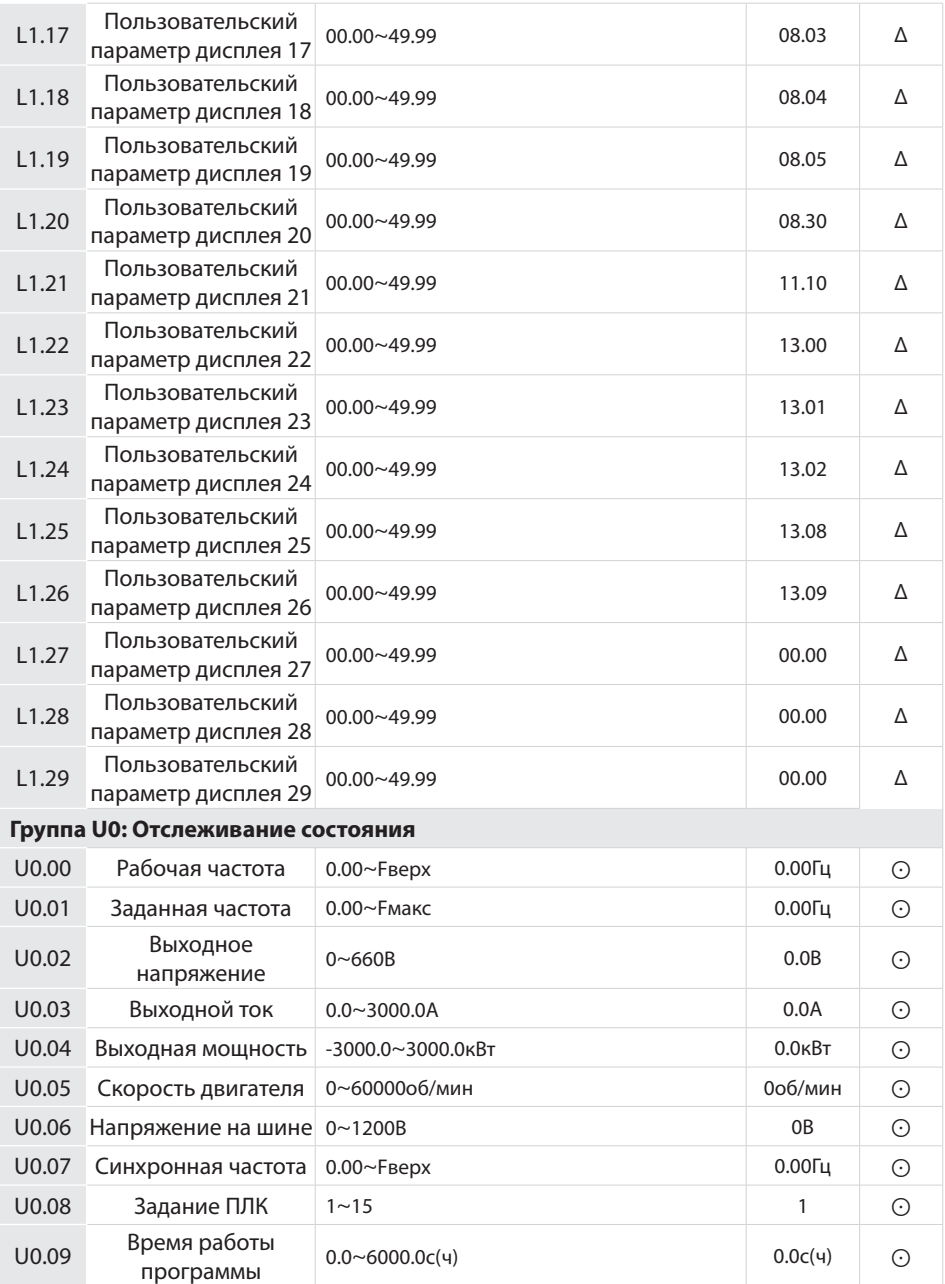

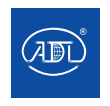

Компания оставляет за собой право вносить конструктивные изменения.

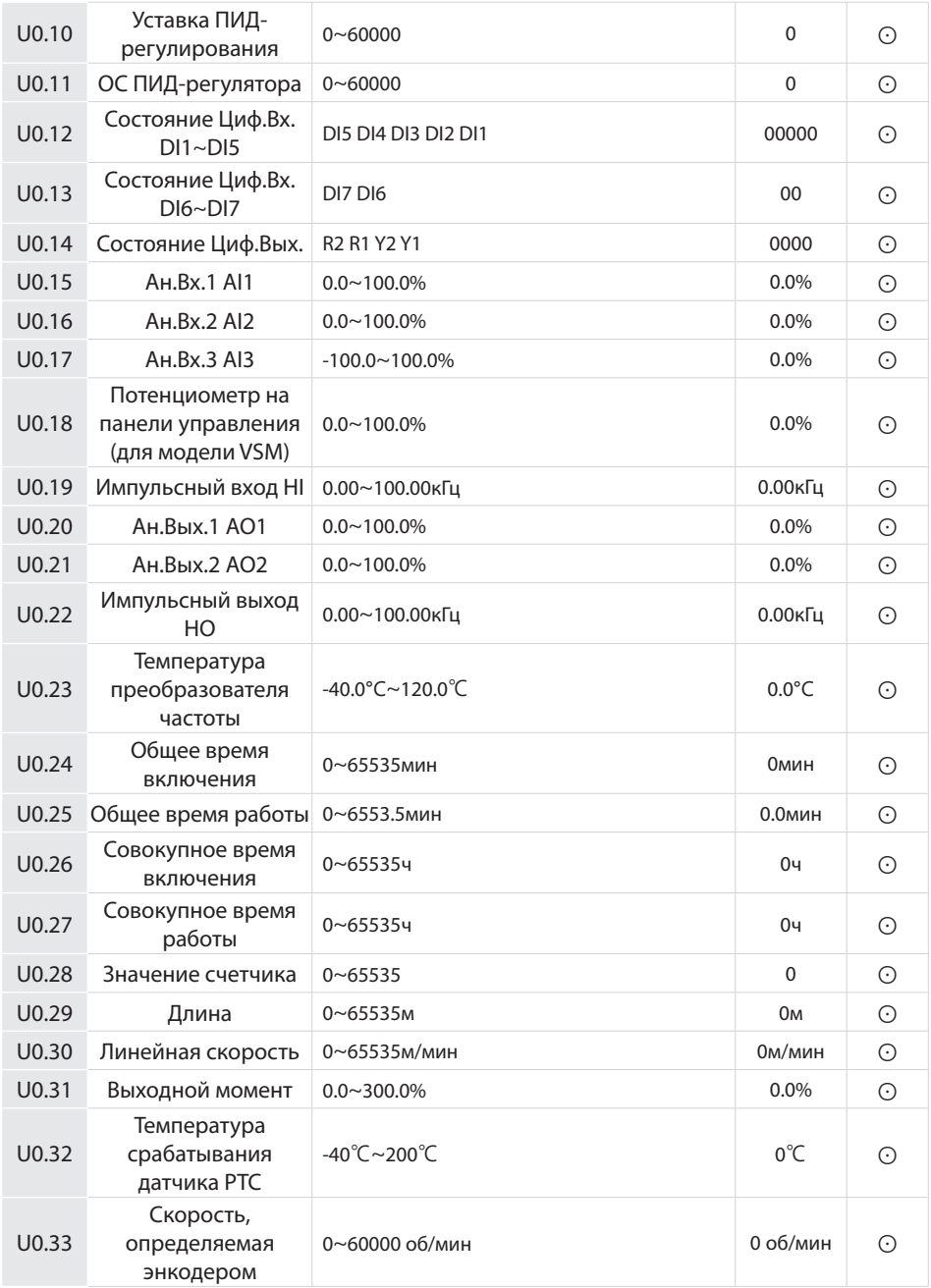

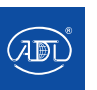

Компания оставляет за собой право вносить конструктивные изменения.

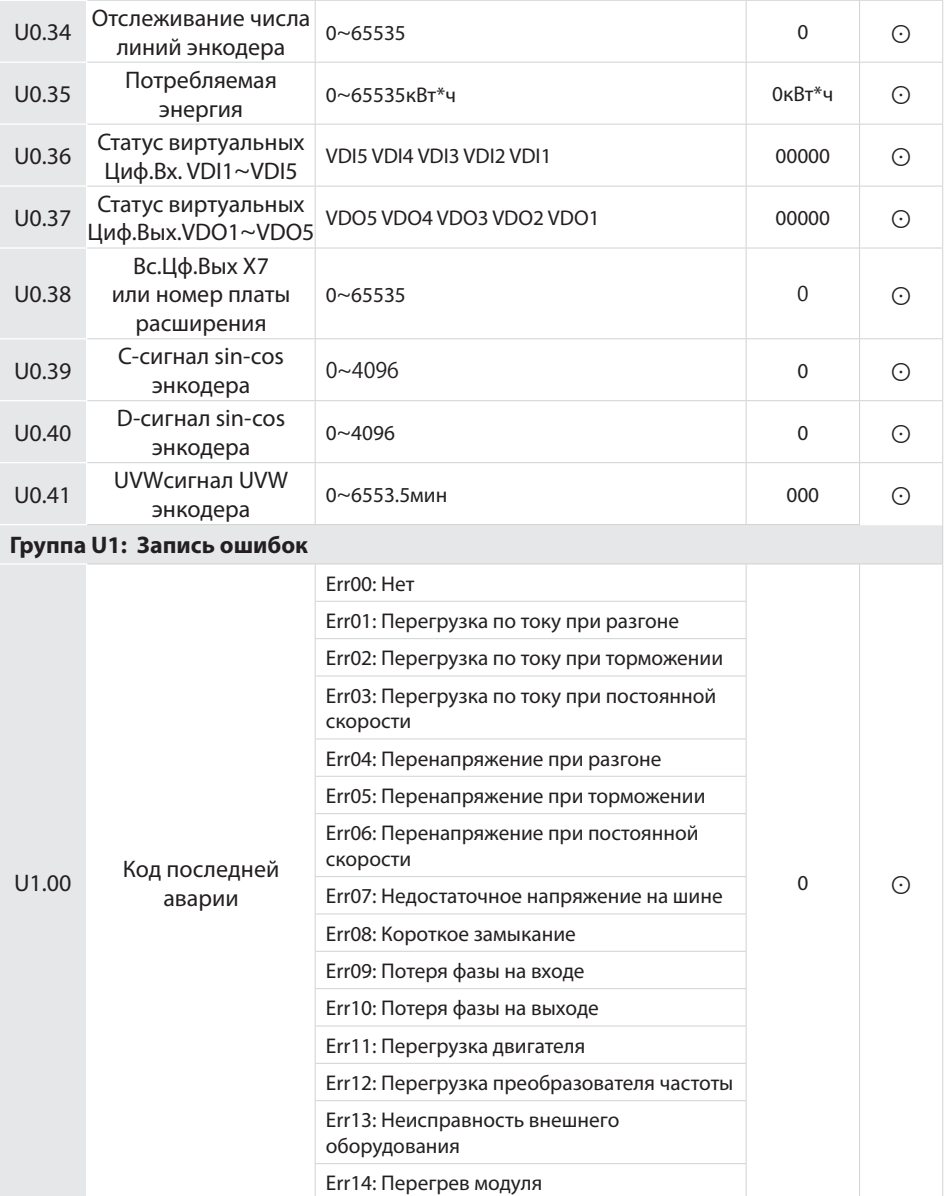

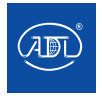

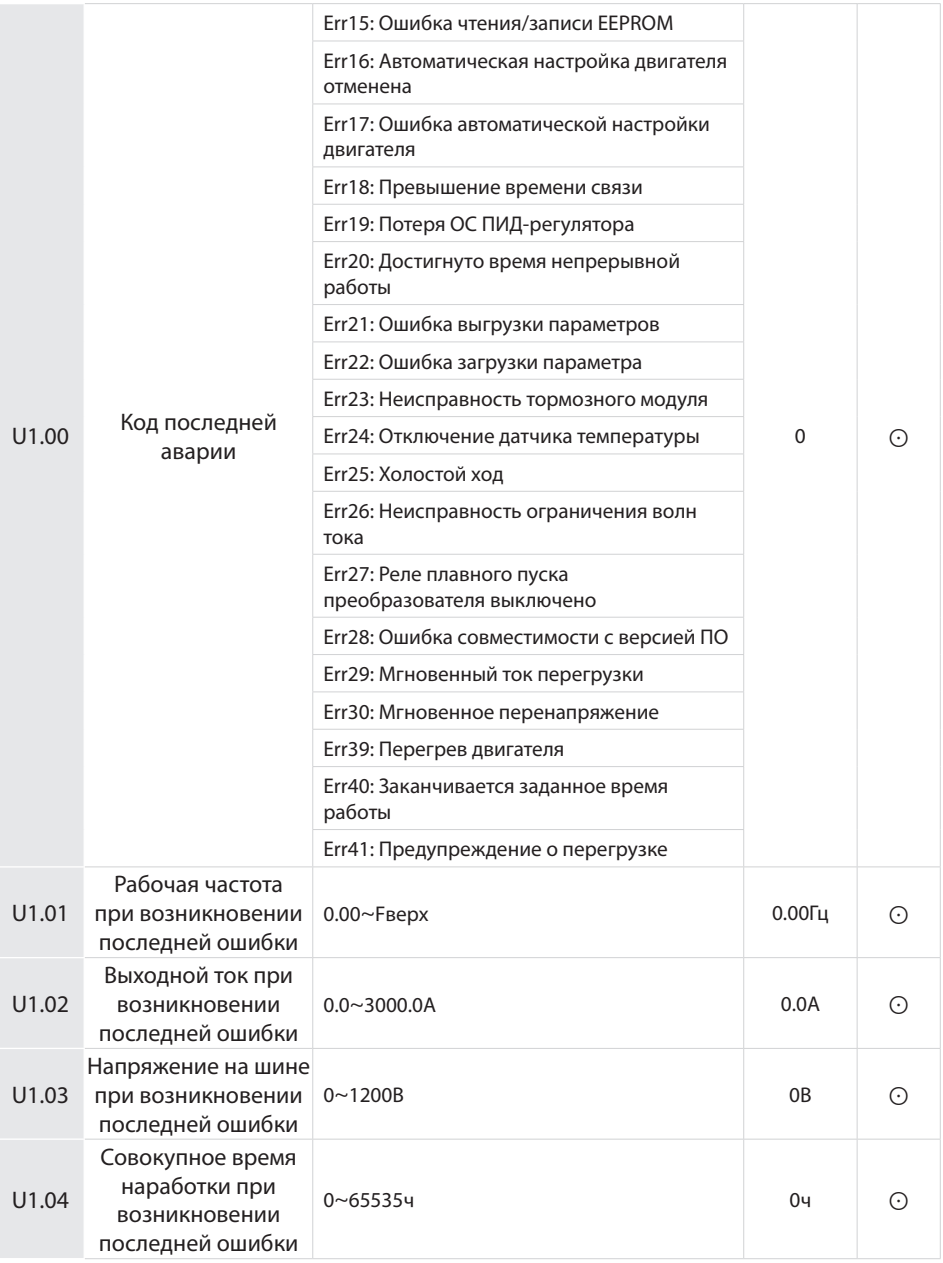

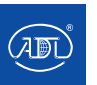

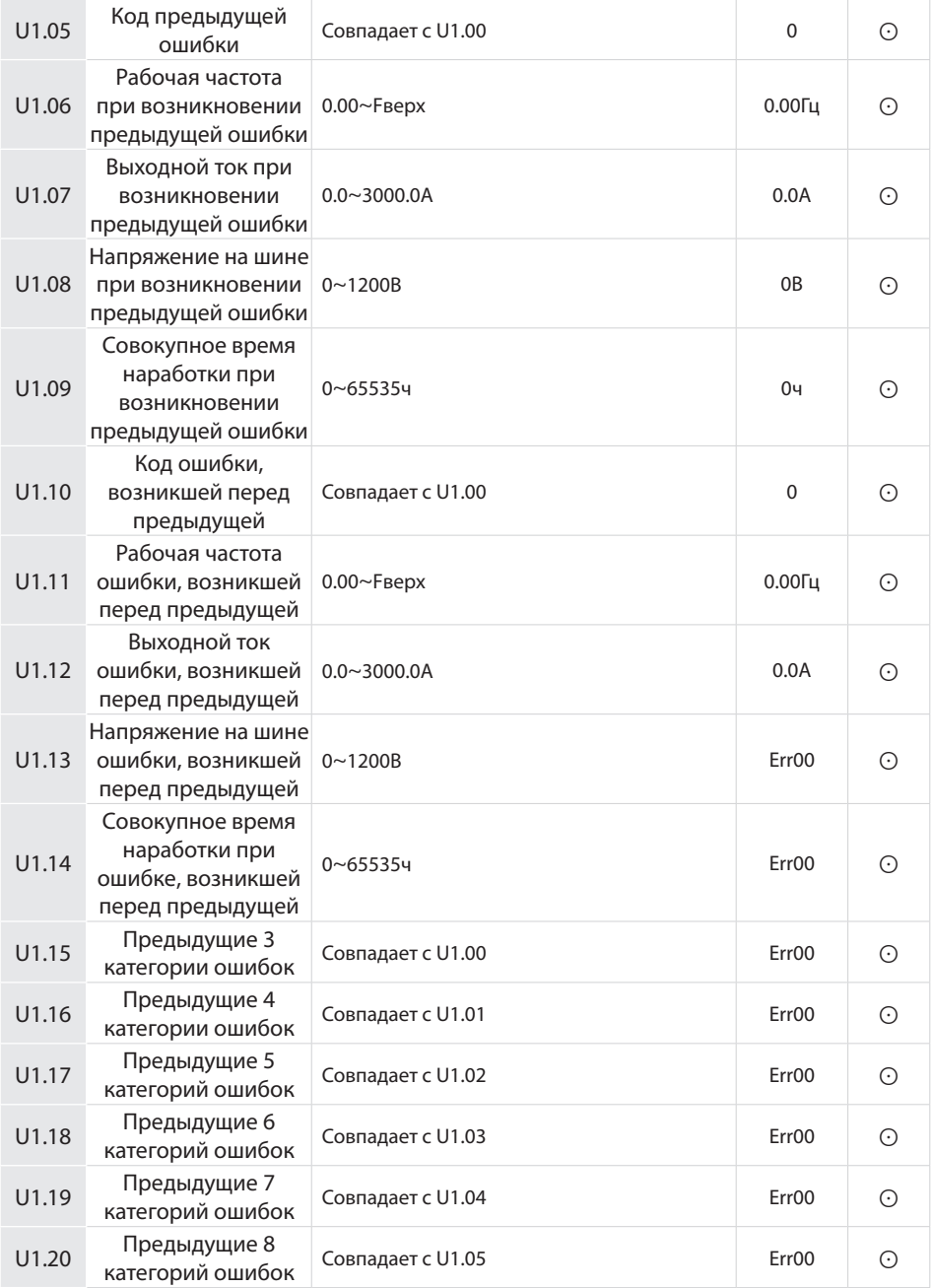

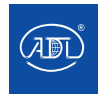

Компания оставляет за собой право вносить конструктивные изменения.

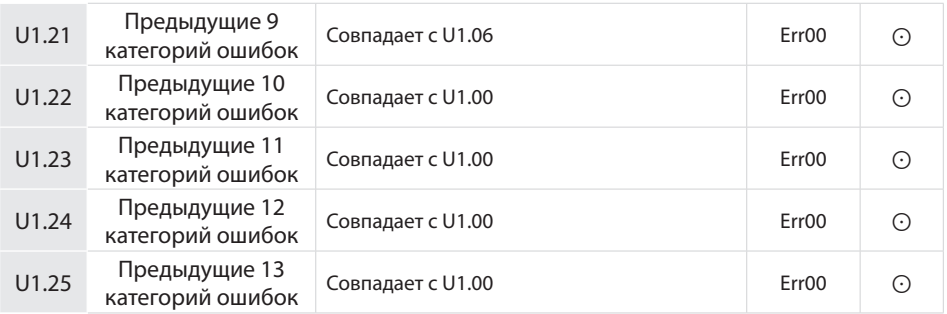

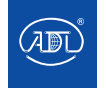

# **6. ОПИСАНИЕ ПАРАМЕТРОВ**

#### **Группа A0: Параметры системы**

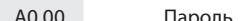

A0.00 Пароль Диапазон: 0~65535 По умолчанию: 0

#### **Установка пароля:**

Число, большее 100, может быть установлено в качестве пароля пользователя. Для установки пароля его необходимо ввести в параметр A0.00 и нажать клавишу ENT для подтверждения. Установка пароля вступит, если в течение 5 минут с панелью управления не будет произведено никаких операций, или отключите питание и включите его снова. После того, как пароль был установлен, пользователю необходимо ввестии правильный пароль для доступа в меню. Если введенный пароль неверен, просмотр или изменение параметров будет недоступно.

#### **Изменение пароля:**

Войдите в параметр A0.00 после ввода исходного пароля (на этом этапе A0.00 отображает настройку пароля пользователя) и установите новый пароль, следуя описанной выше процедуре.

#### **Сброс пароля:**

Получите доступ к A0.00 после ввода исходного пароля (на этом этапе A0.00 отображает настройку пароля пользователя); Установите A0.00 равным 0 и нажмите клавишу ENT для подтверждения. Таким образом, пароль будет успешно сброшен, а функция защиты паролем отключена.

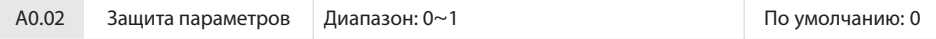

**0:** Все параметры настраиваемые

**1:** Только A0.02 и данный параметр настраиваемые

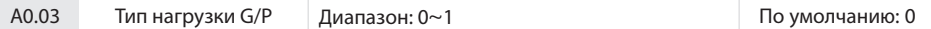

**0:** G (нагрузка с постоянным моментом)

**1:** P (нагрузка с переменным моментом, например, вентиляторы и насосы

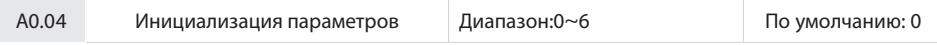

**0:** Выкл.

**1:** Настройки по умолчанию (за исключением параметров двигателей)

Если значение A0.04 равно 1, большинство функциональных кодов восстанавливаются до заводских настроек, за исключением параметров двигателя, записей о неисправностях, совокупного времени наработки и времени включения.

**2:** Очистить журнал ошибок

Если для A0.04 установлено значение 2, все записи о неисправностях группы U1 будут удалены.

**3:** Копировать текущие параметры пользователя

Если значение A0.04 задано равным 3, создается резервная копия текущих настроек параметров, что позволит восстановить парметры в случае их неправильной настройки.

**4:** Восстановить сохраненные параметры

Если значение A0.04 равно 4, восстанавливаются предыдущие пользовательские параметры из резервной копии.

**5:** Параметры по умолчанию (включая параметры двигателя)

Аналогична функции 1, но включает параметры двигателя.

**6:** Сброс счетчика энергии

После установки A0.04 равным 6, параметр U0.35 сбрасывается до нуля.

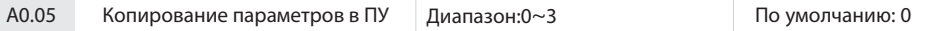

**0:** Параметры не копируются

**1:** Выгрузка параметров (кроме группы U)

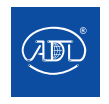

Компания оставляет за собой право вносить конструктивные изменения.

#### **6. ОПИСАНИЕ ПАРАМЕТРОВ**

**2:** Загрузка параметров из ПУ (за исключением параметров двигателей)

**3:** Загрузка параметров из ПУ (включая параметры двигателя)

**\***: Интерфейс копирования параметров ( UP/DOWNLOAD) это дополнительное устройство

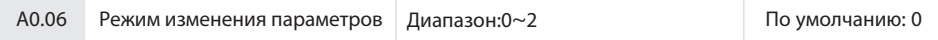

**0:** Изменение через ПУ и RS485

**1:** Изменение через ПУ

**2:** Изменение через RS485

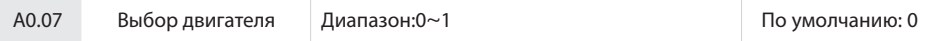

**0:** двигатель 1

Для использования и управления двигателем 1

**1:** Двигатель 2

Для использования и управления двигателем 2

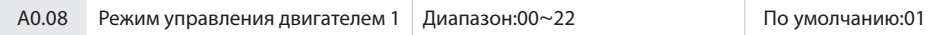

#### **Разряд единиц:**

Режим управления двигателем 1

 $0: B/Fu$ 

Постоянный контроль соотношения напряжения и частоты. Применимо к таким случаям, когда требования к производительности преобразователя частоты не являются строгими, при использовании одного преобразователя для нескольких двигателей, в случае, если трудно правильно определить параметры двигателя и т.д. При выборе скалярного (V/f ) управления двигателем 1, необходимо тщательно установить соответствующие параметры группы d1.

1: Бездатчиковое векторное управление 1

Помогает достичь высокопроизводительного управления без энкодера и обеспечивает высокую адаптивность нагрузки.

При этом выборе, пожалуйста, правильно установите параметры группы d0 и d1.

2: Бездатчиковое векторное управление 2

Помогает достичь высокопроизводительного управления без энкодера. Данный метод управления превосходит бездатчиковое векторное управление 1. При этом выборе, пожалуйста, правильно установите параметры двигателя группы d0 и параметры векторного управления группы d2.

3: Управление с обратной связью

Для высокопроизводительного управления с обратной связью (с помощью энкодера). При этом выборе, пожалуйста, правильно установите параметры двигателя, тип платы энкодера и параметры векторного управления

#### **Разряд десятков: Режим управления двигателем 2 (аналогично двигателю 1)**

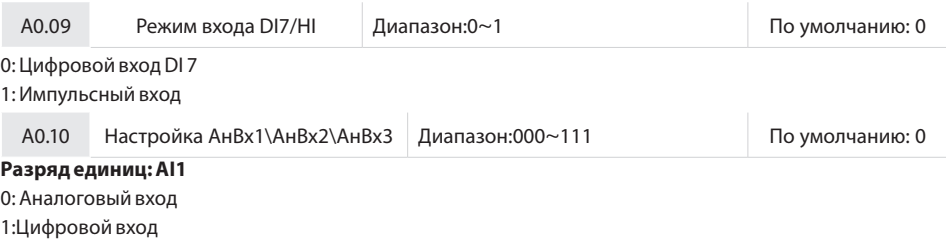

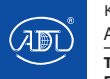
## **Разряд десятков: AI2 (аналогично AI1)**

### **Разряд сотен: AI3 (аналогично AI1)**

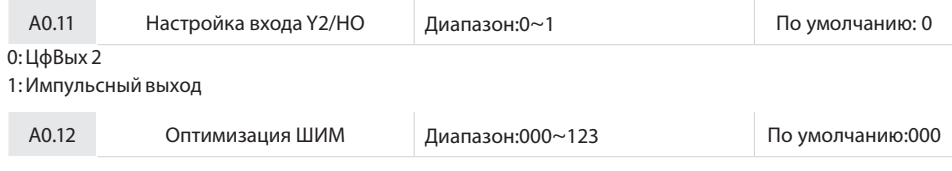

### **Разряд единиц: Режим модуляции ШИМ**

0: Фиксированная частота коммутации Частота коммутации преобразователя – величина постоянная и задается параметром A0.13.

1: Произвольная модуляция

Несущая частота преобразователя частоты будет линейно изменяться в зависимости от выходной частоты. Верхние/нижние несущие частоты регулируютя параметрами A0.14 и A0.15.

2: Снижение фиксированной частоты

Преобразователь может регулировать значение фиксированной частоты на основе параметра A0.12,

температуры и тока для защиты от перегрева.

3: Снижение произвольной частоты

Преобразователь частоты может регулировать значение произвольной частоты на основе температуры и тока для защиты от перегрева.

#### **Разряд десятков: Режим модуляции ШИМ**

0: Семисегментный режим

1: Пятисегментный режим

2: Автоматическое переключение режимов

Этот выбор действителен только для скалярного (V/f ) управления. При выборе пятисегментного режима перобразователь частоты меньше нагревается в процессе работы, но имееь более высокую гармонику выходного тока. В семисегментном режиме преобразователь больше нагревается в процессе работы, но имеет более низкую гармонику выходного тока. При бездатчиковом векторном управлении ШИМ осуществляется в семисегментном режиме.

#### **Разряд сотен: настройка перемодуляции**

0: Выкл

1: Вкл

При низком напряжении сети питания или длительной работе в тяжелых условиях избыточная модуляция позволит улучшить производительность и увеличить максимальную выходную мощность преобразователя частоты. Этот параметр активен для скалярного (V/f ) управления. Для бездатчикового режима управления перемодуляция модуляция включена.

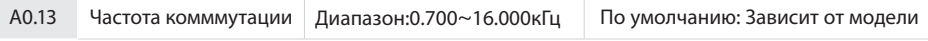

При более низкой частоте коммутации выходной ток преобразователя частоты содержит более высокие гармоники, потери двигателя увеличиваются, а температура и шум двигателя повышаются, но температура преобразователя частоты, его ток утечки и создаваемые преобразователем частоты помехи ниже.

При более высокой частоте коммутации повышается температура преобразователя частоты, увеличивается его ток утечки и усиливаются создаваемые преобразователем помехи. Однако потери и шум двигателя будут ниже, а температура двигателя снизится.

Способ настройки частоты коммутации ШИМ:

1) Если кабель двигателя слишком длинный, уменьшите частоту коммутации.

2) Когда крутящий момент на низкой скорости нестабилен, уменьшите частоту коммутации.

3) Если преобразователь частоты создает сильные помехи для окружающего оборудования, уменьшите

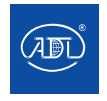

Компания оставляет за собой право вносить конструктивные изменения.

частоту коммутации.

4) При большом токе утечки преобразователя, уменьшите частоту коммутации.

5) Если повышение температуры преобразователя при работе велико, уменьшите частоту коммутации.

6) Если повышение температуры двигателя при работе велико, увеличьте частоту коммутации.

7) При сильном шуме двигателя, увеличьте частоту коммутации.

### **ВНИМАНИЕ:**

Увеличение частоты коммутации позволяет уменьшить шум двигателя и его нагрев, но приводит к повышению температуры пребразователя частоты. Если частота коммутации выше, чем установленная по умолчанию, номинальная мощность преобразователя частоты должна быть уменьшена на 5% при каждом увеличении частоты коммутации на 1 кГц.

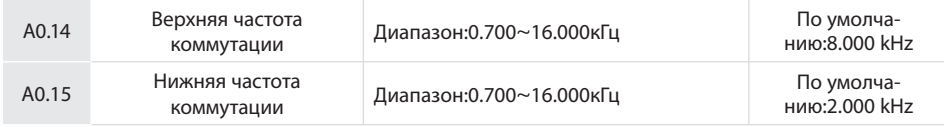

Несущая частота преобразователя частоты будет линейно изменяться в зависимости от выходной частоты. Верхние/нижние несущие частоты регулируютя параметрами A0.14 и A0.15.

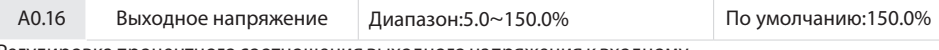

Регулировка процентного соотношения выходного напряжения к входному.

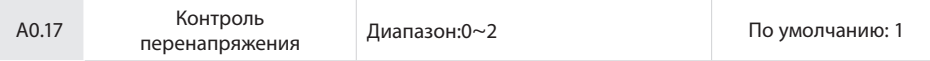

0: Выкл.

 $1 \cdot R$ <sub> $\kappa$ n</sub>

Выходное напряжение ппреобразователя автоматически регулируется в соответствии с колебаниями напряжения шины для поддержания постоянного выходного напряжения.

2: Контроль перенапряжения выкл., если напряжение звена DC > номинальное напряжение звена DC,и включен напряжение звена DC≤номинальное напряжение звена DC.

Контроль перенапряжения отключен в процессе торможения.

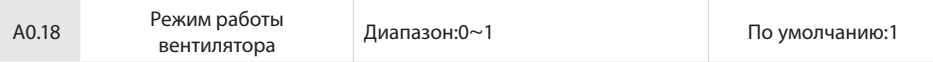

После включения питания вентилятор работает в режиме управления после работы в течение 2 минут независимо от рабочего состояния преобразователя частоты.

0: Работа при включенном питании ПЧ.

1 Работа вентилятора во время работы ПЧ.

Когда преобразователь частоты останавливается, охлаждающий вентилятор работает, если температура радиатора выше 42 ° C, и перестает работать, если температура радиатора опускается ниже 38 ° C.

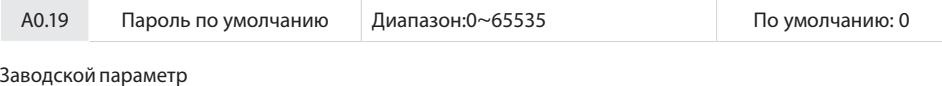

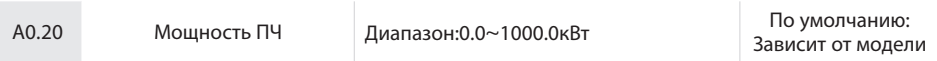

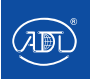

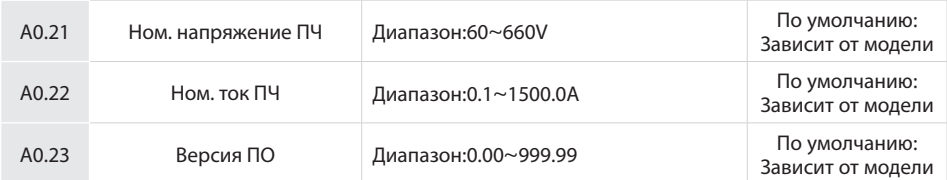

Параметры отображают измеренные данные и не могут быть отредактированы.

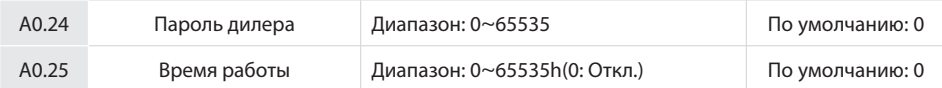

Когда общее время работы ≥ значению параметра A0.25, преобразователь частоты не будет работать. При установке A0.24 необходимо ввести пароль дилера A0.24, после установки времени работы необходимо ввести паспорт дилера для блокировки.

\*: Установка этого параметра может привести к тому, преобразователь частоты не будет работать корректно.

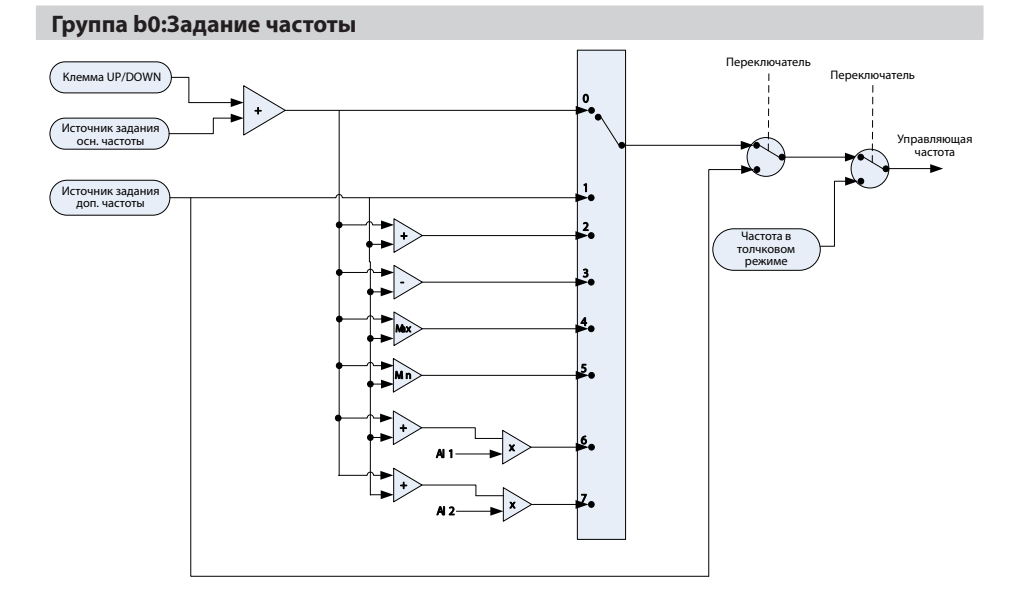

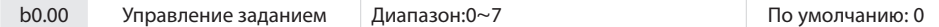

#### 0: Основной источник частоты

Задание частоты определяется основным источником частоты b0.01. 1: Дополнительный источник частоты Задание частоты определяется дополнительным источником частоты b0.03.

2: Основной +Дополнительный

Задание частоты определяется как сумма частот основного и дополнительного источников

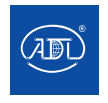

3: Основной - Дополнительный

Задание частоты определяется как разность частот основного и дополнительного источников.

4: MAX {Основной, Дополнительный}

Задание частоты определяется как максимальная из частот основного и дополнительного источников.

5: MIN { Основной, Дополнительный }

Задание частоты определяется как минимальная из частот основного и дополнительного источников.

6: AI1\*(Основной + Дополнительный)

Задание частоты определяется АнВх1 и суммой частот основного и дополнительного источников.

7: AI2\*(Основной + Дополнительный)

Задание частоты определяется АнВх2 и суммой частот основного и дополнительного источников.

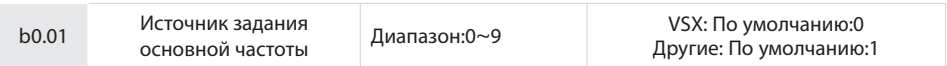

0: Основная цифровая настройка (b0.02)

Когда преобразователь частоты включен, значение b0.02 принимается в качестве источника задающей частоты.

1: Потенциометр

2: АнВх AI1

АнВх1 и АнВх2 AI1 и AI2 представляют собой программируемые входные сигналы напряжения (0~10 В) и тока (0~20 мА). Входное напряжение или ток можно установить с помощью тумблеров AI1 и AI2 на плате управления.

При использовании аналогового входа напряжения/тока схема подключения показана на рис

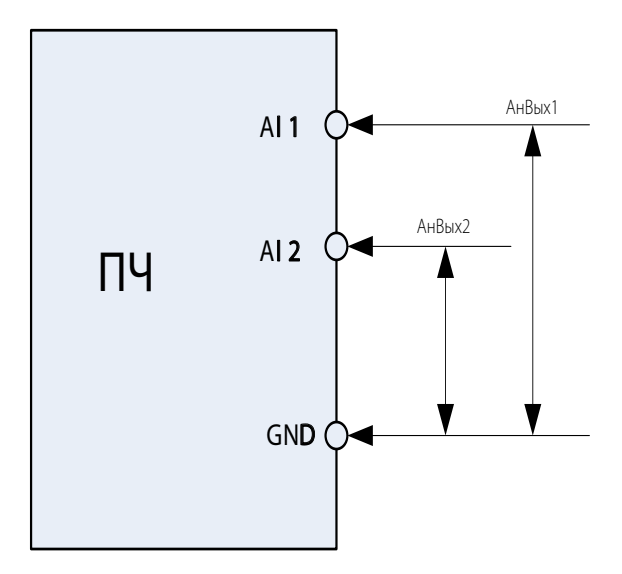

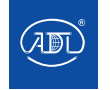

Если внутренний источник питания 10 В работает с потенциометром, схема подключения показана на рис. Обратите внимание, что тумблер должен быть переключен в сторону ввода напряжения

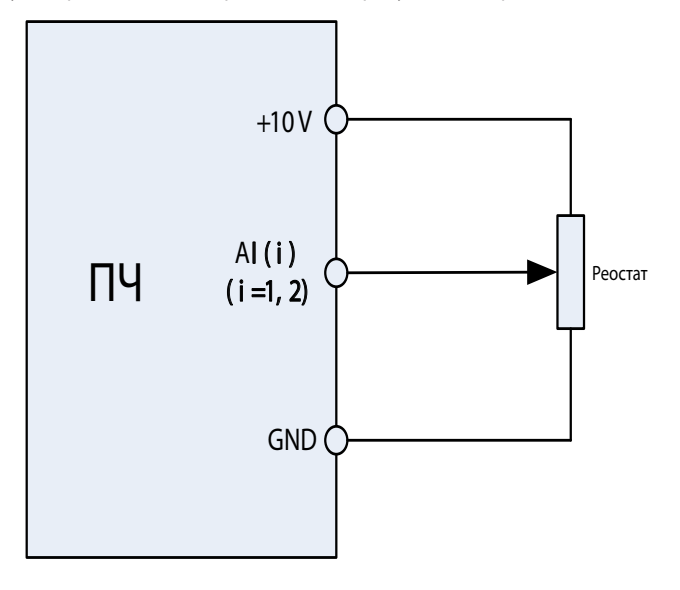

### 3: Интерфейс

Вышестоящий компьютер является источником задания основной частоты преобразователя через стандартный интерфейс связи RS485. Обратитесь к группе H0 и приложению к данному руководству для получения дополнительной информации о протоколе связи, программировании и т.д.

#### 4: Многоскоростное задание

В режиме многоскоростного задания комбинации различных состояний ЦифВх DI соответствуют различным заданным частотам. Серия VS поддерживает максимум 16 скоростей, реализуемых 16 комбинациями состояний четырех ЦифВх DI (распределенных по функциями с 13 по 16) в группе C0. Многоскоростное задание указывается в процентах от значения параметра b0.08 (максимальная частота).

Если для многоскоростного задания используется Циф.Вх. DI, необходимо выполнить соответствующую настройку в группе C0.

#### 5: ПЛК

Основная частота задается ПЛК. Подробности см. в разделе параметры Группы F1.

6: Выход ПИД-регулятора процесса

Основная частота задается результатом вычисления ПИД-регулирования. Подробности см. в группе параметров F0.

#### 7: Импульсный вход X7/HI

При выборе данного значения этого параметра, основная частота будет определяться только частотой импульсов ЦифВх DI7/HI. В таком случае значение параметра A0.09 должно быть установлено равным 1. Соответствующие настройки частоты импульсов представлены в параметрах C2.32~C2.35.

8: АнВх AI2

Основная частота задается АнВх2.

9: АнВх AI3

Основная частота задается АнВх3.

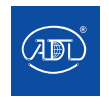

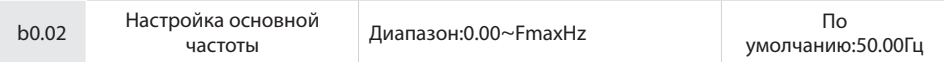

Если в параметре b0.01 установлено значение 1, то значение параметра b0.02 будет значением основной частоты.

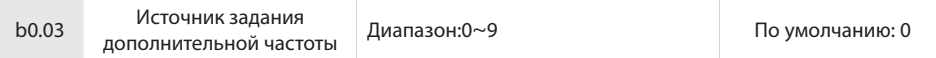

0: Дополнительная цифровая настройка (b0.04)

Когда преобразователь частоты включен, значение b0.04 принимается в качестве источника задания дополнительной частоты.

1: Потенциометр

Дополнительная частота определяется потенциометром на панели управления.

2: АнВх AI1

Дополнительная частота задается АнВх AI1.

3: Интерфейс

Вышестоящий компьютер является источником задания дополнительной частоты через интерфейс связи RS485 преобразователя частоты.

4: Многоскоростное задание

Дополнительная частота определяется через многоскоростное задание. Подробности в параметрах Группы C0.

5: ПЛК

Дополнительная частота определяется ПЛК. Подробности в разделе Группа параметров F1.

6: Выход ПИД-регулятора процесса

Дополнительная частота определяется результатом вычисления ПИД-регулирования. Подробности в разделе Группа параметров F0.

7: Импульсный вход X7/HI

Дополнительная частота определяется импульсным входом DI7/HI.

8: АнВх AI2

Дополнительная частота определяется АнВх AI2.

9: АнВх AI3

Дополнительная частота определяется АнВх AI3.

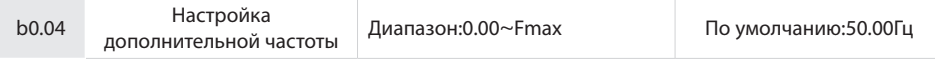

Если источник задания дополнительной частоты b0.03 установлена равной 0, значение данного параметра будет определять начальное значение дополнительной частоты.

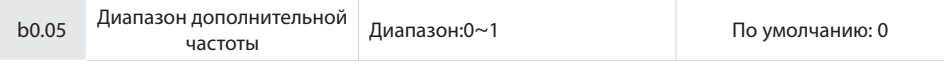

### 0: Относительно максимальной частоты

1: Относительно основной частоты

См. параметр b0.06 для дополнительной информации.

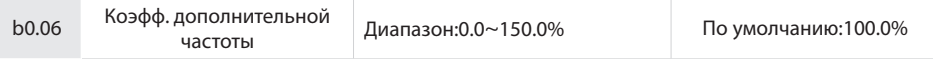

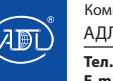

Компания оставляет за собой право вносить конструктивные изменения.

Параметры b0.05 и b0.06 определяют конечное выходное значение дополнительной частоты.

Когда b0.05 равен 0 (относительно основной частоты):

Доп. частота = доп. частота \* Коэфф. дополнительной частоты

Когда b0.05 равен to 1 (относительно основной частоты):

Доп. частота = доп. частота. \* Коэфф. дополнительной частоты \* |Осн. частота|/ Макс. частота Диапазон установки дополнительной частоты изменяется согласно основной частоте.

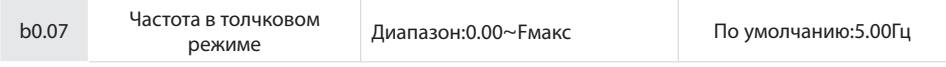

Данный параметр устанавливает частоту в толчковом режиме.

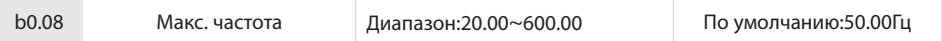

Значение параметра b0.08 определяет максимально допустимую выходную частоту преобразователя частоты.

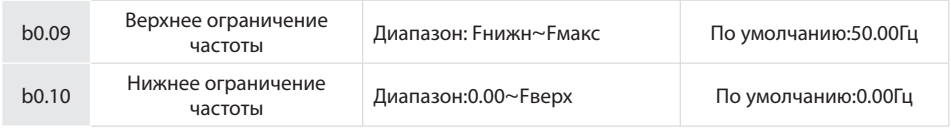

Параметр b0.09 - это заданная пользователем максимально допустимая рабочая частота; Параметр b0.10 - это заданная пользователем минимально допустимая рабочая частота.

### **ВНИМАНИЕ:**

1. Fверх (Fup) и Fнижн (Fdown) должны быть установлены в соответствии с параметрами, указанными на шильдике, и условиями работы. Двигатель не должен работать на минимально допустимой рабочей частоте в течение длительного времени. В противном случае срок службы двигателя может скоратиться из-за перегрева.

2. Соотношения Fмакс (Fmax), Fверх (Fup) и Fнижн (Fdown): 0.00Гц ≤Fdown ≤Fup≤Fmax ≤600.00Гц

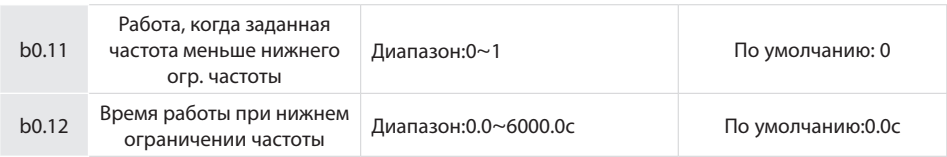

0: Работа на нижнем ограничении частоты

В случае, если заданная частота меньше нижнего ограничения частоты, пуск должен осуществляться при частоте нижнего ограничения частоты.

1: Относительно основной частоты

Если заданная частота меньше нижнего ограничения частоты, после времени задержки, установленной в параметре b0.12, будет активирован пуск на частоте 0 Гц (не действительно при нулевом нижнем ограничении частоты).

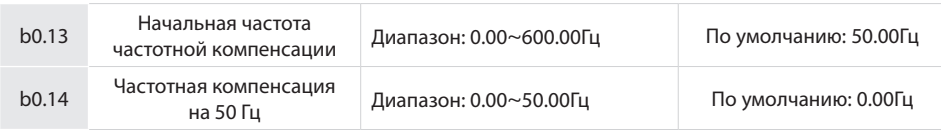

Когда частота превысит значение, установленное параметром b0.13, значение выходной частоты будет увеличено согласно параметру b0.14 для каждого превышения на 50 Гц.

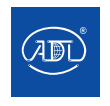

Компания оставляет за собой право вносить конструктивные изменения.

## **Группа b1: Управление Пуском/Остановом**

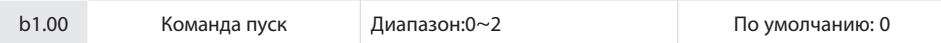

Данный параметр устанавливает источник группы команд пуска. Команды пуска включают: пуск, стоп, вращение в прямом направлении, вращение в обратном направлении, толчковый режим.

0: Панель управления (LED выкл)

Управление командой пуска с помощью клавиш RUN, STOP/RESET и MF.K на панели управления (установите многофункциональную клавишу MF.K в положение JOG на L0.00). Обратитесь к главе 4 о работе панели управления.

#### 1: Управление клеммами (LED вкл)

Управление группой команд пуска осуществляется через ЦифВх. С помощью ЦифВх осуществляется выбор направления вращения. Выбираются режимы управления: двухпроводной и трехпроводной режим. См. группу параметров C0 для получения подробной информации о назначении и подключении клемм DI.

#### 2: Управление по интерфейсу (LED мигает)

Ведущее устройство способно управлять командой запуска через встроенный интерфейс последовательной связи RS485 преобразователя частоты. Обратитесь к группе параметров H0 и приложению для получения дополнительной информации.

Источник команды пуска может быть переключен с помощью клемм "источник команды пуска переключен на ПУ", " источник команды пуска переключен на управление по клеммам" и " источник команды пуска переключен на управление по интерфейсу".

Многофункциональной клавише MF.K может быть установлена функция "смена источника команды пуска" с помощью параметра L0.00. При нажатии клавиши MF в соответствии с этой настройкой; источник команды пуска будет изменен на следующий циклически: ПУ - управление клеммами - управление по интерфейсу.

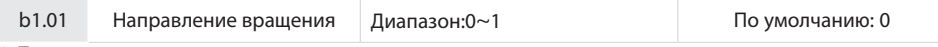

0: Прямое

1: Обратное

Вы можете сменить направление вращения двигателя, изменив данный параметр и не меняя последовательность подключения проводов двигателя. Изменение этого параметра эквивалентно перемене любых двух проводов U, V, W двигателя.

#### **Примечание:**

Двигатель возобновит работу в исходном направлении после инициализации параметра. Не используйте эту функцию в системах, где изменение направления вращения двигателя запрещено после ввода системы в эксплуатацию.

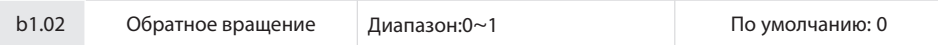

0: Обратное вращение включено

1: Обратное вращение отключено

В некоторых случаях обратный ход может привести к повреждению оборудования. Данный параметр используется для предотвращения обратного хода.

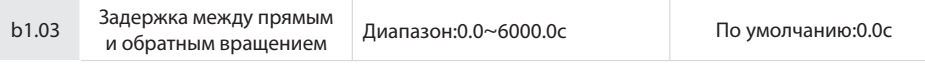

Данный параметр характеризует время задержки переключения при переходе от прямого к обратному или от обратного к прямому направлению вращения (с выходом на 0 Гц), как показано на рис. 6-4.

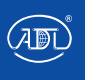

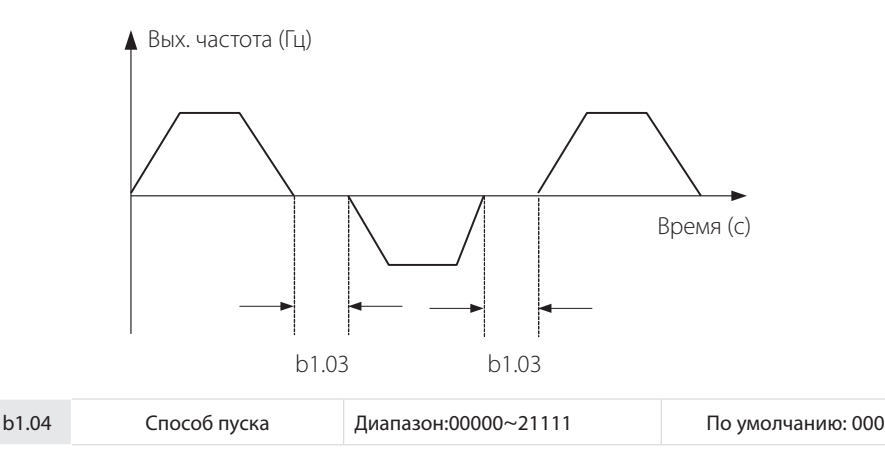

## **Разряд единиц: Способ пуска**

### 0: Прямой пуск

Если время динамического торможения (b1.08) установлено равным 0, преобразователь частоты начинает работать с пусковой частотой (b1.05) и сохраняет эту частоту в течение певремени, установленного параметром b1.06, а затем ускоряется до основной частоты в соответствии с временем разгона.

Если время динамического торможения (b1.08) не равно 0, преобразователь частоты сначала выполняет торможение постоянным током, а затем начинает работать с пусковой частотой. Это применимо к нагрузкам с малой инерцией, в случае летящего пуска.

### 1: Летящий пуск

Преобразователь частоты сначала определяет скорость вращения и направление двигателя, а затем запускается с определенной частотой. Такой вид плавного пуска не оказывает влияния на вращающийся двигатель. Это применимо к перезапуску при мгновенном отключении питания для нагрузок с большой инерцией. Для обеспечения работоспособности перезапуска системы с отслеживанием частоты вращения, правильно установите параметры двигателя.

#### **Разряд десятков: Определение короткого замыкания на землю**

0: Нет определения короткого замыкания на землю

1: Определение короткого замыкания на землю перед первым пуском

После включения ПЧ, когда получена первая команда пуска, перед запуском ПЧ автоматически начинает проверку на короткое замыкание на землю на выходных клеммах. Если между выходными клеммами и заземлением есть короткое замыкание, ПЧ сообщает об аварии Err44.

2: Определение короткого замыкания на землю перед каждым пуском

ПЧ автоматически начинает проверку на короткое замыкание на землю на выходных клеммах перед каждым пуском. Если между выходными клеммами и заземлением есть короткое замыкание, ПЧ сообщает об аварии Err44.

#### **Разряд сотен: Начальная частота при летящем пуске**

#### 0: От 0Гц

При летящем пуске преобразователь частоты отслеживает текущую скорость двигателя от нуля до максимальной частоты

1: От макс. частоты

При летящем пуске преобразователь частоты отслеживает текущую скорость двигателя от максимальной частоты до нуля.

#### **Разряд тысяч: Сначала толчковый режим**

0: Без толчкового режима вначале;

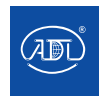

1: Сначала толчковый режим;

Разряд десяти тысяч: Направление отслеживания

0: От последнего направления остановки

Направление отслеживания - направление, в котором двигатель остановился.

1: От прямого направления

Направление отслеживания – прямое направление

2: От обратного направления

Направление отслеживания – обратное направление

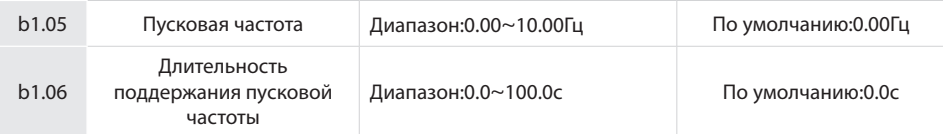

Для обеспечения крутящего момента двигателя при запуске привода переменного тока, установите соответствующую частоту запуска. Кроме того, для создания возбуждения при запуске двигателя частота запуска должна поддерживаться в течение определенного периода.

Пусковая частота (b1.05) не лимитируется нижним ограничением частоты. Если установленная заданная частота ниже пусковой, преобразователь частоты не запустится и перейдет в режим ожидания.

Во время переключения между прямым и обратным вращением параметр длительности поддержания пусковой частоты отключается. Длительность поддержания пусковой частоты неактивна во время ускорения, активна во время работы ПЛК.

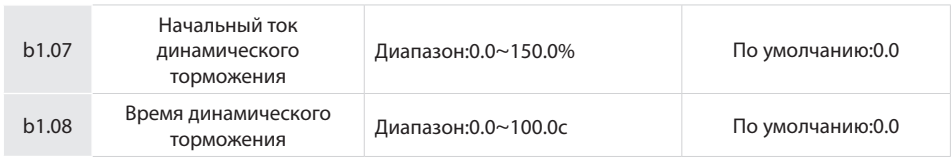

Динамическое торможение при перезапуске преобразователя частоты используется после остановки вращающегося двигателя.

Предварительное намагничивание используется для повышения быстродействия привода.

Динамическое торможение допустимо только при прямом запуске (b1.04 = 0). В этом случае преобразователь частоты выполняет динамическое торможение при заданном постоянном токе торможения. По истечении времени динамического торможения преобразователь частоты начинает работать. Если время динамического торможения равно 0, преобразователь частоты запускается непосредственно без динамического торможени. Чем больше ток динамического торможения, тем больше тормозное усилие.

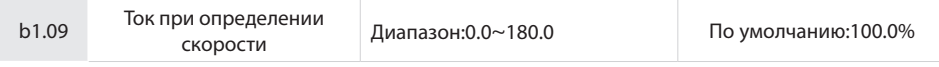

100% соответствует номинальному току преобразователя преобразователя частоты. Когда выходной ток преобразователя меньше значения этого параметра, выходная частота преобразователя поддерживается в соответствии со скоростью двигателя и определение скорости завершается.

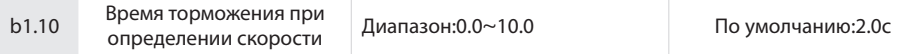

Этот параметр задает время торможения при определении скорости. Данное время определяет интервал, необходимый для снижения максимальной частоты до 0 Гц. Чем меньше время торможения при определении скорости, тем быстрее будет определение скорости. Однако чрезмерно быстрое определение может привести к неточности результата поиска.

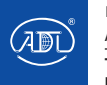

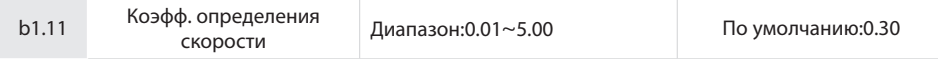

Данный параметр определяет коэффициент определения скорости

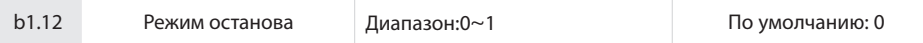

#### 0: Торможение

После получения команды на останов преобразователь частоты будет постепенно уменьшать выходную частоту в соответствии с установленным значением времени торможения и останов, когда частота достигает 0.

1: Выбег

После получения команды на останов преобразователь частоты немедленно заблокирует выходные сигналы, и двигатель остановится по инерции.

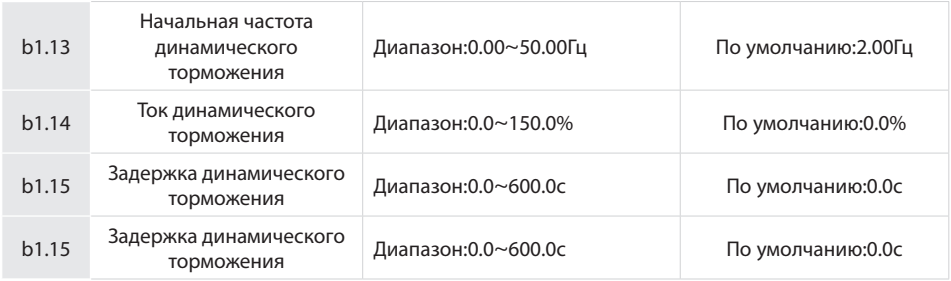

Начальная частота динамического торможения:

Преобразователь частоты начинает торможение постоянным током (динамическое торможение), когда рабочая частота ниже значения, установленного в параметре b1.13.

Ток динамического торможения:

Этот параметр определяет выходной ток при динамическом торможении и представляет собой процент относительно базового значения. Если номинальный ток двигателя меньше или равен 80% от номинального тока преобразователя частоты, базовым значением является номинальный ток двигателя.

Если номинальный ток двигателя превышает 80% от номинального тока преобразователя частоты, базовое значение составляет 80% от номинального тока преобразователя частоты.

Задержка динамического торможения:

Когда рабочая частота уменьшается до начальной частоты динамического торможения, преобразователь частоты прекращает работу на определенный период времени, а затем начинает процесс динамического торможения. Это предотвращает такие неисправности, как перегрузка по току, вызванная динамическим торможением на высокой скорости.

Длительность динамического торможения:

Этот параметр определяет время динамического торможения. Если он установлен равным 0, динамическое торможение неактивно.

#### **ВНИМАНИЕ**:

Если при останове подается сигнал на динамическое торможение с внешней клеммы, то время динамического торможения принимает большее значение между временем активного состояния клеммы и временем параметра b1.16.

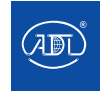

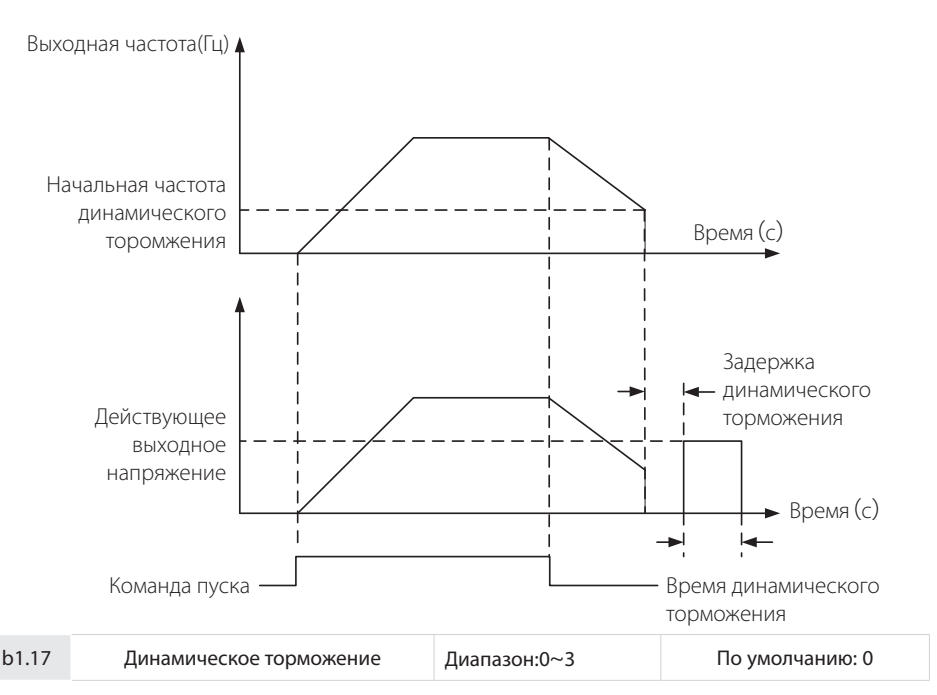

При включенном динамическом торможении электрическая энергия, генерируемая во время торможения, преобразуется в тепловую энергию, потребляемую тормозным резистором, для достижения быстрого торможения. Этот метод торможения применим для останова высокоинерционных нагрузок или в ситуациях, требующих быстрой остановки. В таком случае необходимо выбрать соответствующий динамический тормозной резистор и тормозной модуль. Преобразователи частоты мощностью 30 кВт и менее снабжены стандартным встроенным тормозным модулем. Встроенный тормозной модуль является дополнительной опцией для преобразователей номинальной мощностью 37 кВт ~ 75 кВт.

- 0: Выключено
- 1: Включено
- 2: Включено при работе
- 3: Включено при торможении

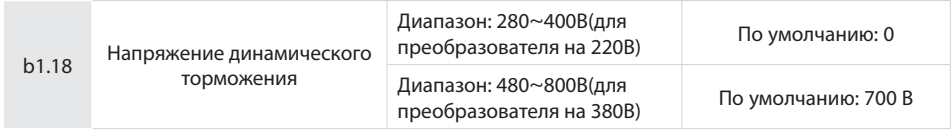

Этот параметр действителен только для преобразователей со встроенным тормозным модулем.

Когда напряжение на шине привода переменного тока достигает значения b1.18, начинается процесс динамического торможения. Энергия торможения должна быстро поглощаться тормозным резистором. Значение данного параметра используется для регулирования тормозящего действия тормозного модуля.

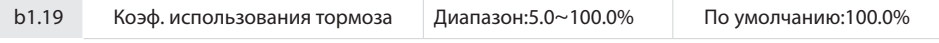

Данный параметр действителен только для преобразователей частоты с внутренним тормозным модулем и

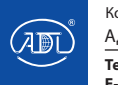

используется для регулировки коэффициента полезного действия тормозного модуля. Чем больше значение данного параметра, тем эффективнее будет процесс торможения. Однако установка слишком большого значения вызывет колебания напряжения на шине привода переменного тока во время процесса торможения.

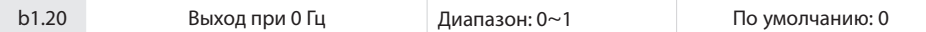

0: Нет напряжения на выходе

1: Напряжение на выходе

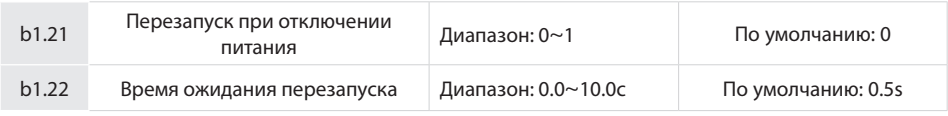

Перезапуск при отключении питания:

0: Выключен

После выключения и повторного включения преобразователь частоты не запустится до получения команды пуска. При управлении с ПУ или по интерфейсу RS485 преобразователь частоты автоматически очищает выполняемые команды при отключении питания.

При работе по внешним клеммам управления, при отключении и последующем включении питания, независимо от того, какое значение установлено в параметре b1.21, действительны команды с внешних клемм управления (FWD/ REV). Преобразователь частоты будет работать автоматически в соответствии с установленным ранее режимом запуска.

#### 1: Включен

Если преобразователь частоты находится в рабочем состоянии перед выключением питания, то при повторном включении питания, после времени ожидания (заданного параметром b1.22), преобразователь частоты запустится автоматически. Преобразователь частоты не отреагирует на команду пуска в течение времени ожидания между отключением питания и перезапуском, но при получении команды останова, преобразователь частоты не осуществит перезапуск.

Внимание: Повторное отключение питания и функция автоматического перезапуска могут привести к автоматическому пуску преобразователя частоты после восстановления питания. Будьте осторожны при использовании данной функции для безопасности персонала и целостности оборудования.

### **Группа b2: Время разгона/торможения**

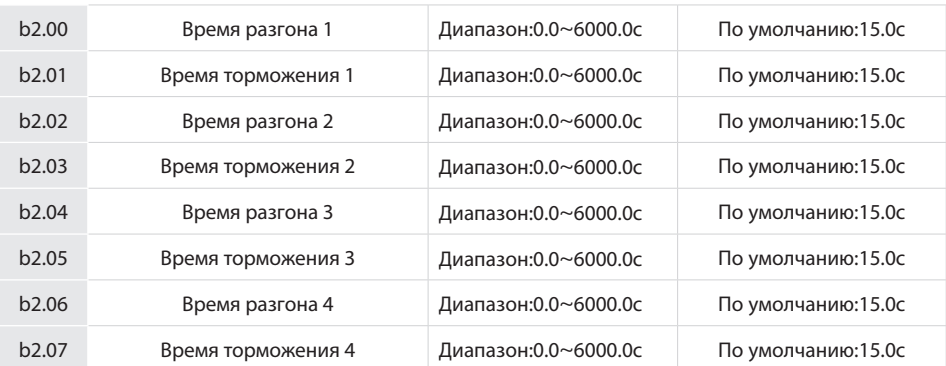

Время разгона представляет собой время, необходимое преобразователю частоты для разгона до максимальной частоты (b0.08) с частоты 0 Гц, в то время как время торможения характеризует временной интервал, необходимый приводу для замедления до 0 Гц с максимальной частоты (b0.08).

Данные четыре типа времени разгона /торможения могут быть выбраны с помощью комбинации включения / выключения ЦифВх "Определитель времени ускорения/замедления 1" и "Определитель

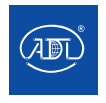

Компания оставляет за собой право вносить конструктивные изменения. АДЛ — производство и поставки оборудования для инженерных систем

**E-mail: info@adl.ru www.adl.ru Интернет-магазин: www.valve.ru**

времени ускорения/замедления 2". Смотрите следующую таблицу.

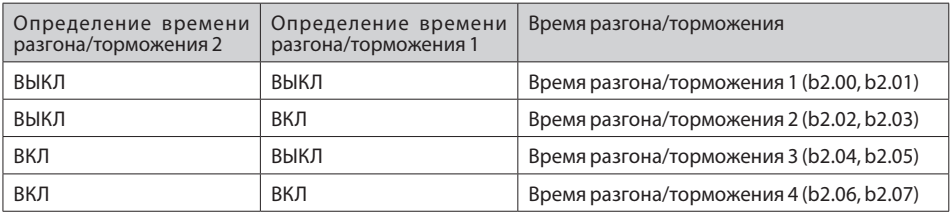

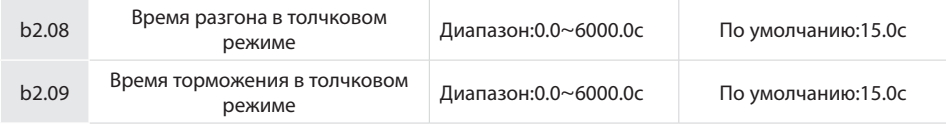

Параметры b2.08 и b2.09 устанавливают время разгона в толчковом режиме, аналогично параметрам  $b2.00~b2.07$ 

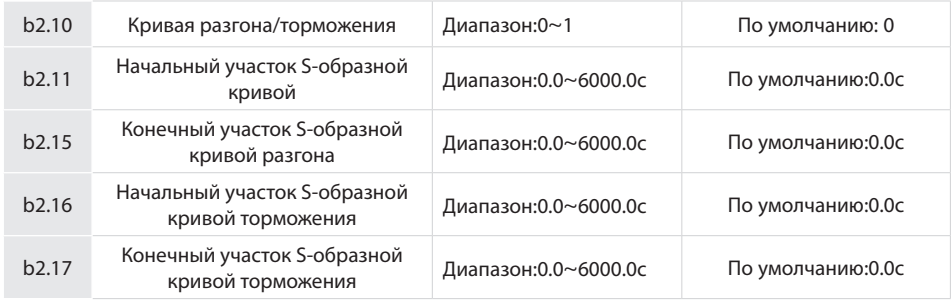

### 0: Линейная кривая

Линейная зависимость частоты разгона/торможения от времени

### 1: S-образная кривая

1-я секция и последняя секция при ускорении или замедлении находятся в плавном переходе. Зависимость частоты разгона/торможения имеет вид S-образной кривой. При выборе S-образной кривой, конечное время разгона / торможения равно сумме времен разгона / торможения S-образной и линейной кривых.

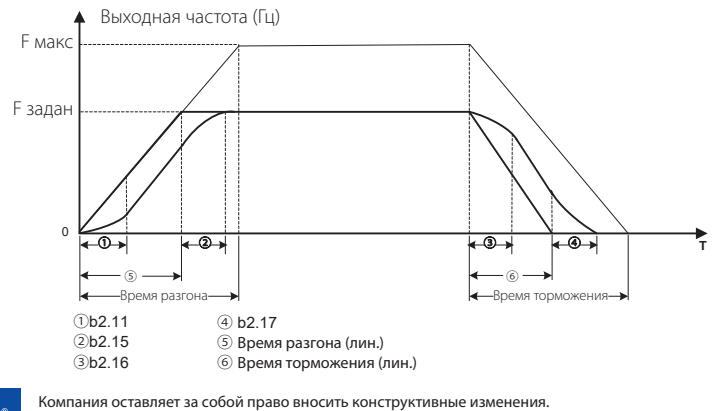

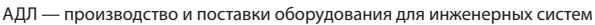

**Тел.: +7 (495) 937-89-68, +7 (495) 221-63-78 E-mail: info@adl.ru www.adl.ru Интернет-магазин: www.valve.ru**

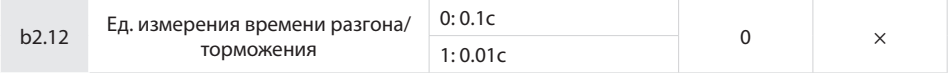

Данная функция используется для выбора единицы измерения времени разгона/торможения.  $0:0.1c$ 

Единица измерения времени разгона/торможения равна 0,1 c: один знак после десятичного разделителя для параметров времени разгона/торможения (b2.00~ b2.07), времени разгона/торможения в толчковом режиме, времени разгона/торможения S-образной кривой (b2.11, b2.15 ~ b2.17).

1: 0,01с

Единица измерения времени разгона/торможения равна 0,01 с: два знака после десятичного разделителя для параметров времени разгона/торможения (b2.00~ b2.07), времени разгона/торможения в толчковом режиме, времени разгона/торможения S-образной кривой (b2.11, b2.15 ~ b2.17).

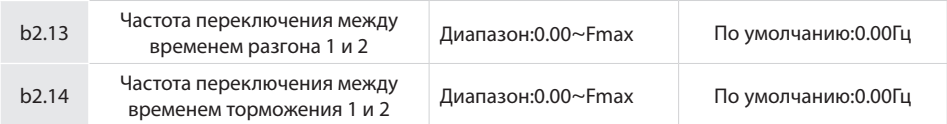

Данная функция действительна, когда выбран двигатель 1 и переключение времени разгона/торможения не выполняется с помощью ЦифВх. Он используется для выбора различных групп времени разгона/ торможения на основе диапазона рабочих частот, а не ЦифВх в процессе работы преобразователя частоты.

Если во время разгона рабочая частота меньше значения b2.13, выбирается время разгона 2. Если рабочая частота больше значения b2.13, выбирается время разгона 1.

Если во время торможения рабочая частота больше значения b2.14, выбирается время торможения 1. Если рабочая частота меньше значения b2.14, выбирается время торможения 2.

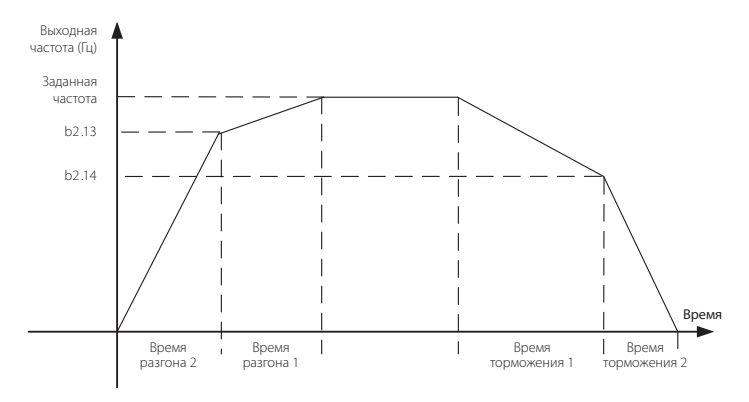

## **Группа C0: Цифровой вход**

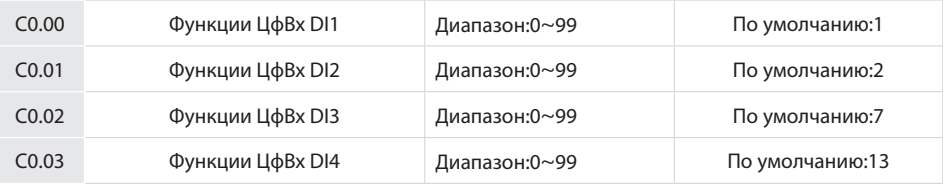

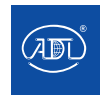

Компания оставляет за собой право вносить конструктивные изменения.

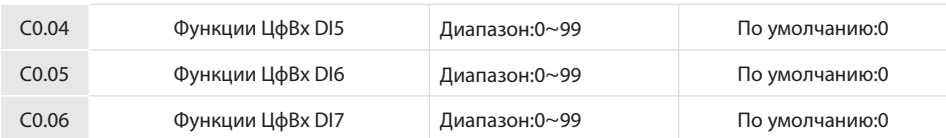

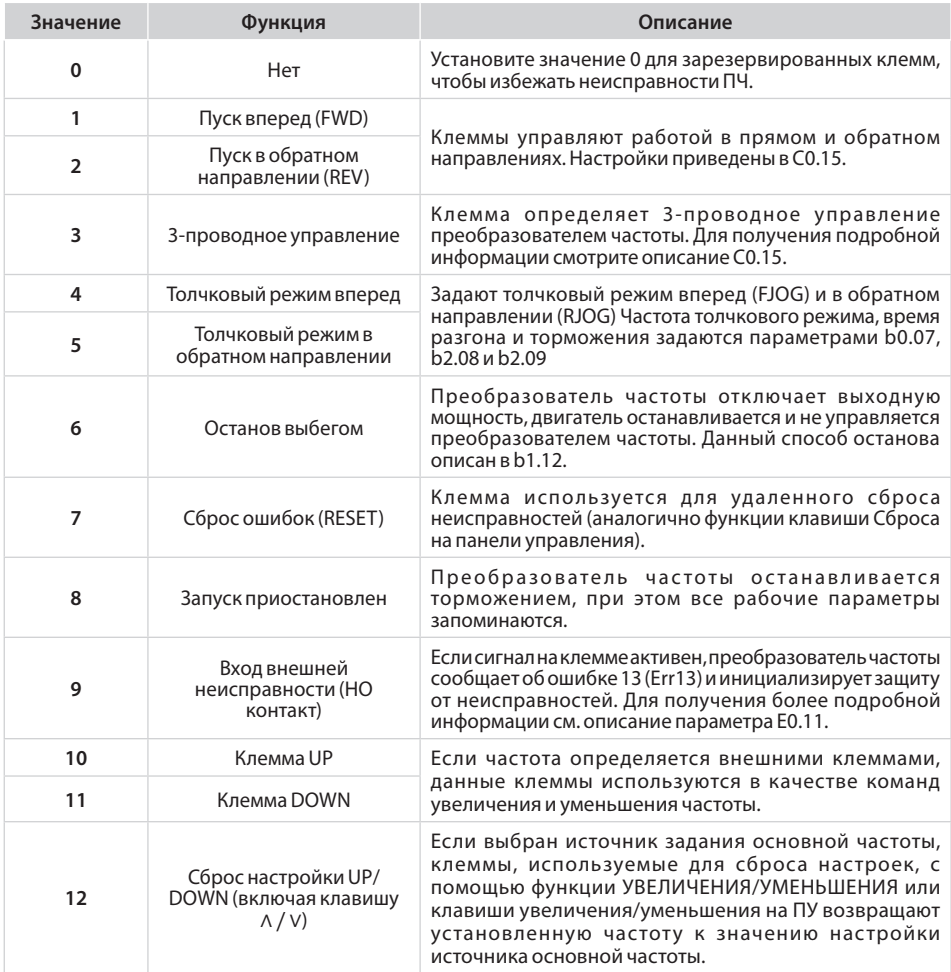

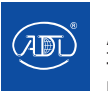

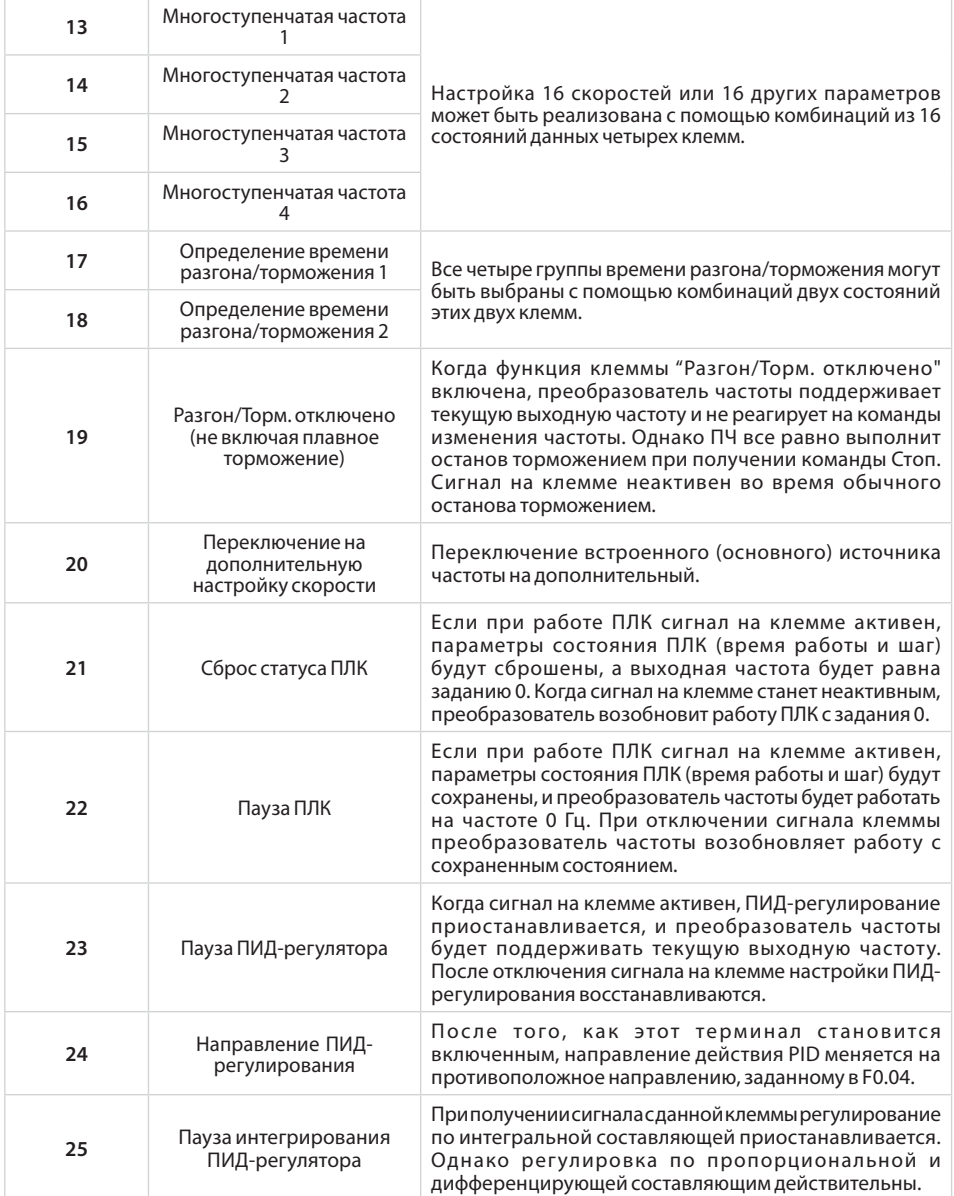

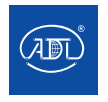

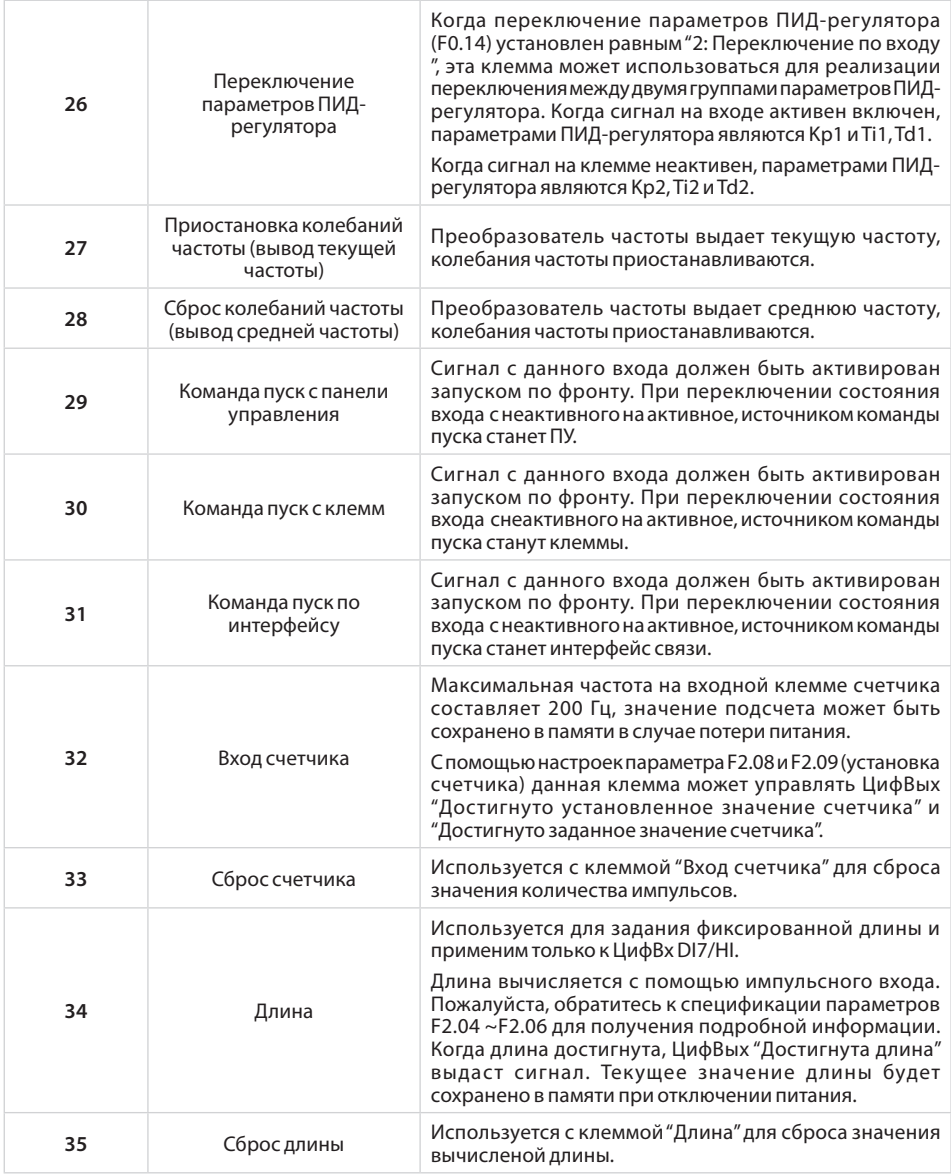

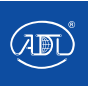

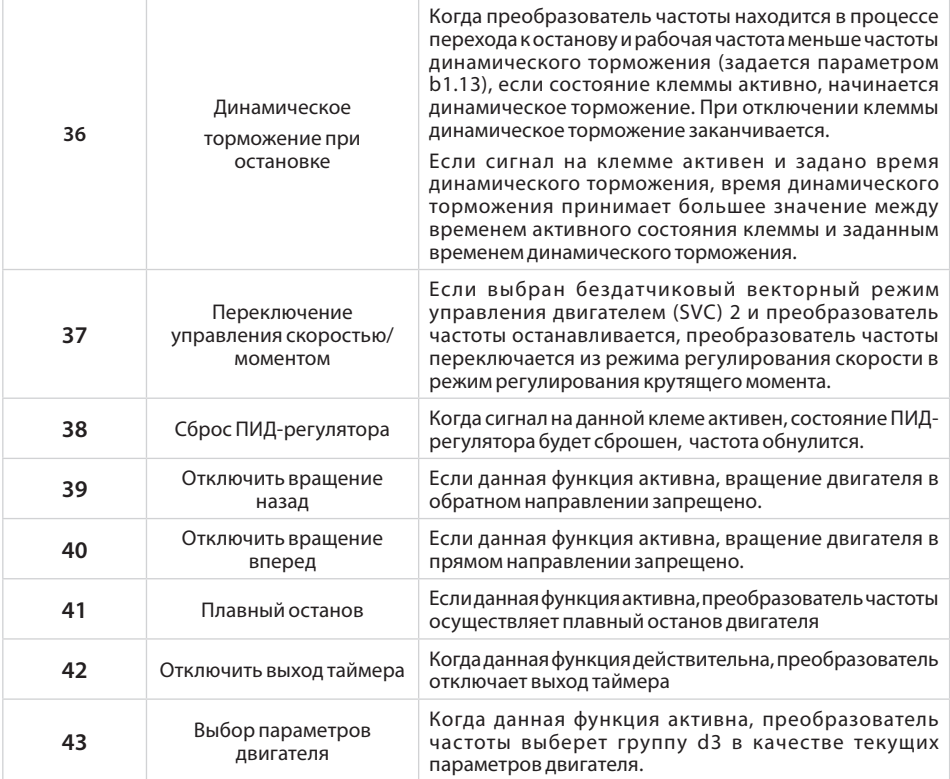

Четыре ЦифВх имеют 16 комбинаций состояний, соответствующих 16 заданиям.

Табл. 1 Комбинация состояний четырех ЦифВх многоступенчатого задания

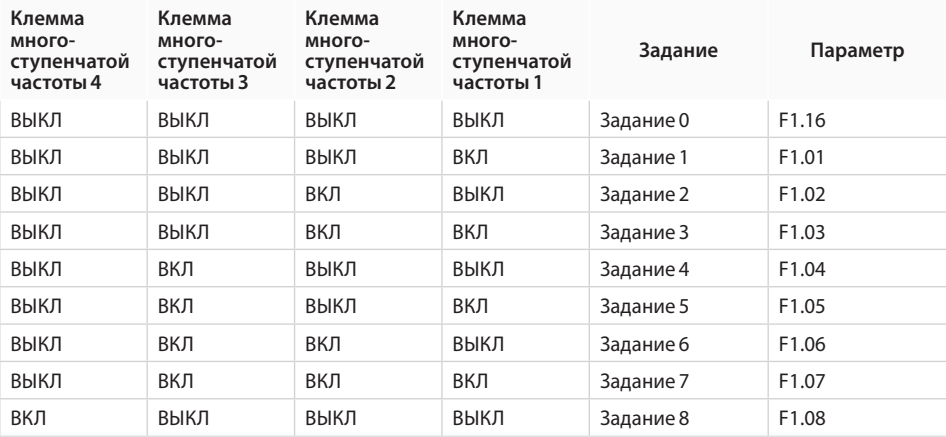

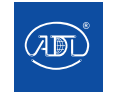

Компания оставляет за собой право вносить конструктивные изменения.

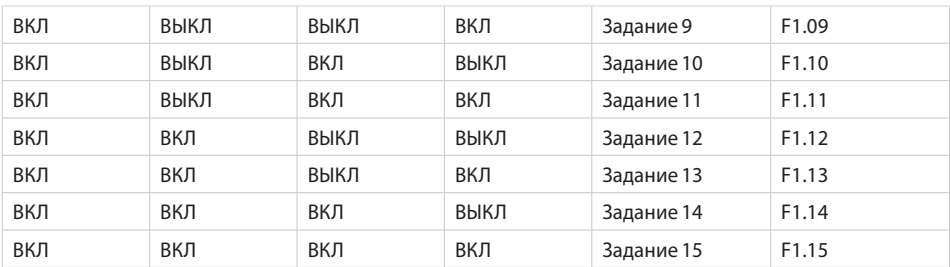

Табл. 2 Комбинации состояний двух ЦифВх для выбора времени разгона/торможения

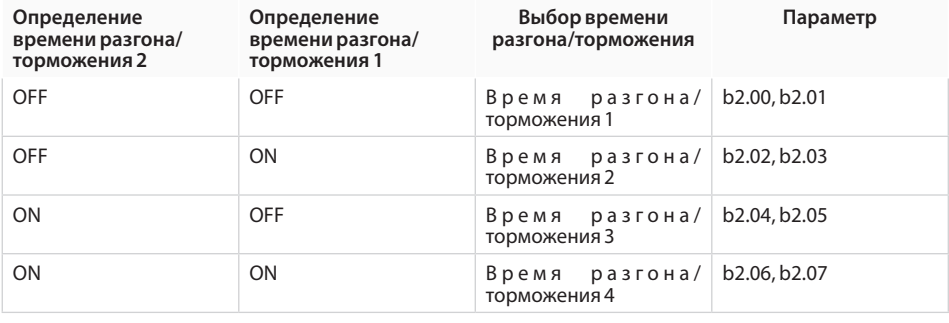

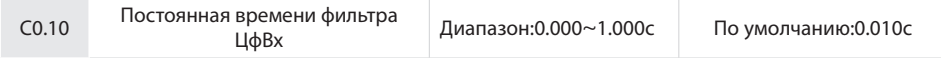

Установка времени фильтра цифровых входов DI1~DI7 (при условии, что DI7/HI используется как стандартный низкоскоростной вход), аналоговых входов AI1, AI2 and AI3 (при условии, что используются как цифровые входы). Устойчивость цифровых входов к электромагнитным помехам может быть улучшена за счет установки соответствующего времени фильтра. Учтите, что время отклика цифрового входа будет замедляться при увеличении времени фильтра.

### **ВНИМАНИЕ:**

Время фильтра не влияет на DI7/HI, когда терминал DI7/HI используется в качестве высокоскоростного импульсного входа, время фильтра DI определяется параметром C2.36.

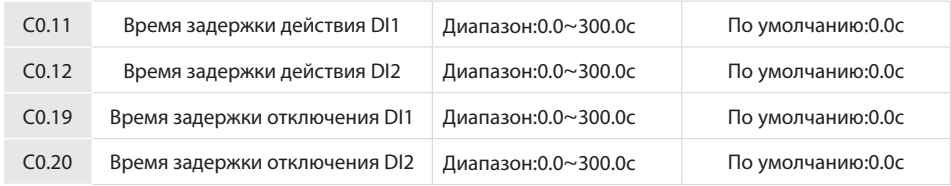

Данные четыре параметра устанавливают задержку отклика перед переключением состояния DI1/DI2 с активного на неактивное.

### **ВНИМАНИЕ:**

Время задержки действия C0.11 и C0.12 может быть установлено одновременно со временем фильтра C0.10. Преобразователь частоты получит сигналы DI1 и DI2 после того, как пройдет время фильтра и время задержки действия входов. Цифровые входы DI3~ DI7 не имеют функции времени задержки действия.

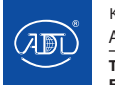

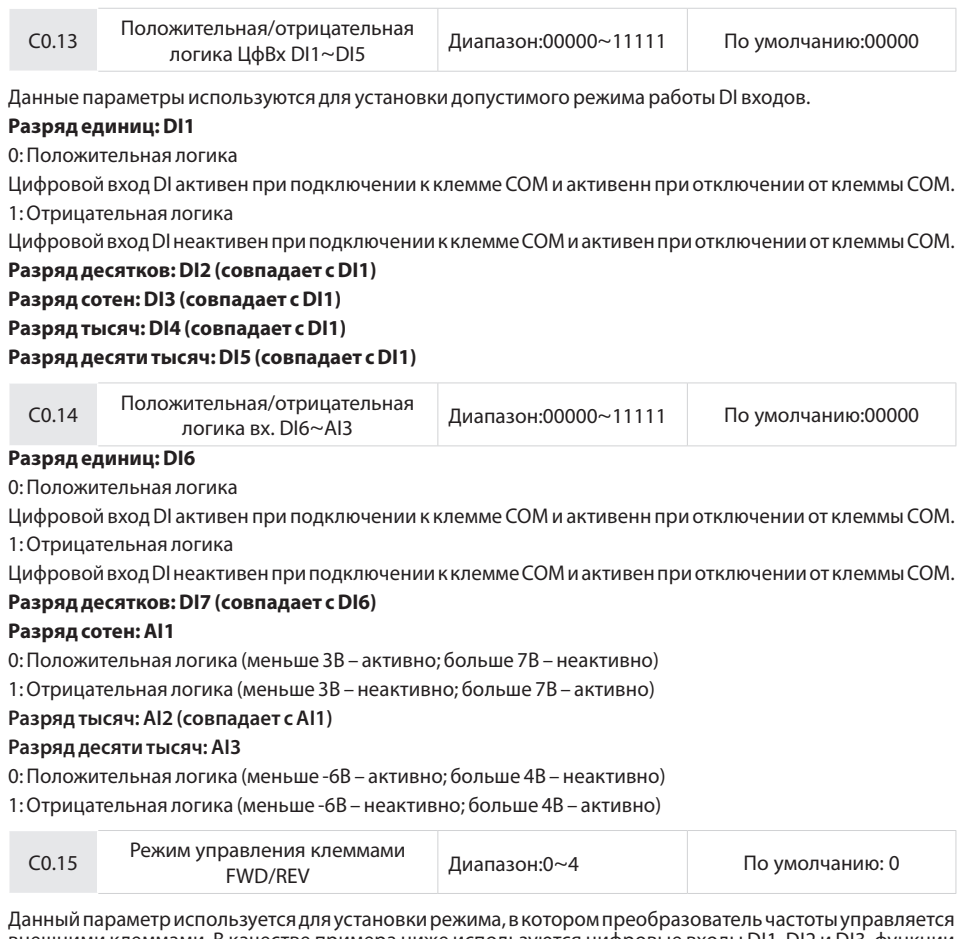

внешними клеммами. В качестве примера ниже используются цифровые входы DI1, DI2 и DI3, функции которых распределены путем установки параметров F4-00 - F4-02.

### **0: 2-проводный режим 1**

Это наиболее часто используемый 2-проводный режим, в котором прямое / обратное вращение двигателя определяется параметрами DI1 и DI2. Параметры задаются следующим образом:

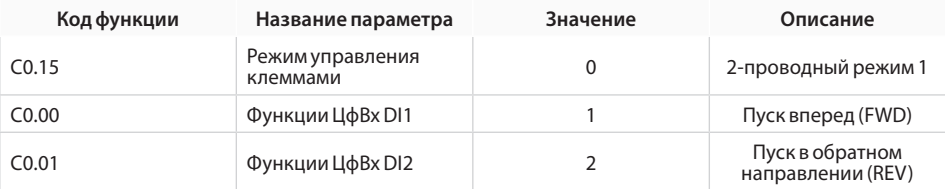

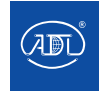

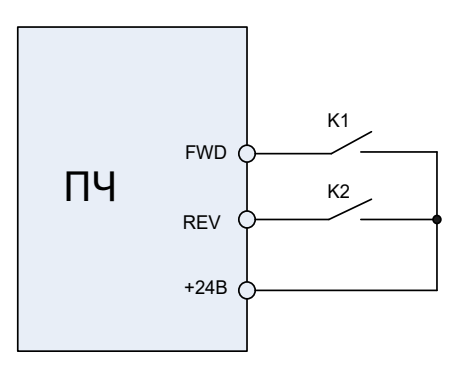

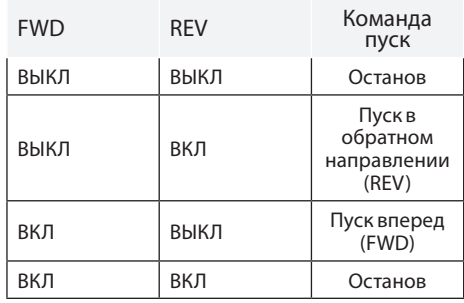

 Как показано на рисунке выше, когда замкнут контакт K1, преобразователь частоты выдает команду на пуск в прямом направлении. При замыкании только K2, преобразователь частоты выдает команду на пуск в обратном направлении. Когда K1 и K2 замкнуты и разомкнуты одновременно, преобразователь частоты останавливает двигатель.

### **1: 2-проводный режим 2**

В этом режиме цифровой вход DI1 задает команду пуска, а вход DI2 определяет направление пуска. Параметры задаются следующим образом:

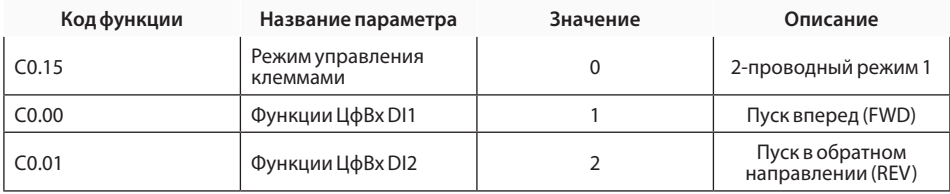

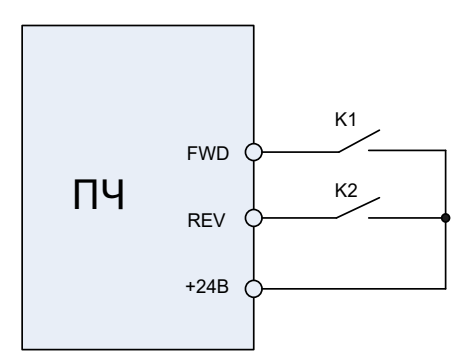

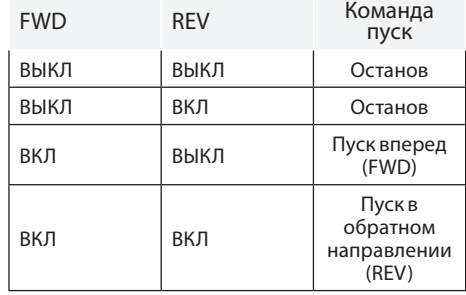

Как показано на рисунке, если контакт K1 замкнут, а К2 разомкнут, преобразователь частоты дает команду на пуск в прямом направлении. Если контакты К1 и К2 замкнуты, преобразователь частоты дает команду на вращение в обратном направлении. Если K1 размокнут, преобразователь частоты останавливает двигатель.

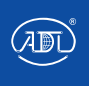

### **2: 3-проводный режим 1**

В этом режиме цифровой вход DI3 дает команду на пуск, а направление вращения определяется входами DI1 и DI2. Параметры задаются следующим образом:

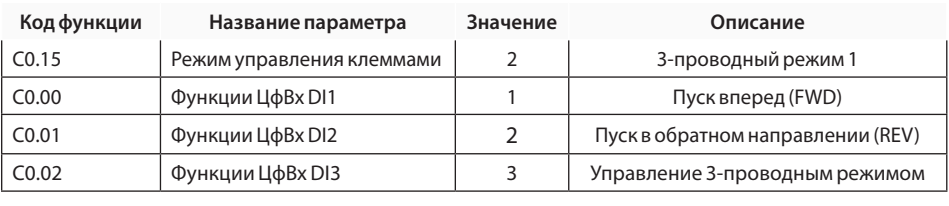

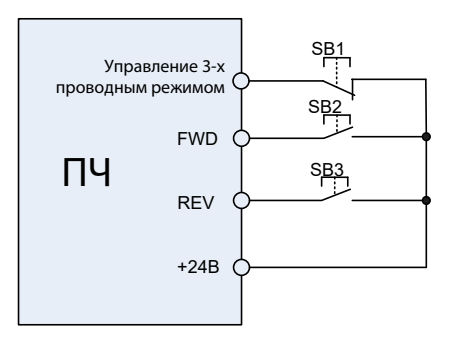

Как показано на рисунке слева, если SB1 замкнут, преобразователь частоты дает команду на вращение в прямом направлении при зажатом SB2 и команду на вращение в обратном направлении при нажатом SB3. Преобразователь частоты останавливает двигатель сразу после размыкания SB1. Во время обычного пуска SB1 должен оставаться замкнутым. Рабочее состояние преобразователя частоты определяется последними действиями на SB1, SB2 и SB3.

## **3: 3-проводный режим 2**

В этом режиме цифровой вход DI3 дает команду на пуск. Команда пуска задается входом DI1, а направление вращения определяется входом DI2. Параметры задаются следующим образом:

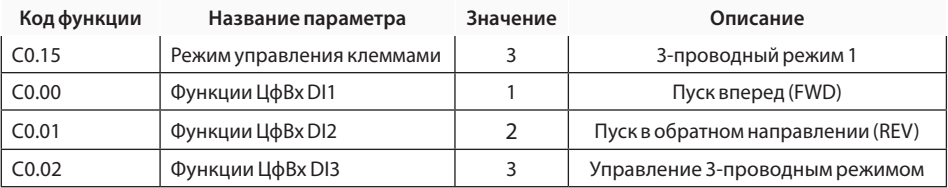

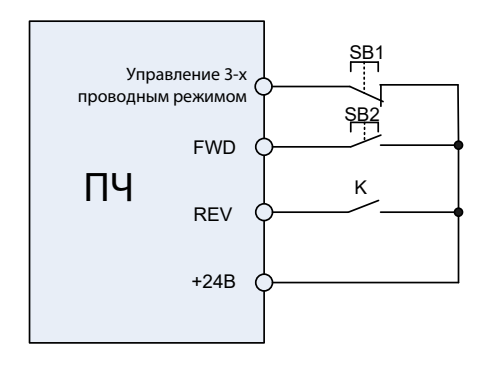

Как показано на рисунке слева, если SB1 замкнут, преобразователь частоты начинает работать при нажатом SB2; преобразователь частоты выдает команду на вращение вперед, когда контакт K разомкнут, и дает команду на вращение в обратном направлении, когда K замкнут. Преобразователь частоты останавливает двигатель после размыкания SB1. Во время обычного запуска SB1 должен оставаться замкнутым. Рабочее состояние преобразователя частоты определяется последними действиями SB1, SB2 и K.

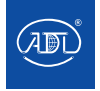

Компания оставляет за собой право вносить конструктивные изменения.<br>- —— АДЛ — производство и поставки оборудования для инженерных систем

**Тел.: +7 (495) 937-89-68, +7 (495) 221-63-78 E-mail: info@adl.ru www.adl.ru Интернет-магазин: www.valve.ru**

#### **4: Импульсное управление остановом**

Управление пуском и остановом посредством импульсов, направление вращения двигателя определяется входами DI1 и DI2.

Параметры задаются следующим образом:

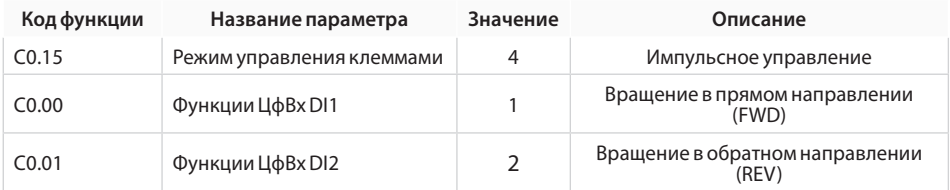

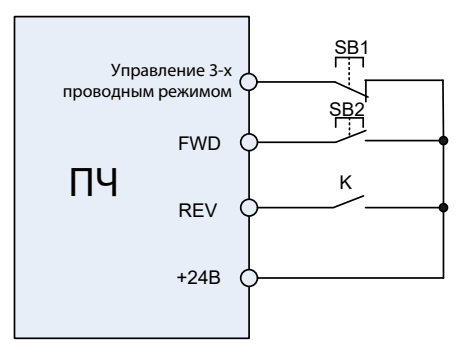

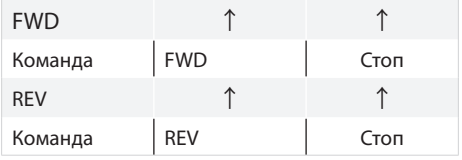

 При нажатии на контакт SB1 двигатель будет пущен в прямом направлении, повторное нажатие на SB1 приведет к останову двигателя. При нажатии на SB2 двигатель будет пущен в обратном направлении, повторное нажатие SB2 приведет к останову двигателя.

При нажатии SB1 преобразователь частоты будет работать по часовой стрелке. Для снятия действия SB2 нажмите SB1. При работе в обратном направлении, нажмите кнопку SB2, чтобы остановить двигатель.

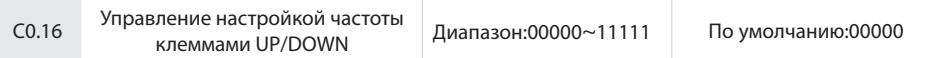

### **Разряд единиц: действие при останове**

0: Сброс

Значение настройки частоты клемм UP/DOWN сбрасывается при останове двигателя.

1: Поддержание

Значение настройки частоты клемм UP/DOWN сохраняется при останове двигателя.

#### **Разряд десятков:действие при потере питания**

 $0:$  Chooc

Значение настройки частоты клемм UP/DOWN сбрасывается при потере питания.

1: Поддержание

Значение настройки частоты клемм UP/DOWN сохраняется при потере питания.

#### **Разряд сотен: функция интегрирования**

0: Нет функции интегрирования

Размер шага регулировки остается постоянным во время регулировки клеммой UP/DOWN в соответствии с параметром C0.17.

1: Функция интегрирования включена

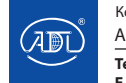

Компания оставляет за собой право вносить конструктивные изменения.

Когда частота регулируется с помощью клеммы UP / DOWN, начальный шаг регулировки задается параметром C0.17. С эффективным временем работы клемм значение шага регулировки будет постепенно увеличиваться.

### **Разряд тысяч: Отрицательная частота**

0: Отключена

При настройке клеммой UP/DOWN частота не может быть уменьшена до отрицательного значения.

1:Включена

При настройке клеммой UP/DOWN частота может быть уменьшена до отрицательного значения.

### **Разряд десятков тысяч: Сбросить настройку up/down при толчковом режиме**

0: Не сбрасывать

1: Сброс

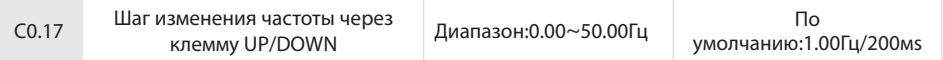

Он используется для регулировки скорости изменения частоты при ее регулировании с помощью клеммы UP / DOWN.

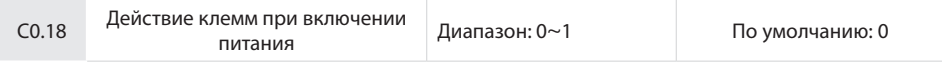

Параметр действителен только при активном управляющем входе, функция которого устанавливается значениями 1,2,4,5 для параметров группы C0 (Пуск вперед (FWD), Пуск в обратном направлении (REV), Толчковый режим вперед, Толчковый режим в обратном направлении), и действителен только для первого запуска после включения питания.

0: Эффективный уровень

Если при поступлении команды пуска вход определяется как активный, преобразователь частоты начинает работать.

Пожалуйста, проверьте состояние терминала перед включением питания.

1: Запуск по фронту +Эффективный уровень (При подключении)

При поступлении команды пуска вход переключается на активное состояние, преобразователь частоты начинает работать.

2: Запуск по фронту +Эффективный уровень (Каждый пуск)

При поступлении команды пуска вход переключается на активное состояние, преобразователь частоты начинает работать.

### **Группа C1: Цифровые выходы**

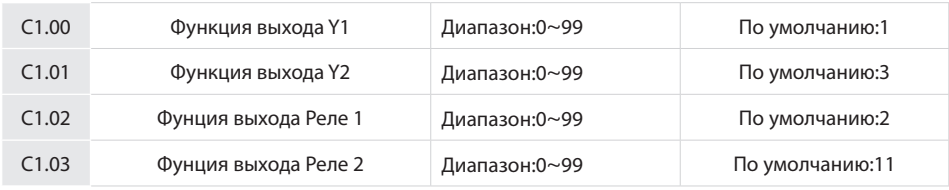

Функции выходных клемм описаны ниже:

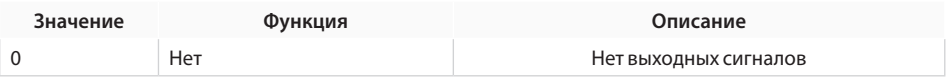

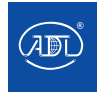

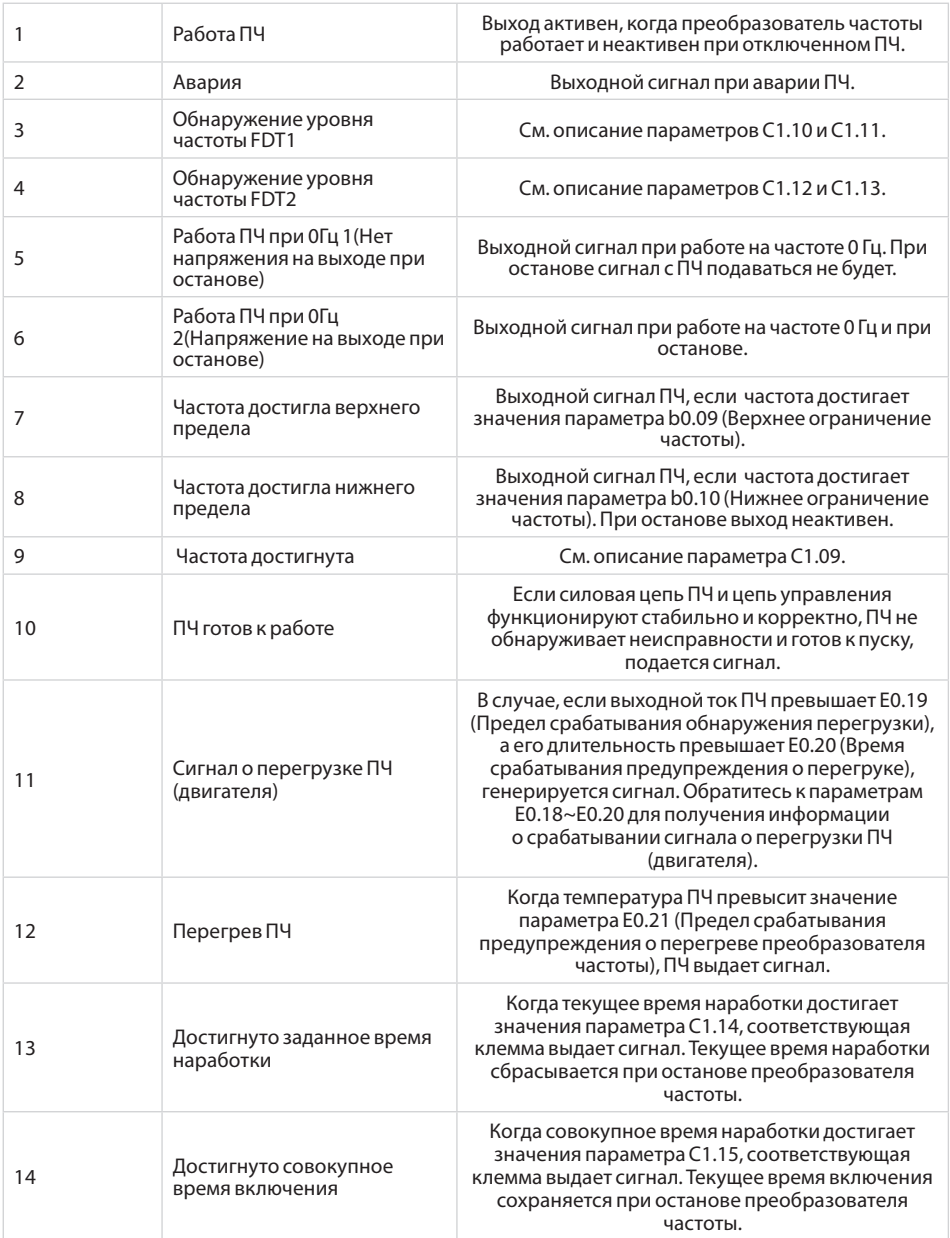

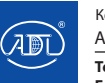

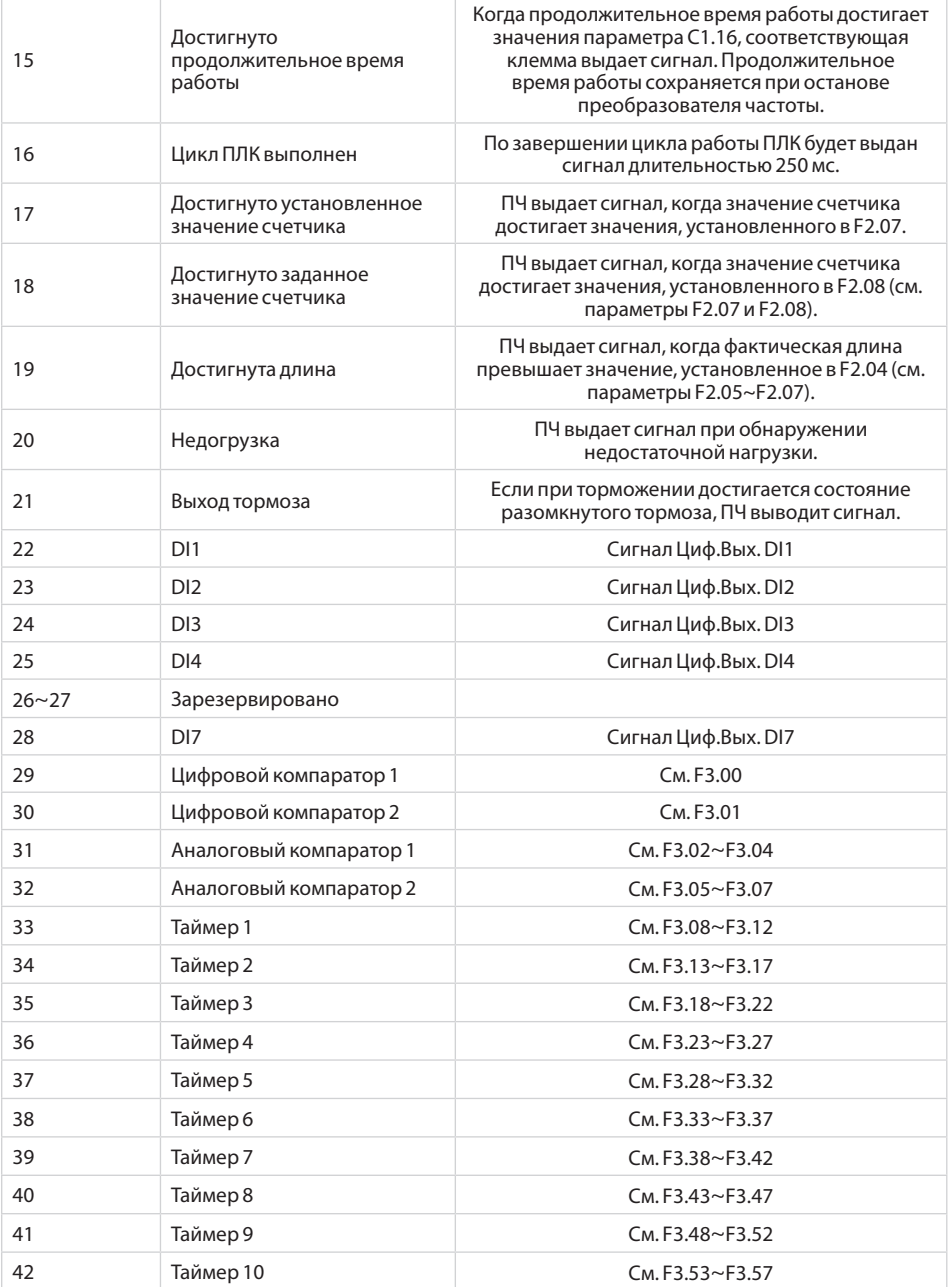

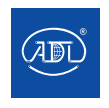

Компания оставляет за собой право вносить конструктивные изменения.

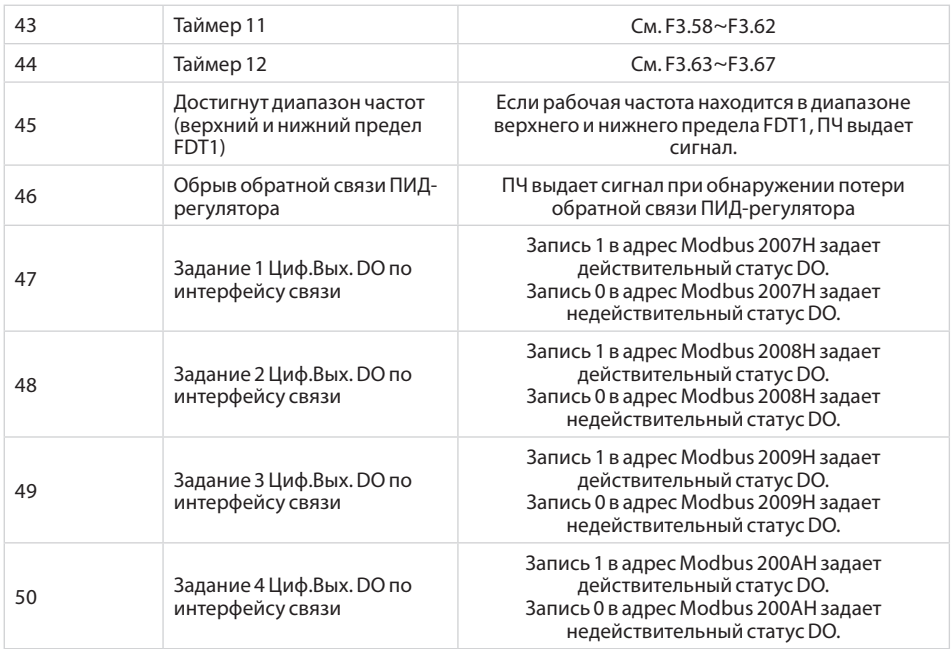

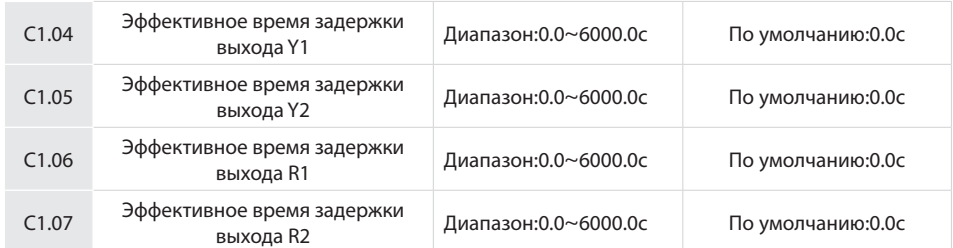

Данные четыре параметра определяют эффективное время задержки Циф.Вых. Y1 и Y2, реле 1 и 2.

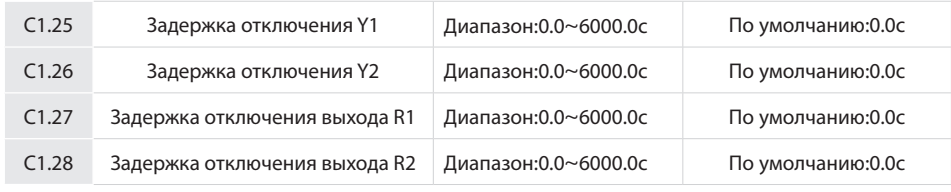

## Данные четыре параметра определяют задержку отключения Циф.Вых. Y1 и Y2, реле 1 и 2.

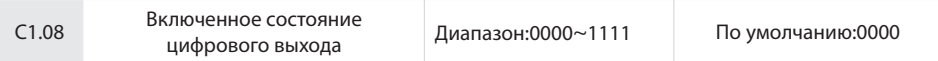

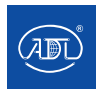

## **Разряд единиц: Y1**

0: Положительная логика (активен при прохождении тока)

1: Отрицательная логика (неактивен при прохождении тока)

#### **Разряд десятков: Y2 (совпадает с Y1)**

### **Разряд сотен: Выход реле 1 (аналогично разряду единиц)**

0: Положительная логика (активен при подаче управляющего сигнала)

1: Отрицательная логика (неактивен при подаче управляющего сигнала)

## **Разряд тысяч: Выход реле 2 (аналогично разряду единиц)**

**Схема подключения цифровых выходов представлена на рисунке 6.13:** 

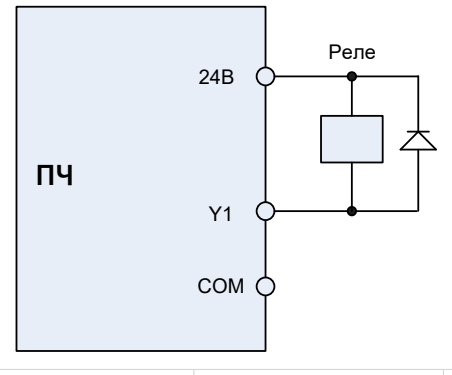

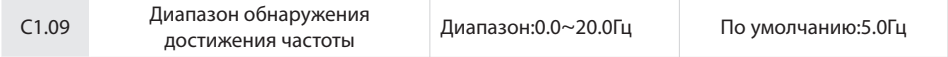

Данный параметр должен быть установлен в соответствии с параметром цифрового выхода "Частота достигнута". Если разница между выходной частотой и заданной частотой меньше значения параметра,<br>ПЧ выдает с клеммы сигнал "Частота достигнута": выдает с клеммы сигнал "Частота достигнута":

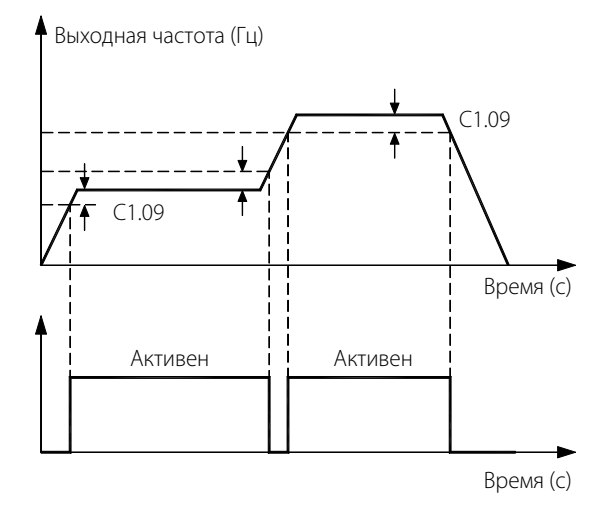

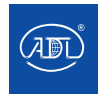

Компания оставляет за собой право вносить конструктивные изменения.

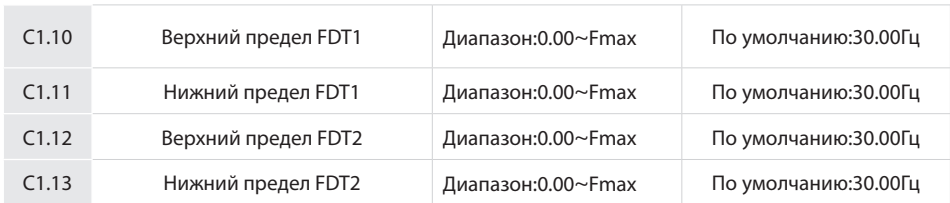

Данные параметры должны быть установлены в соответствии с параметрами цифровых выходов "Обнаружение уровня частоты FDT1" и " Обнаружение уровня частоты FDT2".

Например, сигнал на клемме "Обнаружение уровня частоты FDT1" будет активен, если выходная частота превысит верхний предел FDT1 и до тех пор, пока значение частоты не станет меньше нижнего предела FDT1. Пожалуйста, установите значение параметра C1.10 большим по сравнению с параметром C1.11, чтобы предотвратить частую смену состояний:

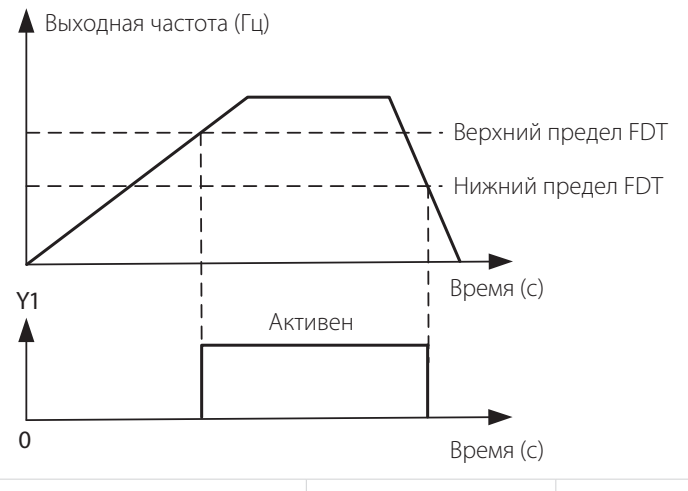

C1.14 Продолжительное время работы Диапазон:0.0~6000.0мin По умолчанию: 0.0мin

Когда текущее время наработки достигает значения параметра C1.14, соответствующая клемма выдает сигнал. Текущее время наработки сбрасывается при останове преобразователя частоты. Если значение данного параметра установлено равным 0, данная функция недействительна.

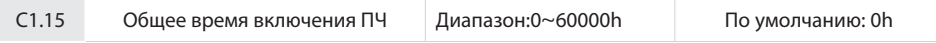

Когда совокупное время наработки достигает значения параметра C1.15, соответствующая клемма выдает сигнал. Текущее время включения сохраняется при останове преобразователя частоты. Если значение данного параметра установлено равным 0, данная функция недействительна.

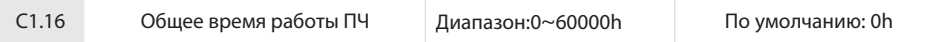

Когда продолжительное время работы достигает значения параметра C1.16, соответствующая клемма выдает сигнал. Продолжительное время работы сохраняется при останове преобразователя частоты. Если значение данного параметра установлено равным 0, данная функция недействительна.

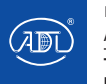

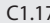

7 Управление тормозом Диапазон: 00~11 По умолчанию значение: 00

## **Разряд единиц: включение функции тормоза**

0: Выключена

1: Включена

2: Тормоз не замкнут в течение прямого и обратного вращения (b1.01=1)

#### **Разряд десятков: функция тормоза в толчковом режиме**

0: Функция тормоза неактивна в толчковом режиме

1: Функция тормоза активна в толчковом режиме

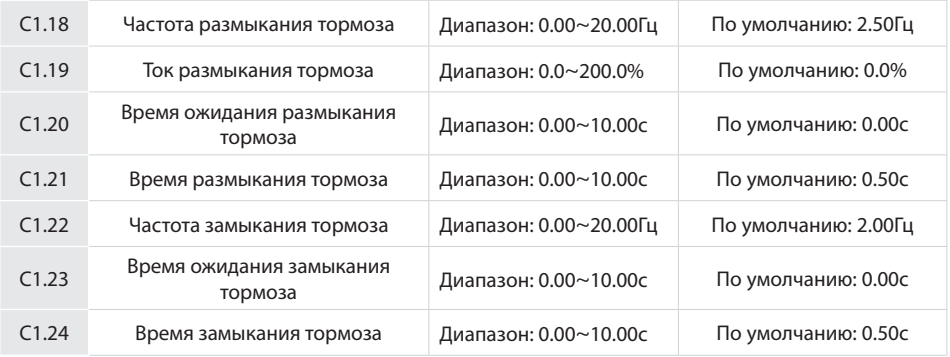

#### **Схема процесса торможения:**

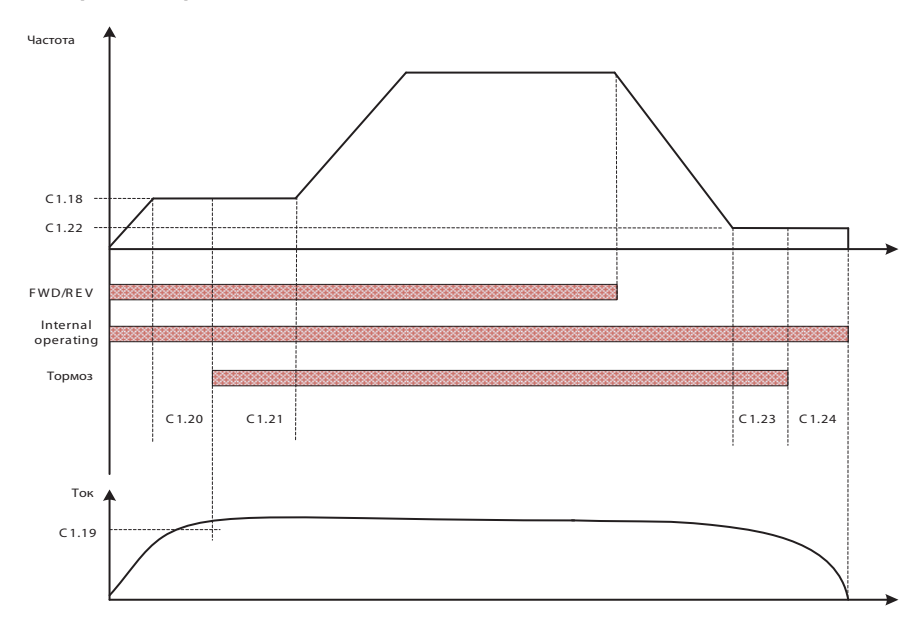

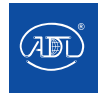

Компания оставляет за собой право вносить конструктивные изменения. АДЛ — производство и поставки оборудования для инженерных систем

**Тел.: +7 (495) 937-89-68, +7 (495) 221-63-78**

**E-mail: info@adl.ru www.adl.ru Интернет-магазин: www.valve.ru**

1) После получения команды на пуск преобразователь частоты начнет разгон двигателя до достижения заданной частоты размыкания тормоза C1.18.

2) При достижении частоты C1.18 преобразователь будет работать с постоянной частотой в течение времени ожидания размыкания тормоза C1.20. Выходной сигнал тормоза станет неактивным.

3) После достижения времени ожидания размыкания тормоза, если ток преобразователя частоты больше или равен заданному току размыкания тормоза C1.19, сигнал тормоза на клемме становится активным и преобразователь частоты продолжает работу на частоте C1.18. Когда время работы достигает значения параметра C1.21, ПЧ начинает разгон до заданной частоты.

4) После получения команды на останов преобразователь частоты замедляет ход двигателя до частоты замыкания тормоза C1.22 и работает на постоянной частоте.

5) После того, как рабочая частота достигнет значения параметра C1.22, во время ожидания размыкания тормоза C1.23 ПЧ выдает сигнал тормоза.

6) После достижения установленного времени C1.23 сигнал тормоза на клемме становится неактивен, преобразователь частоты поддерживает частоту C1.22. Через значение времени C1.24 преобразователь частоты блокирует выход и переходит в остановленное состояние.

### **Группа C2: Аналоговый и импульсный входы**

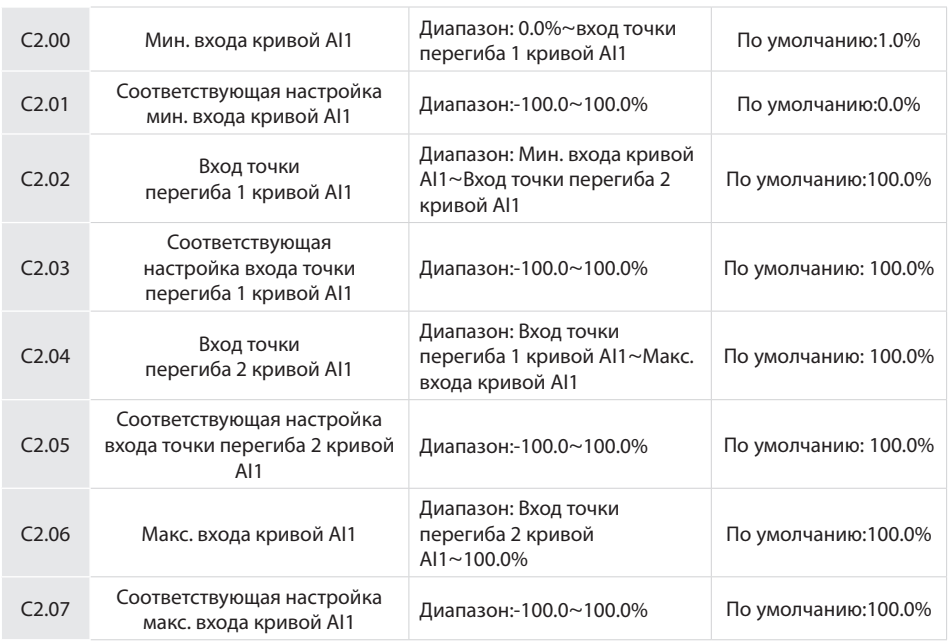

Кривая AI1 определяется указанными выше 8 параметрами.

Для входных значений C2.00, C2.02, C2.04, C2.06:

 $A11 \sim A12$  поддерживают сигналы 0  $\sim 10$  В или 0  $\sim 20$  мА, переключаемые перемычкой на плате управления. Если выбрано 0 ~10 В: 0 В соответствует 0%, в то время как 10 В соответствует 100%. Если выбрано значение 0~20 мА: 0 мА соответствует 0%, в то время как 20 мА соответствует 100%.

АІЗ поддерживает только вход -10 В ~ 10 В; Для АІЗ -10 В соответствует -100%, в то время как 10В соответствует 100%.

Соответствующие заданные значения C2.01, C2.03, C2.05, C2.07:

Частота: 100% соответствует максимальной частоте, -100% соответствует максимальной отрицательной частоте.

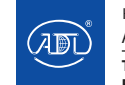

• Крутящий момент: 100% соответствует 2-х кратному номинальному крутящему моменту, -100% соответствует отрицательной величине 2-х кратного номинального крутящего момента.

Выходное напряжение (например, настройка напряжения в случае разделения В/Гц): 100% соответствует номинальному напряжению двигателя. «Меньше или равно 0%» соответствует напряжению 0 В.

### **Пример:**

Описание настройки кривой AI1. Задание параметра

### **Настройка 1**

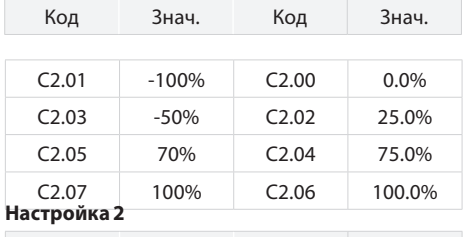

Код Знач. Код Знач.

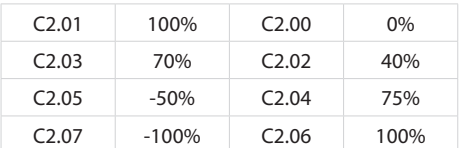

 Рисунки ниже иллюстрируют настройки таблиц (1) и (2) соответственно.

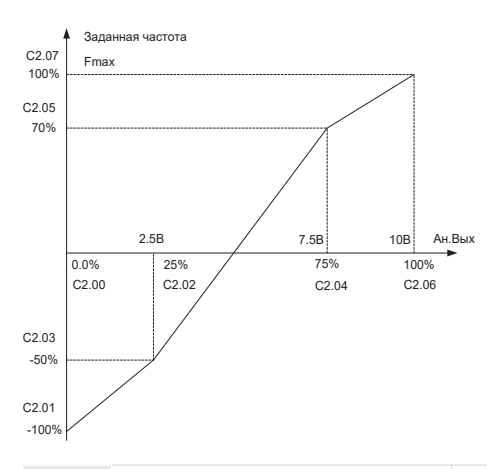

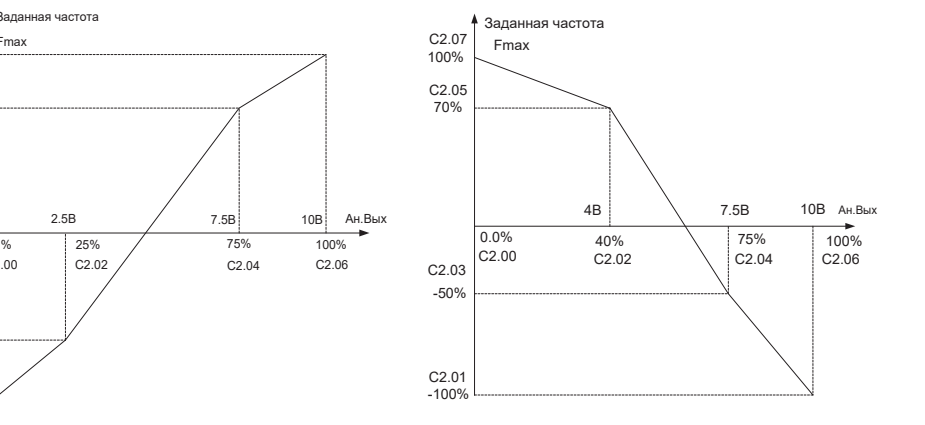

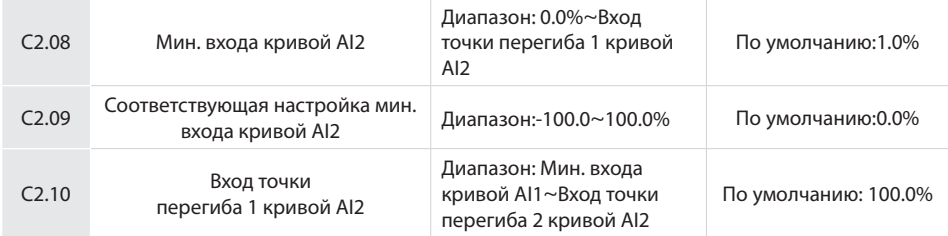

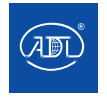

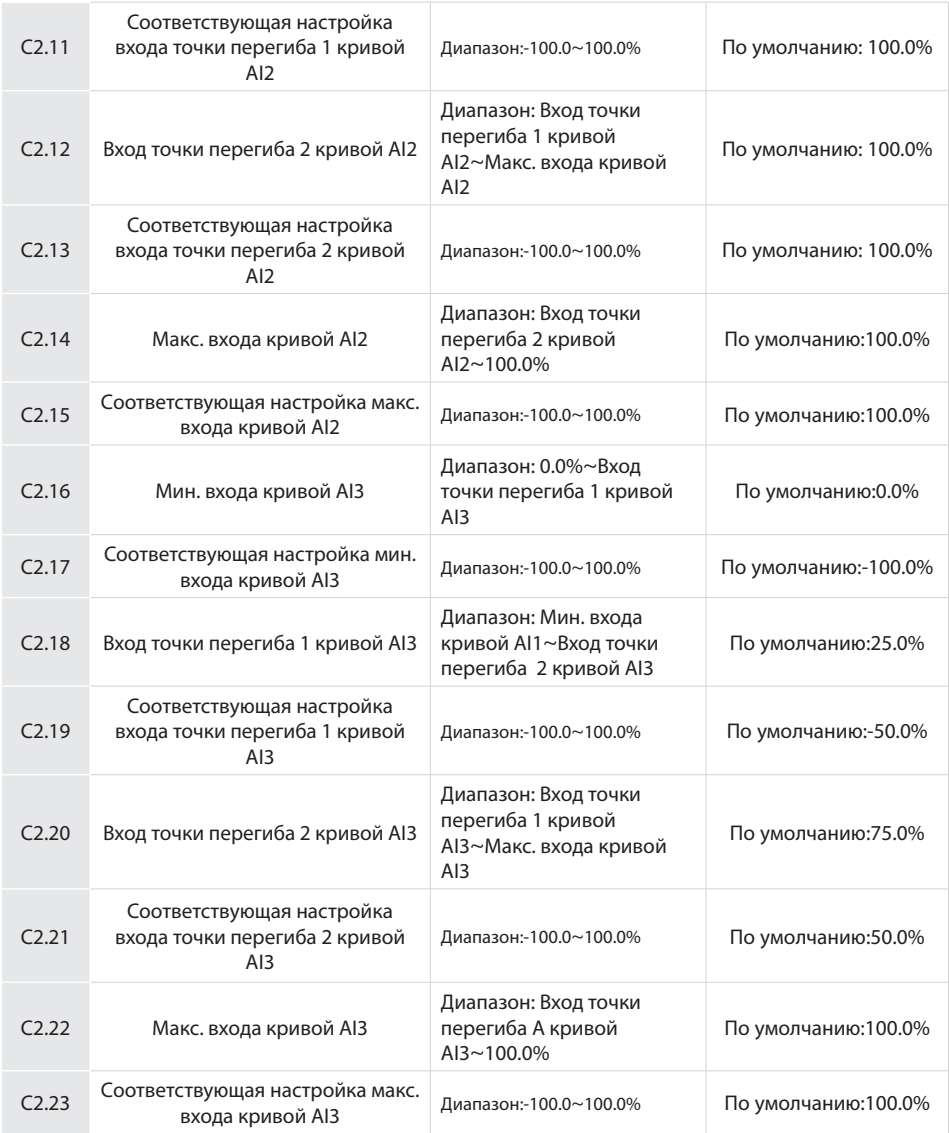

Кривая AI2 определяется параметрами C2.08~C2.15. Кривая AI3 определяется параметрами C2.16~C2.23. Настройка параметров кривых AI2 и AI3 аналогична кривой AI1.

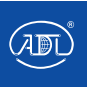

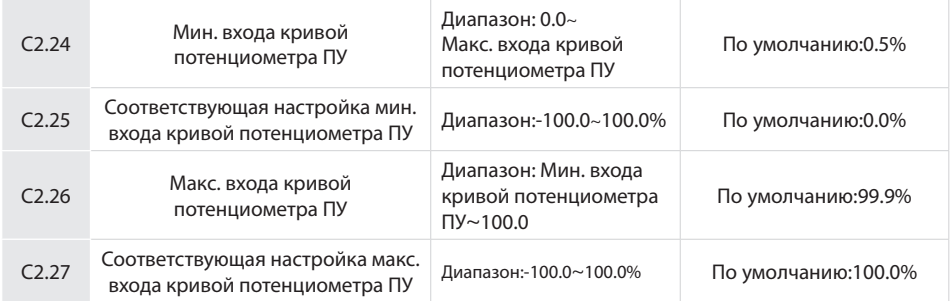

Кривая потенциометра ПУ определяется упомянутыми ранее 4 параметрами.

Для входных значений C2.24, C2.26: потенциометр ПУ управляет сигналом 0 ~ 5 В на плате управления (0 В соответствует 0%, 5 В соответствует 100%).

Соответствующие заданные значения C2.25, C2.27:

• Частота: 100% соответствует максимальной частоте, -100% соответствует максимальной отрицательной частоте.

• Крутящий момент: 100% соответствует 2-х кратному номинальному крутящему моменту, -100% соответствует отрицательному значению 2-х кратного номинального крутящего момента.

• Выходное напряжение (например, настройка напряжения в случае разделения В/Гц): 100% соответствует номинальному напряжению двигателя. "Меньше или равно 0%" соответствует напряжению 0 В.

Отличие кривых потенциометра и Ан.Вх. состоит в том, что кривая потенциометра ПУ представляет собой прямую линию, в то время как кривая AI1~AI3 представляет собой ломаную линию с двумя точками перегиба.

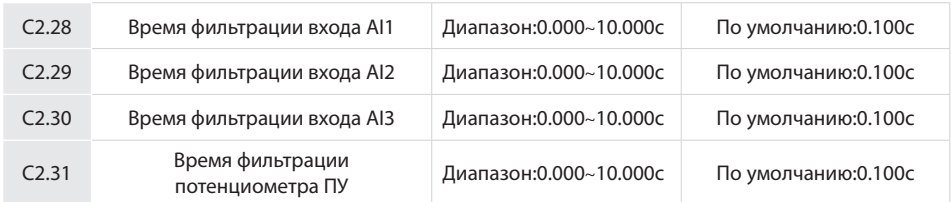

Параметры C2.28~C2.31 определяют время фильтрации аналоговых входов AI1, AI2, AI3 и потенциометра ПУ. Длительное время фильтрации приводит к высокой защищенности от помех, но медленному отклику, в то время как короткое время фильтрации обеспечивает быстрый отклик, но слабую устойчивость к помехам

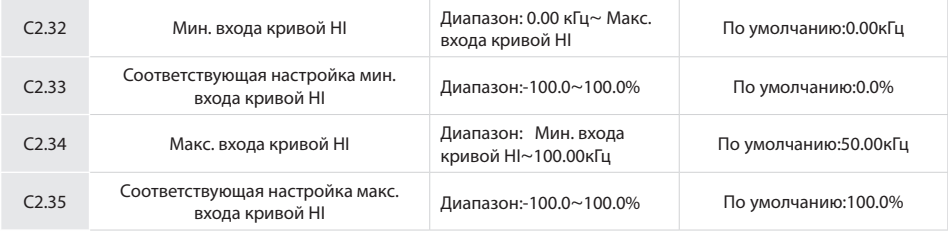

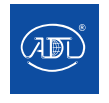

Компания оставляет за собой право вносить конструктивные изменения.

Кривая импульсного входа HI определяется упомянутыми ранее 4 параметрами. Для входных значений C2.32, C2.34: импульсный вход поддерживает сигнал с частотой 0~100кГц. Соответствующие заданные значения C2.33, C2.35:

Частота: 100% соответствует максимальной частоте, -100% соответствует максимальной отрицательной частоте.

Крутящий момент: 100% соответствует 2-х кратному номинальному крутящему моменту, -100% соответствует отрицательному значению 2-х кратного номинального крутящего момента.

• Выходное напряжение (например, настройка напряжения в случае разделения В/Гц): 100% соответствует номинальному напряжению двигателя. «Меньше или равно 0%» соответствует напряжению 0 В.

#### **ВНИМАНИЕ:**

Когда в качестве источника задания частоты выбран импульсный ввод, клемма DI7/HI должна быть настроена на функцию «импульсный ввод» (параметр A0.09 установлен равным 1).

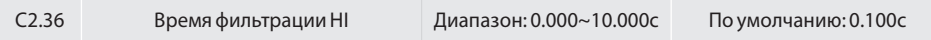

C2.36 определяет время фильтрации входных клемм DI7/HI. Длительное время фильтрации приводит к высокой защищенности от помех, но медленному отклику, в то время как короткое время фильтрации обеспечивает быстрый отклик, но слабую устойчивость к помехам.

### **Группа C3: Аналоговый и импульсный выход**

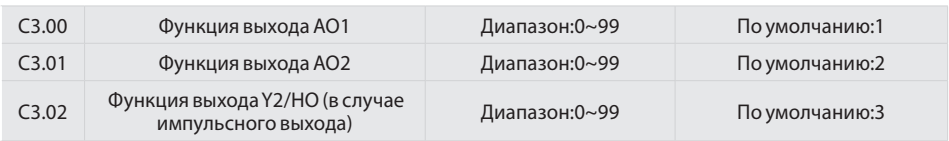

АО1 и АО2 являются аналоговыми выходами. Выходное напряжение (0 ~ 10 В) или выходной ток (0 ~ 20 мА) клемм AO1 и AO2 можно выбрать с помощью тумблера. При использовании в качестве импульсного выхода HO функции клеммы Y2/HO устанавливаются в параметре A0.11. Выходной диапазон частоты импульсов HO составляет 0 ~ C3.09 (максимальная выходная частота импульсов).

Диапазоны соответствующих выходных сигналов AO1, AO2 и HO приведены в следующей таблице.

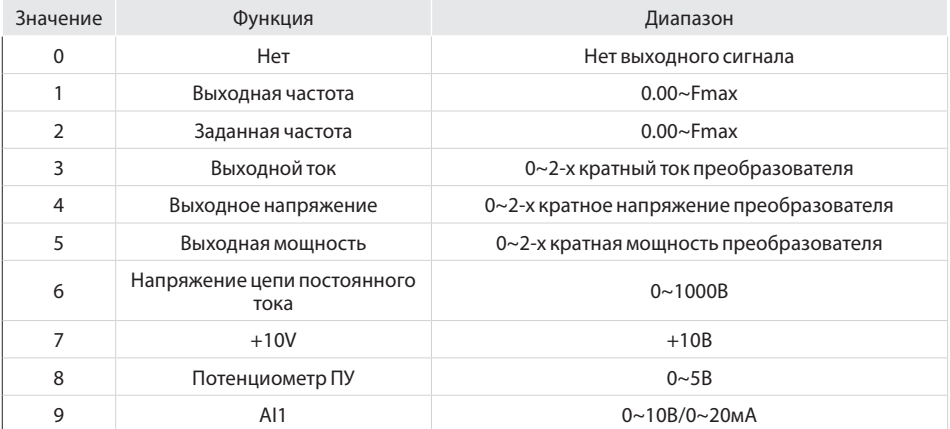

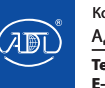
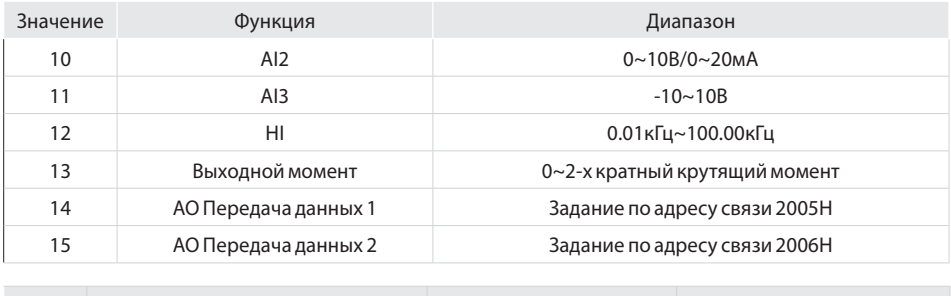

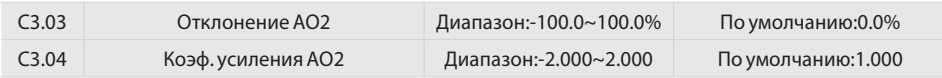

При необходимости изменить диапазон измерения AO1 или исправить ошибку измерения возможно путем настройки C3.03 и C3.04. При использовании заводской настройки по умолчанию: 0~10 В (или 0 ~20 мА) для AO1 соответствует сигналу в диапазоне "0 ~ максимум". Выражая стандартный выходной сигнал AO1 как x, скорректированный выходной сигнал AO1 как y, коэффициент усиления как k и смещение как b (100% смещения соответствует 10 В или 20 мА), будет получено уравнение: y = kx + b.

### Пример:

Установите параметр C3.00 равныс 1: выходная частота. Стандартный выход AO1: AO1 выводит сигнал 0 В, когда выходная частота равна 0, и сигнал 10 В, когда выходная частота соответствует максимальной частоте. Пусть AO1 необходимо выводить сигнал 2 В, когда выходная частота равна 0,00 Гц, и сигнал 8 В, когда выходная частота соответствует максимальной частоте, тогда 2=k\*0+b и 8 = k\*10+b. Используя два данных уравнения, получим, что k = 0,6, b = 2 B, т.е. C3.03 задан равным 20,0%, в то время как C3.04 задан как 0,600.

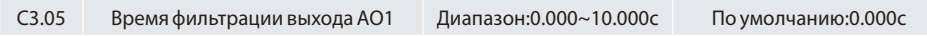

Определяет время фильтрации выходного сигнала клеммы AO1.

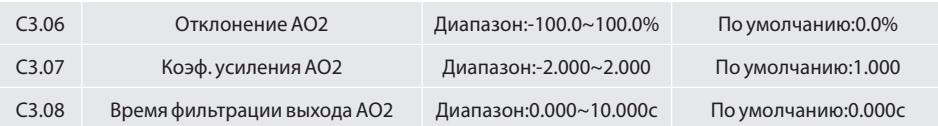

Настройка выходной кривой AO2 аналогична AO1.

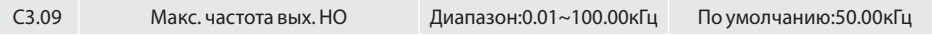

Этот параметр устанавливает максимальную выходную частоту, когда клемма Y2/HO выбрана в качестве импульсного выхода.

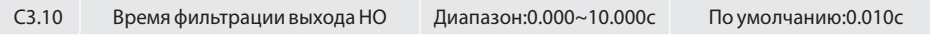

Устанавливает время фильтрации импульсного выхода. Чем больше время фильтрации, тем ниже будет скорость изменения частоты выходного импульса.

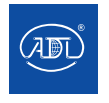

### **Группа C4: Виртуальные Вх/Вых**

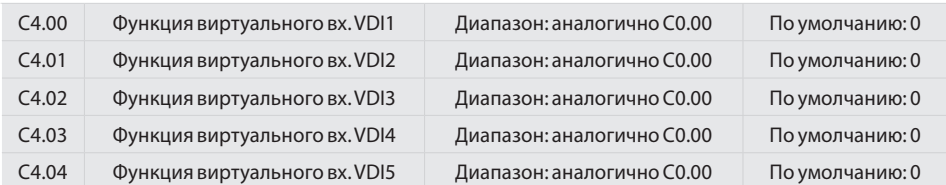

Виртуальные входы VDI1 ~ VDI2 могут использоваться в качестве многофункциональных цифровых входов (их настройка аналогична обычным Циф.Вх.).

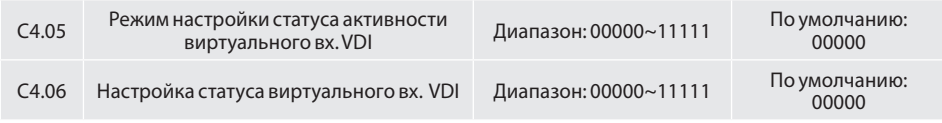

Доступны 2 режима установки состояния виртуального цифрового входа VDI, выбирается параметром C4.05

0: Активность VDI зависит от статуса виртуальных вых. VDOx (диапазон х - 1~5)

1:Активность VDI настраивается параметром C4.06

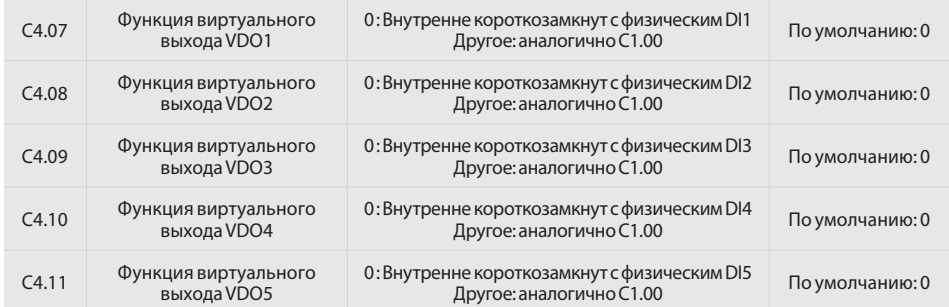

0: Состояние VDO1 ~ VDO5 определяется состоянием DI1 ~ DI5 на плате управления (однозначное соответствие между VD0x и Dix).

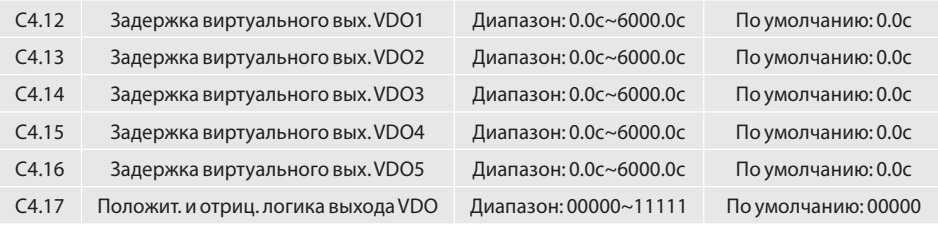

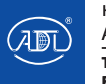

Положительная и отрицательная логика выхода VD0:

Положительная логика: если выход недействителен, то выводится 0, если выход действителен, то выводится 1.

Отрицательная логика: если выход недействителен, то выводится 1, если выход действителен, то выводится 0.

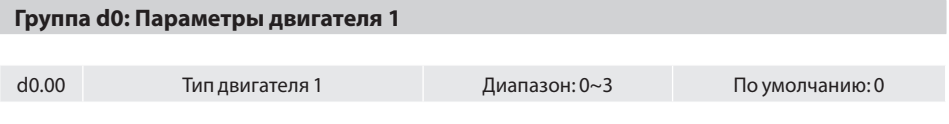

0: 3-фазный асинхронный двигатель

1: Синхронный двигатель с постоянными магнитами (PMSM)

2: 1-фазный асинхронный двигатель (необходимо отключить конденсатор)

Подключение преобразователя VSX (номинальная мощность ≤0.75кВт) к однофазному двигателю (подключение для вращения в прямом направлении):

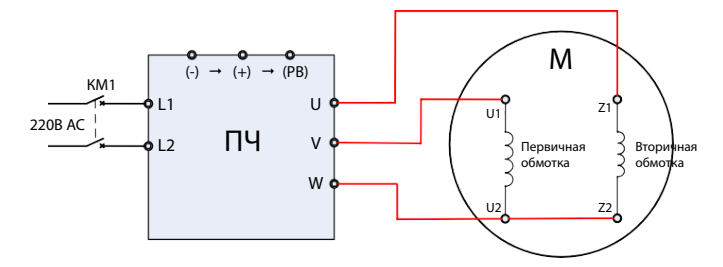

*Рис. 6.18 Подключение VSS (ном.мощность ≤0.75кВт) к 1-фазному двигателю (вращение в прямом направлении)*

Подключение преобразователя VSS (номинальная мощность ≤0.75кВт) к однофазному двигателю (подключение для вращения в обратном направлении):

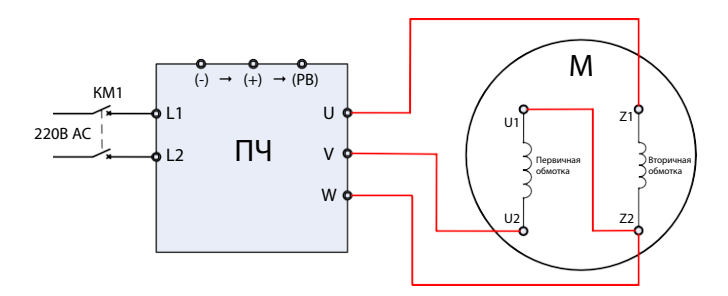

*Рис. 6.19 Подключение VSS (ном.мощность ≤0.75кВт) к 1-фазному двигателю (вращение в обратном направлении)*

3: 1-фазный асинхронный двигатель

Подключение преобразователя VSS (номинальная мощность ≤0.75кВт) к однофазному двигателю

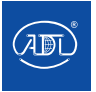

(направление вращения определяется двигателем):

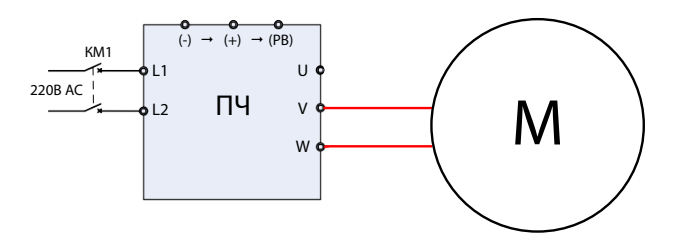

*Рис. 6.22 Подключение VSS (ном.мощность ≤0.75кВт) к 1-фазному двигателю*

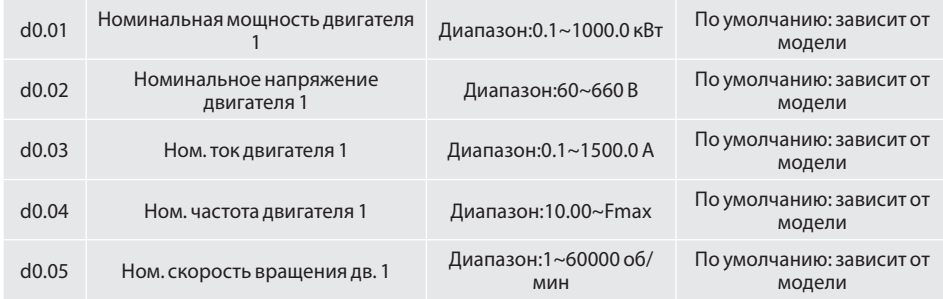

Установите параметры в соответствии с информацией, указанной на заводском шильде двигателя независимо от того, используется ли В/Гц или векторное управление.

Для достижения лучшей производительности скалярного или векторного управления требуется автоматическая настройка двигателя. Точность автоматической настройки двигателя зависит от правильной настройки параметров двигателя.

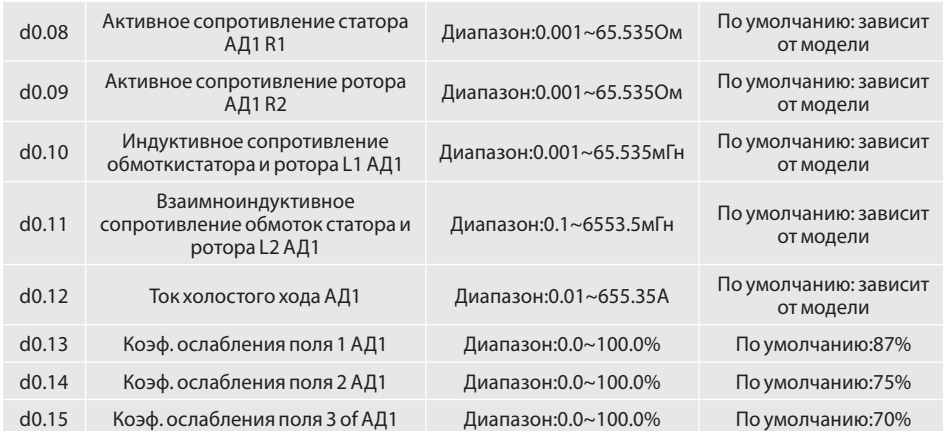

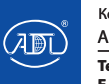

Параметры в d0.08-d0.15 являются параметрами асинхронного двигателя. Данные параметры не указаны на заводском шильде двигателя и могут быть получены с помощью автоматической настройки двигателя. С помощью стационарной автоматической настройки двигателя возможно получить только параметры d0.08~d0.10 можно. Благодаря полной автоматической настройке двигателя, помимо параметров d0.08~d0.12, возможно получить информацию о последовательности фаз энкодера и ПИконтура тока. При изменении параметров "Номинальная мощность двигателя 1" (d0.01) или "Номинальное напряжение двигателя 1" (d0.02) преобразователь частоты автоматически восстанавливает значения d0.08~d0.12, соответствующие настройке параметров для обычного стандартного асинхронного двигателя серии Y.

В случае если невозможно выполнить автоматическую настройку двигателя, вручную введите значения данных параметров в соответствии с информацией, предоставленной производителем двигателя.

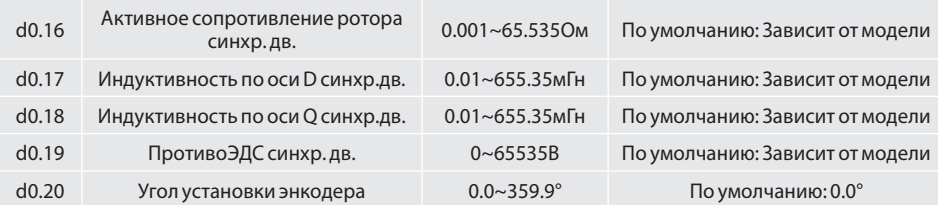

Параметры d0.16 ~ d0.19 (параметры синхронных двигателей) и d0.20 (угол установки) получены с помощью автоматической настройки преобразователя частоты.

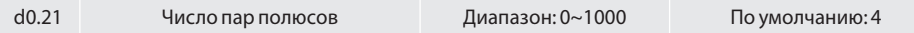

Данный код отображает число пар полюсов двигателя. Этот параметр доступен только для чтения

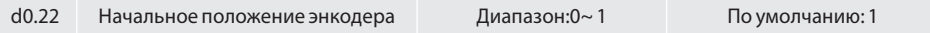

Данный параметр устанавливает, будет ли определяться начальное положение энкодера.

0: Не определять

1: Определять

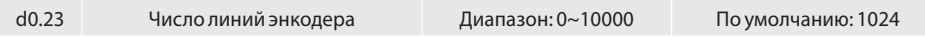

Параметр определяет количество импульсов на оборот энкодера. При выборе векторного управления значение параметра должно быть установлено верно, в противном случае возможно некорректная работа двигателя.

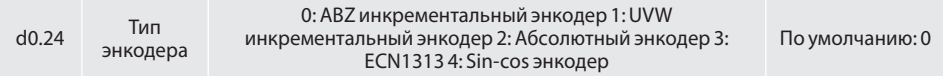

Данный параметр устанавливает тип энкодера.

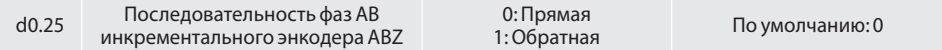

Если выходные сигналы фаз A и B энкодера не совпадают с направлением вращения двигателя, следует поменять местами выходные провода фаз A и B или изменить настройку d0.25.

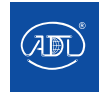

**Тел.: +7 (495) 937-89-68, +7 (495) 221-63-78** Компания оставляет за собой право вносить конструктивные изменения. АДЛ — производство и поставки оборудования для инженерных систем

**E-mail: info@adl.ru www.adl.ru Интернет-магазин: www.valve.ru**

### d0.26 Время обнаружения потери ОС по скорости 0.0: Нет действий 0.1~10.0с 0.0c

Параметр действителен в режиме векторного управления. Время обнаружения потери обратной связи по скорости устанавливается в секундах. Когда преобразователь частоты работает с ненулевой скоростью, если входные сигналы фаз A и B энкодера не обнаруживаются непрерывно в течение времени, установленного параметром d0.26, будет сообщено о неисправности "Err36", и энкодер остановится. При установке параметра равным 0 неисправность энкодера обнаруживаться не будет.

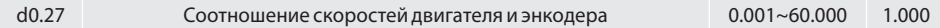

Когда энкодер не установлен на двигателе, векторное управление также доступно для двигателя при правильной настройке соотношения скоростей. Данный параметр определяется как отношение частоты вращения двигателя к частоте вращения энкодера.

Например, коэффициент замедления двигателя и вала на станке составляет 3: 1, то есть на каждые три оборота двигателя приходится один оборот вала. При этом энкодер и вал жестко соединены. Установите параметр d0.27 = 3.000, затем сигнал энкодера может быть подключен к преобразователю частоты для векторного управления.

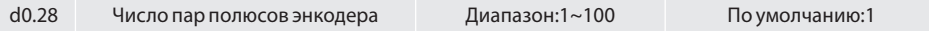

Параметр используется для адаптации энкодера с различными парами полюсов.

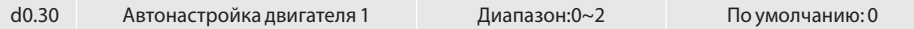

0: Нет

Автонастройка двигателя запрещена.

1: Стационарная автонастройка

Применяется в ситуациях, когда полная автоматическая настройка не может быть выполнена из-за невозможности отсоединения двигателя от нагрузки. Перед выполнением стационарной автоматической настройки сначала необходимо правильно установить тип двигателя и его заводские параметры d0.00~d0.07. Преобразователь частоты получит параметры d0.08~d0.10 путем стационарной автоматической настройки. Для этого установите значение параметра равным 1 и нажмите ПУСК (RUN). Преобразователь частоты запустит стационарную автонастройку двигателя.

2: Автонастройка с вращением двигателя

При выполнении этого типа автонастройки, убедитесь, что двигатель отключен от нагрузки. В процессе полной автонастройки преобразователь частоты сначала инициирует стационарную автонастройку, а затем разгоняется до 80% от номинальной частоты вращения двигателя в течение времени разгона 4. Преобразователь частоты продолжит работать с данной выходной частотой в течение определенного периода, а затем снизит ее, чтобы остановиться в течение времени торможения 4.

Перед выполнением полной автонастройки правильно установите тип двигателя и и его заводские параметры d0.00~d0.07.

Преобразователь частоты получит параметры d0.08~d0.12 путем полной автонастройки. Для этого установите значение параметра равным и нажмите ПУСК (RUN). Преобразователь частоты запустит полную автонастройку.

#### **ВНИМАНИЕ:**

1) Пожалуйста, убедитесь, что двигатель находится в неподвижном состоянии перед автонастройкой, иначе автонастройка не сможет быть выполнена корректно.

2) Во время автонастройки на ПУ отображается "НАСТРОЙКА" ("TUNE") и горит индикатор пуска. Индикатор пуска выключается по завершении автоматической настройки.

3) Если автонастройка не удалась, должен отображаться код неисправности "Err17".

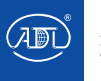

### **Группа d1: В/Гц управление двигателем 1**

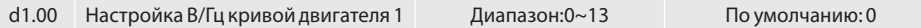

Параметр устанавливает соотношение между выходным напряжением и выходной частотой преобразователя частоты при скалярном управлении двигателем 1.

0: Линейная В/Гц кривая

Применяется к нагрузке спостоянным крутящим моментом. Когда выходная частота преобразователя равна 0, выходное напряжение также будет равно 0. Если выходная частота равна номинальной частоте двигателя, выходное напряжение будет соответствовать номинальному напряжению двигателя.

1: Многоступенчатая В/Гц кривая (определяется параметрами d1.03~d1.10)

Применяется для отжимных сушилок, центрифуг, промышленных стиральных машин и для других специальных нагрузок. Когда выходная частота преобразователя равна 0, выходное напряжение также будет равно 0. Если выходная частота равна номинальной частоте двигателя, выходное напряжение будет соответствовать номинальному напряжению двигателя. Отличие заключается в том, что с помощью этой функции возможно установить 4 точки перегиба кривой (d1.03 ~ d1.10).

- 2: Зависимость В/Гц в степени 1,2
- 3: Зависимость В/Гц в степени 1,4

4: Зависимость В/Гц в степени 1,6

5: Зависимость В/Гц в степени 1,8

6: Квадратичная В/Гц

Значения 2~6 применяются к нагрузкам с пониженным крутящим моментом, таким как вентиляторы и водяные насосы (см. рис. 6.24).

7: Полное разделение В/Гц

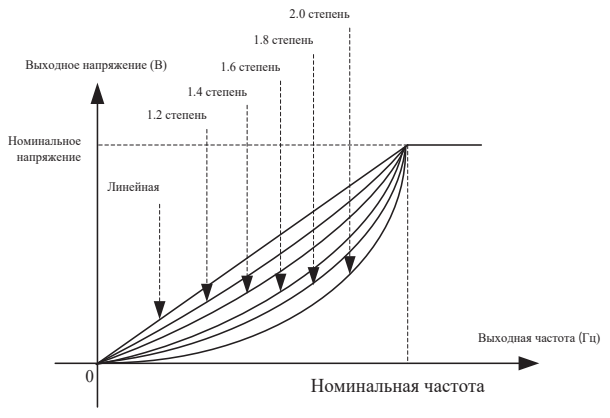

*Рис. 6.24*

В этом режиме выходные частота и напряжение преобразователя независимы. Выходная частота определяется источником задания частоты, а выходное напряжение определяется "Источник разделенной В/Гц кривой " (d1.15). Разделение применимо для индукционных нагревателей, обратного источника питания и управления крутящим моментом двигателя.

8: Частичное разделение В/Гц

В этом режиме пропорциональное соотношение частоты и напряжения может быть установлено

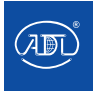

Компания оставляет за собой право вносить конструктивные изменения. АДЛ — производство и поставки оборудования для инженерных систем

**Тел.: +7 (495) 937-89-68, +7 (495) 221-63-78 E-mail: info@adl.ru www.adl.ru Интернет-магазин: www.valve.ru**

в параметре d1.15. Соотношение между В и Гц также связано с номинальным напряжением двигателя и номинальной частотой двигателя (группа параметров d0). Предположим, что входное напряжение равно X (от 0 до 100%), соотношение между В и Гц равно:

В/Гц = 2 \* X \* (номинальное напряжение двигателя)/ (номинальная частота двигателя)

- 9: Обратная зависимость В/Гц в степени 1,2
- 10: Обратная зависимость В/Гц в степени 1,4
- 11: Обратная зависимость В/Гц в степени 1,6
- 12: Обратная зависимость В/Гц в степени 1,8
- 13: Обратная квадратичная зависимость В/Гц

Кривые 9 ~ 13 предназначены для увеличения крутящего момента, который поворачивается на 180° вдоль диагональной линии кривых 2 ~ 6.

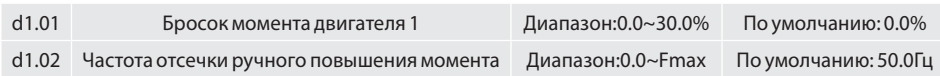

### Бросок момента:

В режиме В/Гц управления выходное напряжение на низкой частоте может быть скомпенсировано данным параметром для увеличения крутящего момента. Значение 0,0% соответствует автоматическому броску крутящего момента, а выходное напряжение преобразователя частоты автоматически компенсируется при определении тока нагрузки. Автоматический бросок крутящего момента допустим только для линейной кривой В/Гц. 100%-ный бросок крутящего момента соответствует номинальному напряжению двигателя. Установка ненулевого значения параметра означает, что выходное напряжение повышается на основе В/Гц кривой (действительно при значениях 0~ 6 параметра d1.00). При этом крутящий момент будет постепенно увеличиваться с нуля до установленного значения. Не рекомендуется устанавливать относительно большие значения броска момента двигателя, так как может приведести к увеличению тока преобразователя частоты и повышению температуры двигателя.

Частота отсечки ручного повышения момента:

Параметр d1.02 определяет частоту, при которой допустимо ручное повышение крутящего момента. Увеличение крутящего момента недействительно при превышении данной частоты (рисунок 6.25).

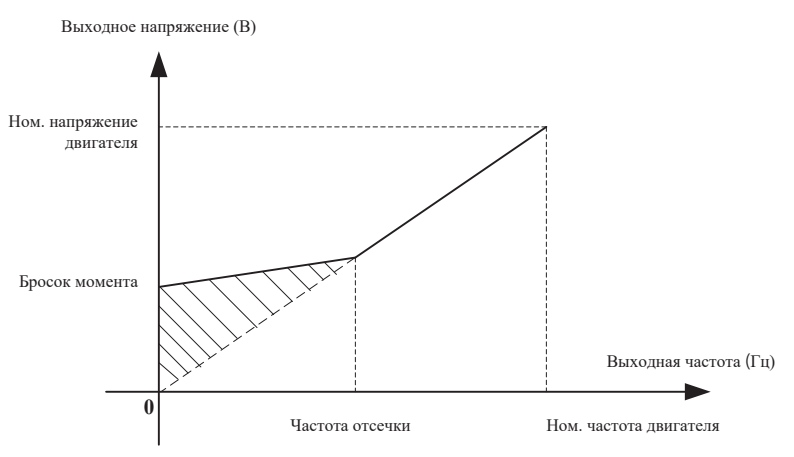

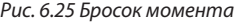

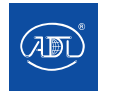

Компания оставляет за собой право вносить конструктивные изменения.

АДЛ — производство и поставки оборудования для инженерных систем

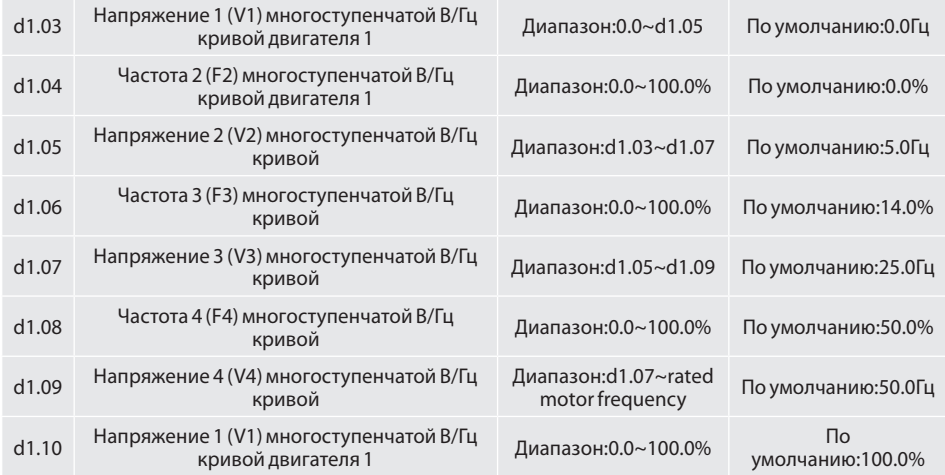

Параметры d1.03~d1.10 используются для настройки многоступенчатой В/Гц кривой. Значение 100% соответсвует номинальному напряжению двигателя. Пожалуйста, устанавливайте значения частоты и напряжения в соответсвии с характеристиками двигателя и нагрузки. Некорректная установка значений параметров может привести к увеличению выходного тока и даже к возгоранию двигателя. На рисунке 6.26 представлена схема многоступенчатой кривой В/Гц.

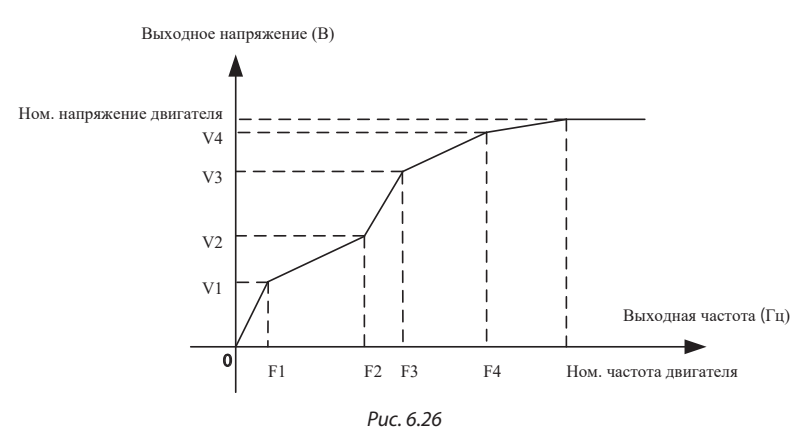

### ВНИМАНИЕ:

Установка параметров многоступенчатой кривой В/Гц должно проводиться согласно характеристикам двигаетля и нагрузки. Должны соблюдаться следующие соотношения напряжений и частот: V1≤V2≤V3≤V4, F1≤F2≤F3≤F4. При низких частотах высокое напряжение может привести к перегреву двигателя, его возгоранию, срабатыванию защиты или отключению при перегрузке по току.

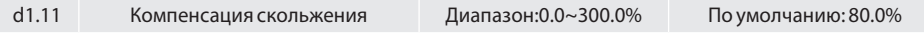

Данный параметр действителен только для асинхронных двигателей.

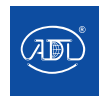

Параметр позволяет компенсировать скольжение асинхронного двигателя в случае увеличения нагрузки, а также стабилизировать скорость двигателя при изменении нагрузки.

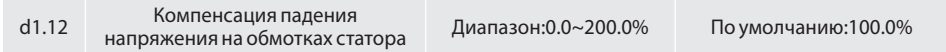

Компенсация падения напряжения на обмотках статора предназначена для компенсации падения напряжения, вызванного сопротивлением обмоток статора и соединительных кабелей.

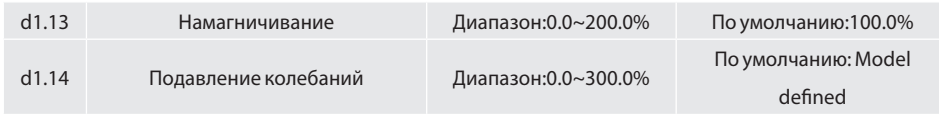

Для эффективного подавления колебаний без влияния на В/Гц управление установите для этого параметра как можно меньшее значение. В случае отсутсвия колебний установите нулевое значение параметра. Прибегайте к увеличению значения данного параметра только тогда, когда двигатель испытывает явные колебания. Чем больше это значение, тем лучше результат подавления колебаний. Если функция подавления колебаний включена, номинальный ток двигателя и ток холостого хода должны быть установлены корректны. В противном случае эффект подавления В/Гц колебаний не будет удовлетворительным.

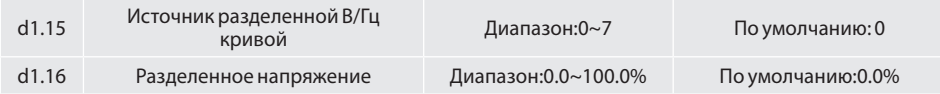

Разделение В/Гц применимо для индукционных нагревателей, обратного источника питания и управления крутящим моментом двигателя. Если включено управление с В/Гц разделением, выходное напряжение может быть установлено в параметре d1.16 или с помощью аналогового входа, многоступенчатого задания, ПЛК, ПИД-регулятора или интерфейса связи. Если вы устанавливаете выходное напряжение с помощью нецифровой настройки, 100%-ное значение соответствует номинальному напряжению двигателя. При установки отрицательнго процента, в качестве задания используется его абсолютное значение.

0: Цифровая настройка (d1.16)

- 1: Потенциометр на панели управления
- $2.411$
- 3: Несколько заданий
- 4: Импульсный задатчик ( DI7/HI )
- 5: ПИД-регулятор
- $6.$  AI2
- 7: AI3

154

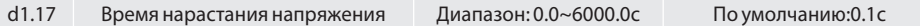

Значение параметра представляет собой время повышения напряжения от 0 В до номинального напряжения двигателя или понижения напряжения от номинального напряжения до 0 В.

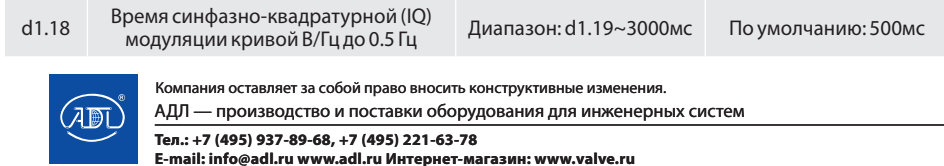

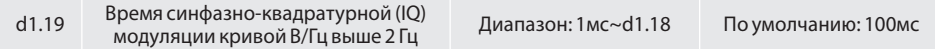

Параметры d1.18~d1.19 устанавливают время филтрации крутящего момента.

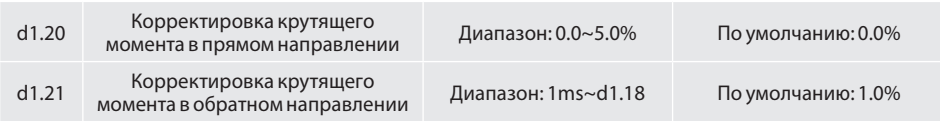

Параметры d1.20~d1.21 устанавливают значения корректировки крутящего момента двигателя.

### **Группа d2: Векторное управление двигателем 1**

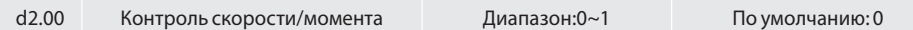

Бездатчиковое векторное управление 2 (SVC 2) и векторное управление с обратной связью поддерживают контроль момента. При данных способах управления с помощью этого параметра можно запрограммировать контроль скорости и крутящего момента двигателя. Переключение между контролем скорости/момента может быть реализовано с помощью цифрового входа "Переключение управления скоростью/моментом". Взаимосвязь переключения через вход и значением параметра представлена в следующей таблице:

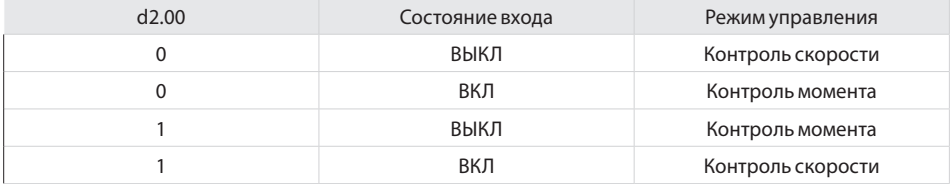

При контроле скорости выходной крутящий момент двигателя автоматически будет соответствовать нагрузке. Для предотвращения перегрузки по току, вызванной чрезмерным выходным крутящим моментом, необходимо установить соответствующее предельное значение крутящего момента и поддерживать выходной крутящий момент двигателя в пределах данного диапазона. Пожалуйста, обратитесь к параметру d2.10 для получения информации об ограничении крутящего момента.

При контроле крутящего момента он может быть задан различными источниками (d2.16). При контролн крутящего момента частота вращения двигателя определяется разницей между заданным значением момента и моментом нагрузки. Когда заданный момент превышает крутящий момент нагрузки, двигатель будет непрерывно разгоняться. Когда заданный крутящий момент меньше, чем момент нагрузки, двигатель будет непрерывно замедляться. Когда заданный крутящий момент соответствует моменту нагрузки, будет поддерживаться текущая скорость двигателя. Необходимо установить предельное значение скорости вращения в прямом и обратном направлениях в режиме контроля момента для предотвращения перегрузки, вызваной непрерывным разгоном двигателя. Установите ограничения скорости в параметрах d2.18 ~ d2.19.

### **ВНИМАНИЕ:**

В толчковом режиме реализован контроль скорости, а регулирование крутящего момента отключено.

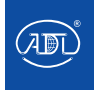

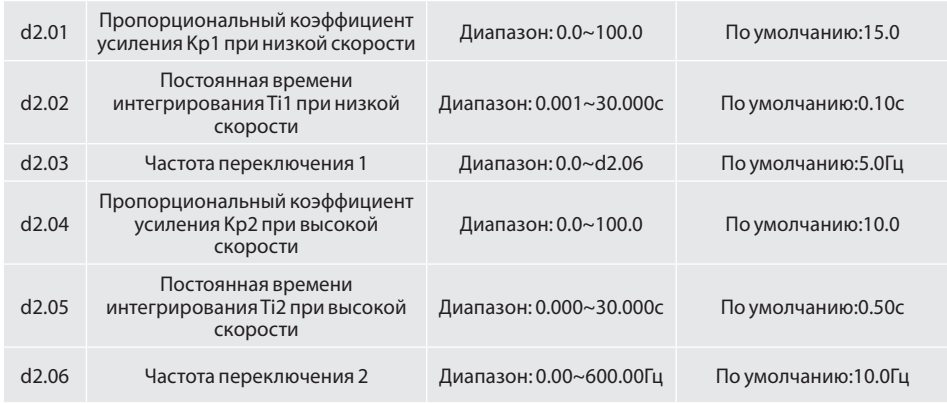

Параметры ПИ-контура скорости изменяются в зависимости от рабочей частоты преобразователя частоты. Если рабочая частота меньше или равна "Частоте переключения 1" (d2.03), параметры ПИ-контура скорости равны d2.00 и d2.01. Если рабочая частота равна или превышает "Частоту переключения 2" (d2.06), параметры Пи-контура скорости равны d2.04 и d2.05. Если рабочая частота находится в диапазоне между d2.03 и d2.03, параметры ПИ-контура скорости получаются из линейного переключения между двумя группами параметров ПИ.

Характеристики динамического отклика скорости при векторном управлении можно регулировать, устанавливая пропорциональный коэффициент усиления и постоянную времени интегрирования. Для достижения более быстрого отклика системы, увеличьте пропорциональное усиление и сократите время интегрирования. Учтите, что это может привести к колебаниям двигателя.

Рекомендуется следующий метод регулировки:

Если заводские настройки не соответствуют требованиям, сначала увеличьте пропорциональный коэффициент усиления и убедитесь, что система не испытывает колебаний. Затем уменьшите время интегрирования для обеспечения быстрого отклика системы и небольшого перерегулирования скорости.

### ВНИМАНИЕ:

Некорректная настройка параметров ПИ-параметров может привести к чрезмерному превышению скорости и ошибке по перенапряжению даже при снижении скорости.

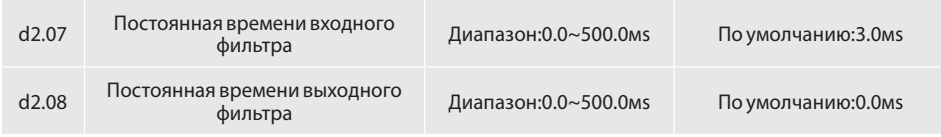

Параметры задают время фильтрации ввода/вывода. При отсутствии особых требований, не изменяйте настройки параметров по умолчанию.

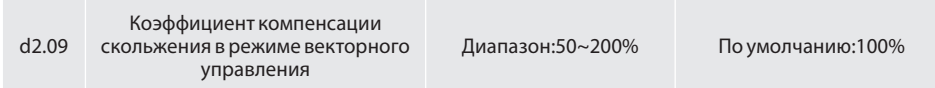

При бездатчиковом векторном управлении данный параметр используется для регулировки точности стабилизации скорости двигателя. Если двигатель с нагрузкой работает на низкой скорости,

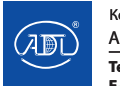

увеличьте значение данного параметра. В случае если двигатель с нагрузкой работает на высокой скорости, уменьшите значение этого параметра.

При векторном управлении с обратной связью параметр используется для регулировки выходного тока преобразователя частоты.

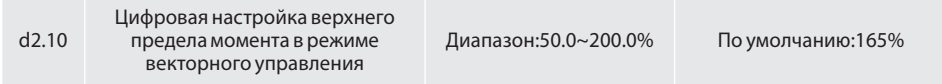

В режиме контроля скорости максимальный крутящий момент ограничен параметром d2.10.

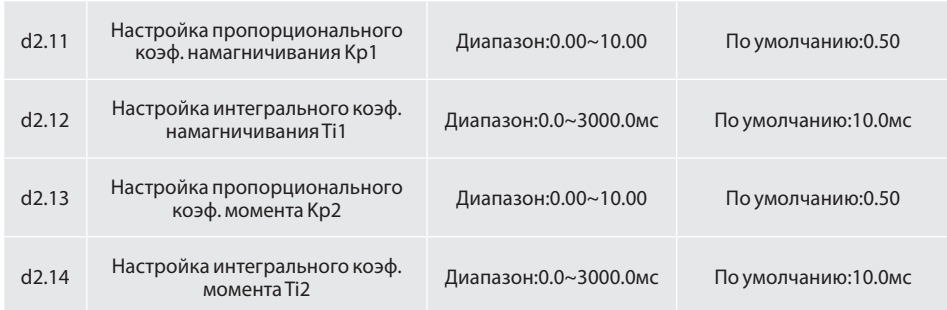

Данные параметры отвечают за настройку ПИ-контура для векторного управления. Эти параметры могут быть получены автоматически при "Полной автонастройке асинхронного двигателя" или "Автонастройке синхронного двигателя без нагрузки" и не нуждаются в изменении.

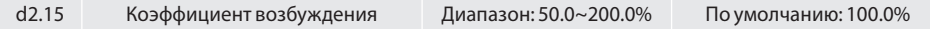

В режиме бездатчикового векторного управления данный параметр используется для регулировки тока возбуждения двигателя. При низком крутящем моменте двигателя значение параметра должно быть увеличено, в противном случае уменьшите значение параметра. Для векторного управления с энкодером данный параметр позволяет регулировать ток возбуждения двигателя без нагрузки.

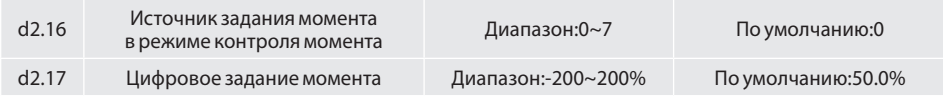

Параметр d2.16 используется для задания источника крутящего момента. Всего доступно 6 источников задания момента.

Задание крутящего момента является относительной величиной. 100,0% соответствуют номинальному моменту преобразователя частоты. Диапазон задания момента составляет от -200,0%~200,0%, что указывает на то, что максимальный момент преобразователя частоты в два раза превышает его номинальное значение.

Если значение крутящего момента положительное, двигатель вращается в прямом направлении. При установке отрицательного значения, осуществляется вращение в обратном направлении.

0: Цифровая настройка (d2.17)

Целевое задание момента соотвествует значению параметра d2.17.

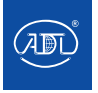

1: Потенциометр на панели управления (при использовании LED панели управления) 2: AI1

 $3.412$ 

 $4.413$ 

Целевое задание момента определяется сигналом аналогового входа. 5: Импульсный задатчик  $(DI7/HI)$ 

Момент задается клеммой DI7/HI (импульсный вход). Диапазон напряжений импульсного сигнала составляет 9-30 В, диапазон частот – 0-100 кГц. Импульсный сигнал может быть подан только через вход DI7.

6: Интерфейс

Крутящий момент задается по интерфейсу связи.

7: ПИД-регулятор

Крутящий момент задается ПИД-регулированием.

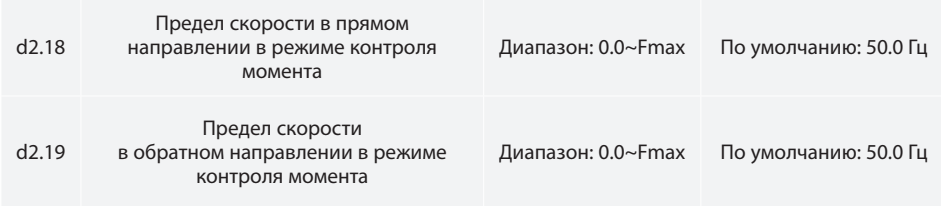

Если E0.26=0, эти параметры используются для установки максимальной частоты при прямом или обратном вращении в режиме контроля момента.

Если в режиме контроля момента крутящий момент нагрузки меньше момента двигателя, частота вращения двигателя будет непрерывно возрастать. Для предотвращения выхода системы из строя, максимальная скорость вращения двигателя должна быть ограничена при выборе режима контроля момента.

Регулируя верхнее ограничение частоты, можно непрерывно измененять максимальную частоту вращения в режиме контроля момента.

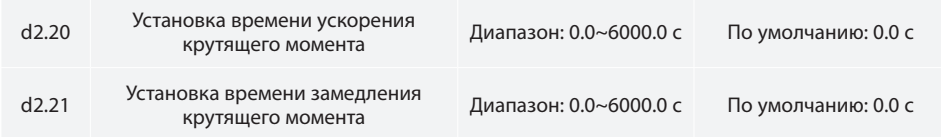

В режиме контроля момента разница между выходным крутящим моментом двигателя и крутящим моментом нагрузки определяет скорость изменения частоты вращения двигателя. Быстрое изменение частоты вращения двигателя может привести к появлению шума или большой механической нагрузке. Настройка времени разгона/торможения в режиме контроля момента позволяет плавно изменять частоту вращения двигателя.

Однако в условиях, требующих быстрого отклика крутящего момента, установите время разгона/ торможения в режиме контроля момента равным 0,00с.

Например, два преобразователя частоты подключены для управления одной и той же нагрузкой. Чтобы сбалансировать распределение нагрузки, установите один преобразователь частоты в качестве ведущего с контролем скорости, а другой - в качестве ведомого с контролем момента.

Выходной момент ведущего устройства поступает на ведомое устройство в качестве управляющей команды. Ведомое устройство должно быстро следовать команде ведущего устройства. В этом случае время разгона/торможения ведомого устройства в режиме контроля момента устанавливается равным 0,0с.

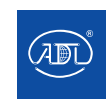

Компания оставляет за собой право вносить конструктивные изменения. АДЛ — производство и поставки оборудования для инженерных систем

**Тел.: +7 (495) 937-89-68, +7 (495) 221-63-78 E-mail: info@adl.ru www.adl.ru Интернет-магазин: www.valve.ru**

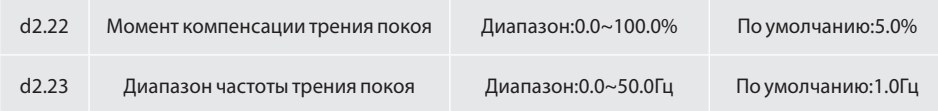

Этот параметр действителен только при контроле момента. Чтобы компенсировать трение покоя системы при пуске, может потребоваться дополнительный крутящий момент. Функция компенсации трения покоя отключена при работе двигателя. 100% соответствует номинальному крутящему моменту двигателя.

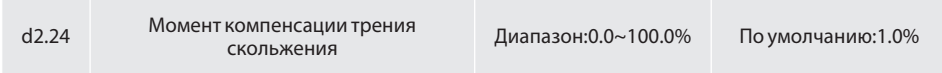

Этот параметр действителен только при контроле момента. Для компенсации трения скольжения во время работы двигателя может потребоваться дополнительный крутящий момент. 100% соответствует номинальному крутящему моменту двигателя.

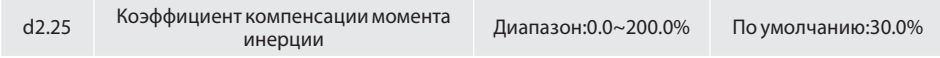

Этот параметр действителен только при контроле момента. Это значение параметра предназначено для компенсации момента инерции вращения во время разгона/торможения.

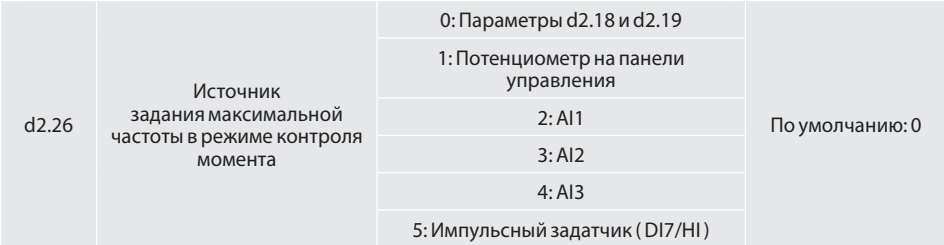

Этот параметр действителен только при контроле момента. Параметр d2.26 используется для установки источника задания максимальной частоты.

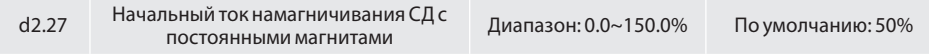

Параметр используется для синхронного двигателя. При запуске преобразователя частоты на двигатель подается ток намагничивания для ускорения процесса пуска.

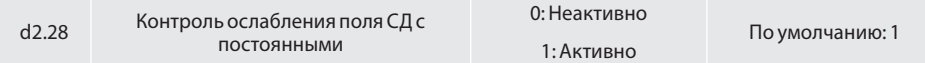

Параметр используется в случаях, когда рабочая частота превышает значение номинальной частоты двигателя.

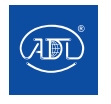

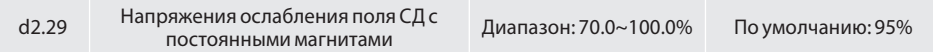

Параметр устанавливает ослабление поля синхронного двигателя при пуске.

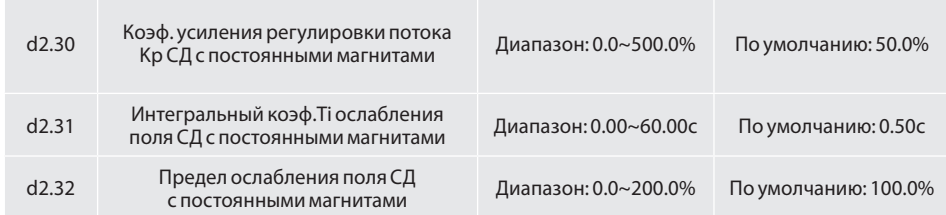

 Параметры d2.30, d2.31 являются параметрами ПИД-регулирования ослабления поля синхронного двигателя с постоянными магнитами. Параметр d2.32 используется для ограничения ослабления поля.

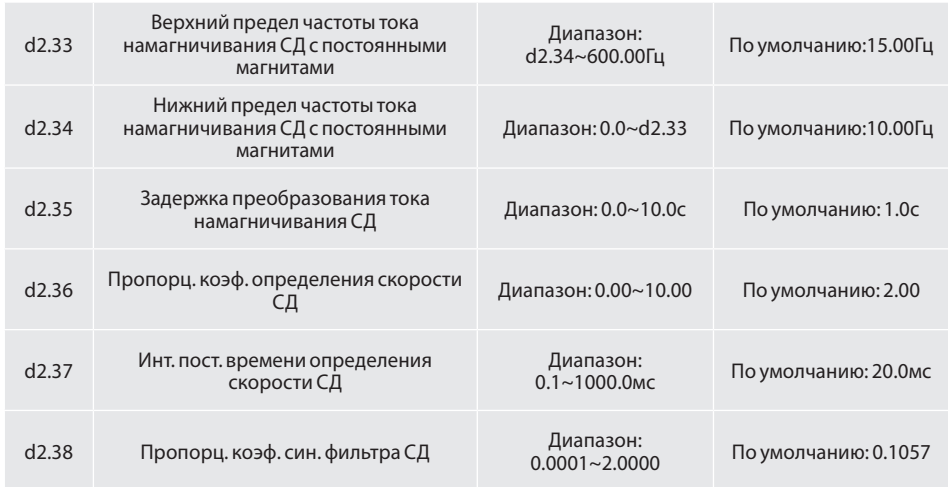

Параметры d2.33 ~d2.35 используются для компенсации тока при пуске синхронного двигателя. В случае тяжелого пуска синхронного двигателя следует корректно настроить параметры компенсации.

Параметры d2.36 ~ d2.38 используются для оценки скорости синхронного двигателя. Если при работе синхронного двигателя на валу присутствует звук, следует корректно настроить данные параметры.

### **Группа d3: Параметры двигателя 2**

Все параметры двигателя 2 совпадают с параметрами группы d0.

### **Группа d4: В/Гц управление двигателем 2**

Все параметры В/Гц управления двигателем 2 совпадают с параметрами группы d1.

### **Группа d5: Векторное управление двигателем 2**

Все параметры векторного управления двигателем 2 совпадают с параметрами группы d2.

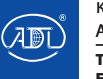

### **Группа E0: Неисправности и защита**

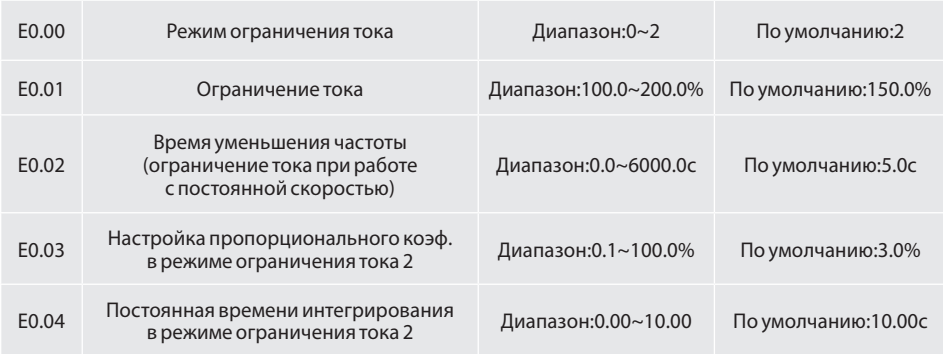

E0.00=0: Отключен

E0.00=1: Режим ограничения тока 1

Во время разгона и торможения, если выходной ток превышает ограничение тока (E0.01), преобразователь частоты прекращает разгон/торможение и поддерживает работу на текущей частоте. Разгон/торможение будут возобновлены ся в соответствии с предыдущим временем разгона/торможения после уменьшения выходного тока.

В статическом режиме, если выходной ток превышает значение ограничения тока (E0.01), преобразователь частоты начнет торможение в соответствии со временем уменьшения частоты тока при работе с постоянной скоростью (E0.02). Минимальное значение частоты при торможении может достигать нижнего ограничения частоты (b0.10). После уменьшения выходного тока преобразователь частоты начнет разгон до заданной частоты в соответствии с заданным временем разгона (рисунок 6.27).

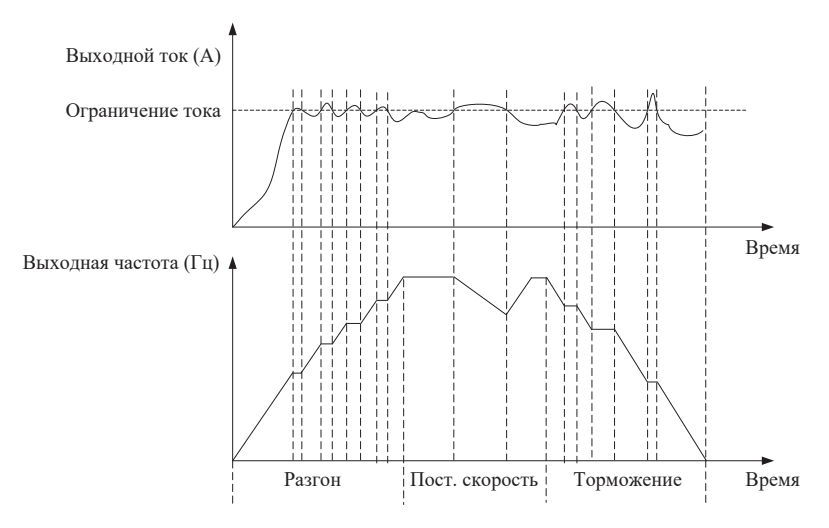

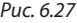

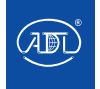

E0.00=2: Режим ограничения тока 2

Режим ограничения тока 2 применяется при использовании нагрузок, чувствительных к времени разгона/торможения.

В этом режиме ток двигателя автоматически регулируется путем установки выходной частоты в соответствии с ПИ-параметрами, заданными в E0.03 и E0.04.

Для нагрузок с большей инерцией в случаях, когда во время разгона возникает перегрузка по току, пропорциональный коэффициент усиления может быть увеличен. При перегрузке по току во время торможения значение пропорционального коэффициента усиления может быть уменьшено. Для нагрузок с меньшей инерцией следует устанавливать меньшее значение пропорционального коэффициента усиления. Время интегрирования может быть скорректировано в обоих случаях.

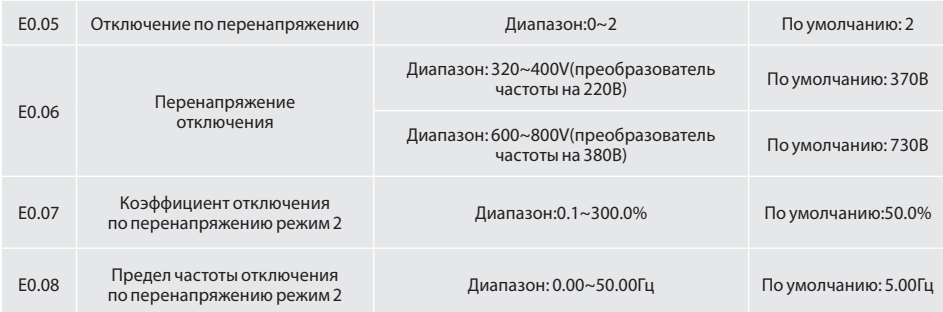

E0.05=0: Отключение по перенапряжению неактивно. E0.05=1: Отключение по перенапряжению режим 1

В процессе торможения после того, как напряжение на шине постоянного тока превысит перенапряжения отключения (E0.06), преобразователь частоты прекращает процесс торможения и поддерживает работу на текущей частоте. После снижения напряжения на шине постоянного тока преобразователь частоты начнет торможение в соответствии с предыдущим временем торможения (рисунок 6.28).

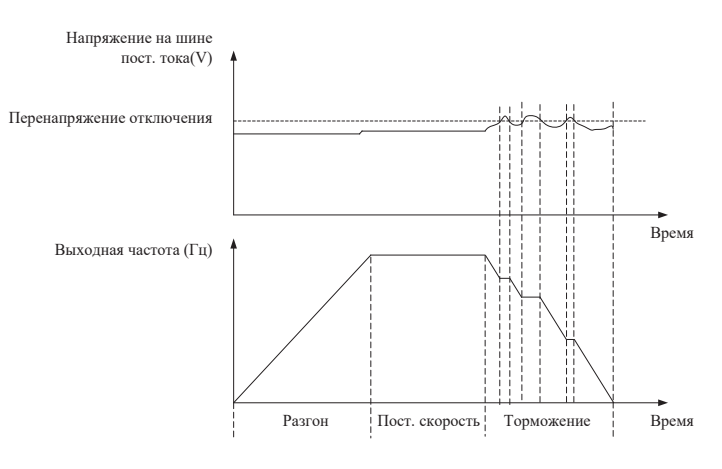

*Рис. 6.28*

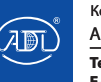

E0.05=2: Отключение по перенапряжению режим 2

При работе с высокоинерционными нагрузками режим 2 может быть использован в случаях, когда при выборе режима 1 все еще имеются сбои при перенапряжении.

Режим 2 контролирует напряжение на шине в пределах заданных значений, регулируя выходную частоту. При большей инерционной нагрузке для коэффициента отключения по перенапряжению (E0.07) режима 2 должно быть задано большее значение, в противном случае ненадлежащая настройка приведет к сбою по перенапряжению. Код функции E0.08 используется для управления частотой отключения в режиме 2.

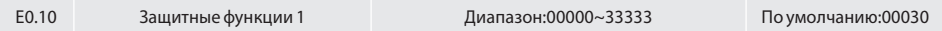

### **Разряд единиц: Недостаточное напряжение на шине (Err07)**

0: Сообщение об ошибке и останов выбегом

- 1: Останов в соответствии с режимом останова
- 2: Сообщение об ошибке и продолжение работы
- 3: Защита отключена

#### **Разряд десятков: Потеря фазы входного напряжения**

Потеря фазы (Err09) (совпадает с разрядом единиц)

### **Разряд сотен : Выходное напряжение**

Потеря фазы (Err10) (совпадает с разрядом единиц)

#### **Разряд тысяч:Перегрузка двигателя (Err11) (совпадает с разрядом единиц)**

**Разряд десяти тысяч: Перегрузка преобразователя частоты (Err12) (совпадает с разрядом единиц)**

#### **\*Примечание:**

Если выбран "Останов выбегом", преобразователь частоты отобразит ошибку Err\*\*, двигатель будет остановлен выбегом.

Если выбран "Останов в соответствии с режимом останова", преобразователь частоты отобразит параметр A\*\*, двигатель будет остановлен в соответствии с заданным режимом останова. После останова двигателя преобразователь частоты выдаст ошибку Err\*\*.

Если выбрано "Продолжение работы", преобразователь частоты продолжит работать и отобразит параметр А\*\*. Рабочая частота задается параметром E0-14.

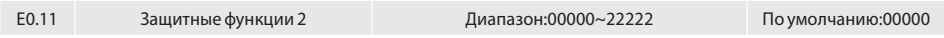

Разряд единиц: Неисправность внешнего оборудования (Err13)

0: Сообщение об ошибке и останов выбегом

1: Останов в соответствии с режимом останова

2: Сообщение об ошибке и продолжение работ

**Разряд десятков: Ошибка чтения/записи EEPROM (совпадает с разрядом единиц)**

**Разряд сотен: Превышение времени связи по интерфейсу (Err18) (совпадает с разрядом единиц)**

**Разряд тысяч: Потеря обратной связи ПИД-регулятора (Err19) (совпадает с разрядом единиц) Разряд десяти тысяч: Достигнут предел времени непрервыной работы (Err20) (совпадает с разрядом единиц)**

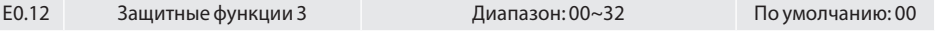

### **Разряд единиц: Отключение датчика температуры (Err24)**

0: Сообщение об ошибке и останов выбегом

1: Останов в соответствии с режимом останова

2: Сообщение об ошибке и продолжение работы

3: Защитные функции отключены

Разряд десятков: Холостой ход (Err25) (совпадает с разрядом единиц)

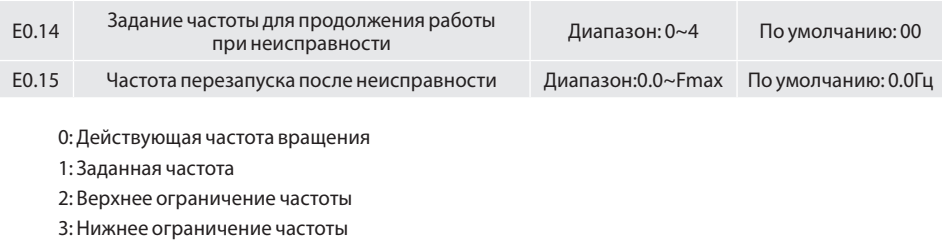

4: Работа на частоте перезапуска

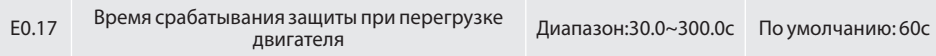

Преобразователь частоты отключается по ошибке Err11, если 150%-ная перегрузка длится 1 минуту при «горячем» запуске, (рисунок 6.29). При нормальной работе защита двигателя от перегрузки срабатывает в области между «холодным» и «горячим» пуском.

При «холодном» пуск защита двигателя срабатывает в ответ на перегрузку, которая возникла при пуске неподвижного двигателя. При «горячем» пуске защита срабатывает двигателя в ответ на перегрузку, возникшую во время длительной работы при номинальном токе.

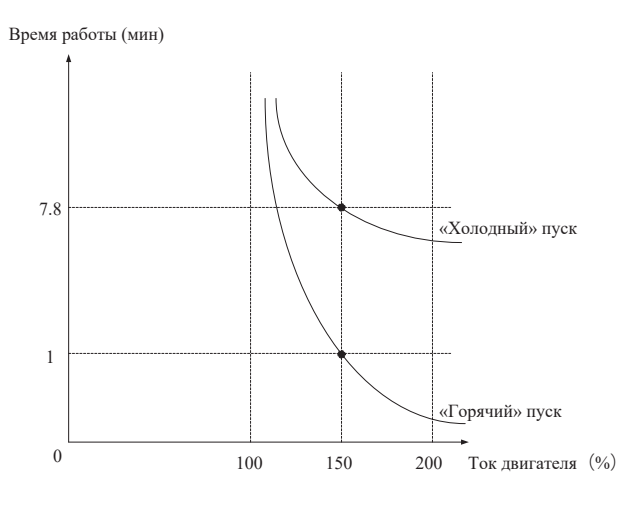

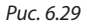

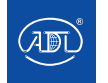

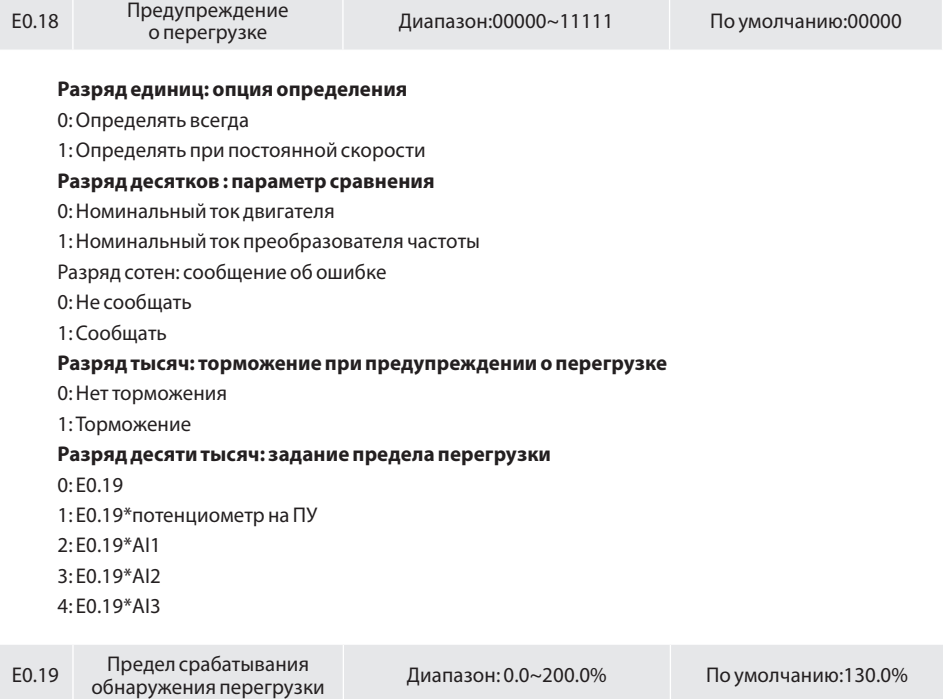

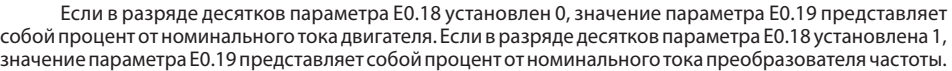

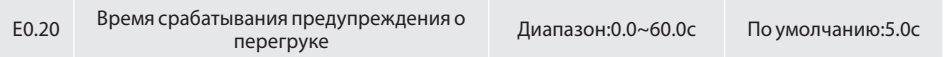

Параметр определяет время, в течение которого срабатывает предупреждение о перегрузке, если выходной ток преобразователя частоты превышает пороговое значение, установленное в E0.19.

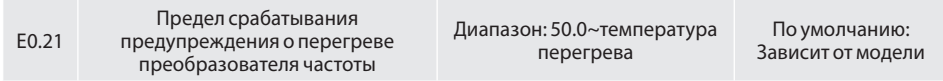

Параметр устанавливает пороговое значение срабатвания предупрждения о перегреве преобразователя частоты. Когда максимальная внутренняя температура преобразователя превышает данное значение, преобразователь отображает код "A14", но это не влияет на работу ПЧ.

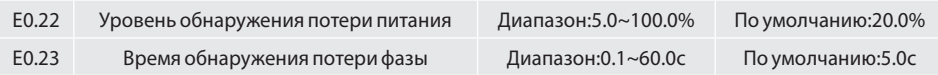

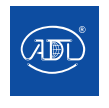

Когда выходной ток преобразователя частоты ниже уровня обнаружения (E0.22), а длительность превышает время обнаружения (E0.23), выводится сообщение о неисправности (Err25) и требуется останов.

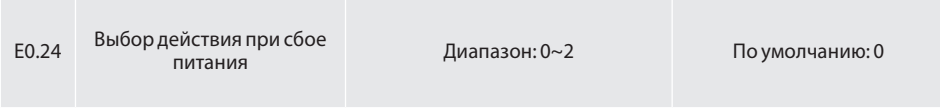

0: Отключен

1: Торможение

Если после выключения напряжения питания на шине напряжение меньше, чем напряжение шины мгновенного отключения питания E0.30, и сбой питания сохраняется в течение времени обнаружения мгновенного отключения питания E0.32, преобразователь частоты начинает снижать рабочую частоту согласно времени торможения. Двигатель переходит в режим генератора. Обратная связь по мощности поддерживает напряжение на шине для обеспечения нормальной работы преобразователя до тех пор, пока напряжение шины не превысит напряжение восстановления при мгновенном отключении питания E0.31. Далее преобразователь продолжает работать для достижения целевой частоты.

2: Постоянный контроль напряжения на шине

Если после отключения питания напряжение на шине меньше, чем напряжение шины мгновенного отключения питания E0.30, преобразователь автоматически отрегулирует выходную частоту с помощью ПИ-регулирования Е0.33.

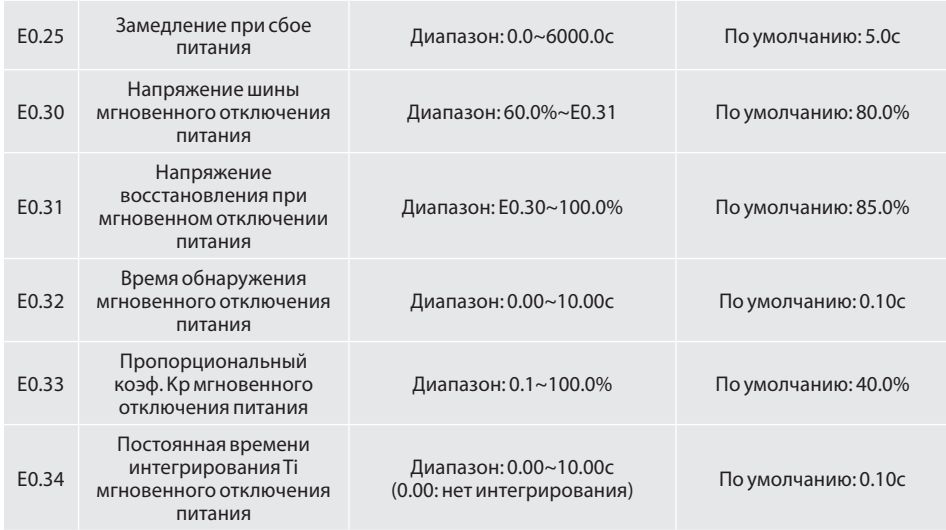

Примечание:

1. Правильно настройте E0.25 для предотвращения срыва технологического из-за срабатывания защиты преобразователя при переключении питания.

2. Для включения этой функции необходимо отключить функцию защиты при потере входной фазы

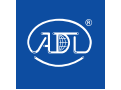

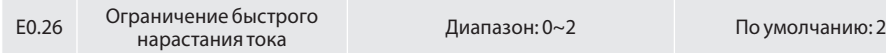

0: Отключено

1: Режим ограничения быстрого нарастания тока 1

Функция ограничения быстрого нарастания тока позволяет снизить количество неисправностей преобразователя при перегрузке по току, гарантируя его бесперебойную работу. Однако длительное ограничения быстрого нарастания тока может привести к перегреву преобразователя, что нежелательно. В данном случае преобразователь частоты сообщит об ошибке Err26, указывающей на то, что преобразователь частоты перегружен и его необходимо остановить.

2: Режим ограничения быстрого нарастания тока 2

Если ток быстро увеличивается, возможно мгновенное регулирование выходной частоты для того, чтобы выходной ток не превышал предельного значения. Выходная частота может быстро восстанавливаться при уменьшении нагрузки.

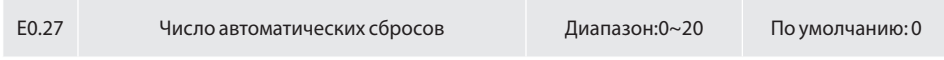

Используется для установки допустимого количества автоматических сбросов неисправности. После превышения этого значения преобразователь частоты останется в неисправном состоянии.

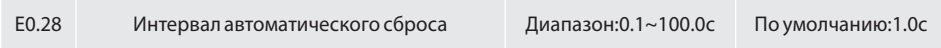

Он используется для установки времени ожидания от предупреждения до автоматического сброса неисправности.

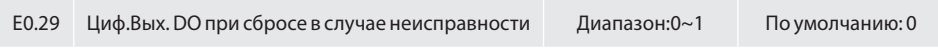

0: Нет действий

1: Есть действие

Параметр используется для определения того, действует ли DO во время автоматического сброса неисправности.

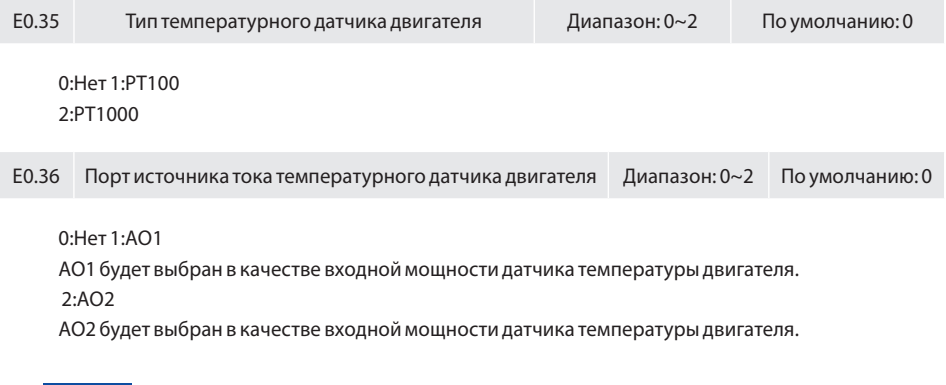

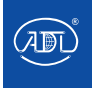

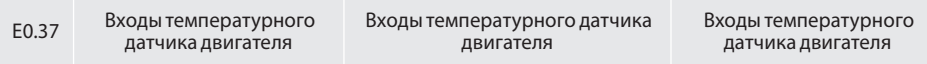

0:Нет 1:AI1

AI1 будет выбран для определения напряжения обратной связи датчика температуры двигателя  $2.412$ 

AI2 будет выбран для определения напряжения обратной связи датчика температуры двигателя 3:AI3

AI3 будет выбран для определения напряжения обратной связи датчика температуры двигателя

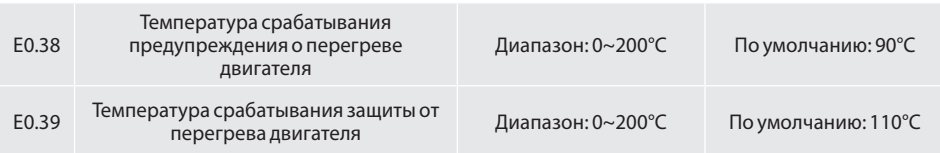

0:Нет 1:AI1

AI1 будет выбран для определения напряжения обратной связи датчика температуры двигателя 2:AI2

AI2 будет выбран для определения напряжения обратной связи датчика температуры двигателя  $3.413$ 

AI3 будет выбран для определения напряжения обратной связи датчика температуры двигателя

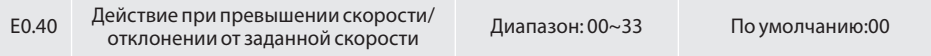

#### **Разряд единиц: выбор действия при превышении скорости**

0: сообщение об ошибке и останов выбегом

1: сообщение об ошибке и останов замедлением

2: сообщение об ошибке и продолжение работы 3: Нет

**Разряд десятков: выбор действия при отклонении от заданной скорости(совпадает с разрядом единиц)**

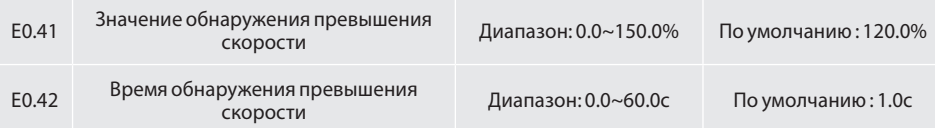

Функция действительна только в том случае, если преобразователь частоты работает в режиме векторного управления с энкодером. Когда преобразователь частоты обнаруживает, что фактическая частота вращения двигателя превышает значение обнаружения превышения скорости E0.41 в течение времени, превышающего время обнаружения превышения скорости E0.42, выдается сигнал о неисправности преобразователя Err37, который обрабатывается в соответствии с действием, установленным в параметре F11.40.

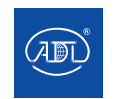

Если время обнаружения превышения скорости составляет 0,0с, обнаружение неисправности при превышении скорости не осуществляется.

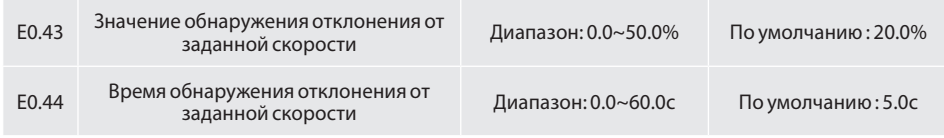

Функция действительна только в том случае, если преобразователь частоты работает в режиме векторного управления с энкодером.

Когда преобразователь частоты обнаруживает, что фактическая частота вращения двигателя отклоняется от заданной, а отклонение больше, чем значение обнаружения F11.43 в течение времени большего, чем время обнаружения F11.44, будет выдан сигнал тревоги Err38 о неисправности преобразователя частоты. Сигнал обрабатывается в соответствии с действием, установленным в параметре F11.40.

Если время обнаружения отклонения скорости составляет 0,0с, обнаружение ошибки отклонения скорости не осуществляется.

### **Группа F0: ПИД-регулирование**

Целью ПИД-регулирования процесса является приведение значения обратной связи в соответствие с заданным значением. Схема ПИД-регулирования приведена на рис. 6.30.

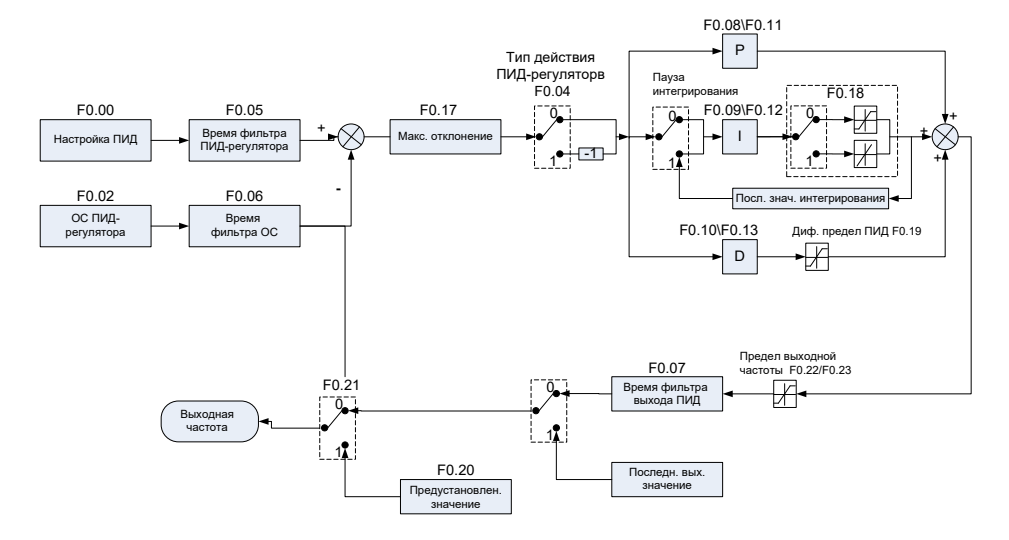

*Рис. 6.30 Схема ПИД-регулирования*

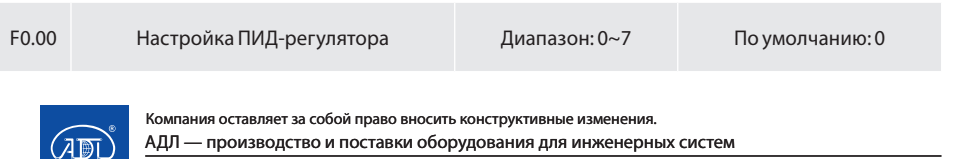

**Тел.: +7 (495) 937-89-68, +7 (495) 221-63-78 E-mail: info@adl.ru www.adl.ru Интернет-магазин: www.valve.ru**

Выбор источника задания ПИД-регулирования.

- 0: Параметр F0.01
- 1:Потенциометр на панели управления
- 2: Ан.Вх.1 AI1
- 3: Интерфейс
- 4: Многоступенчатый задатчик скорости
- 5: Импульсный задатчик DI7/HI
- 6: Ан.Вх.2 AI2
- 7: Ан.Вх.3 AI3

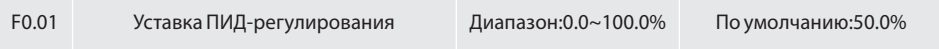

Когда в параметр F0.00 записан 0, то значение параметра F0.01 принимается за заданное значение ПИД-регулирования.

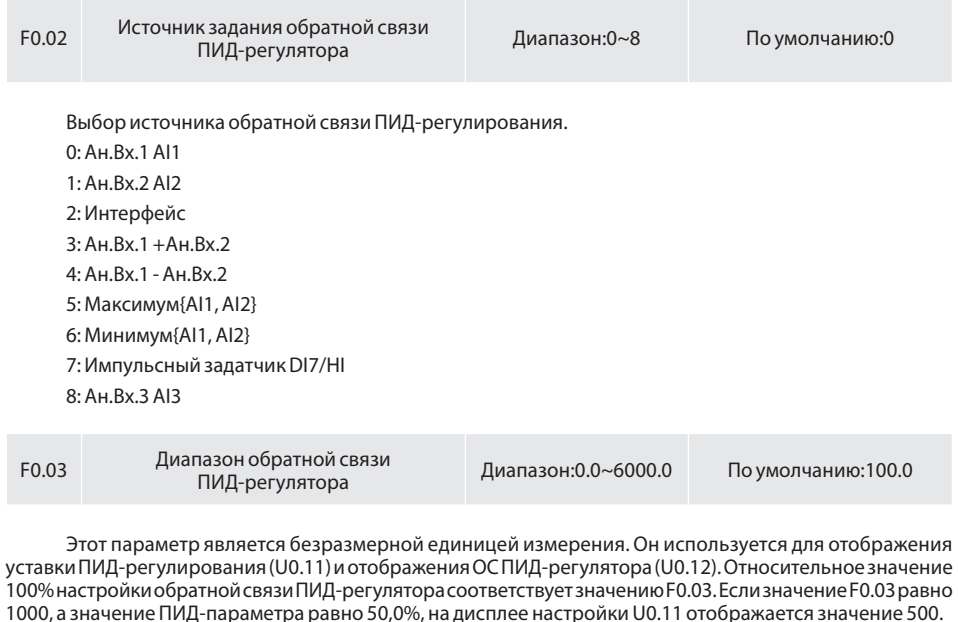

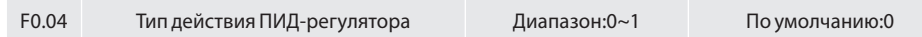

0: Прямое

1: Обратное

Этот параметр используется совместно с состоянием цифрового входа " Направление ПИДрегулирования " для выбора положительной или отрицательной логики регулировки ПИД.

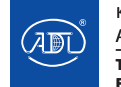

Компания оставляет за собой право вносить конструктивные изменения. АДЛ — производство и поставки оборудования для инженерных систем

**Тел.: +7 (495) 937-89-68, +7 (495) 221-63-78 E-mail: info@adl.ru www.adl.ru Интернет-магазин: www.valve.ru**

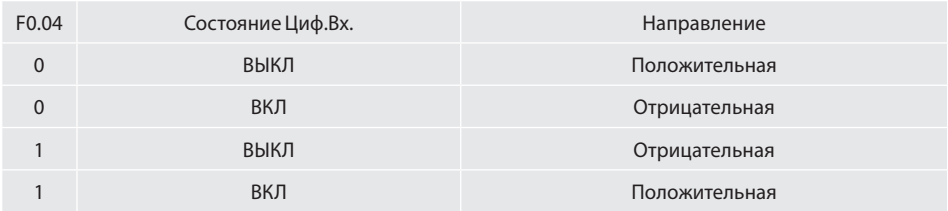

Положительное регулирование:

Когда сигнал обратной связи меньше задания ПИД-регулятора, выходная частота преобразователя будет повышаться для достижения баланса.

Когда сигнал обратной связи превышает задание ПИД-регулятора, выходная частота преобразователя снизится для достижения баланса.

Отрицательное регулирование:

Когда сигнал обратной связи меньше задания ПИД-регулятора, выходная частота преобразователя снизится, чтобы достичь баланса.

Когда сигнал обратной связи превышает значение ПИД-регулятора, выходная частота преобразователя повышается для достижения баланса.

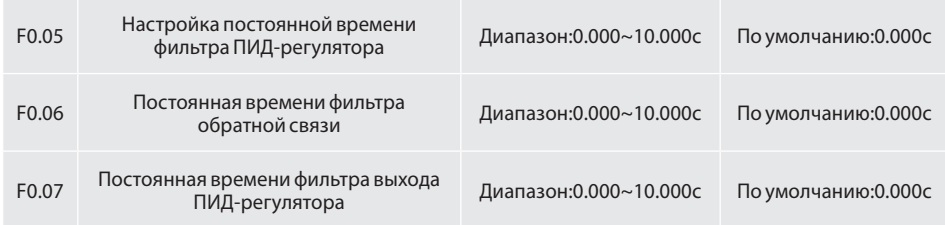

Параметр устанавливает постоянную времени фильтра задания, обратной связи и выхода ПИДрегулятора.

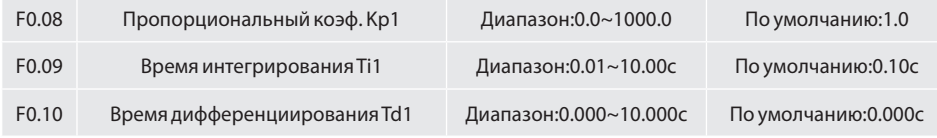

Пропорциональный коэффициент усиления Kp1:

Определяет интенсивность ПИД-регулирования: чем выше Kp1, тем больше регулирующее воздействие. Значение 100,0 означает, что рассогласование между сигналом обратной связи и заданием ПИД-регулятора составляет 100,0%. Амплитуда ПИД-регулирования выходной частоты является максимальной частотой.

Время интегрирования Ti1:

Определяет интенсивность интегрирующей составляющей регулирования: чем меньше время интегрирования, тем больше его интенсивность. Когда рассогласование между заданием и сигналом обратной связи ПИД составляет 100,0%, встроенный регулятор выполняет непрерывную регулировку в течение времени, установленного в F0-06. Далее амплитуда регулирования достигает максимальной частоты.

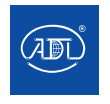

Время дифференциирования Td1:

Определяет интенсивность ПИД-регулирования при изменении отклонения: чем больше время дифференцирования, тем больше его интенсивность. Время дифференциирования - это время, в течение которого изменение значения обратной связи достигает 100,0%, а затем амплитуда регулирования достигает максимальной частоты.

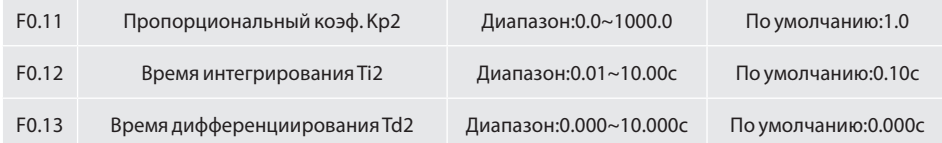

 В некоторых ситуациях переключение параметров ПИД-регулирования требуется, когда одна группа параметров не может удовлетворить требованиям всего запущенного процесса. Эти параметры используются для переключения между двумя группами параметров ПИД-регулятора. Параметры регулятора F0.11-F0.13 устанавливаются таким же образом, как и F0.08-F0.10.

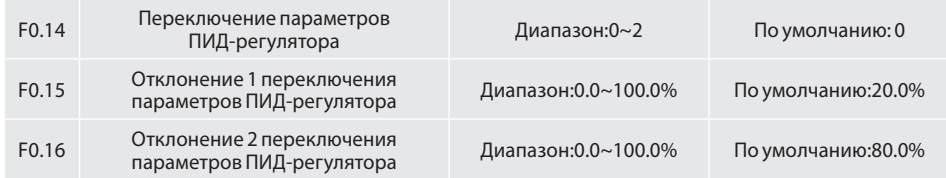

ПИД-регулятор снабжен двумя группами пропорциональных, интегральных и дифференциальных параметров, переключение которых осуществляется с помощью параметра F0.14.

0: Не переключать, определяется параметрами Kp1, Ti1 и Td1

ПИД-регулирование всегда определяется Kp1, Ti1 и Td1, установленными в F0.08 -F0.10.

1: Автоматическое переключение в соответствии с отклонением

Когда смещение между заданием и сигналом обратной связи меньше значения F0.15, ПИДрегулирование определяется Kp1, Ti1 и Td1. Когда смещение между заданием и сигналом обратной связи больше значения F0.15, ПИД-регулирование определяется Kp2, Ti2 и Td2, установленными в F0.11 -F0.13.

2: Переключение по входу

Когда цифровой вход "Переключение параметров ПИД-регулятора" отключен, ПИД-регулирование определяется Kp1, Ti1 и Td1. Когда вход "Переключение параметров ПИД-регулятора" включен, ПИДрегулирование определяется Kp2, Ti2 и Td2

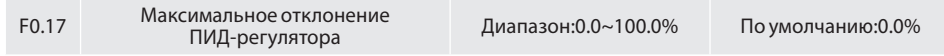

Если рассогласование между сигналом обратной связи и заданием больше значения данного параметра, будет осуществляться ПИД-регулирование. Если рассогласование между сигналом обратной связи и заданием меньше значения данного параметра, ПИД-регулирование будет остановлено, выходной сигнал ПИД-регулятора останется неизменным. Эта функция позволяет улучшить стабильность работы ПИД-регулятора.

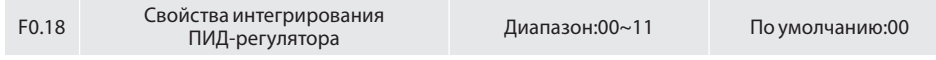

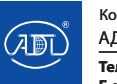

### **Разряд единиц (остановка интегрирования при достижении предела)**

0: Продолжать интегрирование

1: Остановить интегрирование

Если выбрано "Остановить интегрирование", операция интегрирования ПИД-регулятора останавливается, что позволяет уменьшить перегрузку ПИД-регулятора.

### **Разряд десятков (интегральное разделение)**

0: Отключено

1: Включено

Если установлено значение «включено», операция интегрирования прекращается, когда Циф. Вх. DI с функцией "Пауза интегрирования ПИД-регулятора" включен. В этом случае активны только пропорциональные и дифференцирующая составляющие.

Если установлено значение «выключено», операция интегрирования остается недействительной независимо от того, включен ли Циф.Вх. DI с функцией "Пауза интегрирования ПИД-регулятора" или нет.

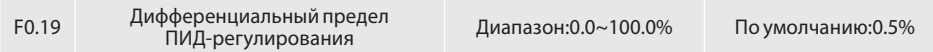

Устанавливает выходной предел дифференцирующей составляющей ПИД-регулирования.

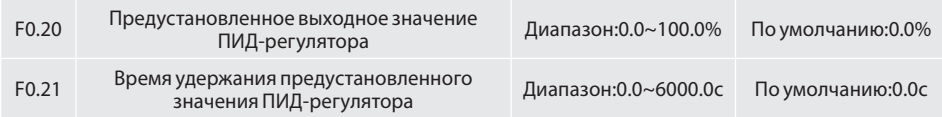

ПИД-регулирование не выполняется, когда преобразователь частоты начинает свою работу, но ПИД-регулятор выводит значение, установленное в F0.20, и поддерживает его в течение времени удержания, установленного в F0.21. Далее запускается ПИД-регулирование. Когда в параметре F0.21 установлен 0.0, начальное значение ПИД-регулирования недействительно. Эта функция позволяет ПИДрегулятору быстро перейти в стабильное состояние.

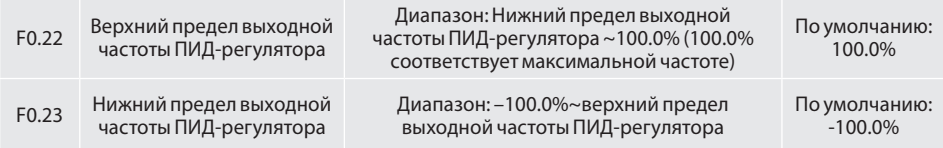

Эта функция используется для ограничения выходной частоты ПИД-регулятора. 100.0% соответствует максимальной частоте.

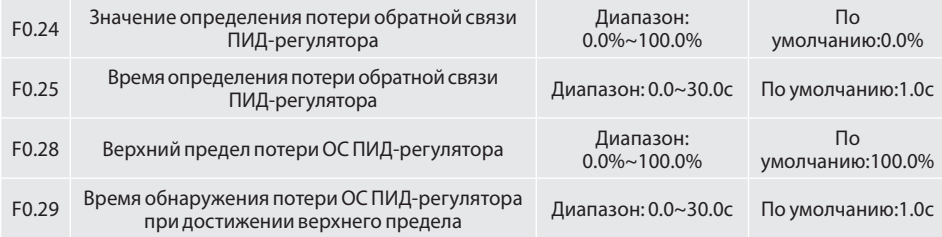

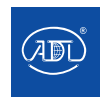

Компания оставляет за собой право вносить конструктивные изменения.

АДЛ — производство и поставки оборудования для инженерных систем

Когда значение обратной связи ПИД-регулятора не находится в диапазоне значений F0.24 и F0.28, а время ожидания достигает установленного значения F0.25/F0.28, преобразователь частоты сообщит об ошибке Err19 (потеря обратной связи ПИД-регулятора).

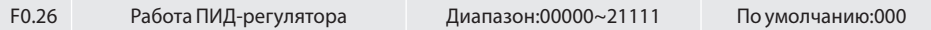

### **Разряд единиц: Остановка ПИД-регулирования при останове**

0: Нет ПИД-регулирования при останове

1: ПИД-регулирование при останове

Используется для выбора действия ПИД-регулятора при останове. Как правило, работа ПИДрегулятора прекращается при останове преобразователя (двигателя).

### **Разряд десятков: выходной диапазон ограничен выходной частотой**

0: Не ограничивать

1: Ограничивать

При использовании ПИД-регулирования установка значения "1" может предотвратить задержки на выходе, вызванные разгоном или торможением.

### **Разряд сотен: функция повышения/понижения частоты UP/DOWN при отключении питания**

0: Сброс функции UP/DOWN

1: Продолжение функции UP/DOWN

Сохранение значения функции UP/DOWN (повышенного или сниженного) при отключении питания

### **Разряд тысяч: определение потери ОС ПИД-регулятора при остановке**

0: Не определять

1: Определять

### **Разряд десяти тысяч: действие при потери ОС ПИД-регулятора**

0: Сообщение об ошибке

1: Замдление до 0 Гц и останов

2: Продолжение работы

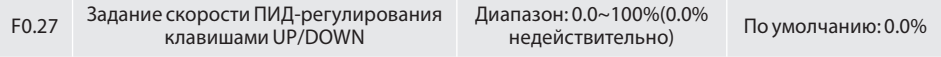

Этот код функции предназначен для установки скорости ПИД-регулирования клавишами UP/ DOWN, значение 100% соответствует частоте 50 Гц.

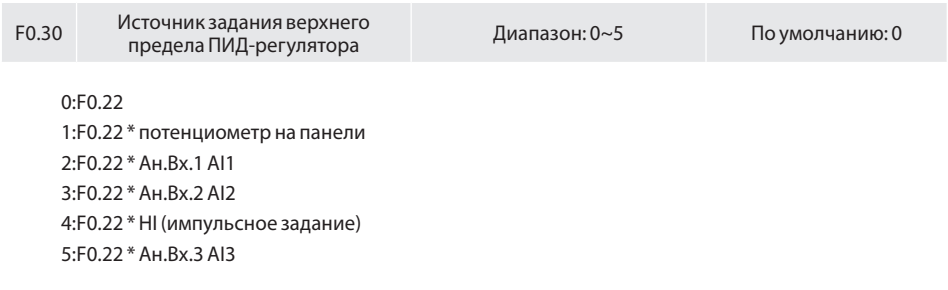

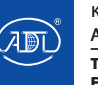

### F0.31 Источник задания нижнего предела Диапазон: 0~5 По умолчанию: 0

0:F0.22 1:F0.22 \* потенциометр на панели 2:F0.22 \* Ан.Вх.1 AI1 3:F0.22 \* Ан.Вх.2 AI2 4:F0.22 \* HI (импульсное задание) 5:F0.22 \* Ан.Вх.3 AI3

### **Группа F1:Многоступенчатое задание и функции ПЛК**

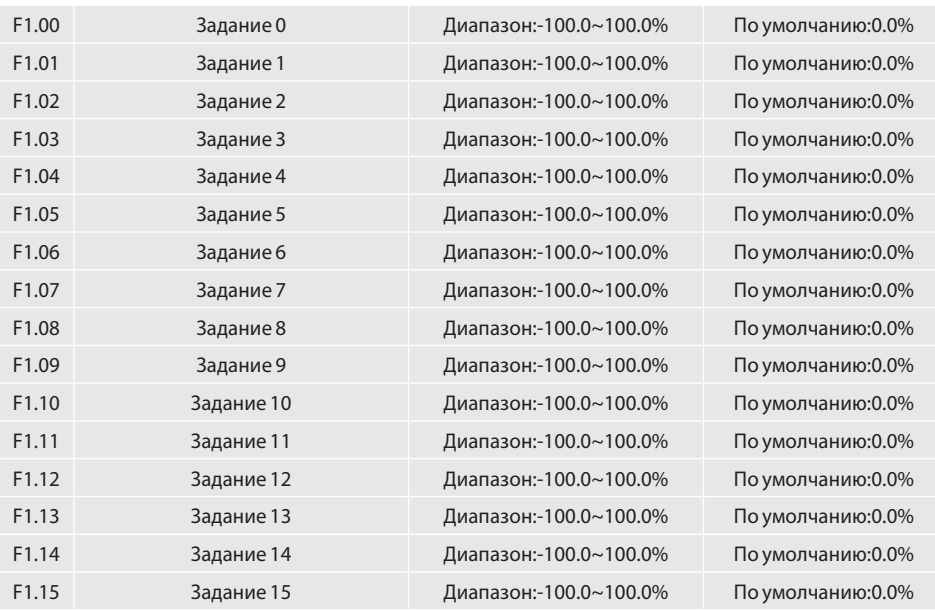

С помощью различных комбинаций состояний многофункциональных входов 1-4 может быть установлено не более 16 заданий.

Многоступенчатое задание может быть источником задания частоты, напряжения (при В/Гц разделении) и ПИД-регулирования. Многоступенчатое задание является относительным значением, его значение варьируется в диапазоне от -100,0% до 100,0%.

Как источник задания частоты, многоступенчатое задание представляет собой процент от максимальной частоты. Как источник задания напряжения, многоступенчатое задание представляет собой процент по отношению к номинальному напряжению двигателя. Как источник задания ПИДрегулятора, процент многоступенчатого задания не требует конвертации.

Многоступенчатое задание может быть переключено на основе различных состояний Циф.Вх.(см. описание параметров группы F4).

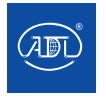

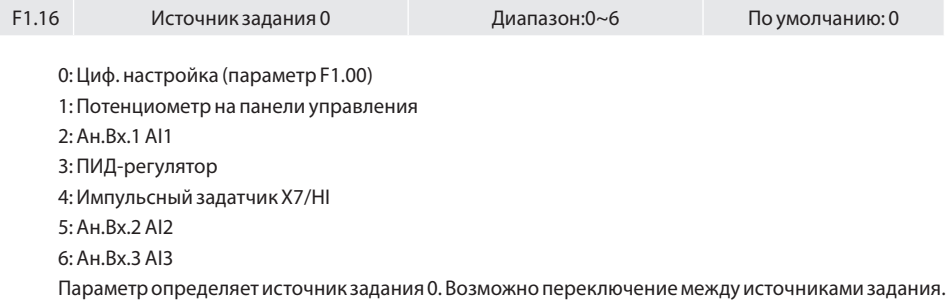

Параметр определяет источник задания 0. Возможно переключение между источниками задания. Если в качестве источника задания частоты выбрано многоступенчатое задание или ПЛК, переключение между двумя данными источниками частоты может быть легко осуществлено.

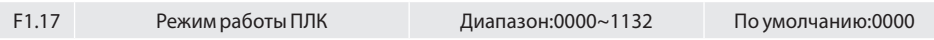

### **Разряд единиц: Режим работы ПЛК**

0: Останов после одного цикла

ПЛК останавливается по завершении одного цикла и не будет запущен до тех пор, пока не будет дана другая команда запуска (рисунок 6.31).

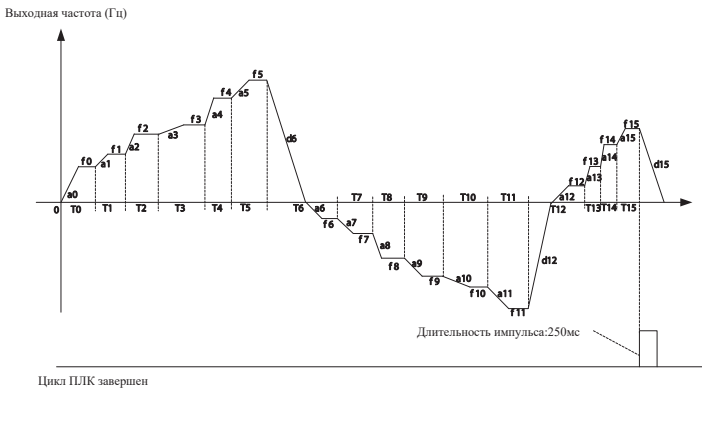

Команда Пуск

*Рис. 6.31*

1: Продолжение работы на частоте после одного цикла

После завершения одного цикла ПЛК поддерживает рабочую частоту и направление последнего шага, как показано на рисунке ниже:

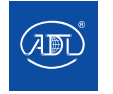

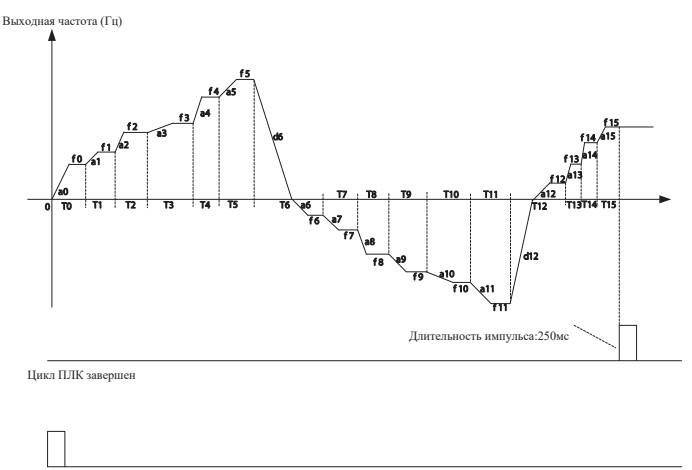

Команда Пуск

*Рис. 6.32*

#### 2: Повтор цикла

ПЛК автоматически запускает другой цикл после завершения предыдущего до тех пор, пока не поступит команда остановки, как показано на рисунке ниже:

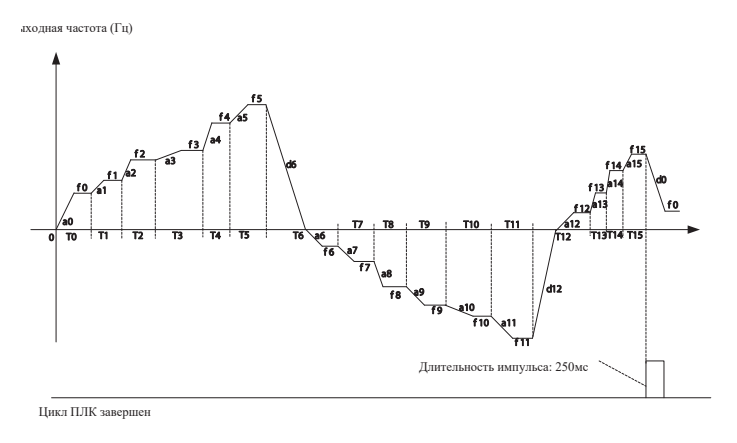

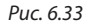

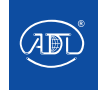

### **Разряд десятков: Режим пуска**

0: Продолжение работы с задания при останове (аварии)

В момент останова преобразователь автоматически сохраняет время выполнения текущего задания. При перезапуске ПЛК перейдет на это задание, продолжая работать оставшееся время с частотой этого задания.

1: Пуск с Задания 0

При перезапуске после останова преобразователь частоты начнет запуск с "Задания 0".

2: Пуск с Задания 8

При перезапуске после останова преобразователь частоты начнет запуск с "Задания 8".

3: Пуск с Задания 15

При перезапуске после останова преобразователь частоты начнет запуск с "Задания 15".

### **Разряд сотен: память при потере питания**

0: Память отключена при потере питания

Преобразователь частоты не запоминает состояние работы ПЛК при отключении питания и начинает работу с задания 0 после повторного включения питания

1: Память включена при потере питания

Преобразователь сохраняет состояние работы ПЛК при потере питания, включая задание, частоту и время работы в момент потери питания. При следующем включении питания пуск будет продолжен в соответствии с сохраненным статусом.

### **Разряд тысяч: единица измерения времени работы ПЛК**

0: Секунда (s)

1: Минута (min)

1: Час (ч)

Установите единицу времени работы и времени разгона/торможения ПЛК.

### **Разряд десяти тысяч: работа ПЛК в прямом направлении**

0:Отключено

1:Включено

Когда эта функция включена, функция пуска в обратном направлении для Циф.Вх.такая же, как и функция пуска в прямом направлении.

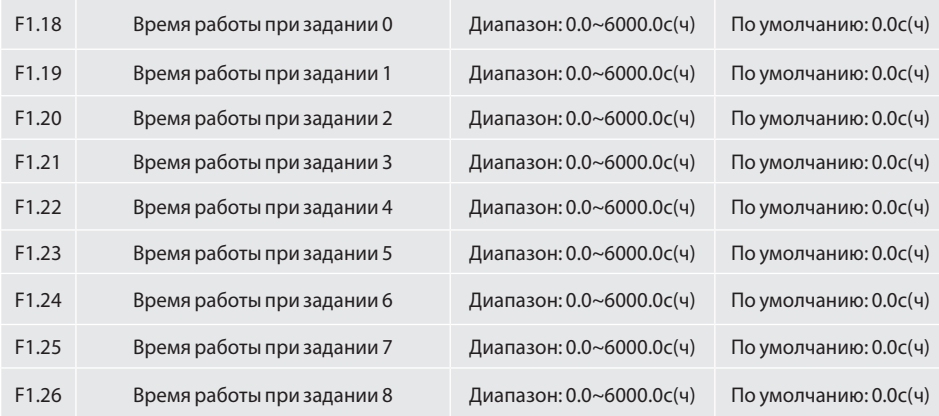

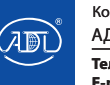

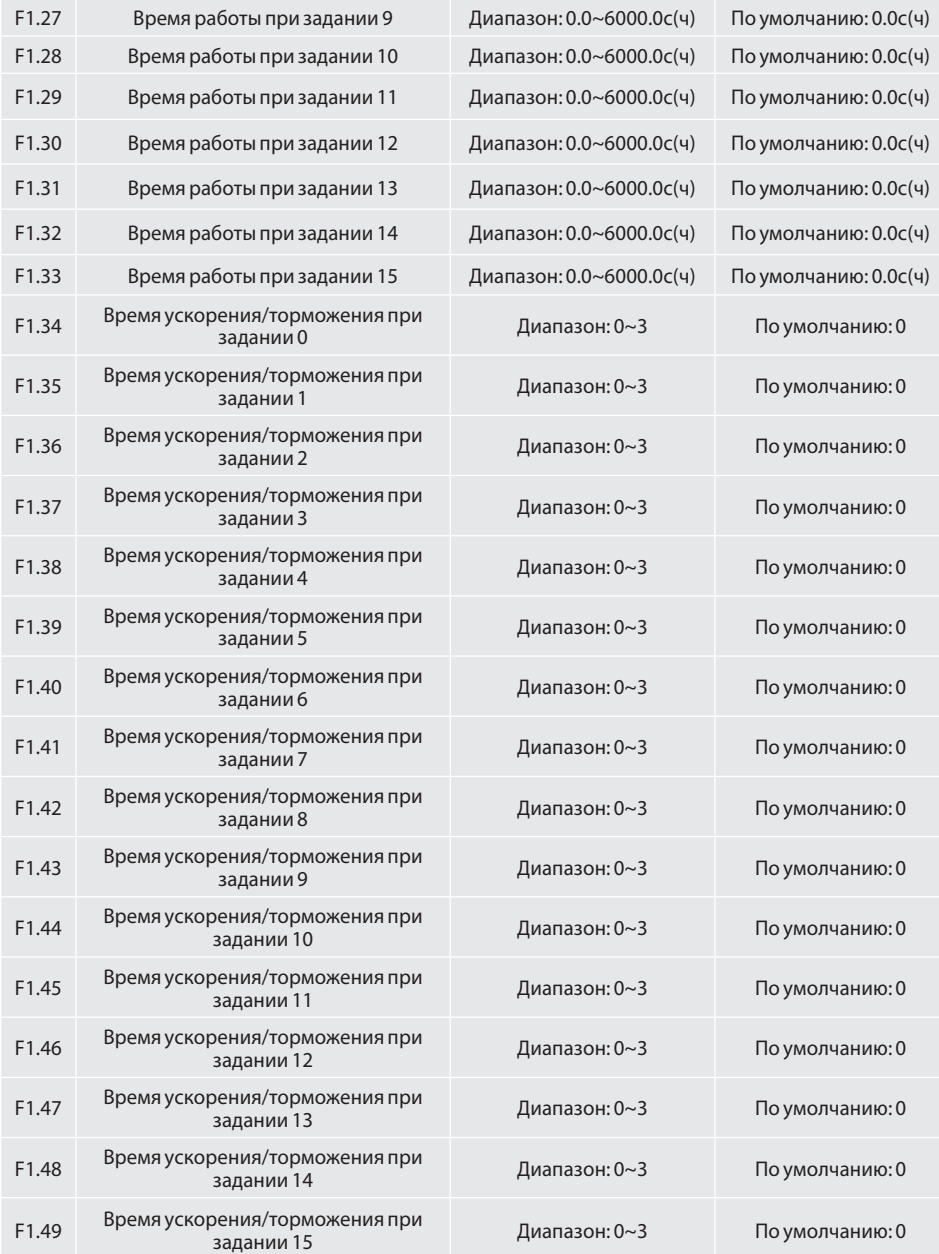

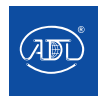

Устанавливает время выполнения задания 0~15 ПЛК. Единица измерения времени устанавливается в разряде тысяч в F1.17.

0: Время ускорения/торможения 0, установленное в (b2.00, b2.01)

1: Время ускорения/торможения 2, установленное в (b2.02, b2.03)

2: Время ускорения/торможения 3, установленное в (b2.04, b2.05)

3: Время ускорения/торможения 4, установленное в (b2.06, b2.07)

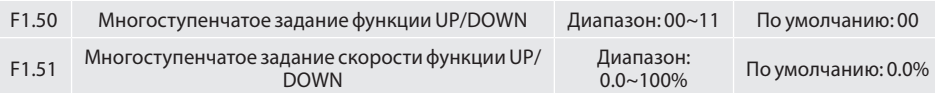

Частоту многоступенчатого задания можно регулировать с помощью функции UP/DOWN, скорость регулировки задается функциональным кодом F1.51

Разряд единиц: выбор действия

0: Сброс функции UP/DOWN при отключении питания

1: Продолжение функции UP/DOWN при отключении питания

2: Сброс функции UP/DOWN при останове

Разряд десятков: уменьшение частоты до отрицательных значений

0: Недоступно

1: Доступно

Группа F2: Колебания частоты, фиксированная длина, пробуждение и счетчик

Функция колебания частоты применяется в текстильной промышленности и производстве химических волокон, а также в тех областях применения, где требуются функции перемещения и намотки.

При данной функции выходная частота преобразователя частоты изменяется колеблется с заданной частотой относительно центрального значения. Трассировка рабочей частоты по оси времени показана на следующем рисунке. Амплитуда колебаний устанавливается в параметрах F2.00 и F2.01. Когда F2.01 установлен равным 0, амплитуда колебаний равна 0, а частота колебаний недействительна.

Выходная частота (Гц)

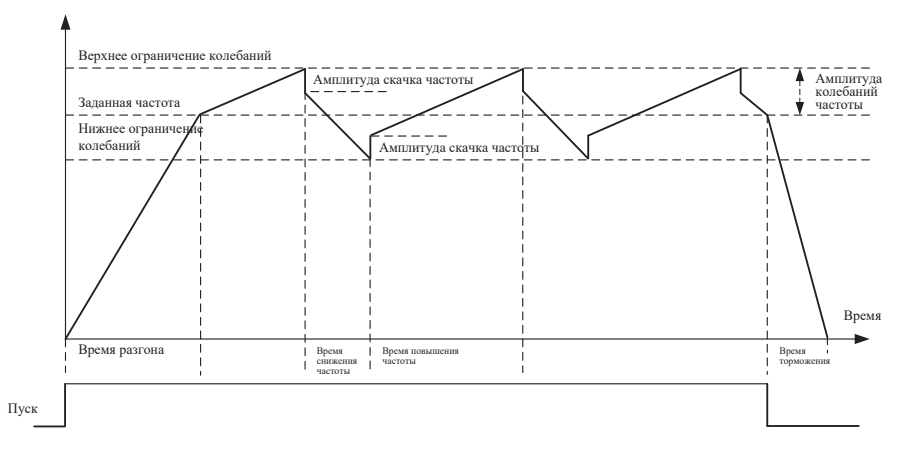

*Рис. 6.34*

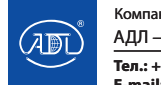
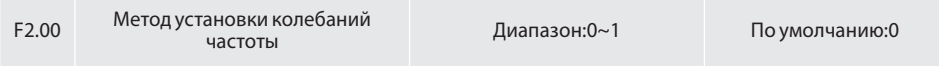

Этот параметр используется для выбора базового значения отсчета амплитуды колебания. 0: Относительно заданной частоты (группа b0)

Это система с переменной амплитудой колебания. Амплитуда колебаний изменяется в зависимости от центральной частоты (заданной частоты).

1: Относительно максимальной частоты (b0.08)

Это система с фиксированной амплитудой колебаний.

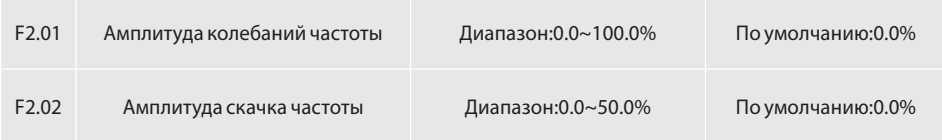

Этот параметр используется для определения амплитуды колебаний и амплитуды скачков частоты.

При выборе работы относительно заданной частоты (F2.00 = 0), фактическая амплитуда колебания является результатом умножения значения параметра группы b0 (Выбор источника задания частоты) и F2.01.

При выборе работы относительно максимальной частоты (F2.00 = 1), фактическая амплитуда колебания является результатом умножения значения параметра b0.08 и F2.01.

Скачок частоты = амплитуда колебания x F2.02 (амплитуда скачка частоты). При выборе работы относительно заданной частоты (F2.00 = 0) частота скачка является переменной величиной. При выборе работы относительно максимальной частоты (F2.00 = 1) частота скачка является фиксированным значением.

Частота колебаний ограничена верхним и нижним ограничением частоты.

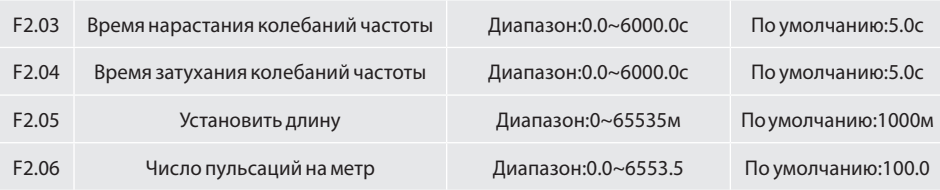

Указанные выше параметры используются для управления фиксированной длиной.

Информация о длине собирается Циф.Вх. DI. Параметр U0.27 (Фактическая длина) вычисляется путем деления количества импульсов, собранных DI, на значение F2.06 (Число пульсаций на метр). Когда фактическая длина U0.27 превышает установленную длину в F2.05, Циф.Вых. DO с функцией (Достигнута длина), становится активным. Во время управления фиксированной длиной операция сброса длины может быть выполнена с помощью входа DI с функцией 35. Для получения подробной информации смотрите описание параметров C0.00-C0.09.

Выберите для DI-входа функцию 34 (Длина). Если частота импульсов высока, необходимо использовать DI7/HI.

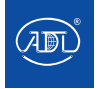

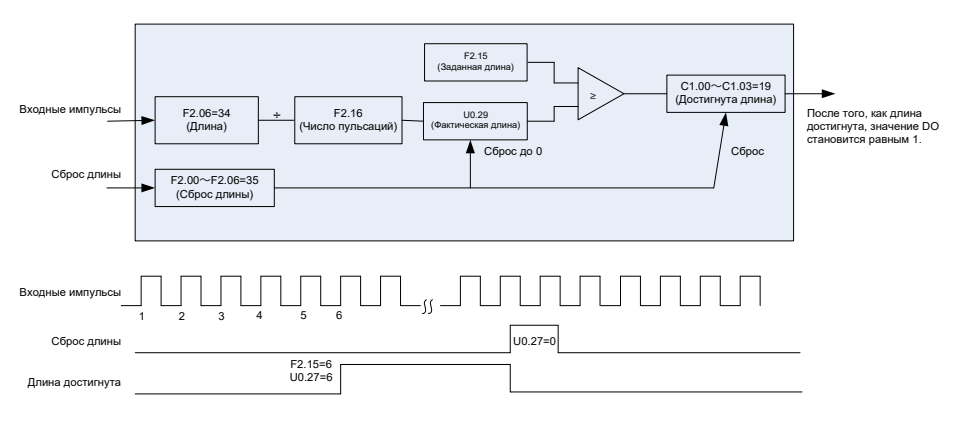

*Рис. 6.35*

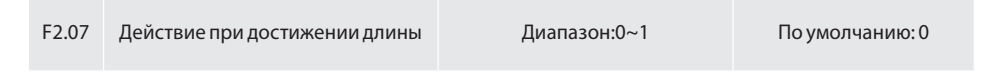

#### 0: Не останавливаться

#### 1: Останов

Этот параметр задает действие преобразователя частоты, когда фактическая длина достигает длины, заданной параметром F2.05. Фактическая длина может быть сброшена с помощью Циф.Вх. "Сброс длины".

### **ВНИМАНИЕ:**

Когда фактическая длина определяется для достижения заданной длины, Циф.Вых. "Достигнута длина" выдает сигнал независимо от того, остановлен ли преобразователь частоты или нет.

Фактическая длина сохраняется при отключении питания и может быть считана как при остановке, так и при запуске.

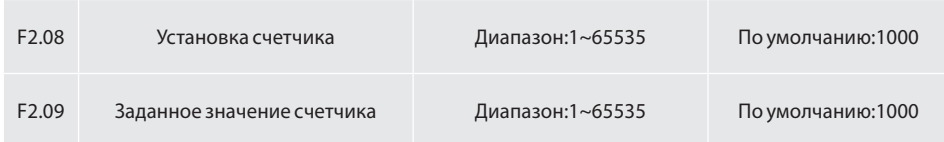

Значение счетчика фиксируется Циф.Вх. DI. Для этого выберите для соответствующего входа функцию 32 (Вход счетчика). Если частота импульсов высока, необходимо использовать DI7/HI.

Когда значение счетчика достигает установленного значения (F2.08), Циф.Вых. DO с функцией 17 (Достигнуто установленное значение счетчика), становится активным. Счетчик прекращает отсчет.

Когда значение счетчика достигает заданного значения (F2.09), Циф.Вых. DO с функцией 18 (Достигнуто заданное значение счетчика), становится активным. Счетчик продолжает отсчет до тех пор, пока не будет достигнуто заданное значение счетчика.

Значение F2.09 должно быть меньше или равно, значению F2.08.

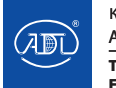

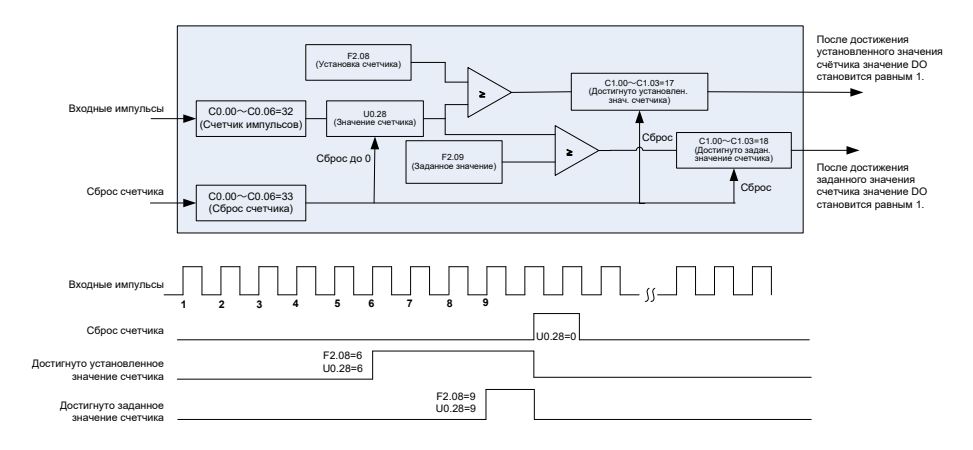

*Рис. 6.36 Достижение установленного и заданного значения счетчика*

### **ВНИМАНИЕ:**

Фактическое значение счета может быть сброшено с помощью Циф.Вх. "Сброс счетчика". Фактическое значение счетчика сохраняется при отключении питания.

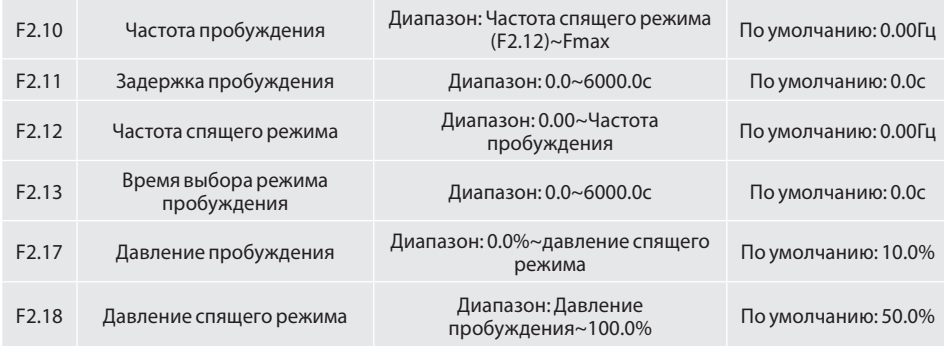

Параметры используются для функции спящего режима и пробуждения.

Во время работы преобразователя частоты, когда F2.15 установлен равным "0", а частота ниже, чем F2.12, после времени задержки F2.13 преобразователь переходит в спящий режим и останавливается. Когда F2.15 установлен равным "1", и когда сигнал обратной связи по давлению больше, чем F2.18, по истечении времени задержки F2.13 преобразователь переходит в состояние покоя и останавливается

Если в спящем режиме F2.14 установлен равным на "0" и частота больше, чем значение F2.10, после времени задержки F2.11 преобразователь начинает работать. Когда F2.14 установлен равным "1", и сигнал обратной связи по давлению ниже, чем F2.17, после времени задержки F2.11, преобразователь начинает работать.

Устанавливайте частоту пробуждения больше, чем частоту перехода в спящий режим. Если частота пробуждения и спящего режима установлены равными 0,00 Гц, функции пробуждения и спящего режима недействительны.

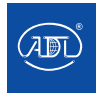

При запуске спящего режима, если источником задания частоты является ПИД-регулятор, необходимо установить параметр F0.26 на значение "1" ПИД-регулирование при остановке.

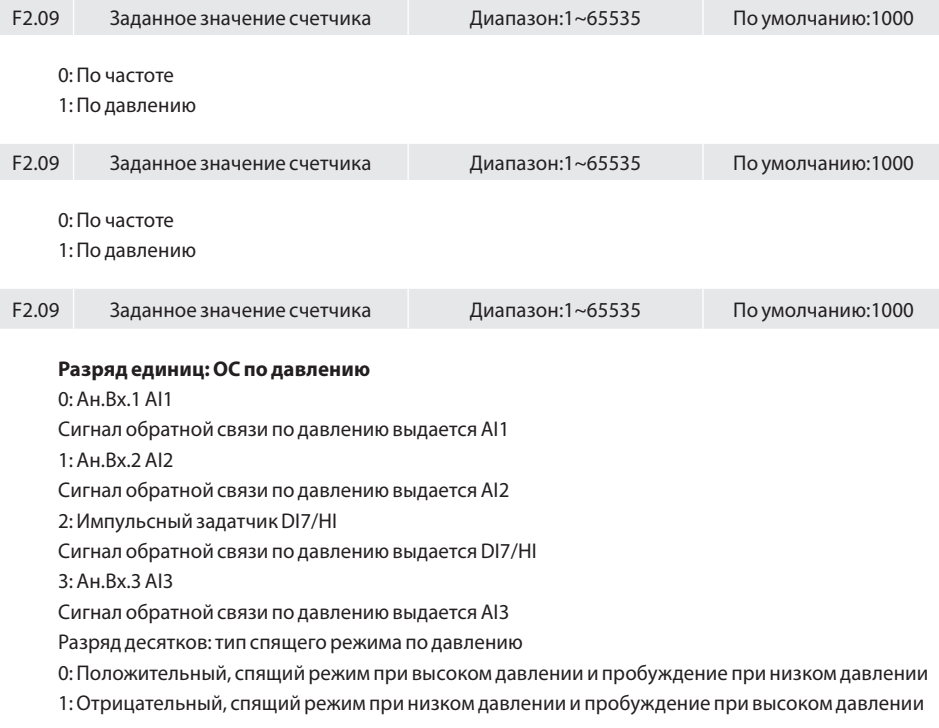

### **Группа F3: Функция времени и компаратор**

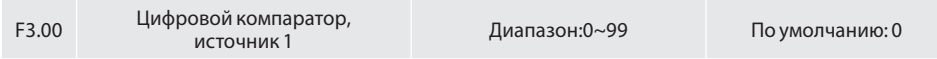

Устанавливает выбор источника 1 входного сигнала цифрового компаратора в соответствии с параметрами C1.00.

Когда входной аналоговый сигнал больше, чем более высокое значение аналогового компаратора 1, соответствующие выходы становятся активными. Когда входной аналоговый сигнал ниже, чем более низкое значение аналогового компаратора 1, соответствующие выходы становятся активными (рисунок 6.31).

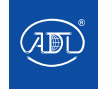

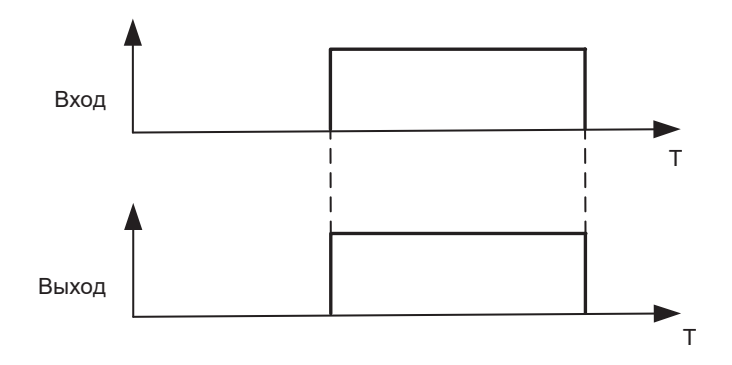

*Рис. 6.31*

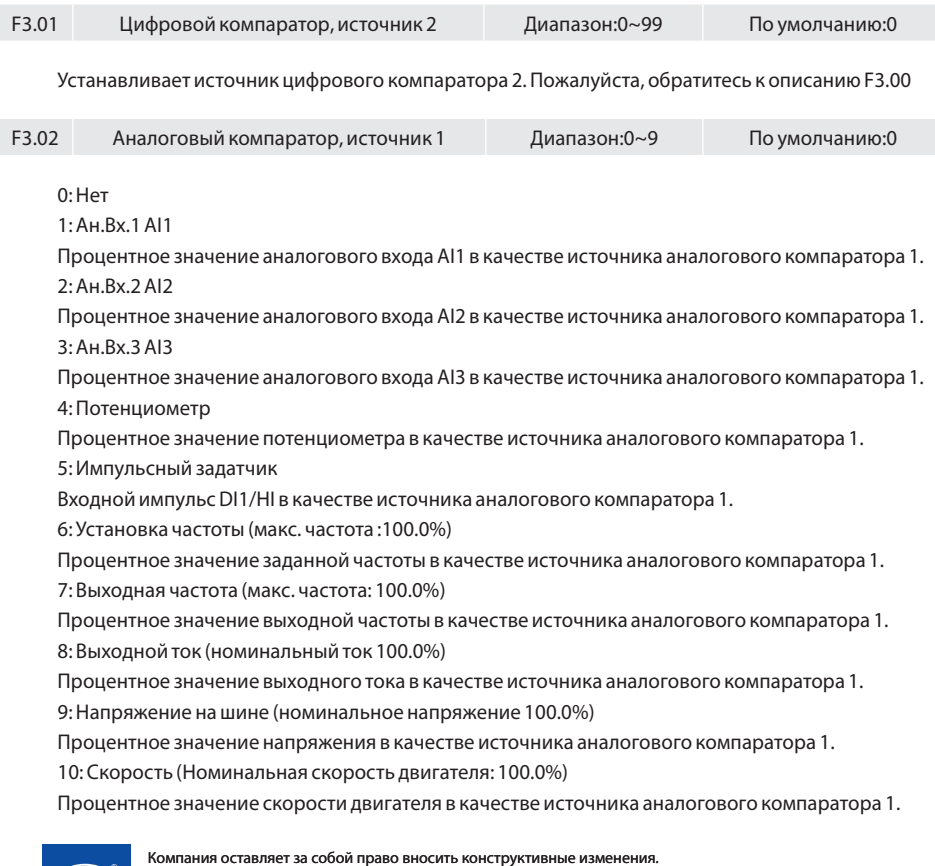

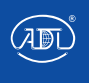

**Тел.: +7 (495) 937-89-68, +7 (495) 221-63-78** АДЛ — производство и поставки оборудования для инженерных систем

**E-mail: info@adl.ru www.adl.ru Интернет-магазин: www.valve.ru**

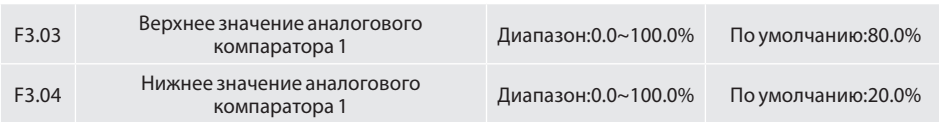

Когда входной аналоговый сигнал источника аналогового компаратора 1 больше, чем верхнее значение аналогового компаратора 1, соответствующие выходы становятся активными. Когда входной аналоговый сигнал источника аналогового компаратора 1 ниже, чем нижнее значение аналогового компаратора 1, соответствующие выходы становятся неактивными (рисунок 6.32).

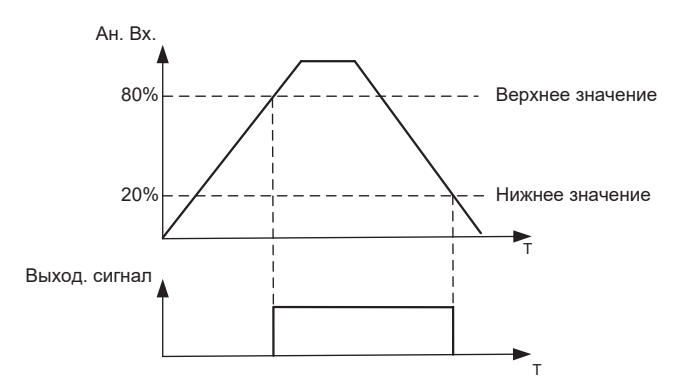

*Рис. 6.31*

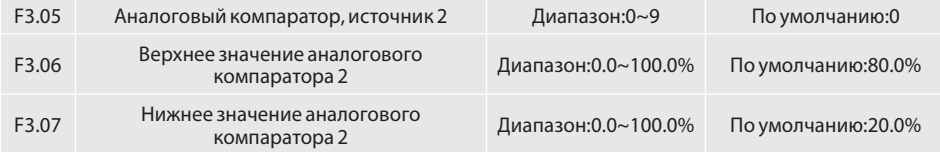

Пожалуйста, обратитесь к параметрам F3.02 ~ F3.04 для настройки аналогового компаратора 2.

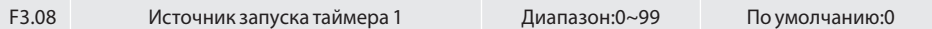

В соответствии с параметром C1.00.

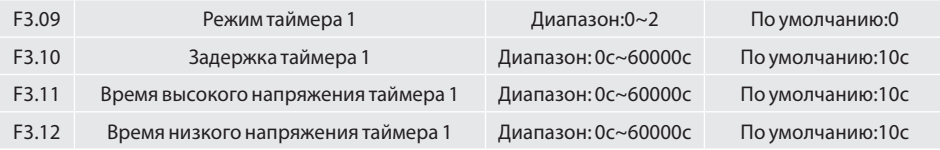

Доступны два режима работы таймера. Первый режим - режим задержки, второй — режим чередования высокого и низкого электрического уровня.

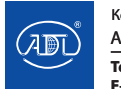

Компания оставляет за собой право вносить конструктивные изменения. АДЛ — производство и поставки оборудования для инженерных систем

**Тел.: +7 (495) 937-89-68, +7 (495) 221-63-78 E-mail: info@adl.ru www.adl.ru Интернет-магазин: www.valve.ru**

В режиме задержки, когда сигнал источника команды пуска таймера действителен, таймер запускается. Пока время не превышает время задержки таймера, сигнал на соответствующей клемме неактивен. Когда время с подачи команды превышает значение времени задержки таймера, соответствующий выход выдает сигнал (рисунок 6.33).

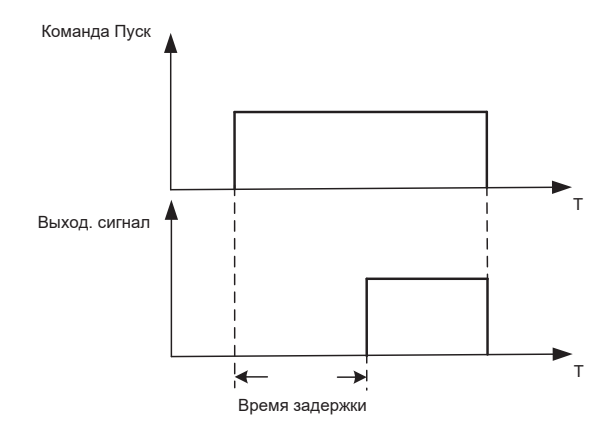

*Рис. 6.33*

В режиме чередования высокого и низкого напряжения, когда сигнал источника запуска таймера действителен, и когда таймер выдает чередующийся высокий и низкий электрический сигнал, на соответствующем выходе попеременно возникает активный и неактивный сигнал в соответствии с временем высокого и низкого электрического уровня.

Когда сигнал источника запуска таймера недействителен, таймер перестает работать, сигнал на соответствующей клемме неактивен.

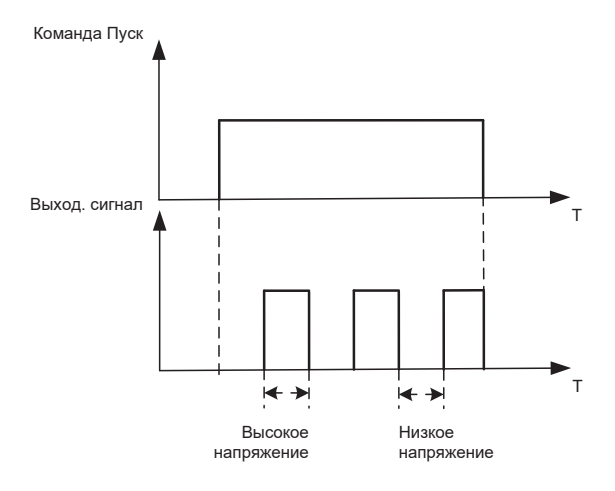

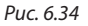

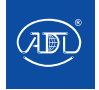

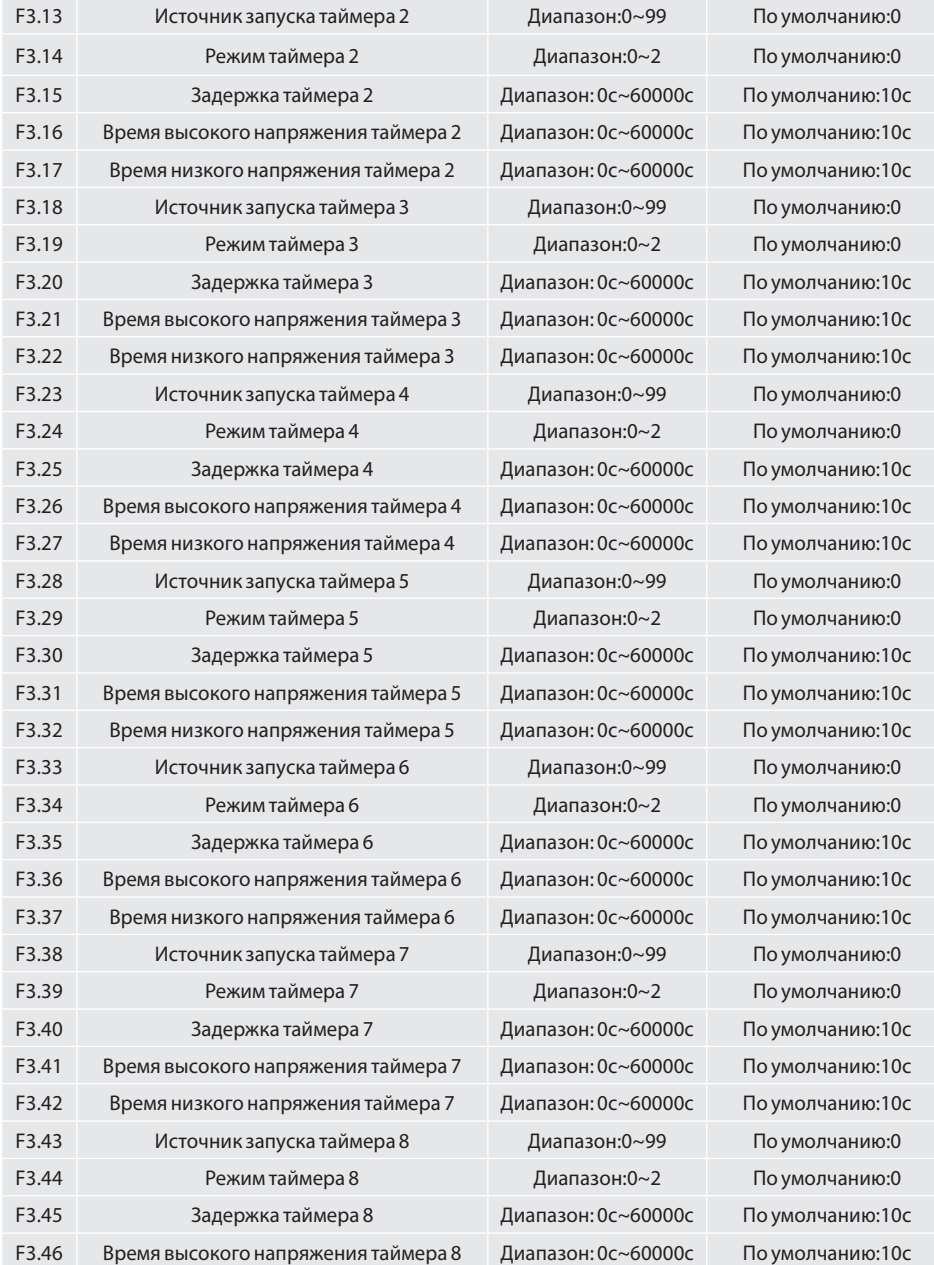

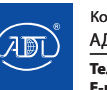

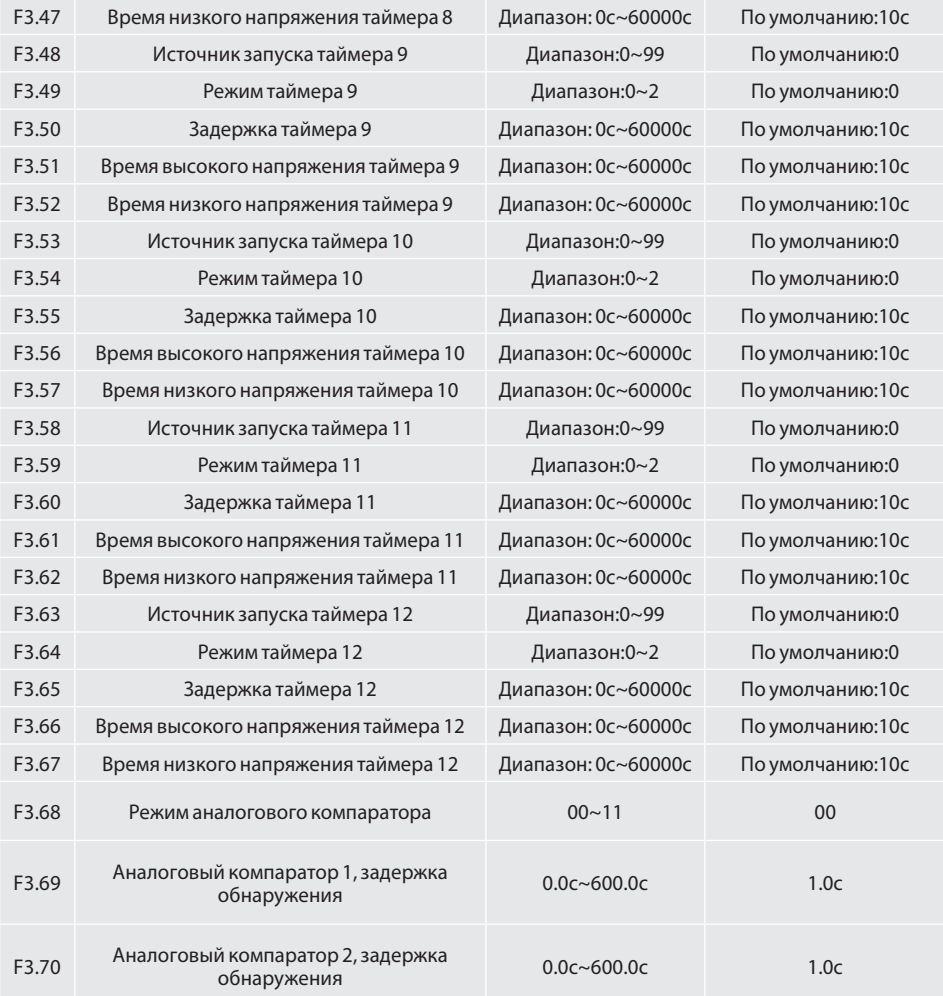

### **Группа H0: Параметры Modbus**

H0.00 Скорость передачи данных Диапазон:0~5 По умолчанию:1

- 0: 4800бит/с
- 1: 9600бит/с
- 2: 19200бит/с

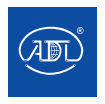

Компания оставляет за собой право вносить конструктивные изменения.

- 3: 38400бит/с
- 4: 57600бит/с
- 5: 115200бит/с

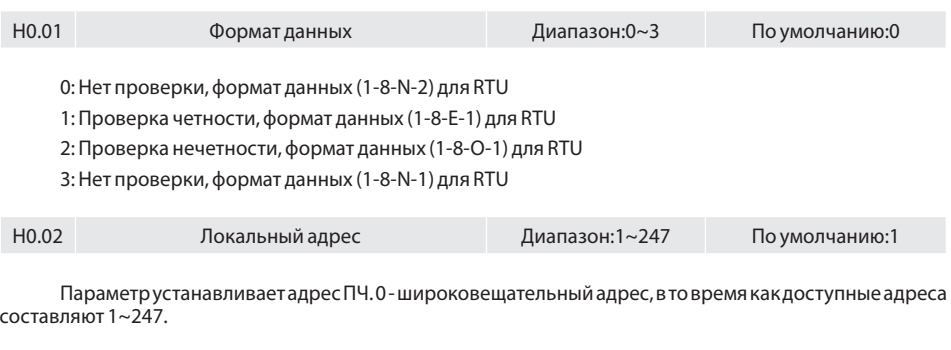

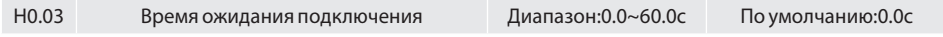

Этот параметр задает время обнаружения ошибки связи. Когда он установлен равным 0.0, сообщение об ошибке связи получено не будет.

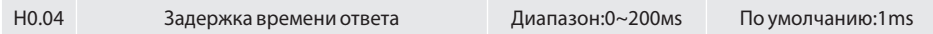

Параметр устанавливает задержку времени отклика данного ПЧ ведущему устройству.

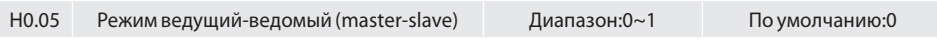

0: Преобразователь частоты - ведомое устройство

ПК в качестве ведущего управляет приводом. Поддерживает все протоколы связи.

1: Преобразователь частоты - ведущее устройство

Преобразователь в качестве ведущего отправляет данные о текущей рабочей частоте или данные о заданной частоте (H0.06) через порт RS485 на 2001H. Данные не могут быть получены, только отправлены.

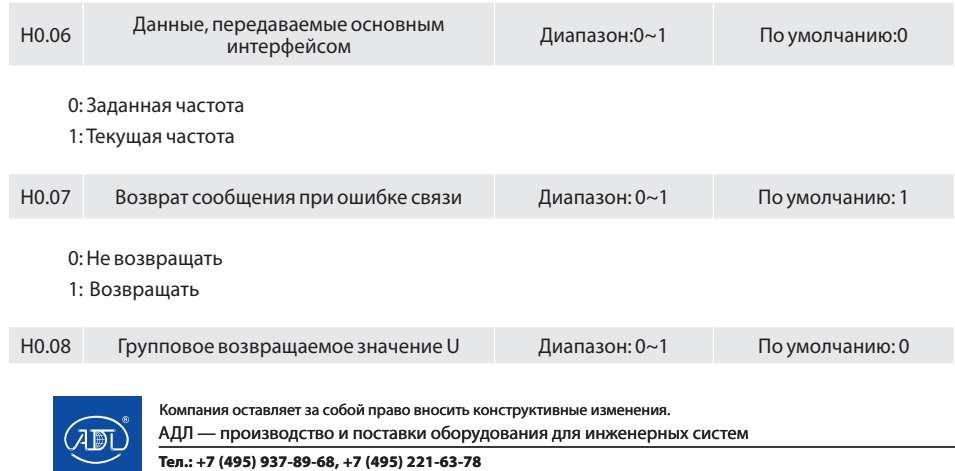

**E-mail: info@adl.ru www.adl.ru Интернет-магазин: www.valve.ru**

0: Положительное и отрицательное

1: Абсолютное значение

### **Группа L0: Клавиши и отображение параметров**

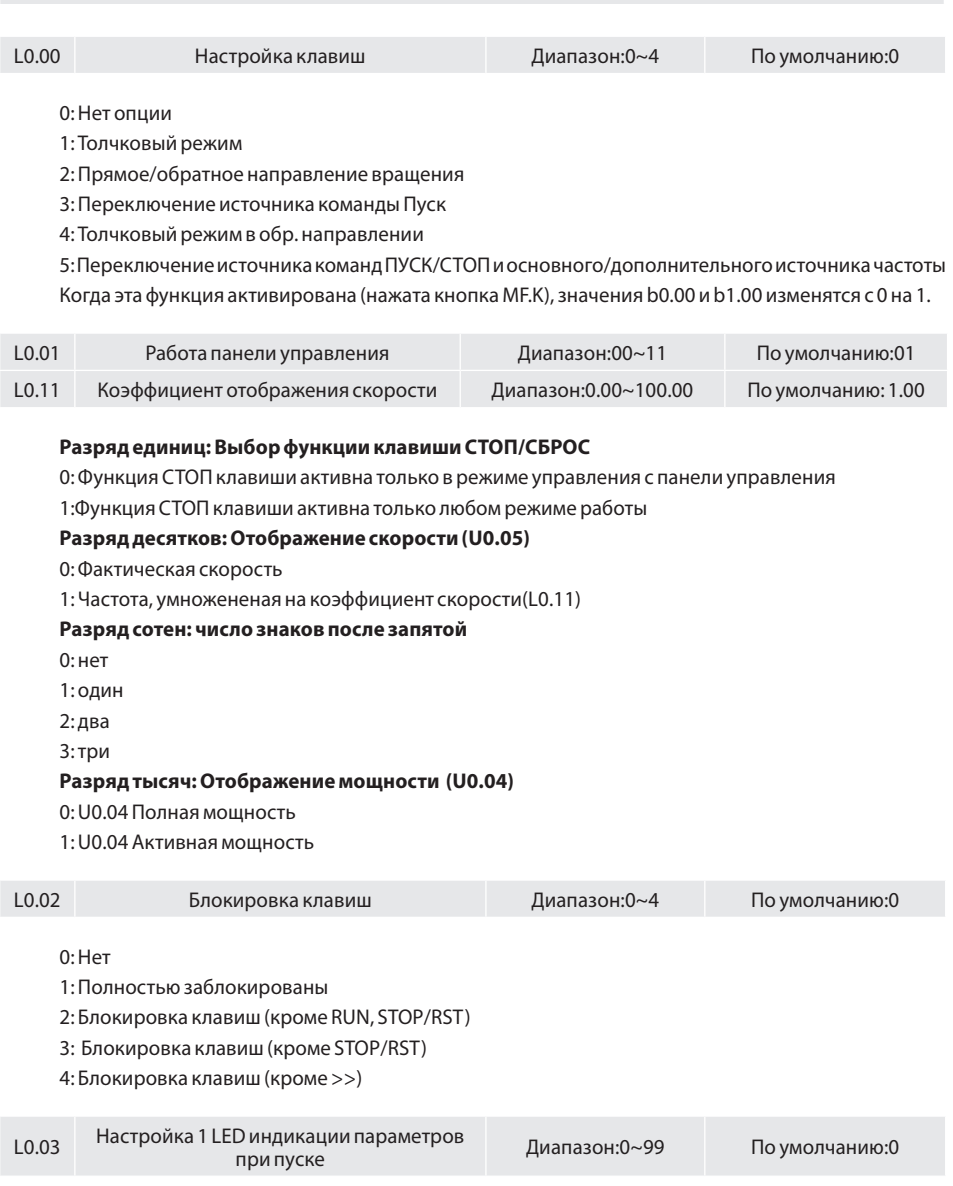

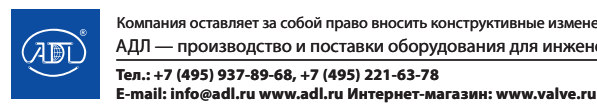

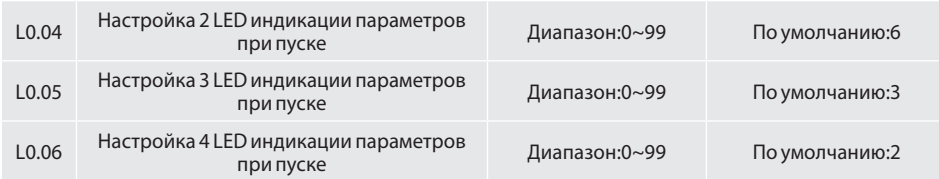

Отвечают за параметры, отображаемые светодиодами в рабочем состоянии. Когда для отображения выбран ряд определленных параметров, их просмотр можно выполнить с помощью клавиши >> на панели управления. Значения 0~99 соответствуют U0.00~U0.99.

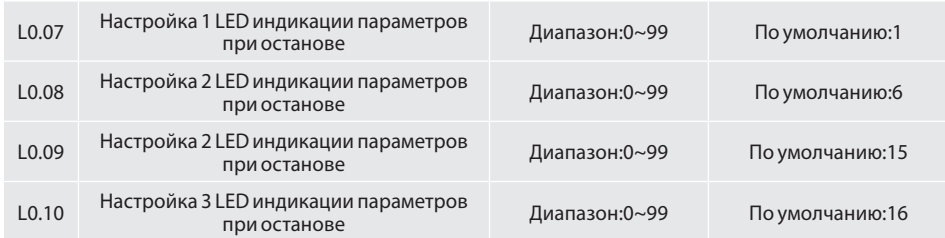

Отвечают за параметры, отображаемые светодиодами в состоянии останова. Когда для отображения выбран определенный ряд параметров, их просмотр может быть осуществлен с помощью клавиши >> на панели управления. Значения 0~99 соответствуют U0.00 ~ U0.99.

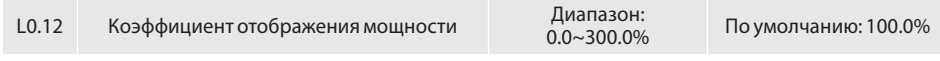

Параметр используется для настройки значения мощности, отображаемого на ПУ.

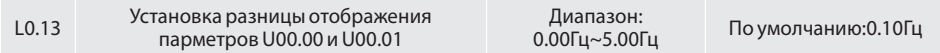

Когда диапазон разности U0.00 и U0.01 находится в пределах значения L0.13, значение U0.00 будет стабильно.

### **Группа L1: Пользовательские параметры дисплея**

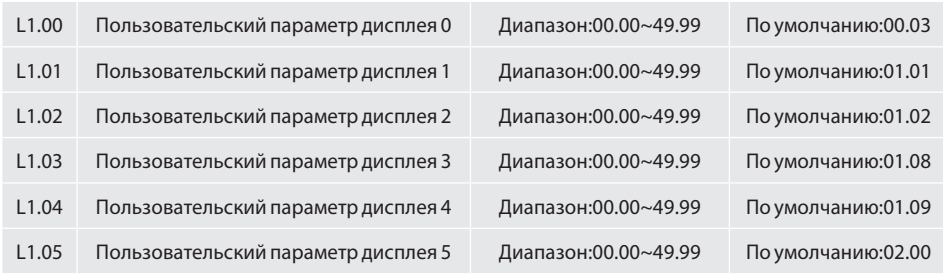

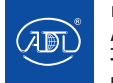

Компания оставляет за собой право вносить конструктивные изменения.

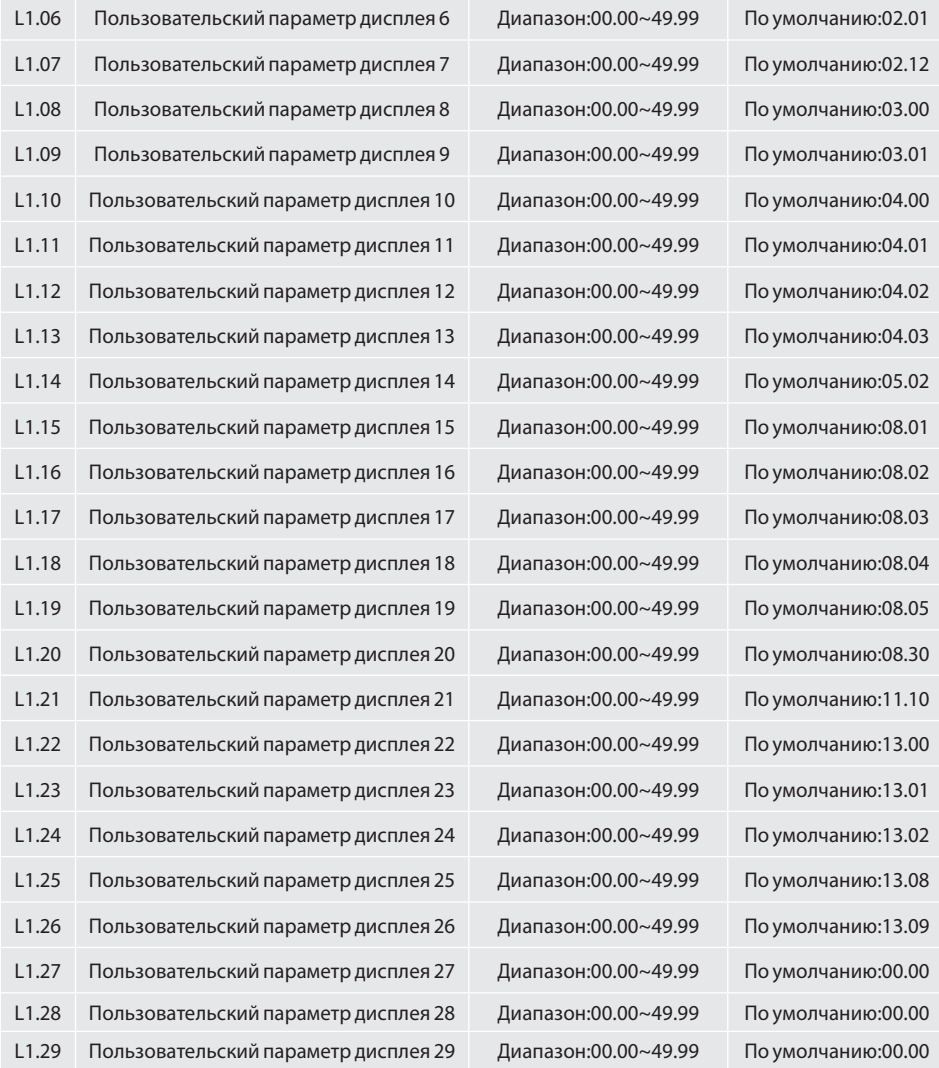

Этот код функции предназначен для настройки пользователем параметра

Пользователь может выбрать любой функциональный код преобразователя частоты VSX для группы L1 для удобства проверки значения параметра и изменения.

Группа L1 включает 30 настраиваемых параметров, если на дисплее L1 отображается значение 00.00, то код функции пуст.

Два бита слева указывают на группу кода функций, два бита справа указывают позицию в группе. Например, 05.15 соответсвует параметру C1.15. Группы А0~F20 соответсвует двум битам слева, U0~U1 соответсвуют 48 и 49. Установка 21~47 указывает на то, что код функции пуст.

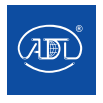

Компания оставляет за собой право вносить конструктивные изменения. АДЛ — производство и поставки оборудования для инженерных систем

**Тел.: +7 (495) 937-89-68, +7 (495) 221-63-78 E-mail: info@adl.ru www.adl.ru Интернет-магазин: www.valve.ru**

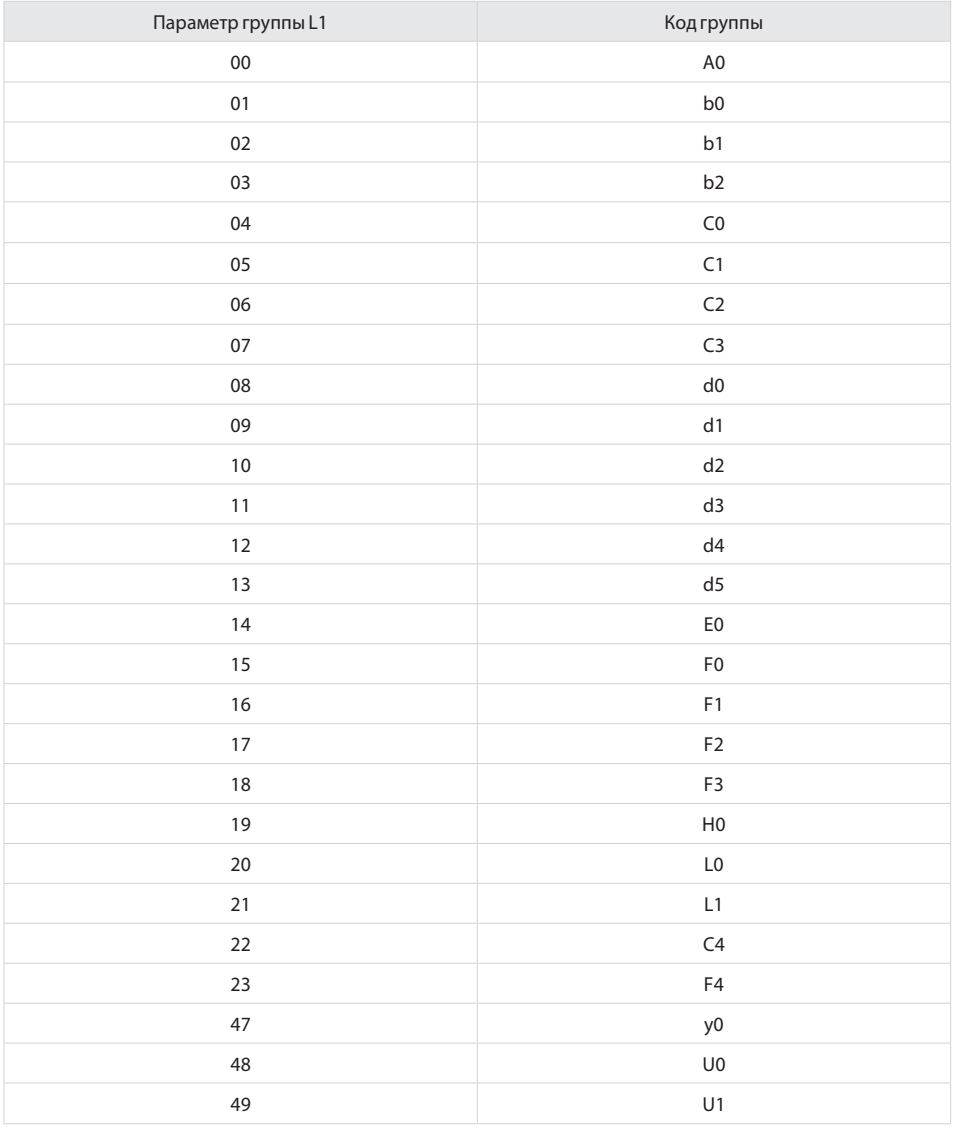

### **Группа U0: Отслеживание состояния**

Группа U0 используется для отслеживания рабочего состояния преобразователя частоты. Вы можете просмотреть значения параметров с помощью ПУ для удобного ввода в эксплуатацию на месте или с помощью главного компьютера по интерфейсу связи (адрес: 0x3000~0x3020). Параметры контроля состояния при пуске и останове определяются L0.03 и L0.103.

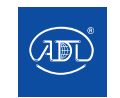

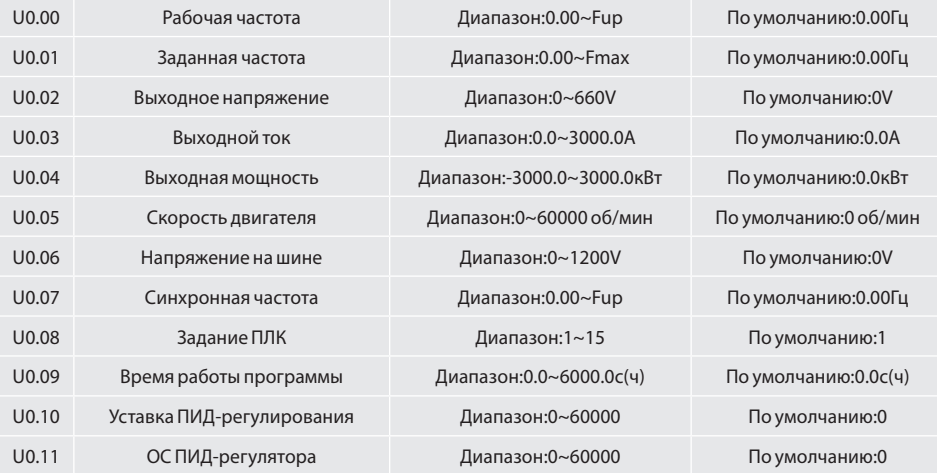

Параметры отображают задание и сигнал обратной связи ПИД-регулятора. Задание ПИД-регулятора = Уставка ПИД-регулятора (%) \* F0.03 Сигнал ОС ПИД-регулятора = ОС ПИД-регулятора (%) \* F0.03

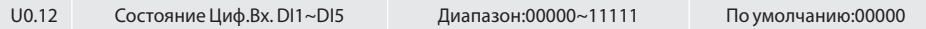

Значение 0 соответсвует неактивному статусу цифрового входа, 1 означает, что сигнал на клемме активен.

**Разряд единиц: DI1 Разряд десятков: DI2 Разряд сотен: DI3 Разряд тысяч: DI4 Разряд десяти тысяч: DI5**

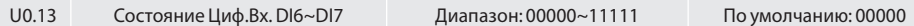

Значение 0 соответсвует неактивному статусу цифрового входа, 1 означает, что сигнал на клемме активен.

**Разряд единиц: DI6 Разряд десятков: DI7 Разряд сотен: AI1 Разряд тысяч: AI2 Разряд десяти тысяч: AI3**  U0.14 Состояние Циф.Вых. Диапазон: 0000~1111 По умолчанию: 0000

Значение 0 соответсвует неактивному статусу цифрового входа, 1 означает, что сигнал на клемме активен.

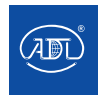

Компания оставляет за собой право вносить конструктивные изменения. АДЛ — производство и поставки оборудования для инженерных систем

**Тел.: +7 (495) 937-89-68, +7 (495) 221-63-78 E-mail: info@adl.ru www.adl.ru Интернет-магазин: www.valve.ru**

**Разряд единиц: Y1 Разряд десятков:Y2 Разряд сотен: R1 Разряд тысяч: R2**

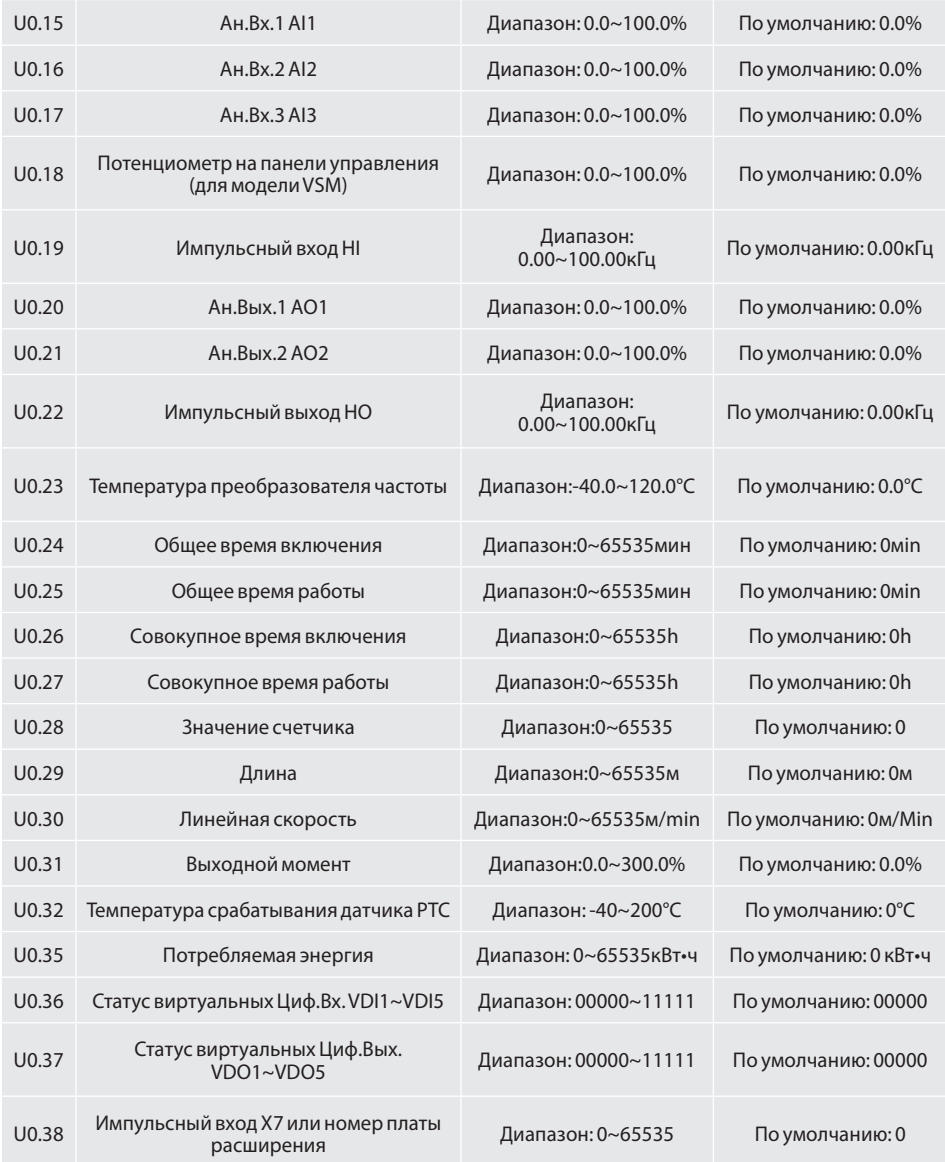

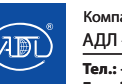

Компания оставляет за собой право вносить конструктивные изменения.

### **Группа U1: Запись ошибок**

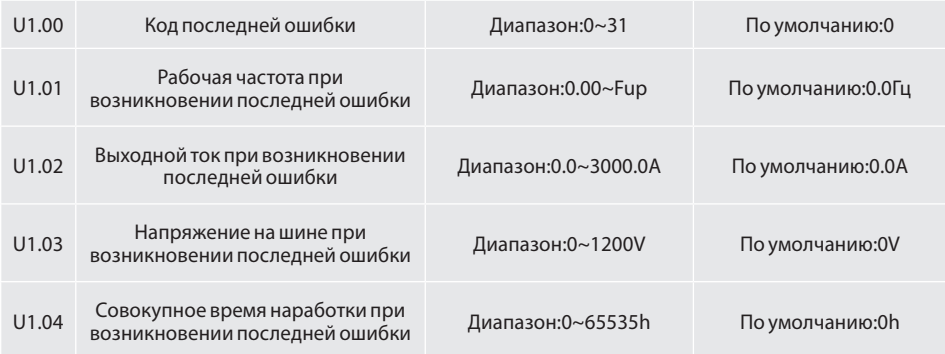

Параметры содержат информацию о последней неисправности. Подробные сведения о кодах неисправностей см. в главе 7.

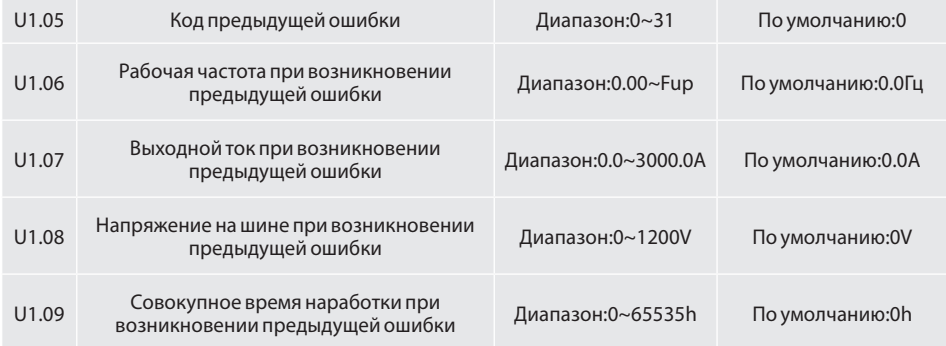

Параметры содержат информацию о предыдущей неисправности. Подробные сведения о кодах неисправностей см. в главе 7.

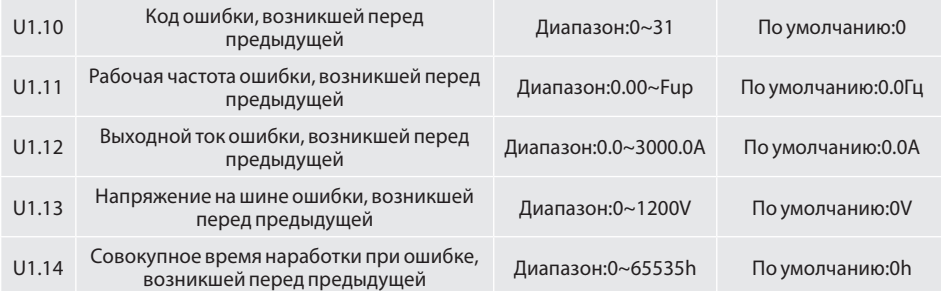

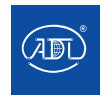

Компания оставляет за собой право вносить конструктивные изменения.

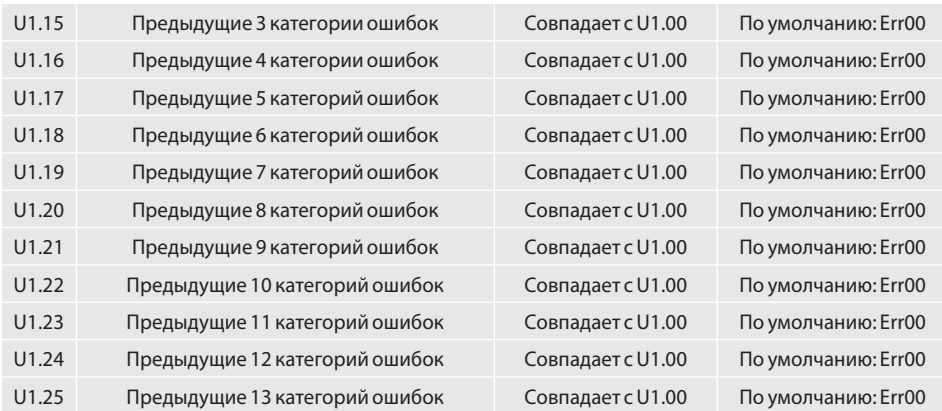

Параметры содержат информацию о 3~13 предыдущих неисправностях (последовательность неисправностей: предшествующая предыдущей неисправность, предыдущая неисправность, последняя неисправность). Смотрите гл. 7 для получения подробной информации о коде неисправности.

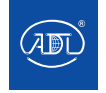

### **Группа U1: Запись ошибок**

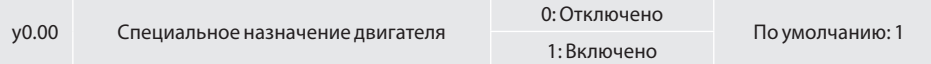

### 0: Отключено 1: Включено

Специальное назначение двигателя для управления лифтом, действительна группа y0.

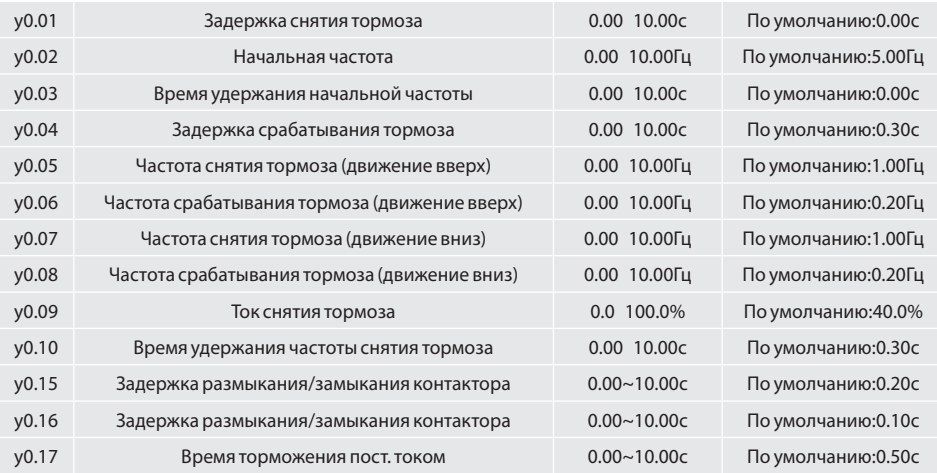

Установка кодов функции y0.01 ~ y0.10 и y0.15 ~ y0.17 позволяет повысить комфорт при пуске/ останове лифта, постоянный ток при останове торможением можно регулировать с помощью параметра b1.14. Иллюстрация применения кодов функции представлена ниже:

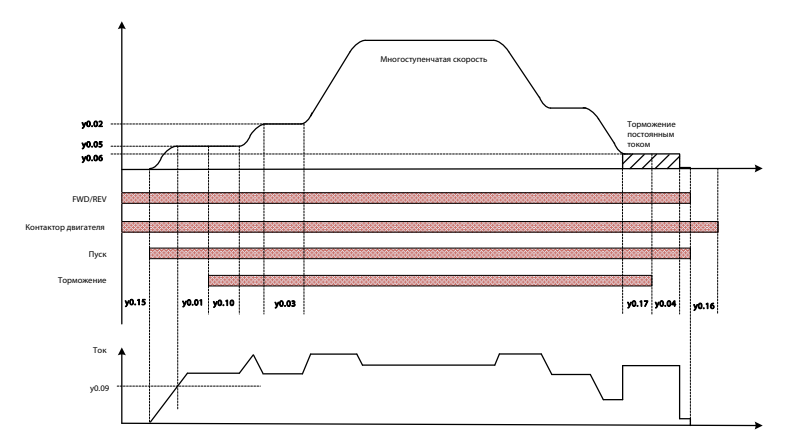

Рис. 8.1 Логика работы лифта Параметры y0.05 (Частота срабатывания тормоза (вверх)),y0.06

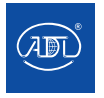

**Тел.: +7 (495) 937-89-68, +7 (495) 221-63-78 E-mail: info@adl.ru www.adl.ru Интернет-магазин: www.valve.ru** Компания оставляет за собой право вносить конструктивные изменения. АДЛ — производство и поставки оборудования для инженерных систем

(Частота снятия тормоза (вверх)) и y0.07 (Частота срабатывания тормоза (вниз)),y0.08 (Частота снятия тормоза (вниз)) имеют одинаковый смысл, при этом параметры «вверх» используются для регулировки частоты при вращении двигателя в прямом направлении, параметры «вниз» используются для регулировки частоты при работе в обратном направлении.

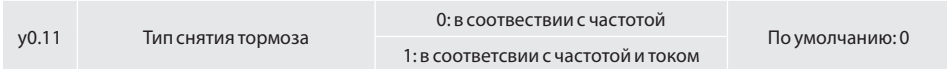

#### 0: В соотвествии с частотой

Критерием для размыкания тормоза является то, что выходная частота преобразователя достигла заданной частоты y0.05 (движение вверх) или y0.07 (движение вниз). При этом происходит размыкание тормоза согласно параметру y0.01 (задержка размыкания тормоза).

1: В соответсвии с частотой и током

Критерием для размыкания тормоза является то, что выходная частота преобразователя достигла заданной частоты y0.05 (движение вверх) или y0.07 (движение вниз), одновременно с этим ток преобразователя достиг значения параметра y0.09 (ток снятия тормоза).

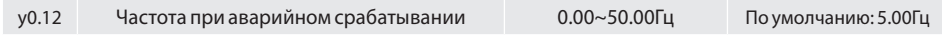

При поступлении сигнала аварии преобразователь частоты переходит в аварийный режим работы, частота y0.12 будет рабочей частотой преобразователя, преобразователь установит время разгона / торможения 4 в качестве текущего времени разгона / торможения.

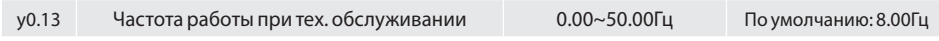

При техническом обслуживании частота y0.13 будет рабочей частотой преобразователя частоты.

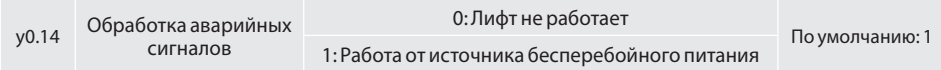

0: Отключена

Функция «короткого этажа» отключена 1: Стандартная

Когда лифт работает в режиме «короткого этажа», т. е. время движение кабины сокращено, при срабатывании соответствующей, преобразователь будет продолжать работу с заданной скоростью параметра y0.19.

2: Расширенная

Когда лифт работает в режиме «короткого этажа», т. е. время движение кабины сокращено, при срабатывании соответствующей, преобразователь рассчитает оставшееся время движения и будет поддерживать текущую частоту работы до окончания оставшегося времени.

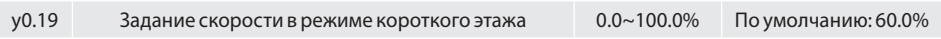

При задании y0.18=1 преобразователь работает на скорости параметра y0.19 в режиме «короткого этажа».

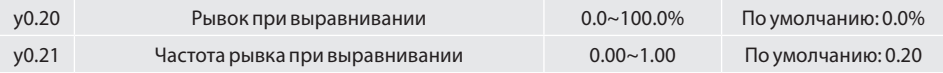

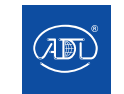

Компания оставляет за собой право вносить конструктивные изменения.

Данные параметры используются для уменьшения рывка при остановке лифта.

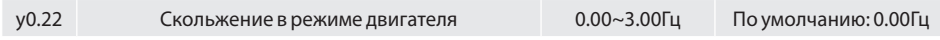

Данный параметр используется для улучшения выравнивания при движении лифта вниз. Если выравнивание при движении лифта вниз достаточно при половинной нагрузке, но недостаточно при движении без нагрузки, Вы можете улучшить выравнивание, увеличив значение параметра y0.22.

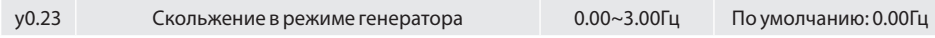

Данный параметр используется для улучшения выравнивания при движении лифта вверх. Если выравнивание при движении лифта вверх достаточно при половинной нагрузке, но недостаточно при движении без нагрузки, Вы можете улучшить выравнивание, увеличив значение параметра y0.23.

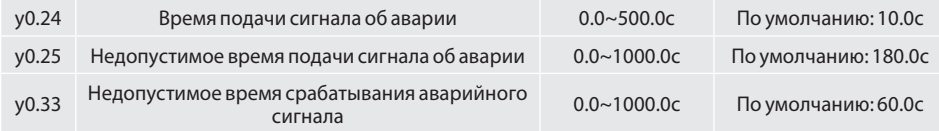

При подаче аварийного сигнала преобразователь частоты начинает отсчет времени. Когда время превышает установленное значение y0.24, и когда функция выходных клемм (Y1 Y2 R1 R2) задана равной "32", функция отсчета времени аварийного сигнала завершается – сигнал с клеммы действителен. Если время подачи сигнала превышает y0.25 (если ПЧ и двигатель запущены, то время срабатывания сигнала будет длиться заданное время y0.33), то сигнал с клеммы недействителен.

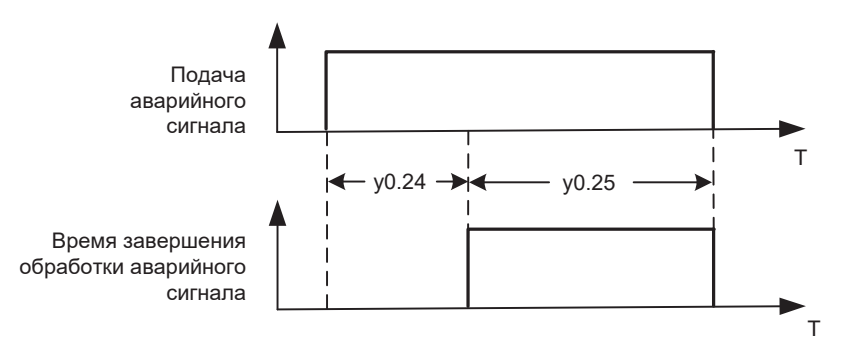

 *Рис. 8.2 Логика обработки аварийных сигналов*

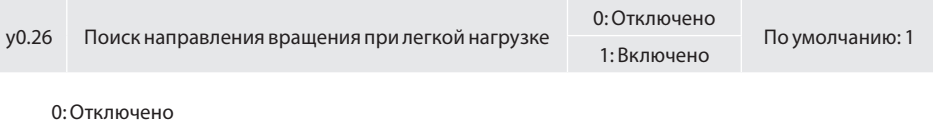

Нет обнаружения, работа в соответствии с направлением движения

1: Включено

Преобразователь осуществляет поиск направления при легкой нагрузке

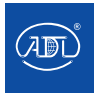

Компания оставляет за собой право вносить конструктивные изменения.

y0.27 Время определения направления вращения при ния направления вращения при 0.0∼5.0с По умолчанию: 1.0 с<br>легкой нагрузке

Эта функция используется для установки времени определения направления вращения при легкой нагрузке в аварийном режиме. В аварийном режиме, когда y0.26 = 1, при пуске преобразователь автоматически определяет направление движения при легкой нагрузке. Далее преобразователь будет работать с данным направлением движения и выводить сигнал "Поиск направления вращения при легкой нагрузки завершен" и "Поиск направления вращения при легкой нагрузке" через клеммы Y1, Y2, R1, R2.

Когда обнаруженное направление совпадает с заданным направлением вращения, преобразователь остановится и продолжит работу в соответствии с обнаруженным направлением вращения при малой нагрузке, временная диаграмма процесса представлена ниже:

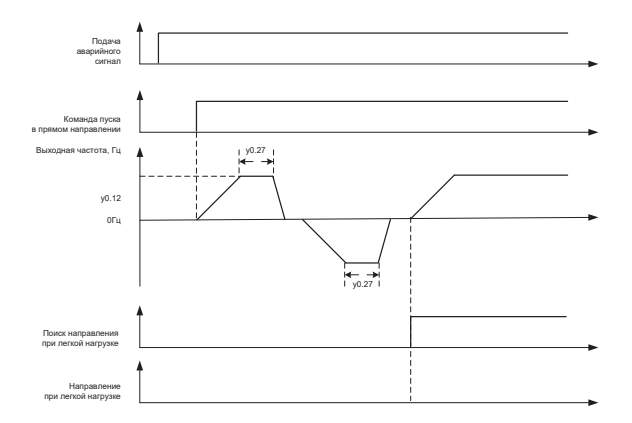

 *Рис. 8.3 Временная диаграмма поиска направления при легкой нагрузке*

Когда обнаруженное направление противоположно заданному направлению вращения, преобразователь продолжит работу на аварийной частоте. Временная диаграмма представлена ниже:

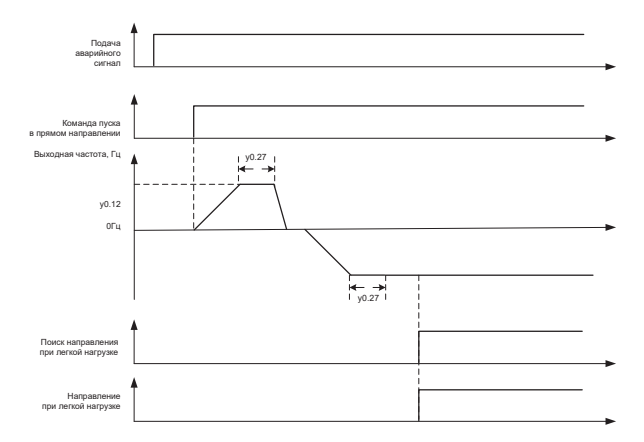

Рис. 8.4 Временная диаграмма поиска направления при легкой нагрузке

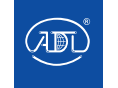

**Тел.: +7 (495) 937-89-68, +7 (495) 221-63-78** Компания оставляет за собой право вносить конструктивные изменения. АДЛ — производство и поставки оборудования для инженерных систем

**E-mail: info@adl.ru www.adl.ru Интернет-магазин: www.valve.ru**

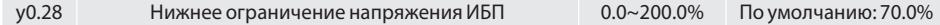

Используется для настройки нижнего предела напряжения ИБП. Когда преобразователь частоты определяет направление движения при малой нагрузке и напряжение питания ИБП ниже значения параметра y0.28, преобразователь перестроится на определение обратного направления движения.

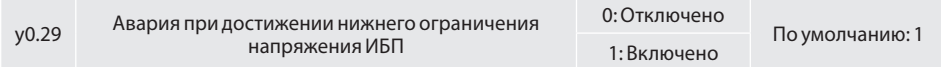

### 0: Отключено

Когда определение направления вращения при легкой нагрузки завершено, преобразователь запустится в направлении легкой нагрузки

#### 1: Включено

При определении направления вращения при легкой нагрузке, когда напряжение питания ИБП в обоих направлениях ниже значения параметра y0.28, преобразователь отключится (неисправность Err43).

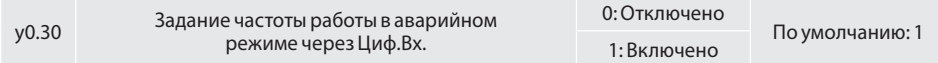

### 0: Отключено

В аварийном режиме, частота задается параметром y0.12.

1: Отключено

В аварийном режиме задана частота 0Гц.

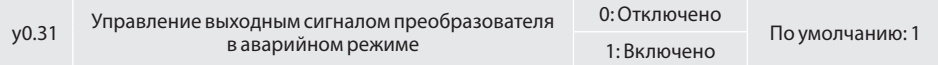

#### 0: Отключено

В аварийном режиме выходной сигнал преобразователя частоты задается в соответствии с установленным режимом работы

#### 1: Включено

В аварийном режиме выходной ПЧ двигателя задается параметром y0.32

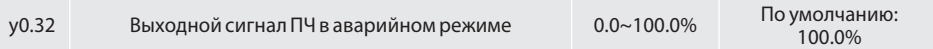

#### Используется для настройки выходного сигнала, когда параметр y0.31=1

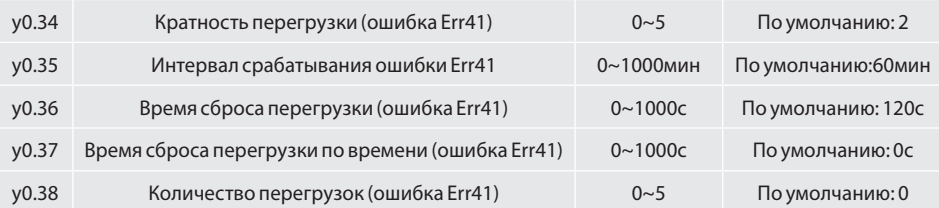

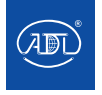

Компания оставляет за собой право вносить конструктивные изменения.

АДЛ — производство и поставки оборудования для инженерных систем

**Тел.: +7 (495) 937-89-68, +7 (495) 221-63-78 E-mail: info@adl.ru www.adl.ru Интернет-магазин: www.valve.ru**

При ошибке перегрузки Err41 система запишет время ошибки, которое отображается в параметре y0.38. При сбросе неисправности, если ошибка Err. 41 не возникает в течение времени y0.35, в y0.38 будет нулевое значение; Если ошибка Err41 возникает вновь в течение времени y0.35, количество перегрузок будет записываться в y0.38. Когда значение y0.38 превысит значение параметра y0.34, система запретит сброс ошибки Err41. Сброс неисправности будет доступен только после времени параметра y0.36. Параметр y0.37 для настройки времени сброса перегрузки по времени.

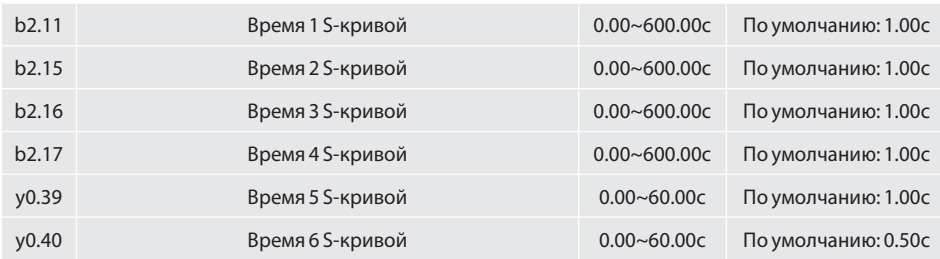

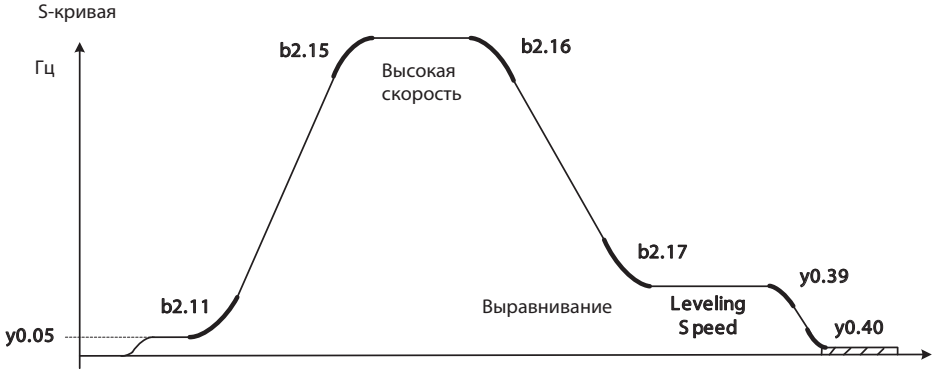

Торможение постоянным током

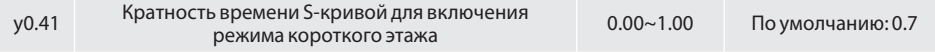

При срабатывании функции «короткого этажа» время торможения будет кратно коэффициенту, установленному в параметре y0.41.

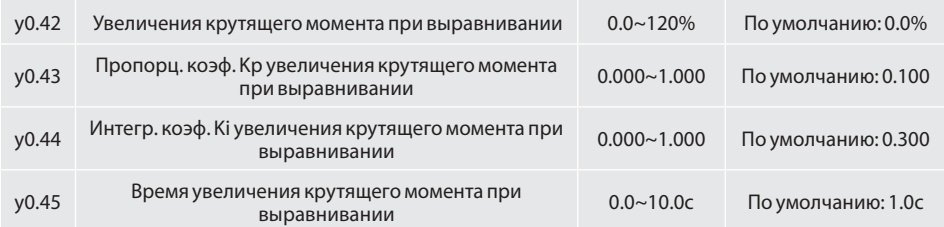

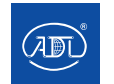

Компания оставляет за собой право вносить конструктивные изменения.

Параметры y0.42~y0.45 используются для регулировки точности выравнивания.

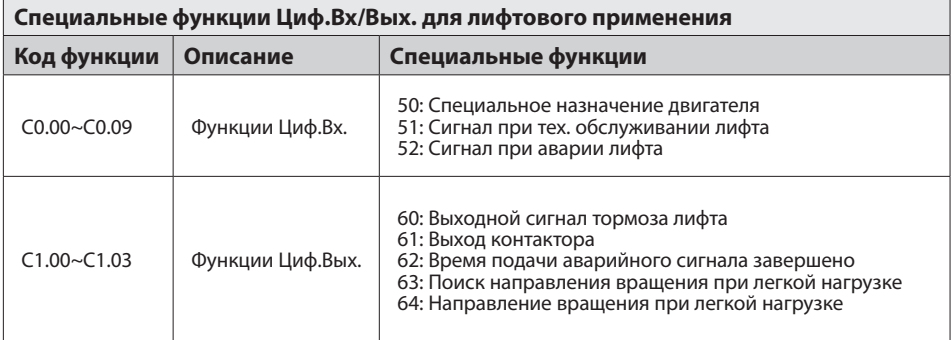

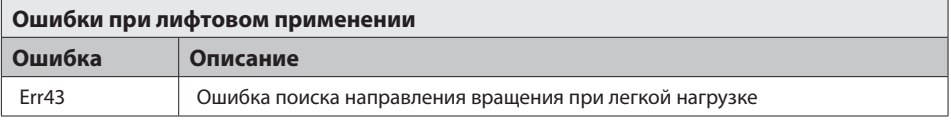

### **8.2.Многоступенчатое задание скорости**

Для определенных моделей контроллеров разница в комбинациях выходного сигнала многоступенчатой скорости может привести к разнице в настройке параметров выравнивания и максимальной скорости. Используйте таблицу ниже для настройки параметров:

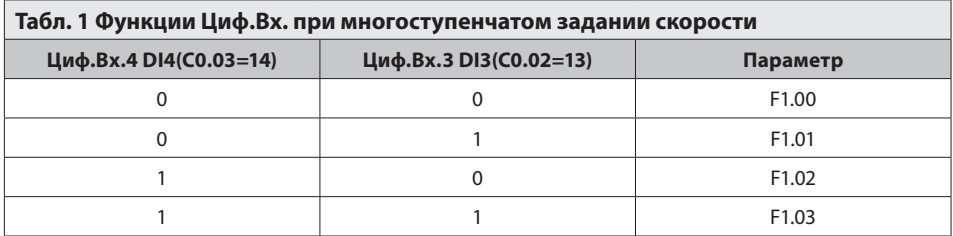

Параметрs группы F1 будет устанавливаются в процентах, 100,0% соответствует максимальной частоте (задается параметром b0.08). При этом скорость каждого этапа может быть задана временем ускорения и торможения независимо (см. таблицу ниже):

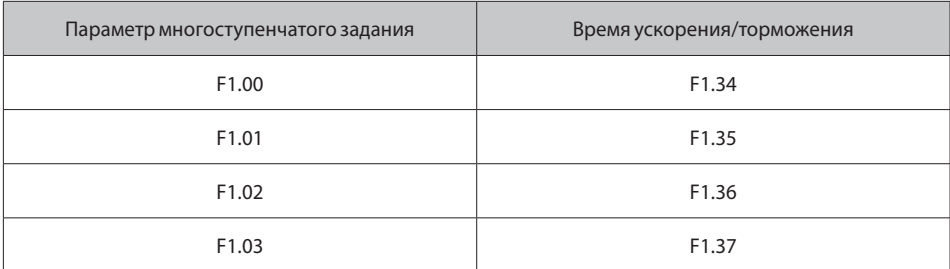

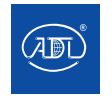

Компания оставляет за собой право вносить конструктивные изменения.

### **8.3 Руководство по вводу лифта в эксплуатацию**

Функции данной серии преобразователей частоты были специально разработаны специально для лифтового применения. Преобразователь частоты поддерживает векторное управление с обратной связью и без нее, а также осуществляет следующие функции:

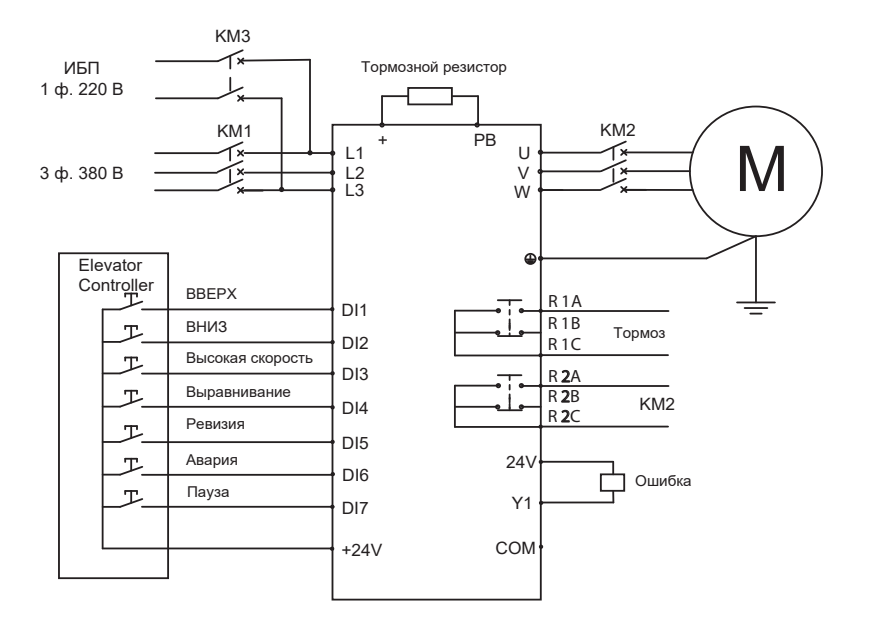

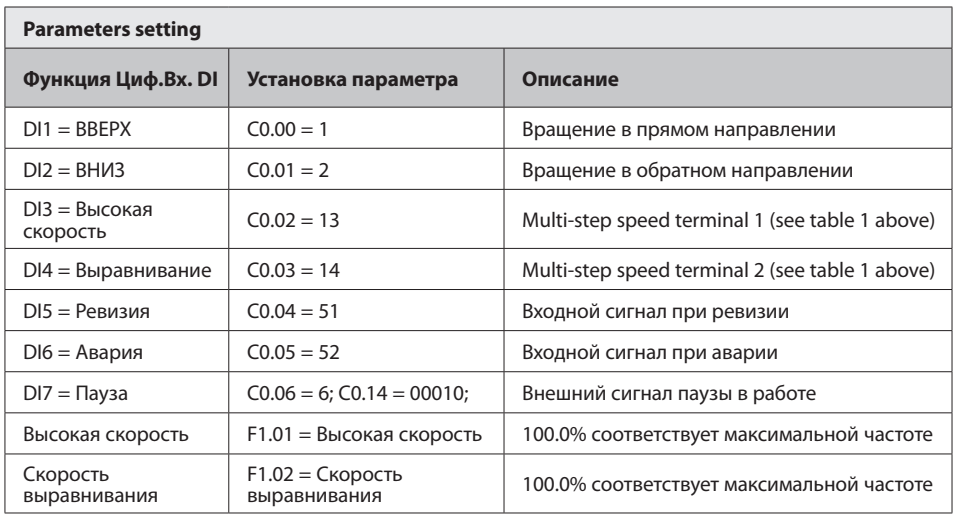

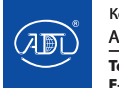

Компания оставляет за собой право вносить конструктивные изменения.

### **8.3 Руководство по вводу лифта в эксплуатацию**

### **9.1 Описание параметров**

0: Отключено - двигатель общего назначения

 1: Включено - специальное назначение для управления несколькими насосами, регулируется параметрами группы y0

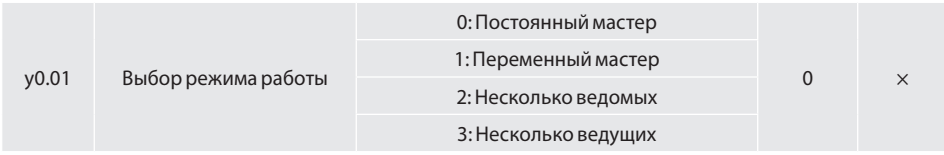

#### **0: Постоянный мастер**

Преобразователь управляет определенным насосом как насосом с переменной частотой, пуск/останов других насосов осуществляется на частоте источника питания и контролируется программируемым Циф.Вых. D0 (осуществляется частотное регулирование 1 насоса + 4 дополнительных насоса работают с частотой сети питания). Первым останавливается дополнительный насос с наибольшим временем наработки, т. е. запущенный первым. В этом режиме 4 дополнительных насоса соответствуют насосам № 2 ~ 5. В соответствии с требованиями конкретной ситуации на объекте количество насосов может быть изменено (см. Примечание), что может быть достигнуто настройкой многофункционального ввода (51 ~ 54) и параметра y0.11. Соответствующее подключение показано на рис. 9.1.

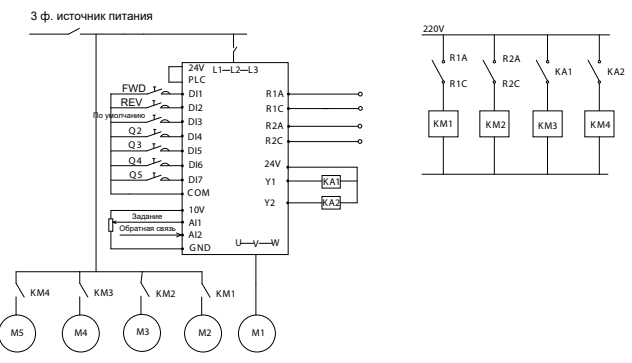

 *Рис. 9.1 Подключение в режиме постоянного мастера*

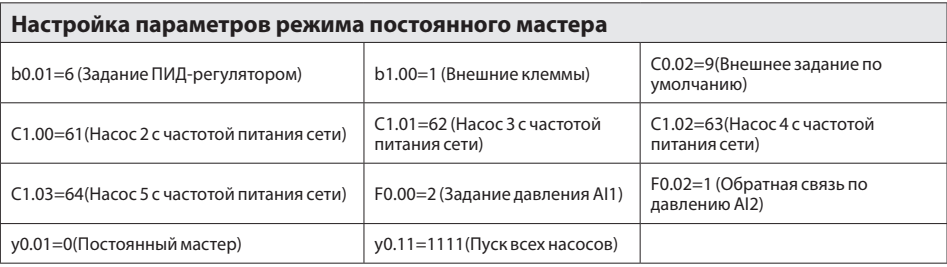

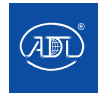

Компания оставляет за собой право вносить конструктивные изменения.

**Примечание:** в случае использования 2 или 3 насосов установите параметр y0.11, соответствующий неиспользуемому насосу, равным 0.

### **1: Переменный мастер**

В системе нет частотного регулирования одного фиксированного насоса. Когда давление в системе недостаточно, работающий ЧР-насос сначала переключается на частоту питания сети, а затем преобразователь запускает следующий насос частотным регулированием. Когда давление в системе превышает установленный уровень, насос, работающий на частоте питания сети, останавливается. Одновременно возможно частотное регулирование только одного насоса, остальные работают на частоте питания сети. Соответствующее подключение показано на рис. 9.2.

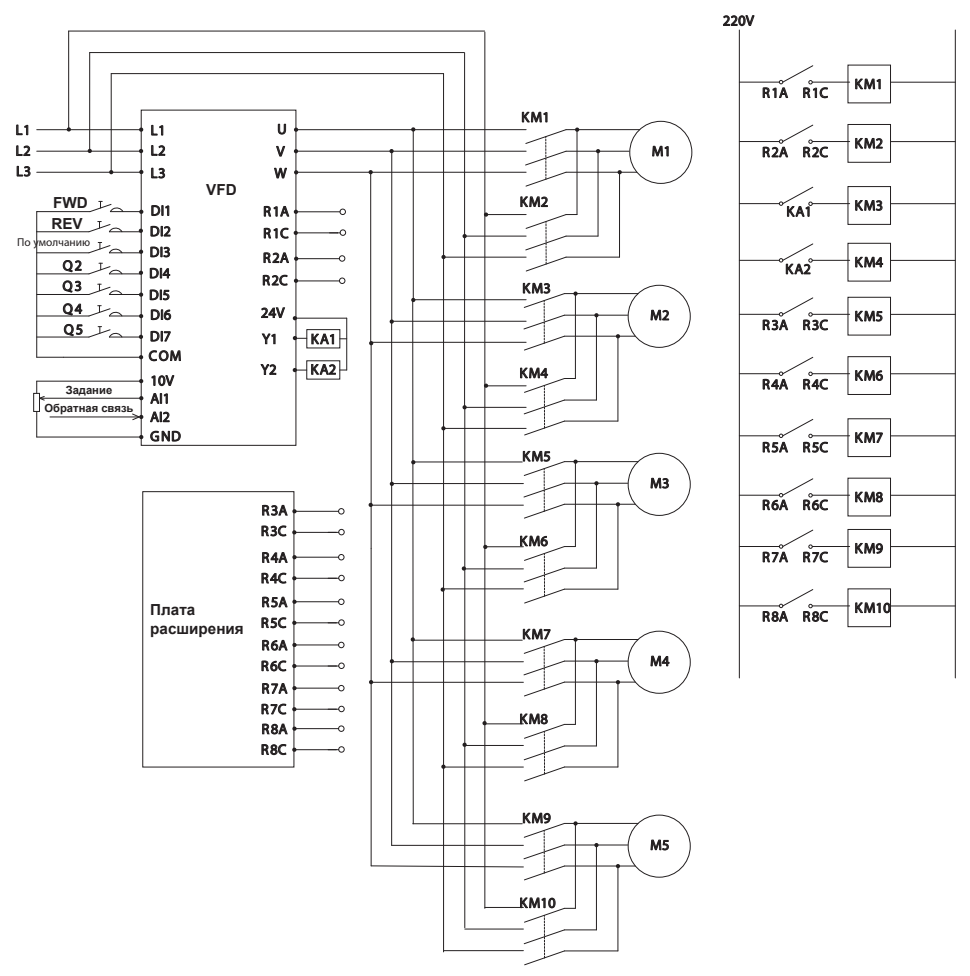

 *Рис. 9.2 Подключение в режиме переменного мастера*

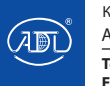

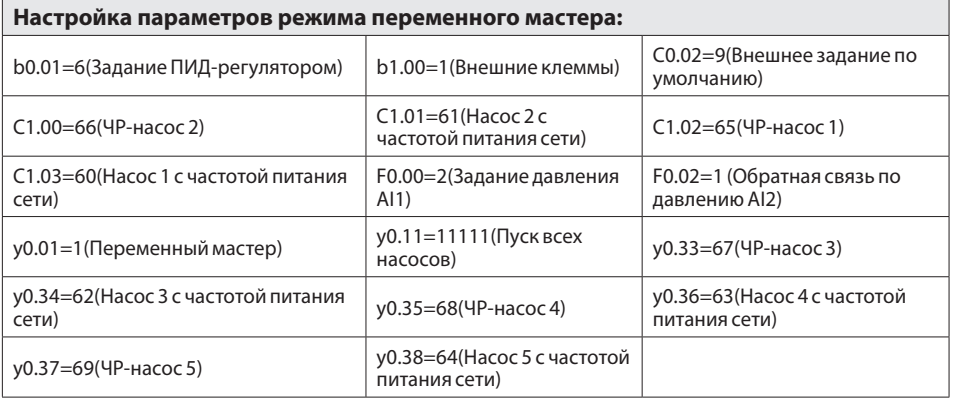

**Примечание:** когда параметр y0.11 соответствующего неиспользуемого насоса установлен равным 0 (запасной насос), насос останавливается.

#### **2: Режим с несколькими ведомыми насосами**

Режим с несколькими ведомыми управляет системой максимум из 8 насосов с переменной скоростью. Частотное регулирование каждого насоса осуществляется отдельным преобразователем частоты. Насосом управляет встроенный ПИД-регулятор преобразователя частоты.

Один из насосов всегда является насосом-мастером. Когда управляющий насос обнаруживает необходимость увеличения производительности (при этом насос-мастер уже работает на максимальной частоте), управляющий насос использует коммуникационную шину для пуска следующего насоса. Запущенный насос постепенно разгоняется до скорости насоса-мастера. Все вспомогательные насосы работают на частоте работы насоса-мастера.

Когда управляющий насос обнаруживает необходимость снижения производительности (при этом система насосов работает на минимальной частоте), он останавливает запущенный насос. Если все дополнительные насосы отключены и нет необходимости в повышении производительности, насосмастер переходит в спящий режим (если включена соответствующая функция).

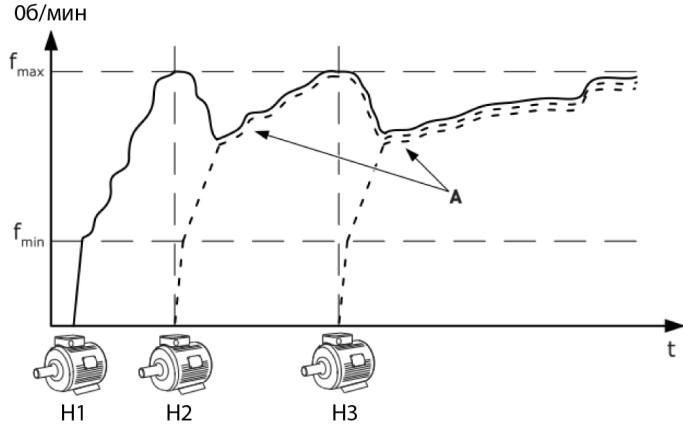

 *Рис.9.3 Режим с несколькими ведомыми насосами*

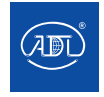

Компания оставляет за собой право вносить конструктивные изменения.

Н1: Насос-мастер.

Н2: Насос работает со скоростью Н1

Н3: Насос работает со скоростью Н1

A : Кривая А отображает работу дополнительных насосов, которые следуют за скоростью насоса 1

### **3:Режим с несколькими ведущими**

Режим с несколькими ведущими насосами управляет системой максимум из 8 насосов с переменной скоростью. Частотное регулирование каждого насоса осуществляется отдельным преобразователем частоты. Насосом управляет встроенный ПИД-регулятор преобразователя частоты.

Один из насосов всегда является насосом-мастером. Когда управляющий насос обнаруживает необходимость увеличения производительности (при этом насос-мастер уже работает на максимальной частоте), он переключается на работу с постоянной скоростью и запускает следующий насос, который в дальнейшем управляет системой, т. е. новый насос-мастер.

Когда управляющий насос обнаруживает необходимость снижения производительности (при этом насос-мастер работает на минимальной частоте), он останавливается. Насос, работающий с постоянной скоростью, начинает управлять системой, т.е. становится новым ЧР-насосом-мастером. Когда несколько насосов работают с постоянной скоростью, управляющим является последний запущенный насос. Если ни один из насосов не работает на постоянной скорости и нет необходимости в повышении производительности, насос-мастер переходит в спящий режим (если включена соответствующая функция).

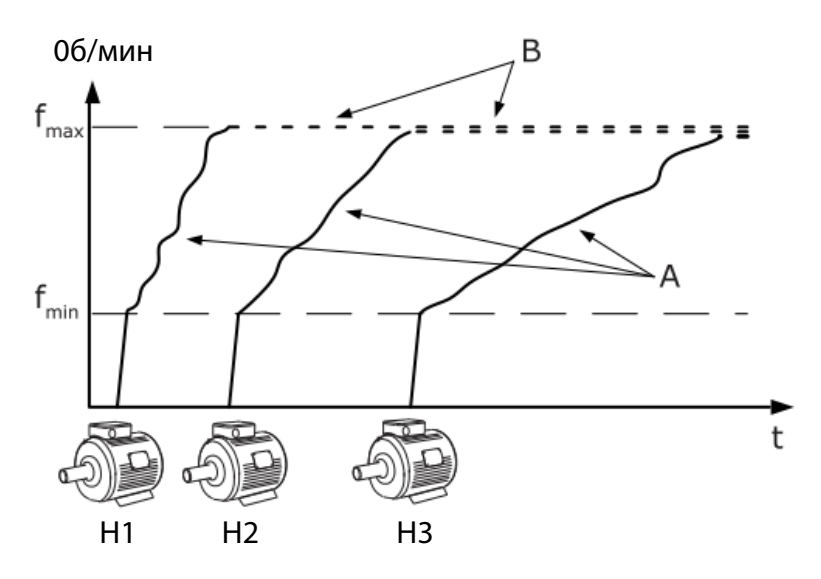

### A. Кривые А соответствуют насосам-мастерам B. Насосы настроены на постоянную частоту

*Рис.9.4 Режим с несколькими ведущими-насосами*

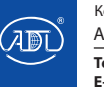

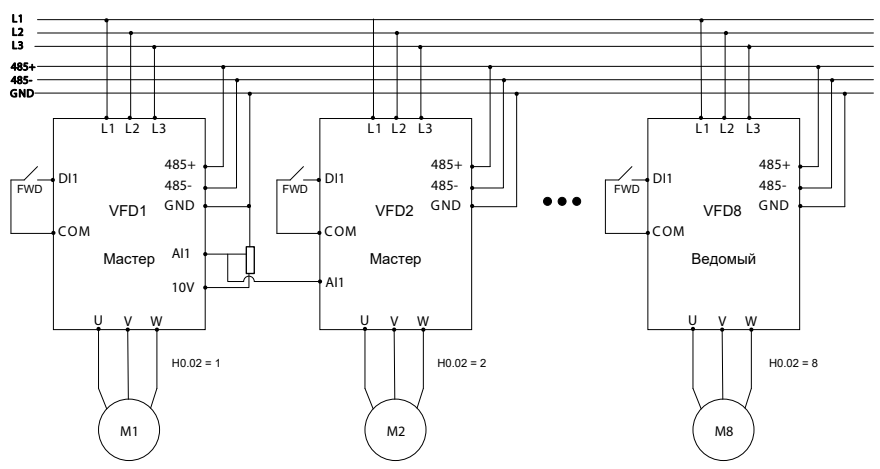

 *Рис. 9.5 Подключения для режимов с несколькими ведомыми/ведущими*

### **Примечания:**

1. Поддерживается частотное регулирование до 8 насосов.

2. На всех преобразователях должен быть установлен один режим работы (H00.01)

3. На всех преобразователях должен быть установлен параметр H00.29=1 (режим с несколькими ПЧ)

4. В режиме нескольких мастеров (ведущих), для всех мастеров должен быть подключен Ан.Вх.1 AI1. Установите параметр H00.31, чтобы определить, можно ли использовать насос в качестве ведущего или нет.

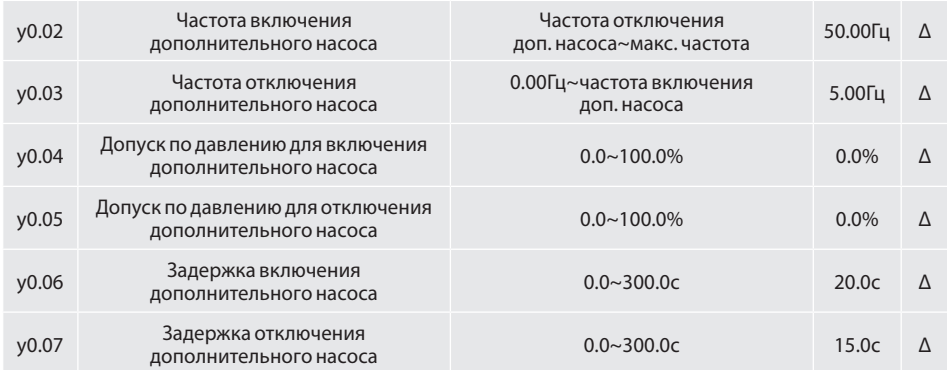

При пуске дополнительных насосов: при соблюдении условий рабочая частота ≥ заданное значение y0.02, давление обратной связи < заданное давление - допуск по давлению, а также после времени задержки пуска, установленного в y0.06, будет пущен дополнительный насос.

При отключении дополнительных насосов: при соблюдении условий рабочая частота≤ заданное значение y0.03, давление обратной связи > заданное давление + допуск по давлению, а также после времени задержки отключения, установленного в y0.07, дополнительный насос будет отключен.

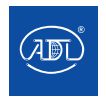

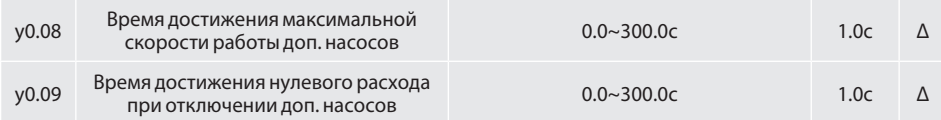

Время достижения максимальной скорости работы доп. насосов: при отправке команды на пуск дополнительного насоса запускается время задержки (параметр y0.08), которое позволяет насосу достичь номинальной скорости перед запуском следующего насоса.

Время достижения нулевого расхода при отключении доп. насосов: при отправке команды на останов дополнительного насоса запускается время задержки (параметр y0.09), благодаря которому насос полностью останавливается до останова следующего насоса.

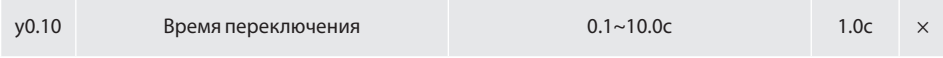

Эта функция предназначена для защиты преобразователя частоты и источника питания от короткого замыкания, которое может быть вызвано задержкой срабатывания контактора при переключении двигателя с переменной частоты на частоту питания.

Установите наименьшее время, превышающее общее время срабатывания реле и контактора. Учтите, что обычно действие контактора от подключения к отключению занимает больше времени, чем переключение от отключения к подключению, поэтому устанавливайте более длительный промежуток времени.

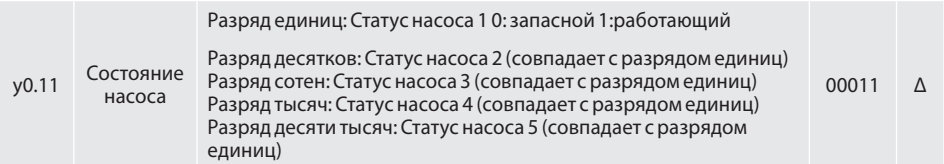

0 — запасной насос: Циф.Вх. DI1~DI7 являются многофункциональными клеммами, функции, которых устанавливают значения параметров C0.00~C0.03. Повторное определение функции входа разрешено, один из переопределенных терминалов действителен, функция действительна. 51~54 это специальные функции для подачи воды при постоянном давлении: 51~54: определяют состояние насосов №1~№4.

1 — работающий насосов: Когда функции входов DI1~ DI7 определены как 51~54, тогда соответствующим насосам разрешено работать. Если функция входа недействительна (invalid) и C0.00~C0.03 статус соответствующих насосов выбран равным 1, то пуск насосов разрешен; если выбрано значение 0 (запасной насос), то пуск насоса запрещен.

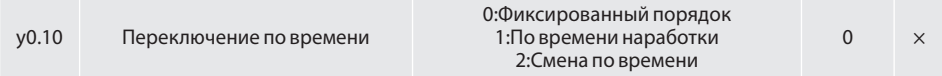

0: Фиксированный порядок.

1: По времени наработки: первым запустится насос с меньшим временем наработки, первым остановится насос с большим временем наработки.

2: Смена по времени

(1) Постоянный мастер, переключение по времени. Когда 2 или более дополнительных насосов работают одновременно, при этом необходимо уменьшить число работающих насосов, первый

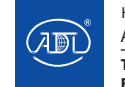

запущенный насос остановится первым; если один из них продолжает работать дольше времени, установленного в y0.13 (промежуток смены по времени), дополнительный насос останавливается и запускается насос с меньшим временем наработки.

(2) Переменный мастер, переключение по времени. Запускается ЧР-насос. Когда рабочая частота превышает частоту пуска дополнительных насосов, запускается задержка y0.06. Если после времени задержки частота ЧР-насоса все еще превышает частоту для пуска дополнительных насосов, запускается дополнительный насос. Когда ЧР-насос работает в течение продолжительного времени, нет необходимости запускать дополнительные насосы, если время работы больше установленного параметром y0.13. В данном случае работающий ЧР-насос остановится, а дополнительный насос перейдет на частотное регулирование.

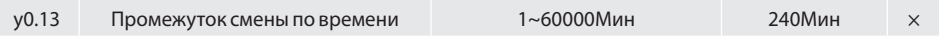

**Постоянный мастер:** при работе части двигателей на частоте питания сети, а система водоснабжения находится в стабильном состоянии, устанавливается промежуток смены насосов по времени для ограничения длительного времени наработки.

**Переменный мастер:** когда работают только ЧР-насос и время работы превышает установленный промежуток смены насосов по времени, текущий работающий насос остановится и запустится другой ЧР-насос.

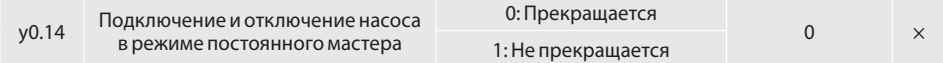

#### 0: Прекращается

В режиме постоянного мастера, при добавлении или отключении насоса, преобразователь прекращает работу.

#### 1: Не прекращается

В режиме постоянного мастера, при добавлении или отключении насоса, преобразователь не прекращает работу.

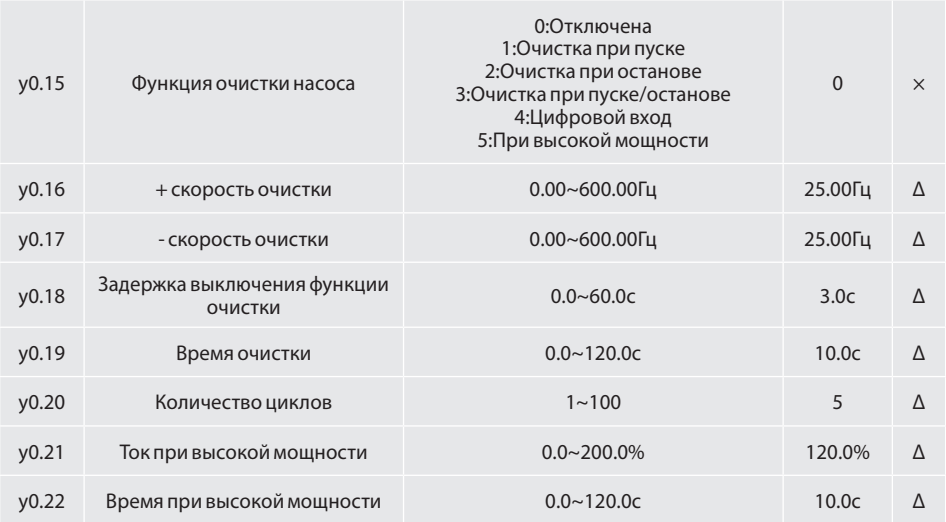

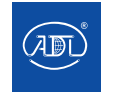

Компания оставляет за собой право вносить конструктивные изменения.

Функция очистки используется для устранения засорения насоса. Ниже приведена ее подробная схема работы.

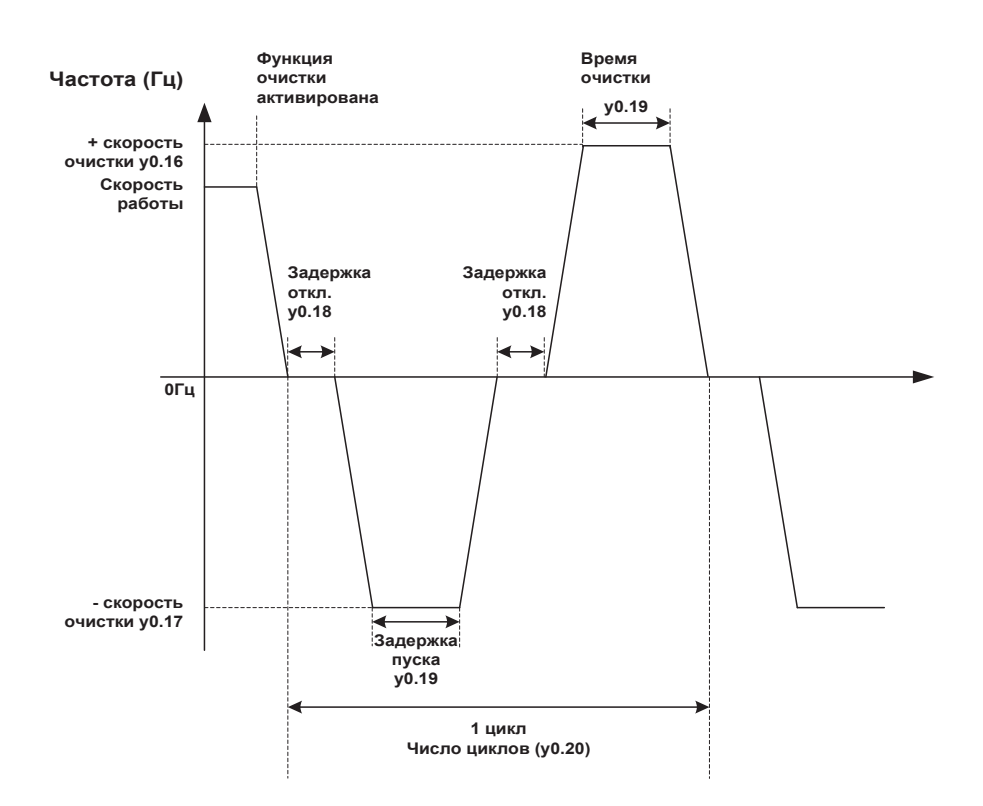

 *Рис. 9.6 Функция очистки*

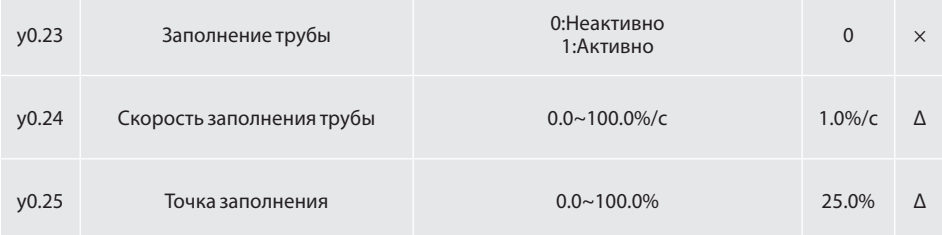

Функция заполнения трубы. Эта функция используется для обеспечения стабильности гидравлического давления при запуске

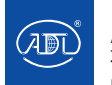

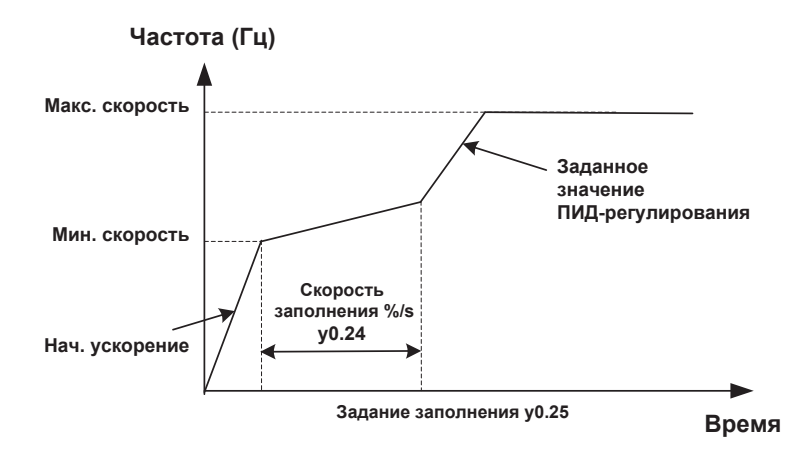

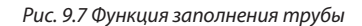

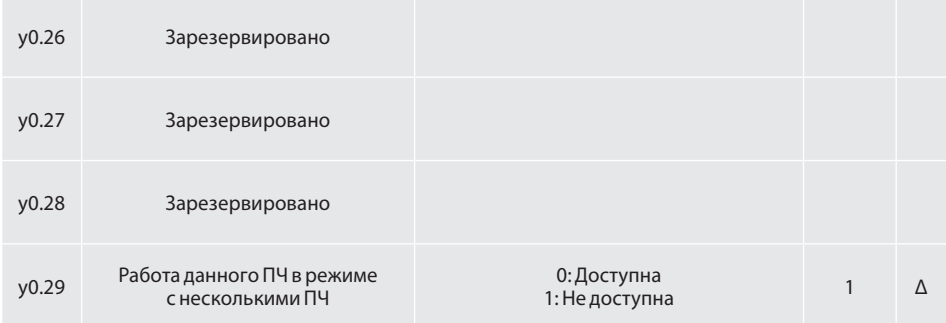

Этот код функции, используемый в режиме с несколькими ПЧ (режим с несколькими ведущими/ ведомыми), определяет, может ли данный преобразователь быть запущен по команде управляющего ПЧ.

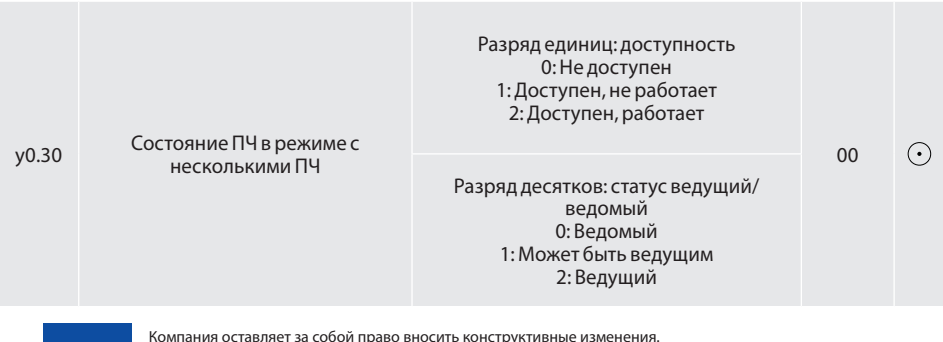

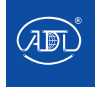

Компания оставляет за собой право вносить конструктивные изменения.

Этот код функции действителен в режиме с несколькими преобразователями частоты. Он используется для контроля текущего состояния данного преобразователя.

#### **Разряд единиц: доступность**

Показывает, включен данный преобразователь и его текущее рабочее состояние

#### **Разряд десятков: статус ведущий/ведомый**

Отображает статус ведущий/ведомый данного преобразователя частоты.

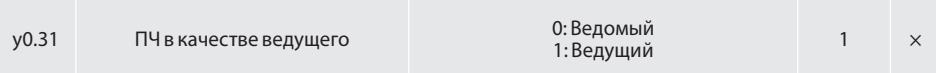

Этот код функции действителен в режиме с несколькими преобразователями частоты.

0: Ведомый

Преобразователь работает только в режиме ведомого.

1: Мастер

Преобразователь может работать в качестве ведущего (мастера).

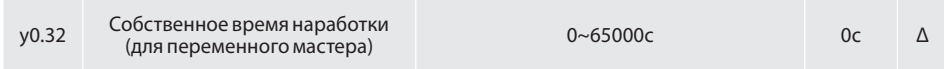

Этот код функции действителен в режиме с несколькими преобразователями частоты. Отображает совокупное время наработки данного преобразователя частоты.

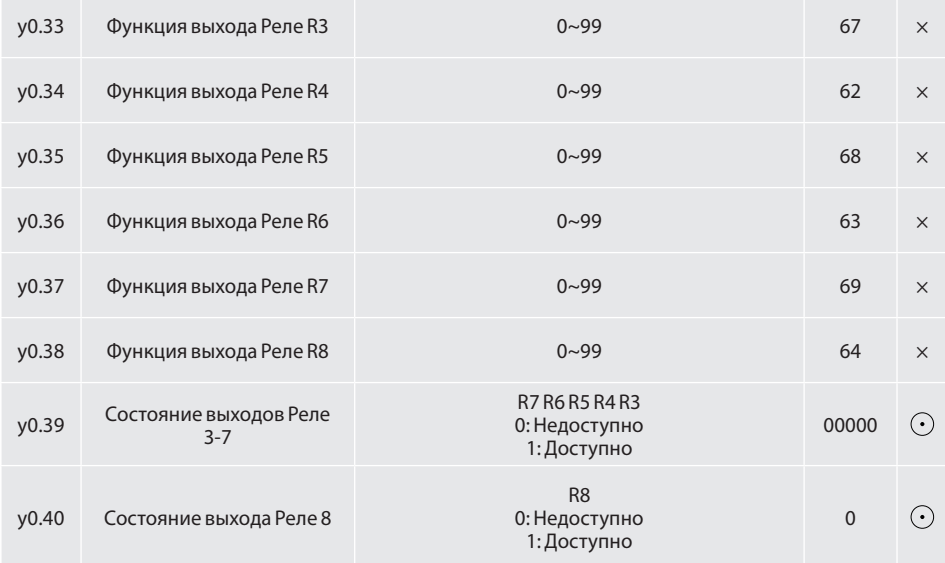

Параметры y0.33~y0.40 используются для платы расширения (платы реле).

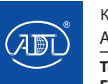
## **8. КАСКАДНОЕ ПОДКЛЮЧЕНИЕ НАСОСОВ**

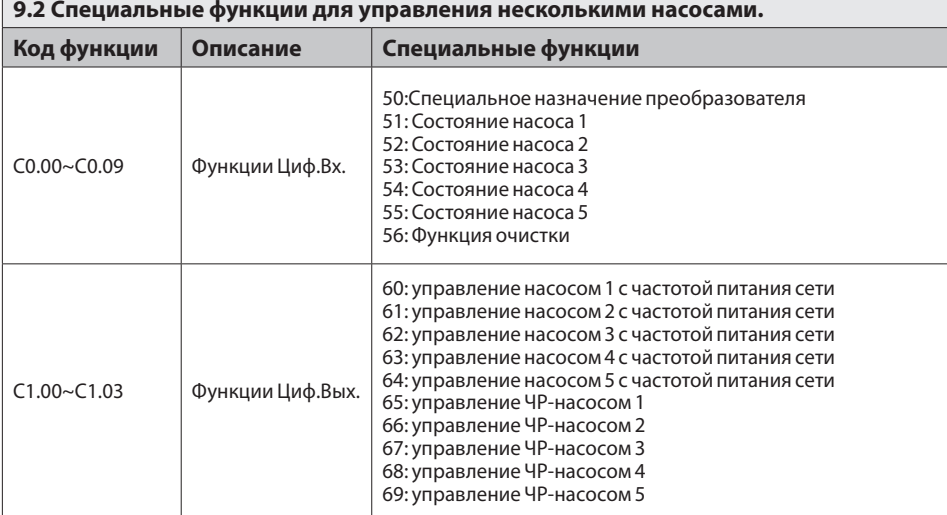

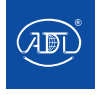

Преобразователи частоты серии VS обеспечивают ряд предупреждающих сигналов и функций защиты. При возникновении неисправности активируется соответствующая функция защиты, преобразователь отключает выходные сигналы, замыкается соответствующее реле неисправности, и на панели дисплея преобразователя отображается код неисправности. Прежде чем обратиться за услугой сервисного обслуживания, пользователь может воспользоваться следующими советами по самопроверке данного раздела, проанализировать возникшую проблему и определить пути решения. Если самостоятельно проблему устранить не удается, обратитесь за помощью в службу технической поддержки.

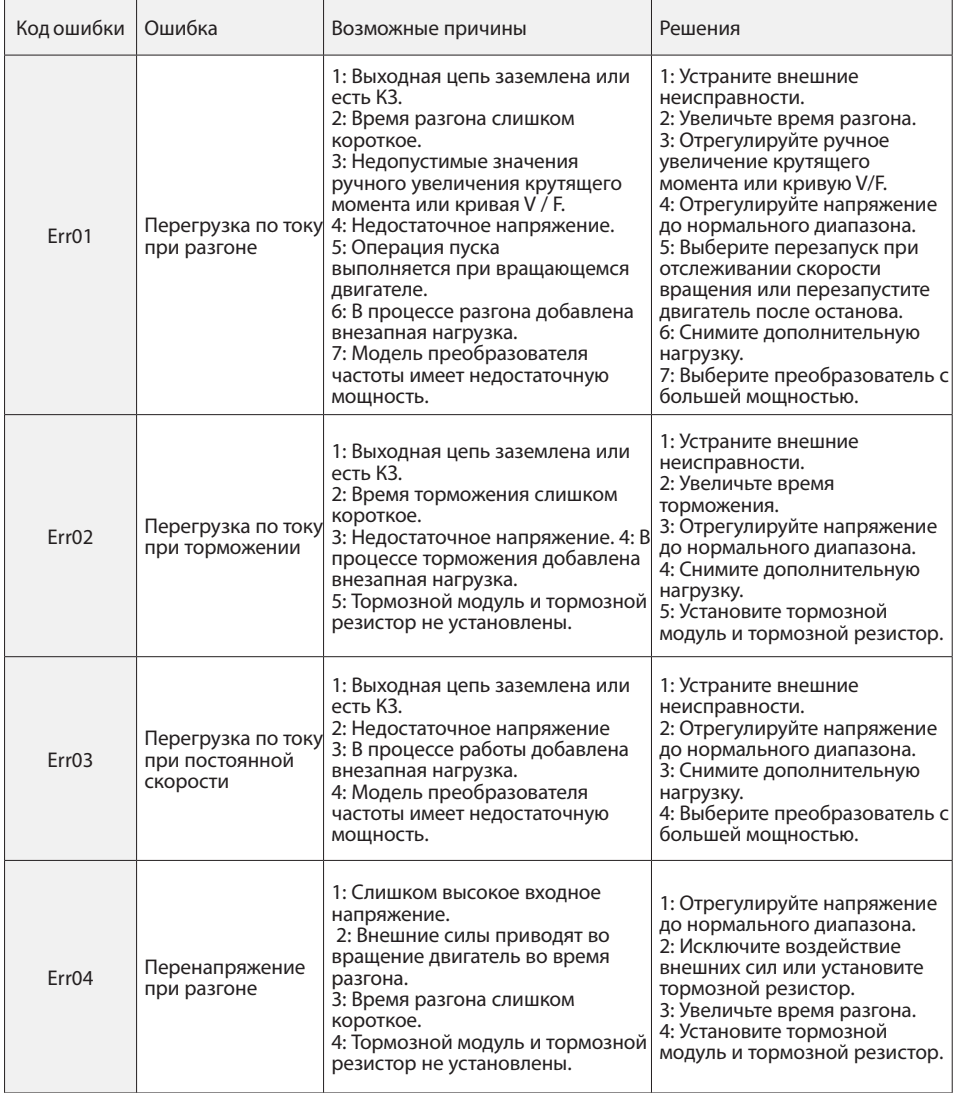

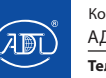

Компания оставляет за собой право вносить конструктивные изменения.

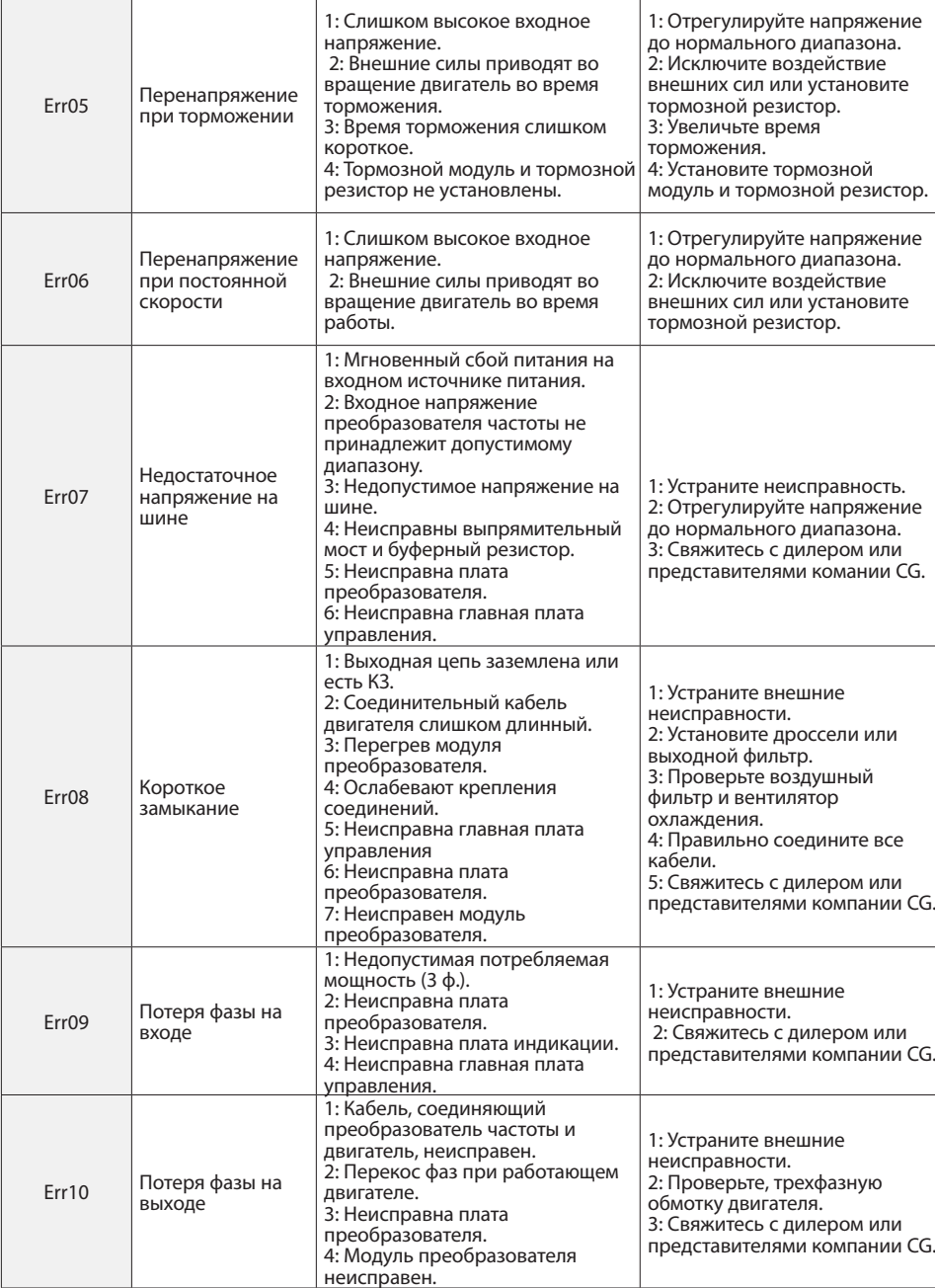

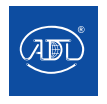

Компания оставляет за собой право вносить конструктивные изменения.

АДЛ — производство и поставки оборудования для инженерных систем

**Тел.: +7 (495) 937-89-68, +7 (495) 221-63-78 E-mail: info@adl.ru www.adl.ru Интернет-магазин: www.valve.ru**

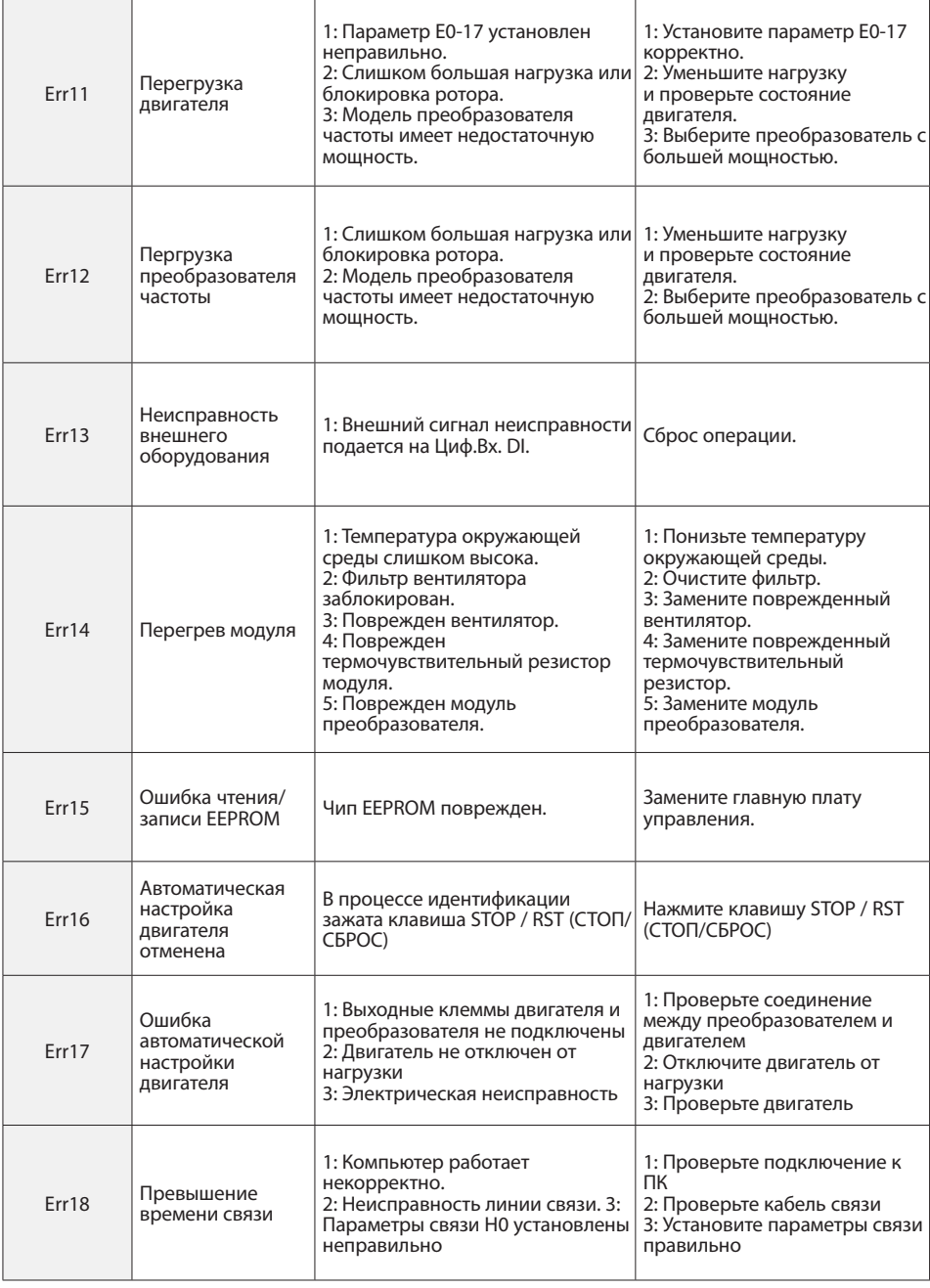

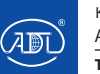

Компания оставляет за собой право вносить конструктивные изменения.

r

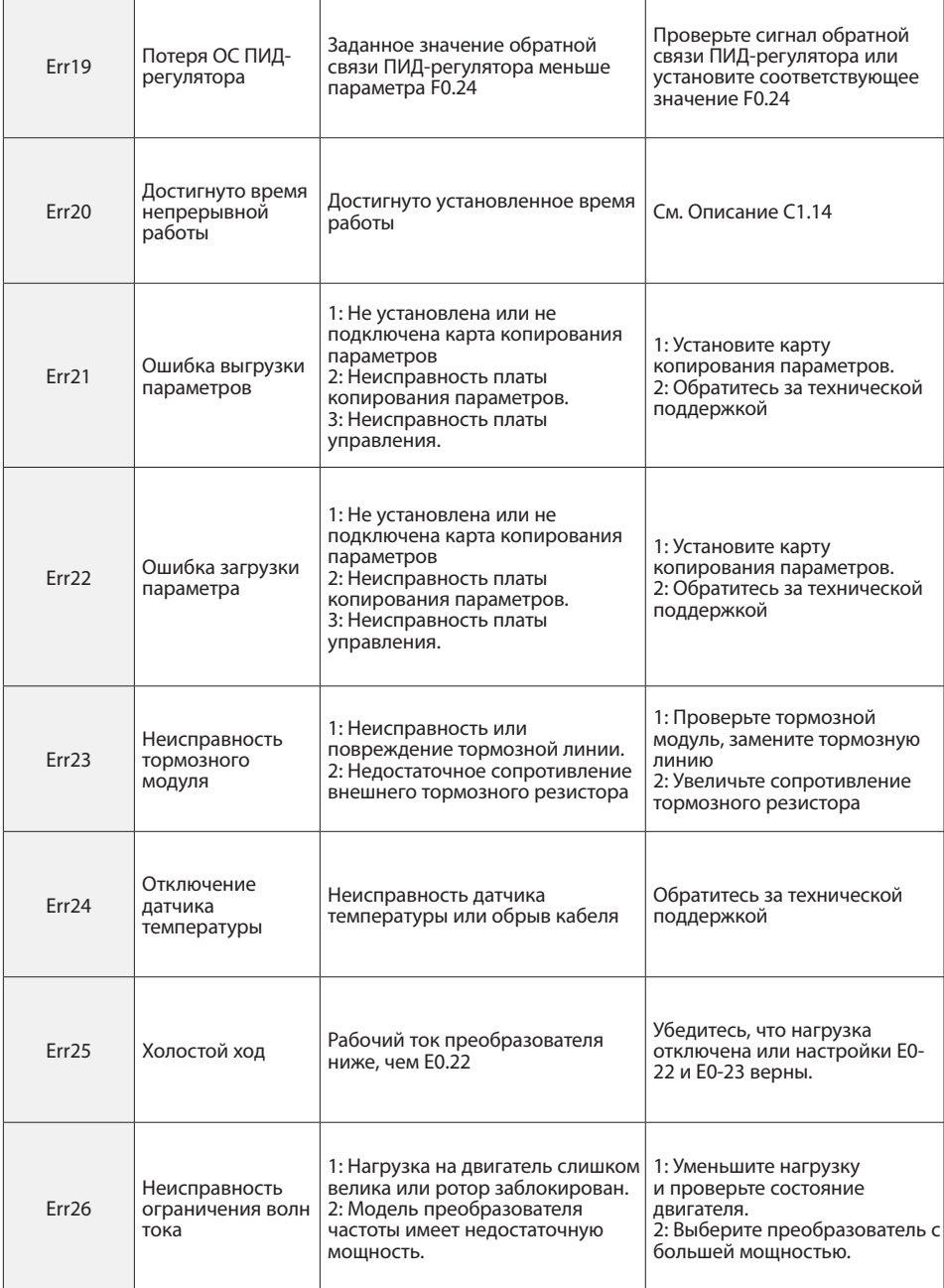

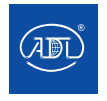

Компания оставляет за собой право вносить конструктивные изменения.

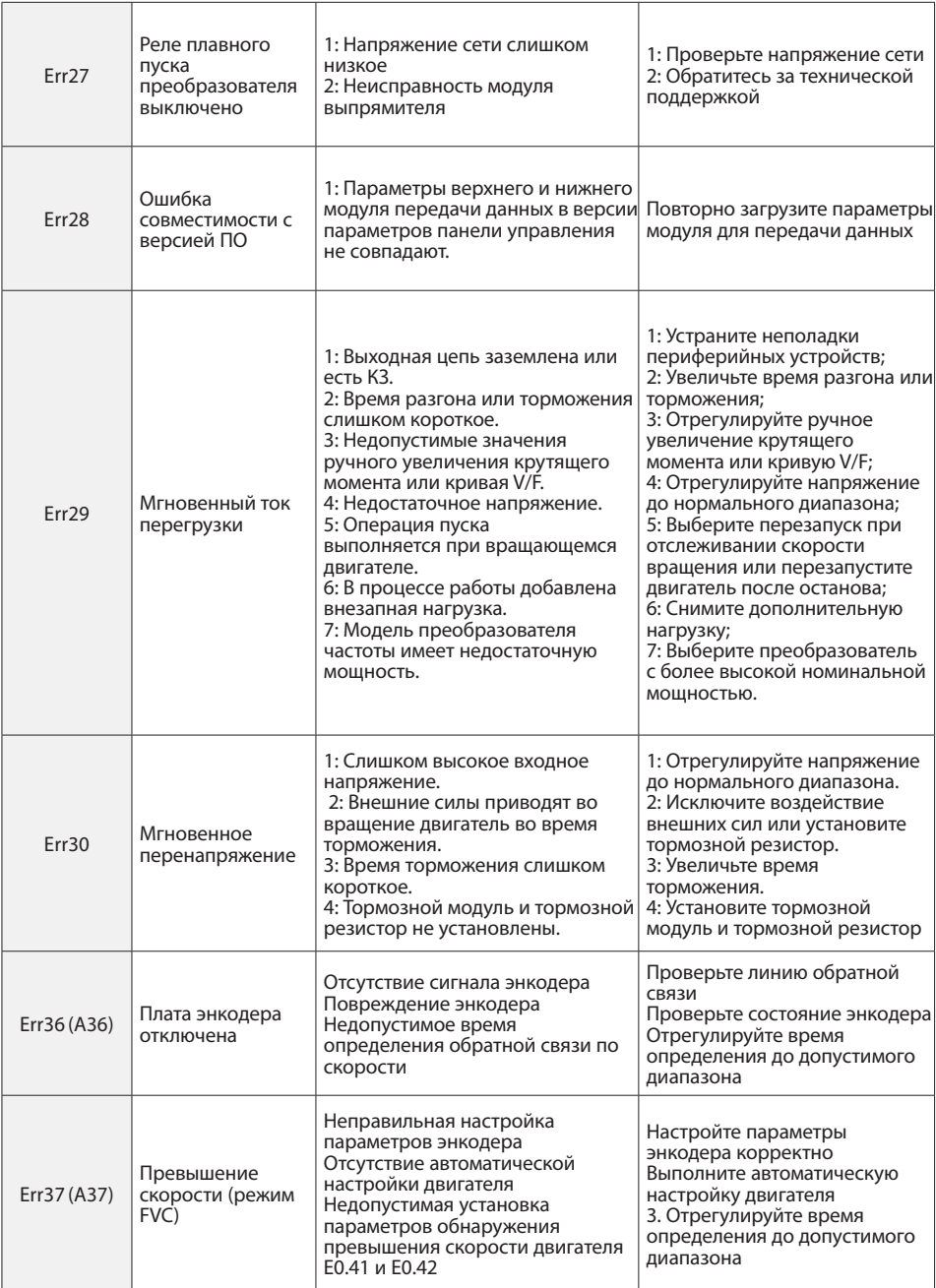

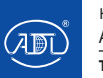

Компания оставляет за собой право вносить конструктивные изменения.

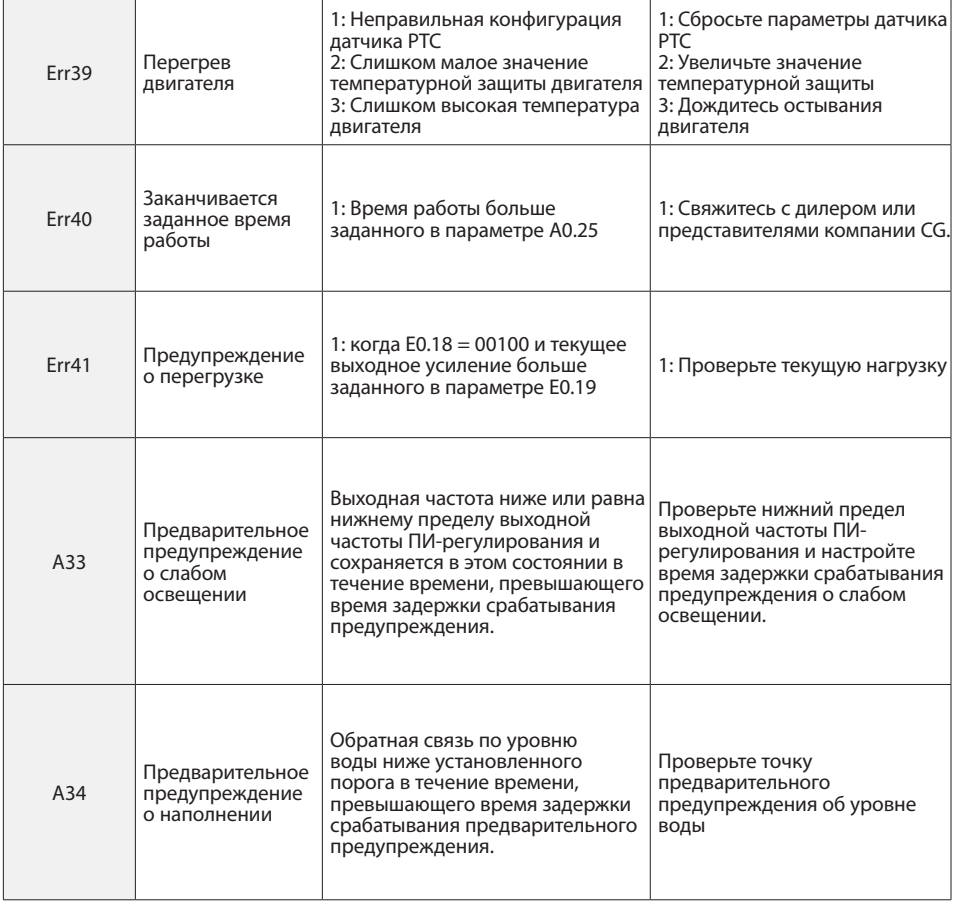

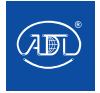

Компания оставляет за собой право вносить конструктивные изменения.

### **10.1 Диагностика**

Полупроводниковые устройства и пассивные электронные компоненты имеют ограниченный срок службы даже при нормальных условиях работы, при этом в течение срока эксплуатации устройства могут изменяться его характеристики или возникать неисправности. Для предотвращения поломок необходимо проводить ежедневные проверки и проводить периодический осмотр, замену деталей и другие профилактические мероприятия технического обслуживания. После установки устройства рекомендуется каждые 3-4 месяца проводить техосмотр. В любой из следующих ситуаций, пожалуйста, учтите сокращение цикла работы: высокотемпературная среда на большой высоте, частые пуск и останов, частое изменение величины переменного тока или нагрузки, вибрации, наличие пыли, в том числе металлической, соли, серной кислоты или хлорсодержащих веществ в окружающей среде, а также непригодные условия хранения.

#### **10.1.1 Ежедневные проверки**

Для предотвращения повреждений и сокращения срока службы преобразователя, пожалуйста, ежедневно проверяйте следующие компоненты:

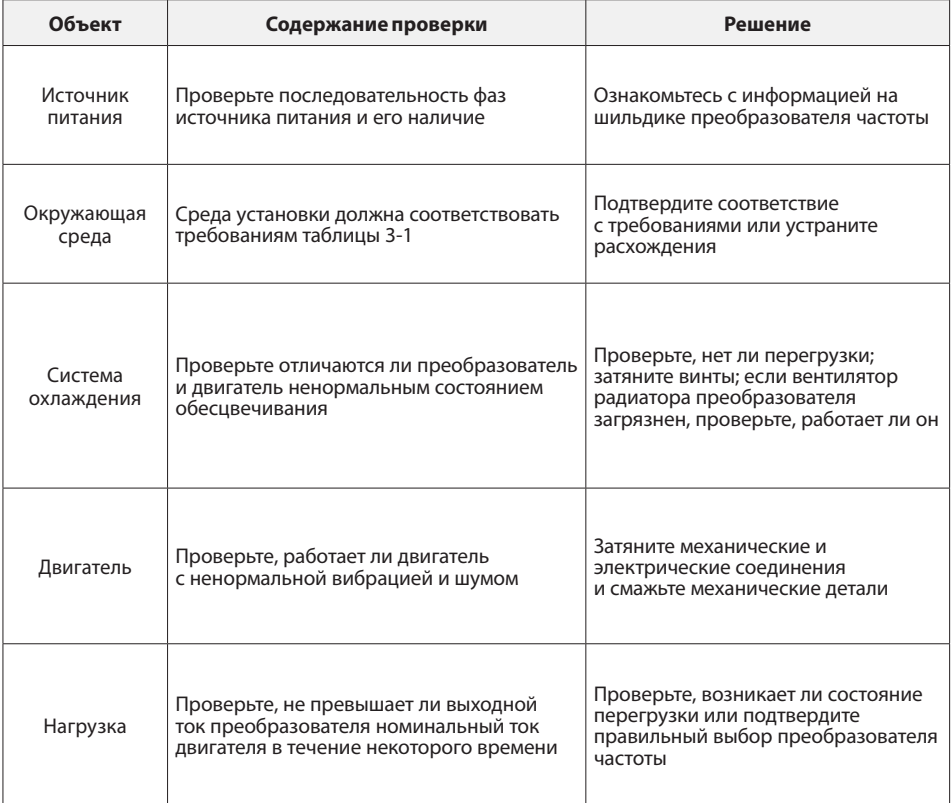

**Примечание:** Не проводите диагностику при включенном питании, в противном случае существует опасность поражения электрическим током, что может привести к травмам и летальному исходу. При выполнении соответствующих операций выключите питание и убедитесь, что напряжение постоянного тока в основной цепи упало до безопасного уровня за пять минут до выполнения соответствующих операций.

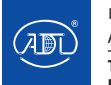

### **10.1.2 Периодический осмотр**

При нормальных условиях работы целесообразно проводить периодическую проверку каждые 3-4 месяца, но в реальном условиях эксплуатации фактический цикл проверок необходимо определять в соответствие с областью применения двигателя и условиями окружающей среды.

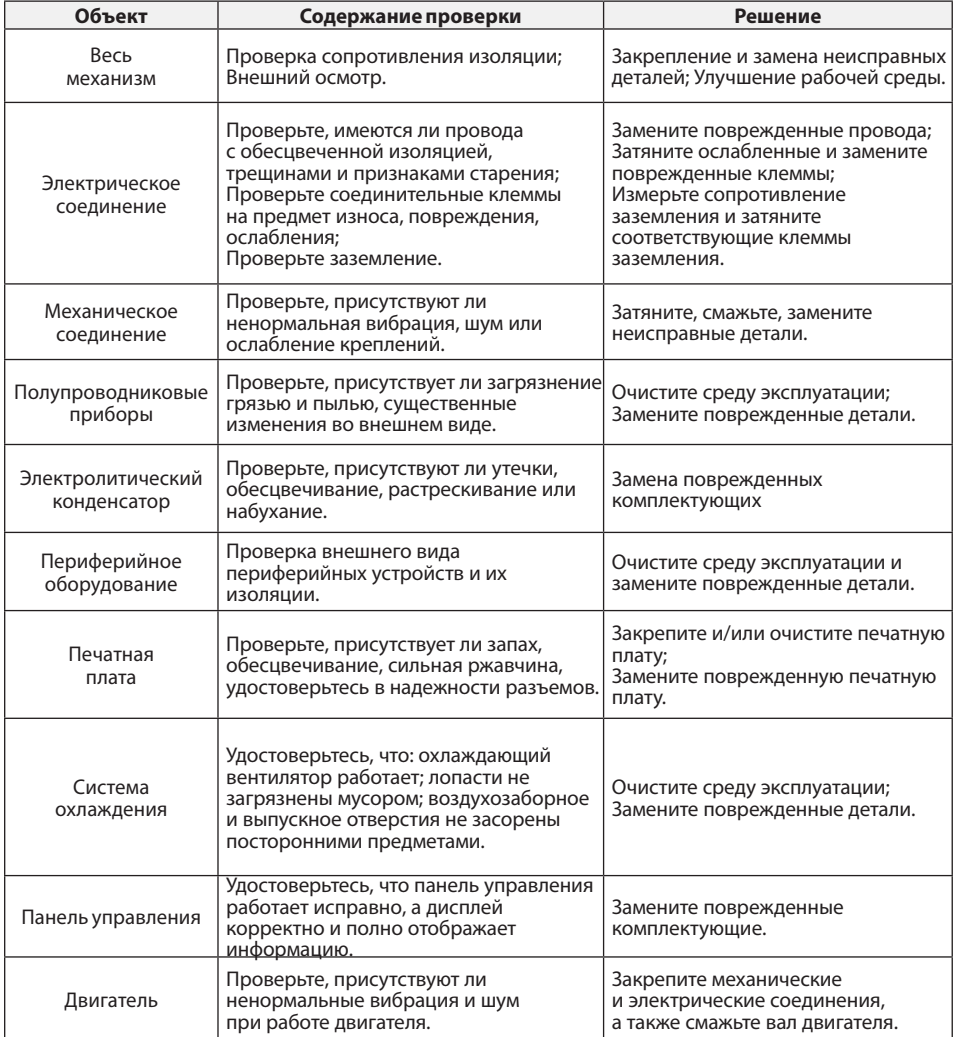

**Примечание:** Не проводите осмотр при включенном питании, в противном случае существует опасность поражения электрическим током, что может привести к травмам и летальному исходу. При выполнении соответствующих операций выключите питание и убедитесь, что напряжение постоянного тока в основной цепи упало до безопасного уровня за пять минут до выполнения соответствующих операций.

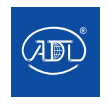

#### **10.2 Техническое обслуживание**

Все оборудование и комплектующие имеют ограниченный срок службы, который может быть продлен проведением технического обслуживания. Однако если повреждение не может быть устранено или оборудование и комплектующие в соответствии с требованиями достигли или в скором времени достигнут конца срока службы, то они подлежат замене.

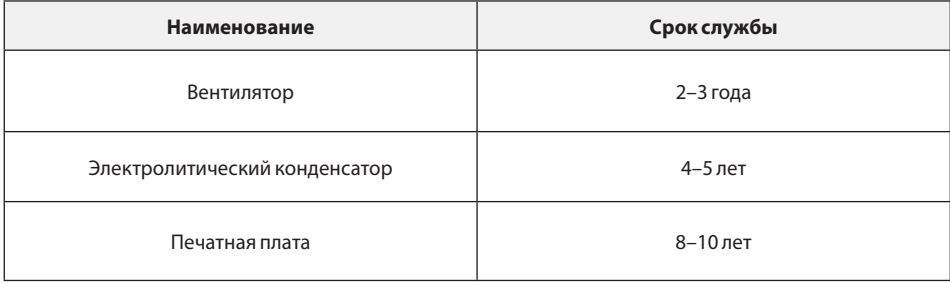

#### **10.2.1 Вентилятор**

При замене охлаждающего вентилятора используйте оригинальный вентилятор. При необходимости свяжитесь с дилером или отделом продаж компании, где был приобретен. Преобразователь частоты оснащен множеством моделей охлаждающих вентиляторов. Для преобразователя частоты с несколькими вентиляторами охлаждения, необходимо одновременно заменять все вентиляторы, для максимального продления срока службы оборудования.

### **Замена вентилятора охлаждения:**

1. На рис. 11.1 (а) показан вентилятор охлаждения. Снимите крышку вентилятора с преобразователя.

2. Как показано на рис. 11.1 (b) для того, чтобы извлечь вентилятор, нажмите на защелкивающееся крепление в середине вентилятора, одновременно с усилием потянув за выводную клемму.

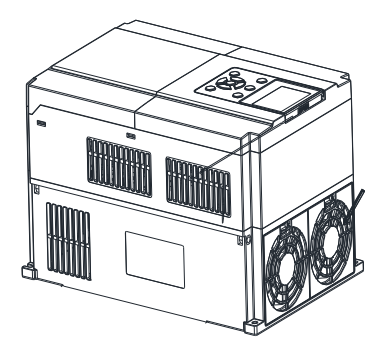

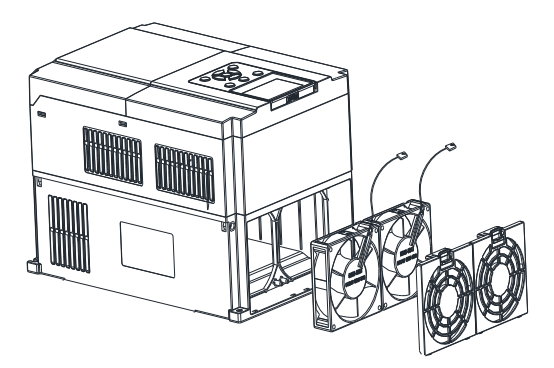

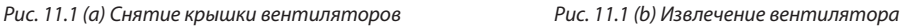

#### **Установка вентилятора**

1. Как показано на рис. 11.2 (а) нажатием пальца на внутреннюю часть вентилятора защелкните его крепление, при этом с усилием потянув в вертикальном направлении его выводную клемму. Затем установите вентилятор вертикально в указанный слот.

2. Согласно рис. 11.2(b), (c) установите сначала закрепите крышку вентилятора в отверстиях на одной стороне, далее защелкните крепления на другой стороне.

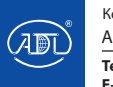

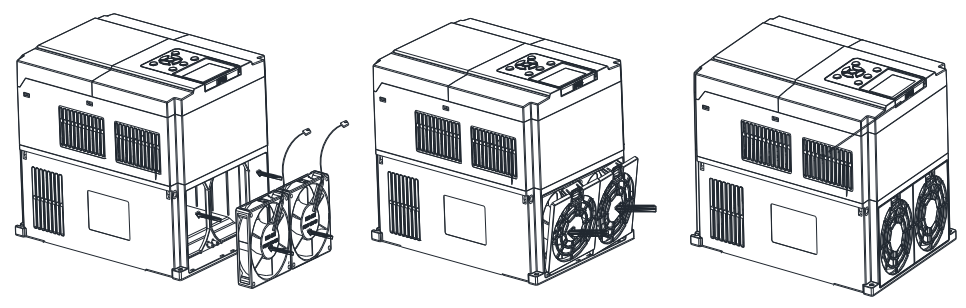

#### *Рис. 11.2 (a) Установка вентилятора Рис. 11.2 (b) Установка крышки вентилятора Рис. 11.2 (c) Конечная сборка*

### **Примечание:**

1. Не проводите замену при включенном питании, в противном случае существует опасность поражения электрическим током, что может привести к травмам и летальному исходу. При выполнении соответствующих операций выключите питание и убедитесь, что напряжение постоянного тока в основной цепи упало до безопасного уровня за пять минут до выполнения соответствующих операций.

2. Для предотвращения ожогов не прикасайтесь к ребрам радиатора, не убедившись, что они достаточно охлаждены для безопасной замены охлаждающего вентилятора.

3. Для обеспечения максимальной производительности преобразователя, пожалуйста, используйте оригинальный вентилятор.

### **10.2.2 Другие устройства**

Замена других устройств крайне не рекомендуется. Оборудование должно пройти тщательное тестирование, чтобы быть введено в эксплуатацию после замены. Если замена комплектующих действительно необходима, пожалуйста, свяжитесь с дилером или отделом продаж компании, где был приобретен преобразователь частоты.

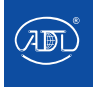

## ПРИЛОЖЕНИЕ A: ПРОТОКОЛ MODRUS

### 1. Область применения

Совместимая серия: ПЧ серии CGVS.

Совместимая сеть: Поддержка протокола Modbus, формата RTU, с сетью связи типа один ведущий / несколько ведомых (single-master/multi-slave) по интерфейсу RS485.

Типичный формат фрейма сообщения RTU:

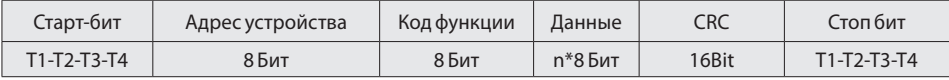

## 2. Интерфейс

RS485 - это асинхронный полудуплексный режим связи. LSB имеет приоритет передачи.

Формат данных RS485 по умолчанию: 1-8-N-1, скорость передачи: 9600 бит/с.

Формат данных 1-8-N-1, 1-8-O-1, 1-8-E-1, выбор дополнительных скоростей передачи 4800 бит/с, 9600 бит/с, 19200 бит/с, 38400 бит/с, 57600 бит/с и 115200 бит/с,

Для снижения внешних помех рекомендуется использовать экранированный кабель типа витая пара.

## 3. Формат протокола

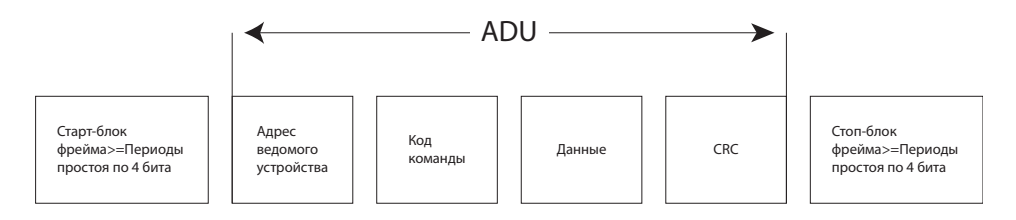

Четность в ADU (Application Data Unit, блоке прикладных данных) получается с помощью CRC16 четности первых трех частей ADU, переключающих младшие и старшие биты. В формате протокола первоначально идут младшие биты четности CRC, а за ними следуют старшие биты.

## 4. Описание формата протокола

### 4.1 Код адреса

Адрес ведомого преобразователя частоты. Диапазон настройки: 1~247,0 — широковещательный адрес.

### 4.2 Командный код

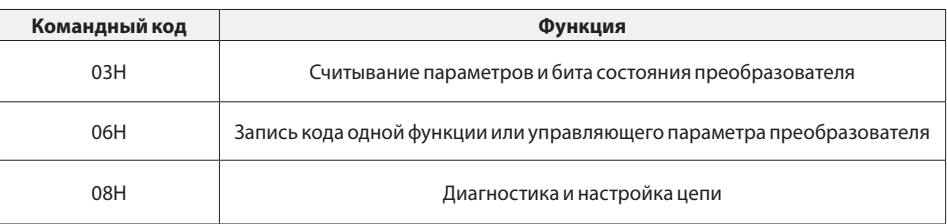

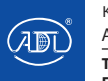

Компания оставляет за собой право вносить конструктивные изменения.

## ПРИЛОЖЕНИЕ А: ПРОТОКОЛ MODBUS

### 4.3 Распределение адресов регистра

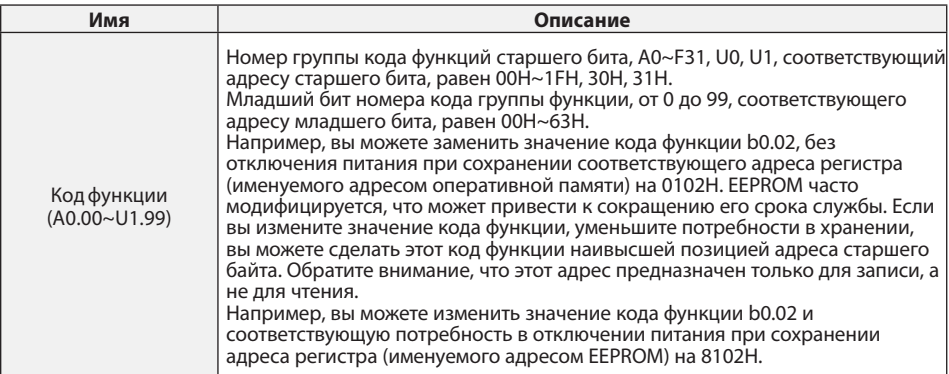

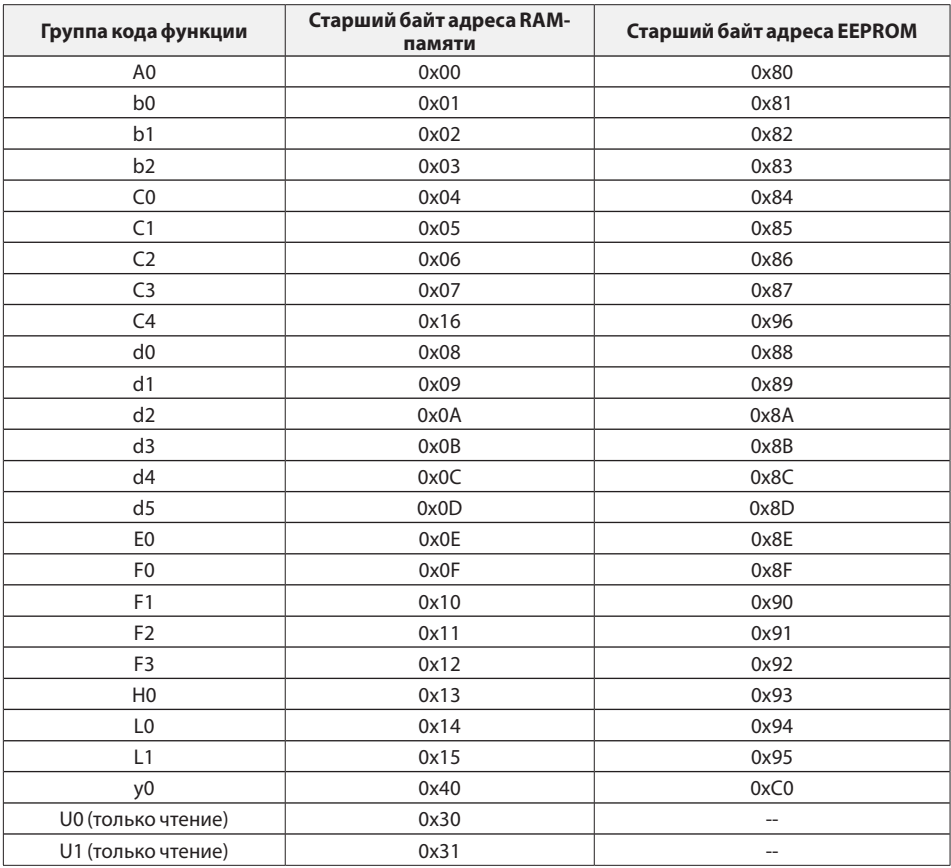

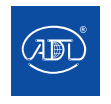

Компания оставляет за собой право вносить конструктивные изменения.

## **ПРИЛОЖЕНИЕ A: ПРОТОКОЛ MODBUS**

#### **4.4 Функции адресной и управляющей команд: (только запись)**

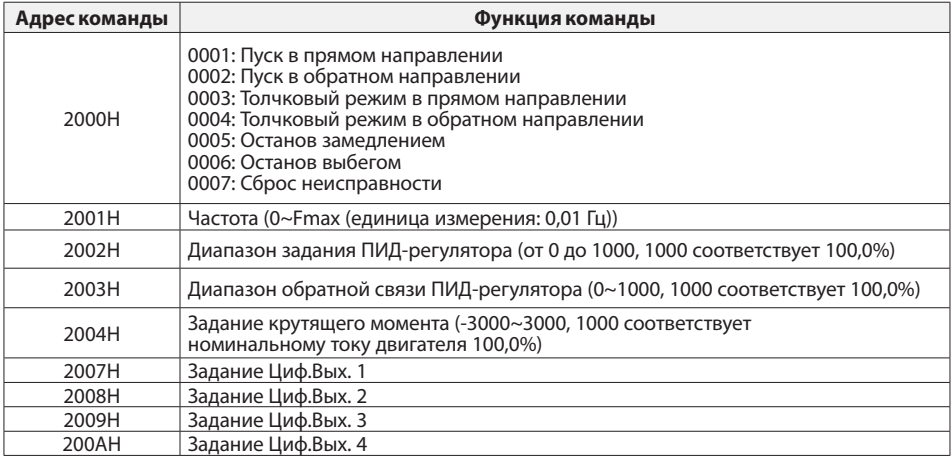

### **4.5 Статус и функция считанного адреса: (только для чтения)**

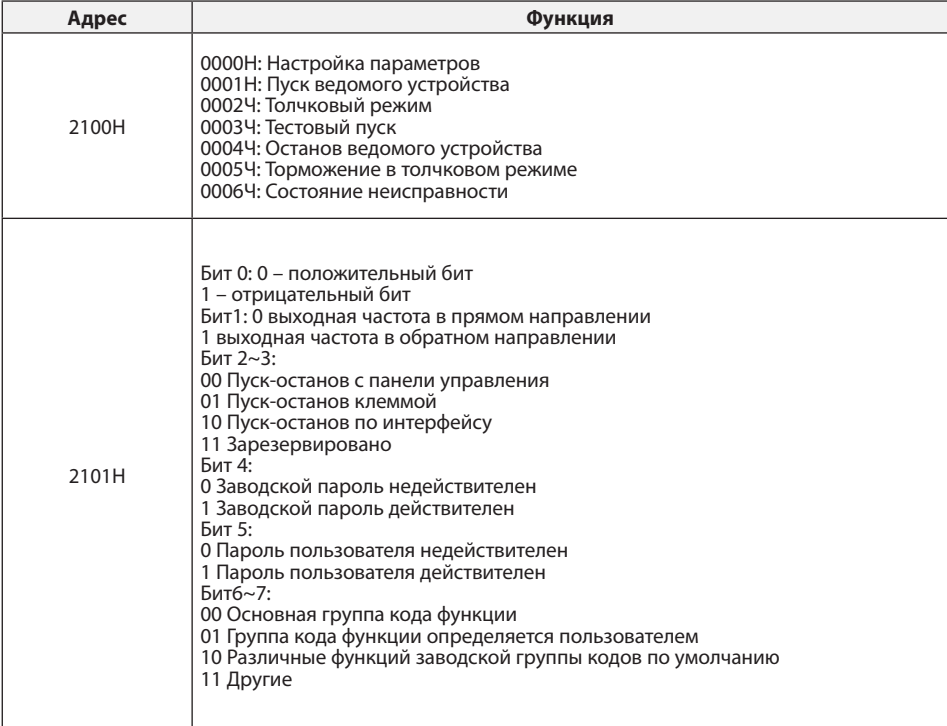

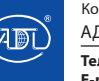

Компания оставляет за собой право вносить конструктивные изменения.

## **ПРИЛОЖЕНИЕ A: ПРОТОКОЛ MODBUS**

### **5. Описание команд**

#### **Код команды 0x03: Чтение параметров и состояния преобразователя.**

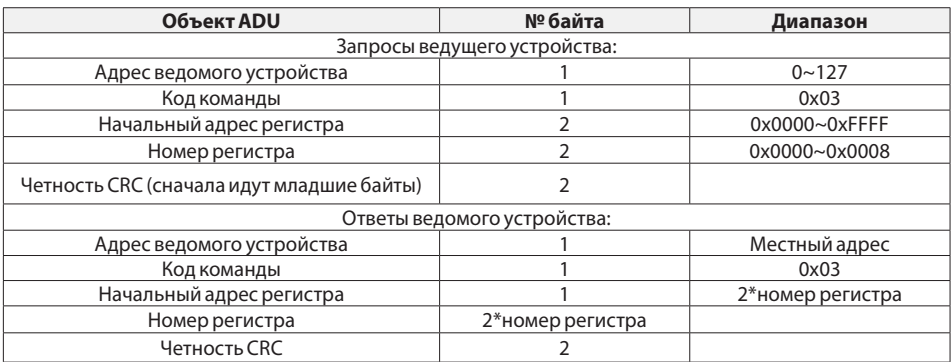

**Примечание:** считывание не более 8 функциональных кодов последовательно.

### **Код команды 0x06: Запись кода функции или управляющего параметра преобразователя.**

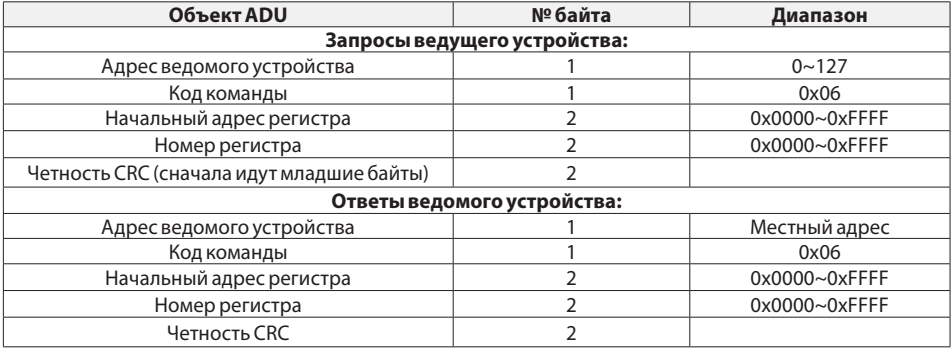

#### **Код команды 0x08: Диагностика и настройка цепи**

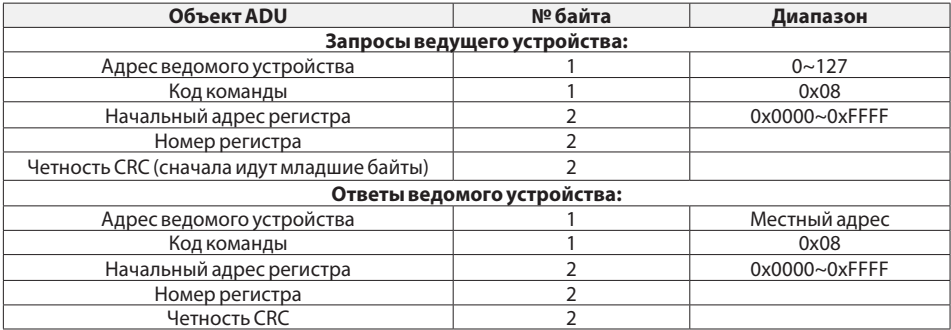

**Примечание:** Код команды 0x08 предназначен только для проверки цепи.

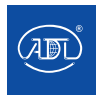

## ПРИЛОЖЕНИЕ A: ПРОТОКОЛ MODRUS

## 6. Четность CRC

Отправляющее устройство первоначально вычисляет значение четности CRC, а затем присоединяет его к отправляемому сообщению. После получения сообщения принимающее устройство снова вычислит значение четности CRC и сравнит результат операции с полученным значением четности CRC. Если два значения отличаются, это указывает на то, что во время передачи произошла ошибка.

Процесс вычисления четности CRC:

1. Определите регистр четности CRC и инициализируйте его как FFFFH.

2. Выполните вычисление XOR между первым байтом отправляемого сообщения и значением регистра четности CRC, а затем загрузите результат в регистр четности CRC. Начните с кода адреса, старти стоп-бит вычисляться не будут.

3. Проверьте LSB (Least Significant Bit, наименее значимый бит регистра четности CRC).

4. Если LSB равен 1, сдвиньте каждый бит регистра четности CRC вправо на 1 бит, самый старший бит задайте равным 0. Выполните вычисление ХОR между значением регистра CRC и A001H, а затем загрузите результат в регистр четности CRC.

5. Если LSB равен 0, сдвиньте каждый бит регистра четности CRC вправо на 1 бит, самый старший бит заполнен 0.

6. Повторяйте шаги 3, 4 и 5, пока не завершите 8 циклов сдвига.

7. Повторите шаги 2,3,4,5 и 6 и обработайте следующий байт отправляемого сообщения. Повторяйте описанный выше процесс, пока не будет обработан каждый байт отправляемого сообщения.

8. Данные будут сохранены в регистре четности CRC после вычисления.

unsigned int CRC Cal Value (unsigned char Data, unsigned char Length)

9. Метод LUT (Look-up table, справочная таблица) заключается в получении четности CRC в системе с ограниченными временными ресурсами, как показано ниже (программирование на языке C):crc\_value  $=(crc$  value $>>1) \wedge 0xa001$ :

```
unsigned int CRC Cal Value (unsigned char Data, unsigned char Length)
\{unsigned int crc value = 0xFFFF;
      int i = 0while (Length--)
          circ\_value \sim = Data++:
          for (i=0; i<8; i++)
              if (crc value & 0x0001)
              \{crc value = (crc value>>1) \land 0xa001;
              ŋ
              else
              \{\text{crc} value = \text{crc} value>>1;
              \}\}\overline{\phantom{a}}return (crc_value);
```
 $\rightarrow$ 

### 7. Ответ на сообщение об ошибке

Преобразователь частоты отправит отчет о сообщении об ошибке, когда ведущее устройство отправит данные об ошибке или преобразователь получит данные об ошибке из-за внешних помех.

При возникновении ошибки связи, веломое устройство объединяет старший бит 1 кола команды и код ошибки в качестве ответа ведущему устройству.

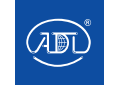

## ПРИЛОЖЕНИЕ А: ПРОТОКОЛ MODBUS

Формат фрейма данных ответа при возникновении ошибок в связи:

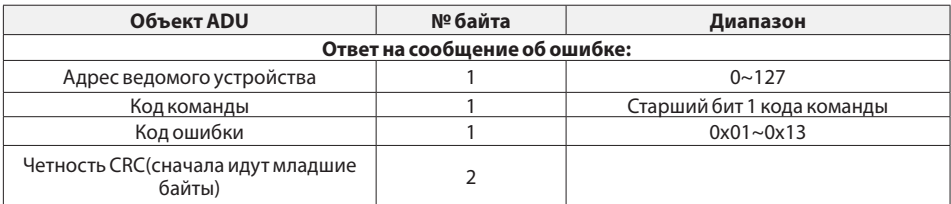

#### Отвечающий код команды при нормальной связи и сообщении об ошибке

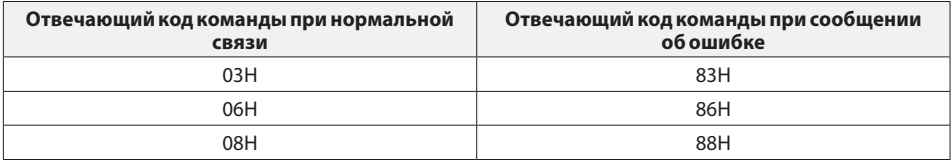

#### Описание кода ошибки:

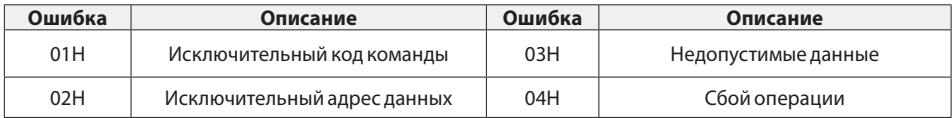

Например, для U0.00 осуществляется запись данных о частоте 50,00Гц. Хост отправляет фрейм ланных (шестналцатеричный):

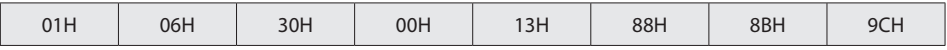

Поскольку А0.00 доступен только для чтения, преобразователь выдает сообщение об ошибке. Преобразователь выдает фрейм данных в шестнадцатеричном формате:

Код команды в сообщении об ошибке равен 86Н, старший бит 1 кода 06Н. Если код ошибки равен 11Н, это означает, что параметр доступен только для чтения.

После ответа на получение данных об ошибке ведущее устройство может пересмотреть отвечающую программу с помощью повторной отправки фрейма данных или на основе сообщения об ошибке, полученного преобразователем частоты.

### 8. Пример

1. Считывание значения выходной частоты (U0.00), возвращаемое значение - 5000, что составляет 50,00Гц. Для отправки данных:

01 03 30 00 00 01 8B 0A

Полученные данные:

0103021388B512

2. По интерфейсу задана частота 30.00 Гц. отправляемые данные - 3000. Для отправки данных:

010620010BB8D488

Полученные данные:

01 06 20 01 0B B8 D4 88

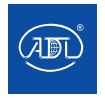

Компания оставляет за собой право вносить конструктивные изменения

## **ПРИЛОЖЕНИЕ A: ПРОТОКОЛ MODBUS**

3. По интерфейсу отправлена команда 1-го пуска в прямом направлении, данные записываются на адрес 2000H 01.

Для отправки данных:

01 06 20 00 00 01 43 ОК

Полученные данные:

01 06 20 00 00 01 43 ОК

4. По интерфейсу отправлена команда на останов замедлением, данные записываются на адрес 2000H 05. Для отправки данных:

01 06 20 00 00 05 42 09

Полученные данные являются:

01 06 20 00 00 05 42 09

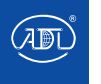

## **ПРИЛОЖЕНИЕ B: ТОРМОЗНОЙ РЕЗИСТОР**

Используется, когда преобразователь частоты управляет двигателем с высокой инерционной нагрузкой или существует необходимость постепенного торможения. В ситуациях, когда двигатель работает в режиме генератора, т. е. выработки электроэнергии, энергия передается на звено постоянного тока преобразователя через инверторный мост, в результате чего напряжение на шине преобразователя повышается. При превышении определенного значения, преобразователя частоты сообщит о неисправности по перенапряжению. Для предотвращения повреждения модуля питания преобразователя частоты при повышенном напряжении, необходима установка компонентов тормозного модуля.

Все преобразователи серии VSX оснащены встроенным тормозным модулем, при этом возможна установка внешнего тормозного резистора. Ниже приведены рекомендуемые номинальная мощность и сопротивление тормозного резистора. В зависимости от нагрузки пользователь может соответствующим образом изменять значения данных величин, но они должны находиться в рекомендуемом диапазоне.

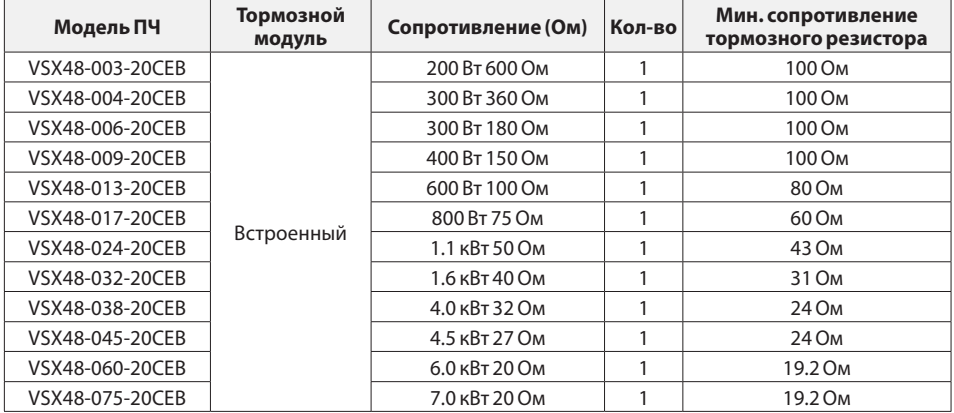

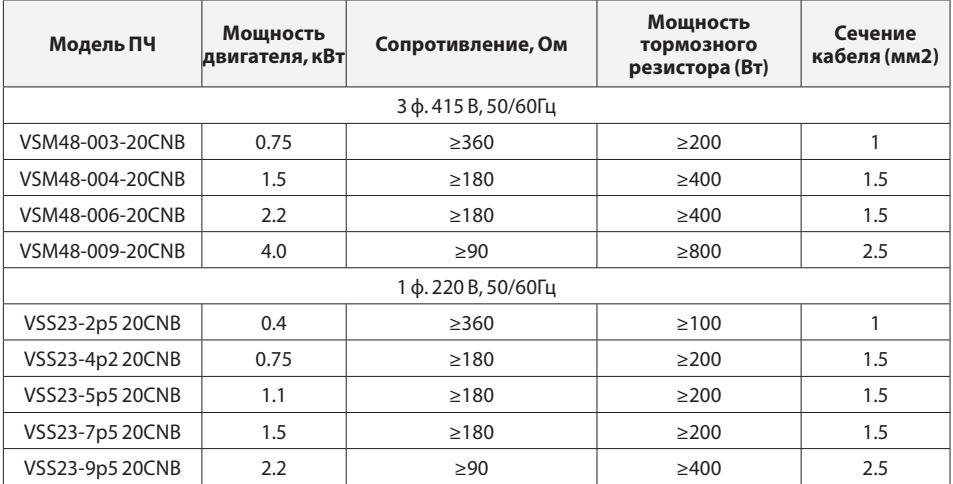

### **Примечание:**

Кабель должен выдерживать напряжение выше 450 В (AC), термостойкость кабеля: 105 °C

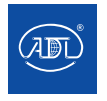

PG (Pulse Generator) платы для подключения энкодера, представленные ниже в качестве дополнительных устройств, необходимы для преобразователя частоты с режимом векторного управления с обратной связью. PG-плата отображает скорость двигателя в режиме реального времени посредством получения сигнала от энкодера для достижения точного контроля скорости двигателя и управления

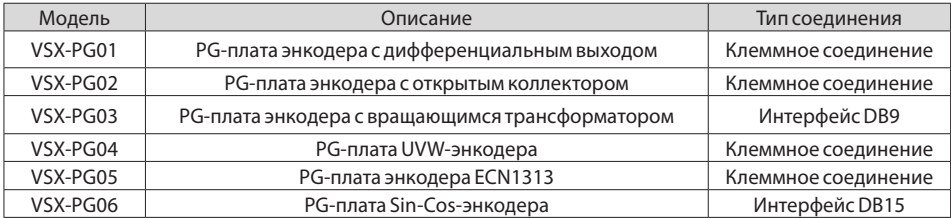

#### **Соответствующие параметры**

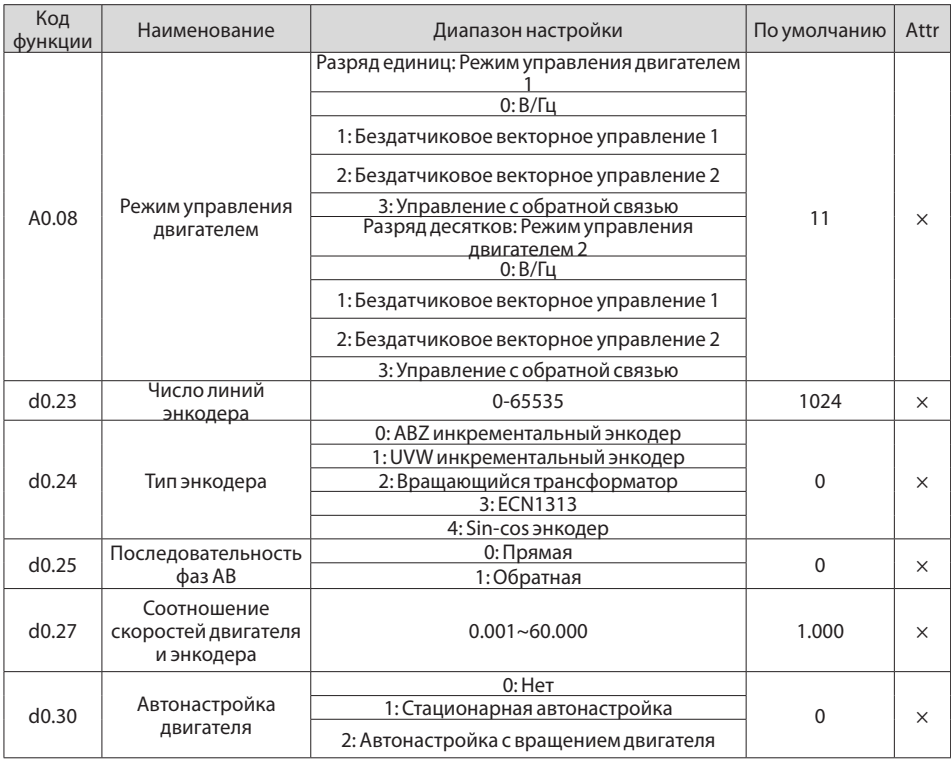

Установите данные параметры в соответствии с описанием кода функции:

1)A0.08 = 33 (Векторное управление с обратной связью)

При выборе инкрементного энкодера ABZ значение d0.24 должно быть установлено правильно.

При выборе инкрементного энкодера ABZ необходимо проверить, что последовательность фаз AB совпадает с частотой.

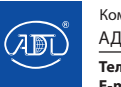

### **Схема установки, показанная на рис. C-1:**

Все виды PG-плат устанавливаются в одном и том же месте. Отключите питание при установке или извлечении PG-платы. Подключите 20-контактный разъем PG-платы к интерфейсу J3 платы управления.

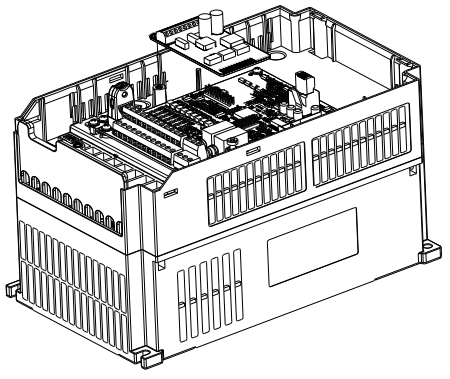

*Рис. C-1 Установка PG-платы*

## **C.1 PG-плата ABZ энкодера**

#### Внешний вид:

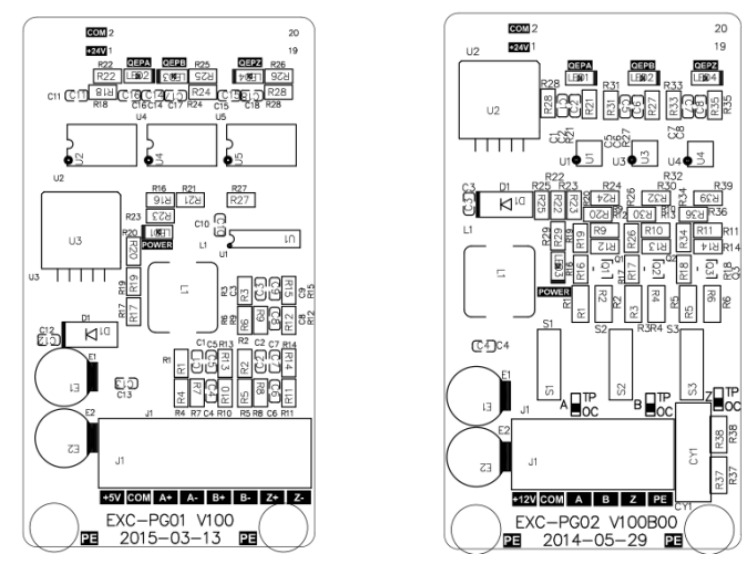

*Рис.C-2(a)VSX-PG0 Рис.C-2(b)VSX-PG02*

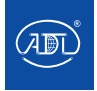

**Табл. C-1 Технические параметры**

| Модель   | Напряжение | Диапазон<br>частот отклика | Выходные характеристики  |                    |
|----------|------------|----------------------------|--------------------------|--------------------|
|          |            |                            | Диапазон выходных частот | Выходной ток       |
| VSX-PG01 | 5B         | 0-300кГц                   | 0-300кГц                 | 200 <sub>M</sub> A |
| VSX-PG02 | 12B        | 0-80кГц                    | 0-80кГц                  | 100 <sub>M</sub> A |

Чертеж контура клемм:

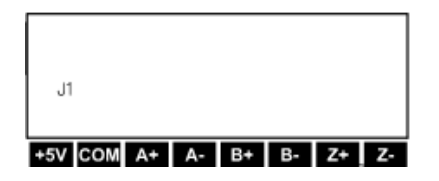

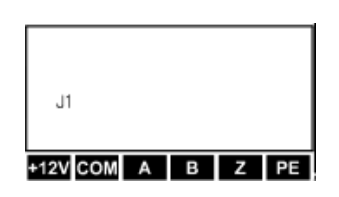

*Рис.C-3(а) Клеммы VSX-PG01 Рис.C-3(б) Клеммы VSX-PG02*

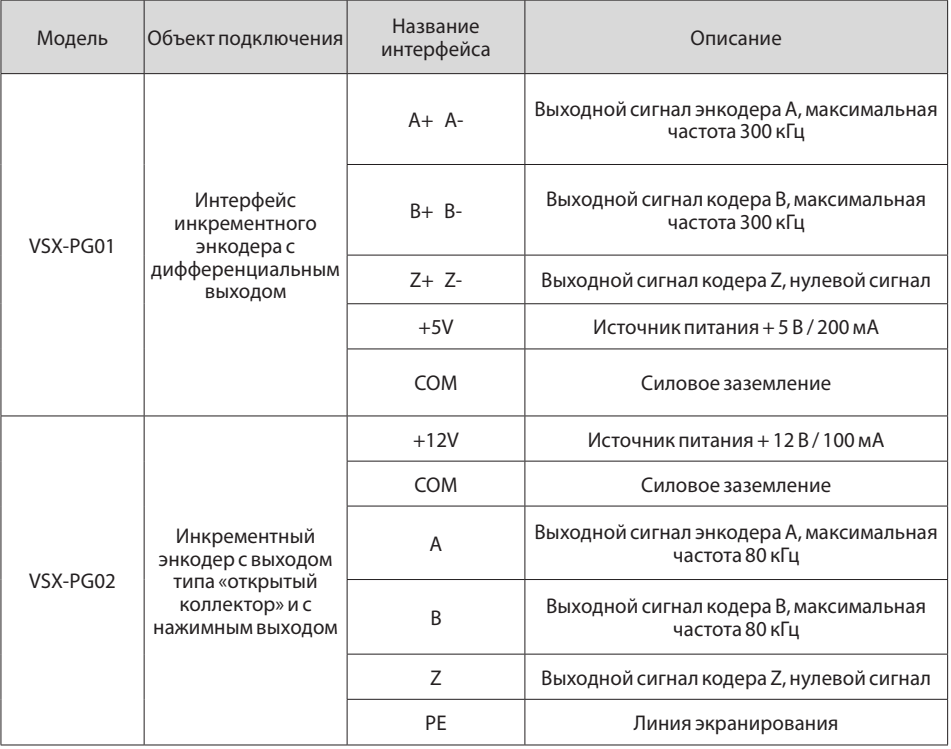

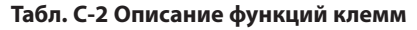

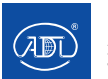

Компания оставляет за собой право вносить конструктивные изменения.

#### **Принципиальная схема подключения**

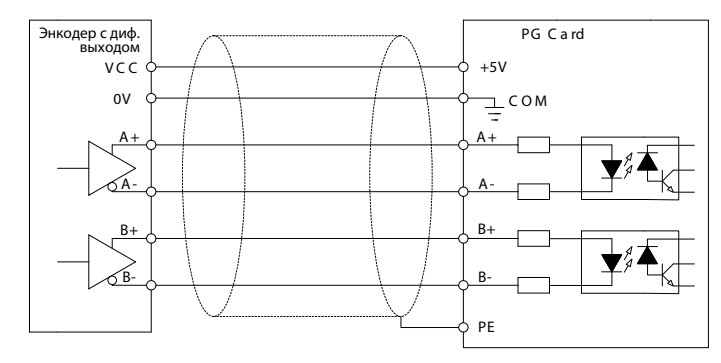

*Рис. С-4 Принципиальная схема подключения VSX-PG01 и энкодера с дифференциальным выходом*

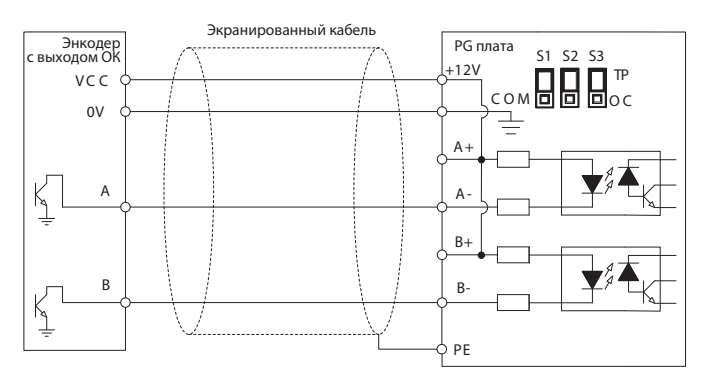

 *Рис. С-5 Принципиальная схема подключения VSX-PG01 и энкодера с выходом типа «открытый коллектор»*

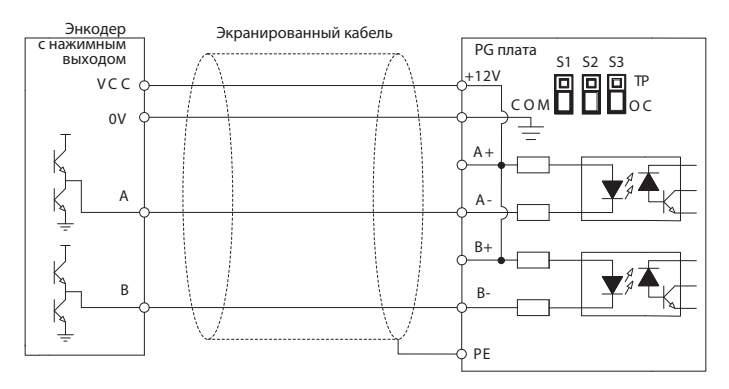

 *Рис. С-6 Принципиальная схема подключения VSX-PG01 и энкодера с нажимным выходом*

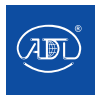

### Указания по использованию энкодера:

1. Следуйте указаниям рис. С-1 для установки PG-платы.

2. Следуйте указаниям рис. С-4, С-5, С-6 для подключения РС-платы и энкодера

3. Подключите заземление экранированного кабеля РЕ непосредственно к фиксирующему винту платы PG

4. Установите параметры преобразователя частоты следующим образом:

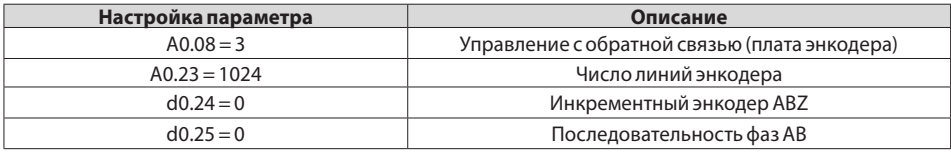

### С.2 РС-плата энкодера с вращающимся трансформатором

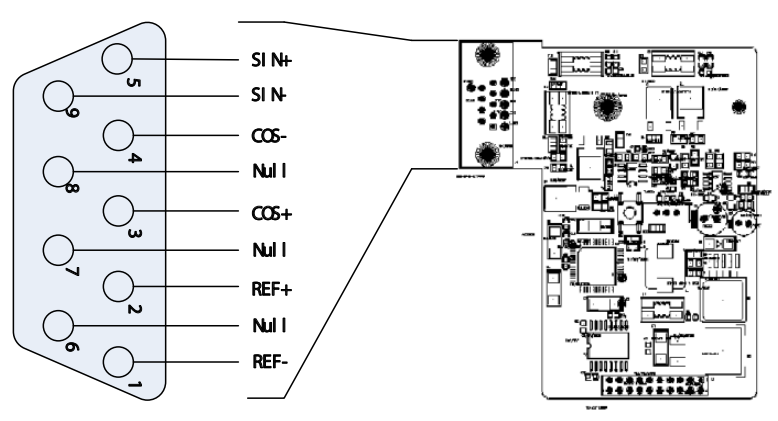

Схема платы и ее интерфейс:

Рис.С-7 Принципиальная схема VSX-PG03 и его контактный интерфейс DB9

### 9- контактый интерфейс DB9

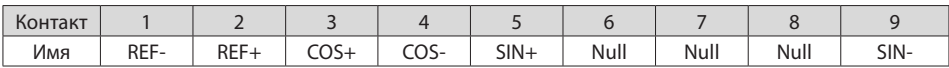

#### Функция контакта

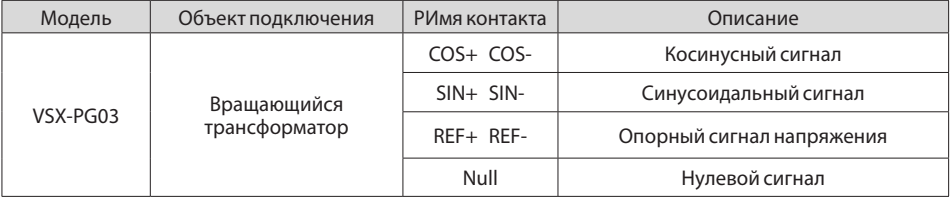

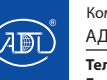

Компания оставляет за собой право вносить конструктивные изменения.

### Указания по использованию энкодера:

1. Следуйте указаниям рис. С-1 для установки РС-платы.

2. Подключите заземление экранированного кабеля РЕ непосредственно к фиксирующему винту платы PG

3. Установите параметры преобразователя частоты следующим образом:

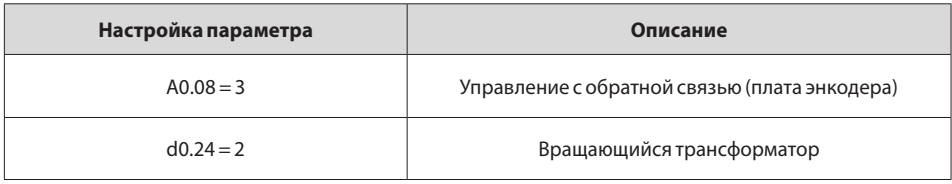

## С-3. РС-плата UVW энкодера

Существует два типа PG-платы UVW encoder: первый тип может принимать сигналы только от энкодера (VSX-PG04B); второй - сигналы AB от вышестоящего компьютера (VSX-PG04) в дополнение к сигналам энкодера.

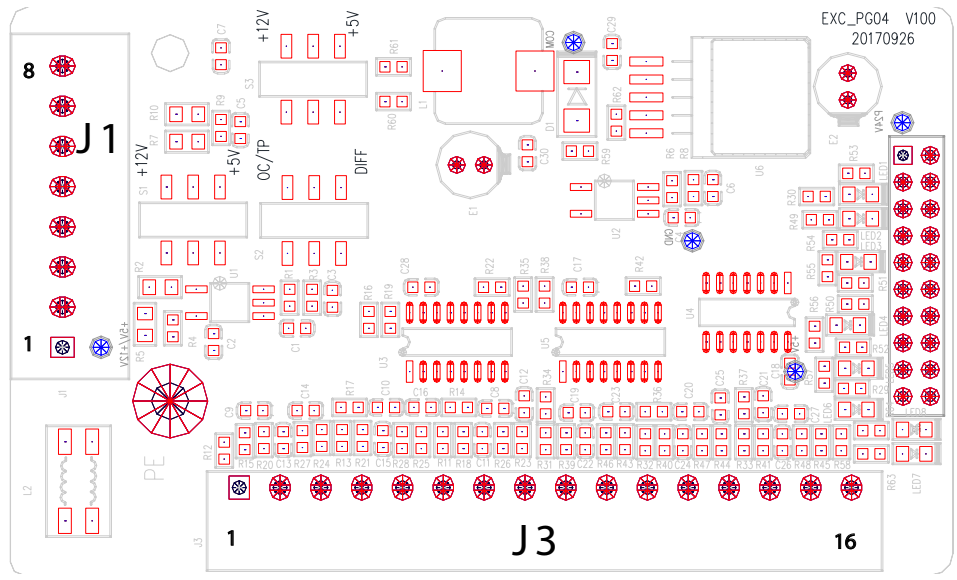

Puc. C-8a VSX-PG04

### Описание клемм Ј1:

### Puc C-8hVSX-PG04R

Ј1 в основном используется для приема сигналов А и В от вышестоящего компьютера, который обычно не используется.

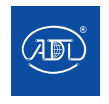

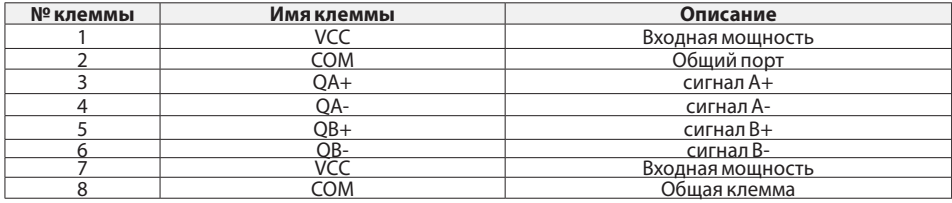

### **Описание клемм J3:**

Терминал J3 используется для приема сигналов от UVW-кодера. °

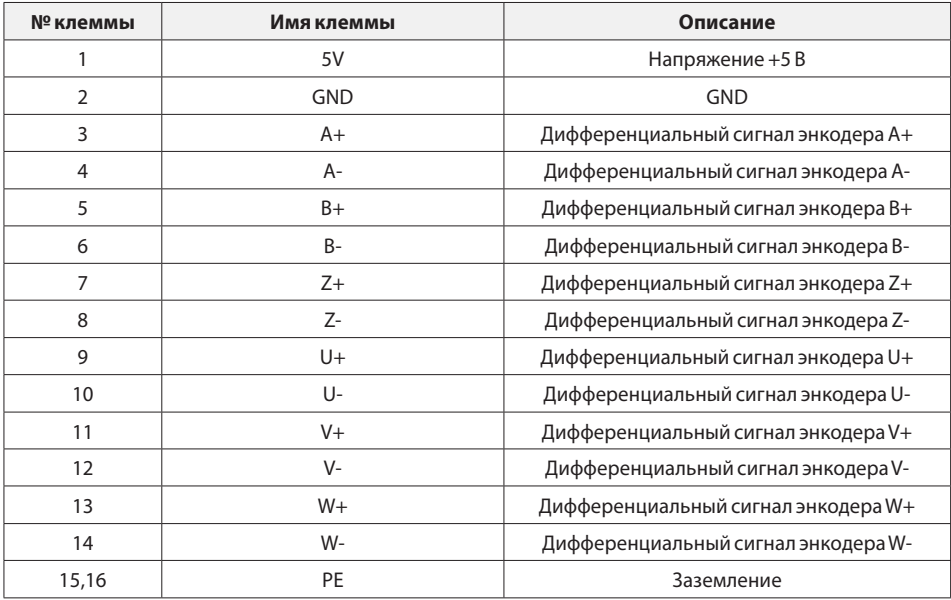

### **Указания по использованию энкодера:**

1. Следуйте указаниям рис. С-1 для установки PG-платы.

2. Подключите заземление экранированного кабеля PE непосредственно к фиксирующему винту платы PG

3. Установите параметры преобразователя частоты следующим образом:

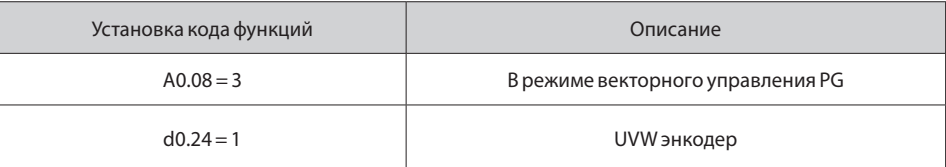

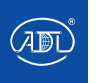

### **С-4. PG-плата энкодера ECN1313**

Схема платы и ее интерфейс:

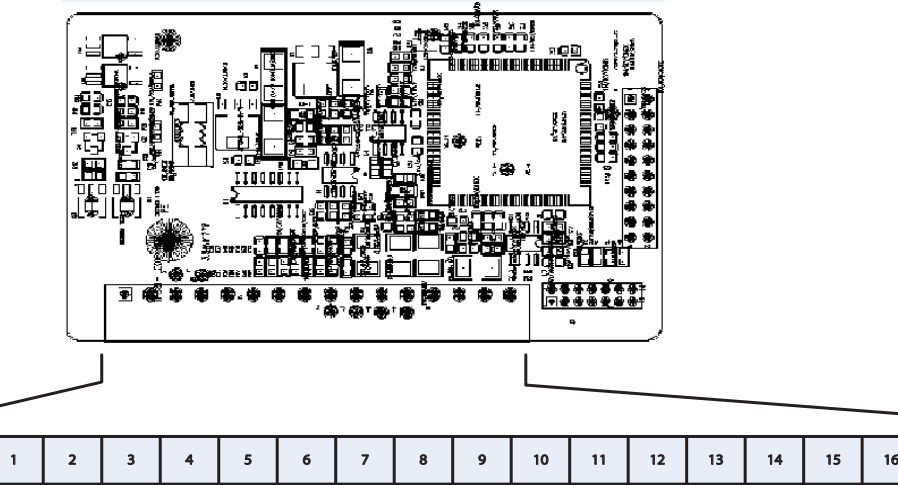

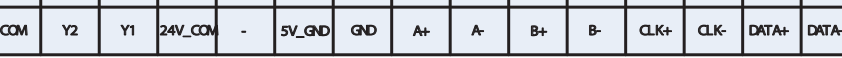

 *Рис.C-9 VSX-PG05 ECN1313 PG*

### **Клеммы:**

⊕

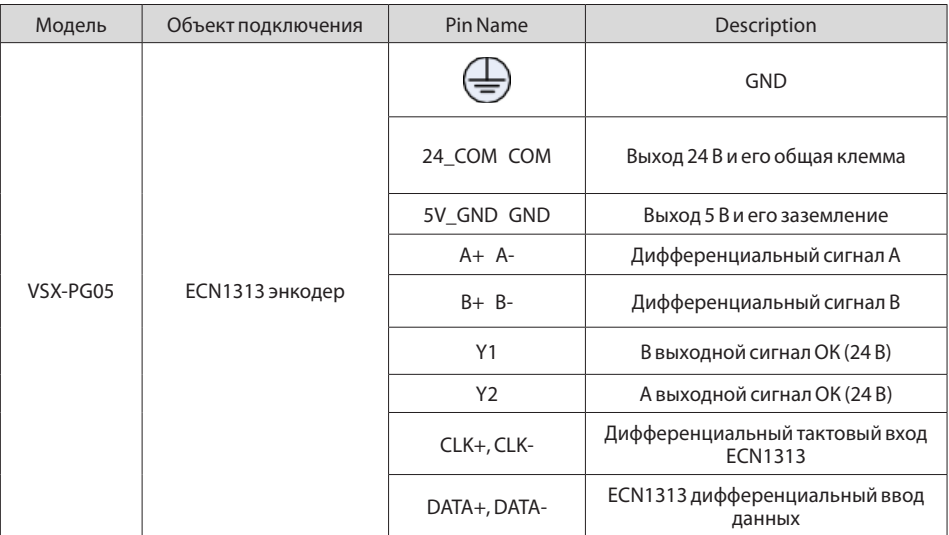

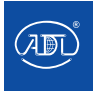

### Указания по использованию энкодера:

1. Следуйте указаниям рис. С-1 для установки PG-платы.

2. Подключите заземление экранированного кабеля РЕ непосредственно к фиксирующему винту платы PG

3. Установите параметры преобразователя частоты следующим образом:

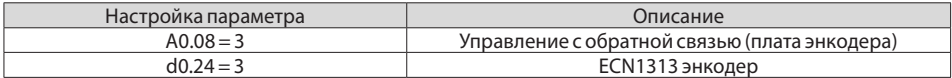

## С-5. РG-плата Sin-Соs-энкодера

Схема платы и ее интерфейс:

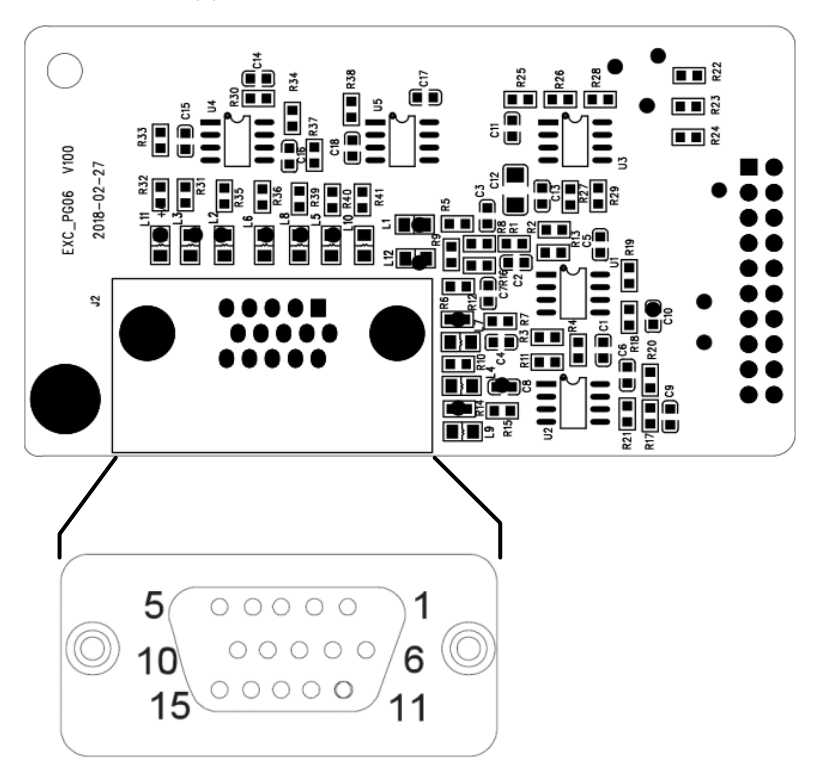

Рис.С-10 VSX-PG06 PG-плата Sin-Cos энкодера

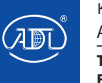

### 15-контактный интерфейс DB15:

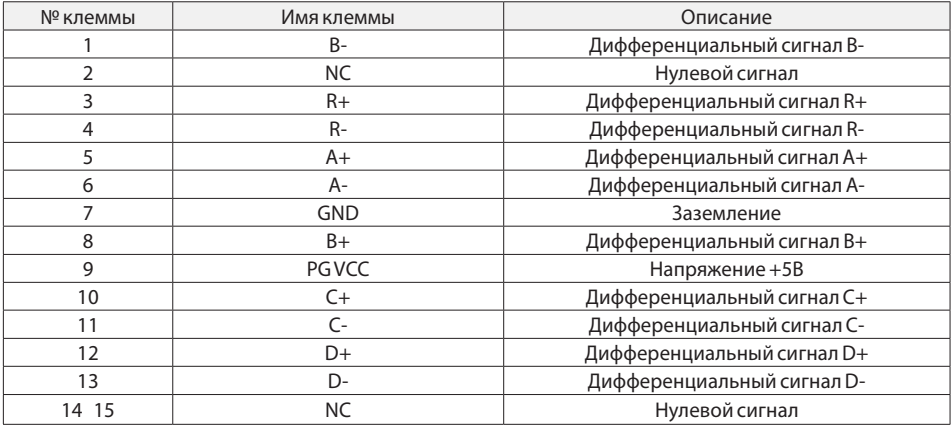

### Указания по использованию энкодера:

1. Следуйте указаниям рис. С-1 для установки PG-платы.

2. Подключите заземление экранированного кабеля РЕ непосредственно к фиксирующему винту платы PG

3. Установите параметры преобразователя частоты следующим образом:

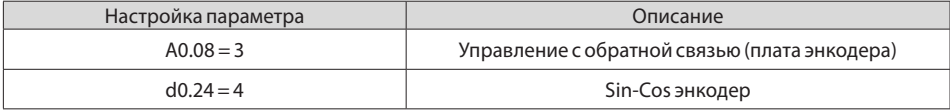

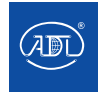

Компания оставляет за собой право вносить конструктивные изменения. АДЛ — производство и поставки оборудования для инженерных систем

E-mail: info@adl.ru www.adl.ru Интернет-магазин: www.valve.ru

### **ДЛЯ ЗАМЕТОК**

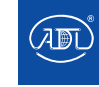

## **ДЛЯ ЗАМЕТОК**

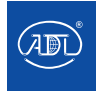

# **CG Drives& Automation**

www.cgglobal.com/www.emotron.com

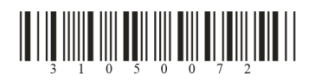

CG Drives & Automation 20221128(r0.6)